# **Quick Start**

# **Panasonic**

**Multi-Function Plain Paper Facsimile** with 900MHz Cordless Phone

Model No.

**KX-FMC230** 

To get started, please read the **Quick Start section** (pages 10 to 17).

# **OPERATING INSTRUCTIONS**

Please read these Operating Instructions before using the unit and save for future reference.

**FOR OPERATION ASSISTANCE** CALL 1-800-HELP-FAX (1-800-435-7329)<br>OR SEND A FAX TO 1-215-741-2069.

- . This product is designed for use in the United States of America, and may not operate in other countries. (See page 124 for more details.)
- · Este producto ha sido diseñado para su uso en los Estados Unidos de América, y puede no funcionar correctamente en otros países. (Consulte la página 124 para tener más detalles.)

Thank you for purchasing the Panasonic Multi-Function Plain Paper Facsimile with 900 MHz Cordless Phone.

#### Welcome to the world of Panasonic facsimiles.

This Panasonic Multi-Function plain paper facsimile with 900MHz cordless phone combines the telephone, copier, scanner, PC Fax, printer and TAM interface functions to provide you with more efficient office or home use. By utilizing these convenient features, you can maximize the effectiveness of this unit.

### Things you should keep records of

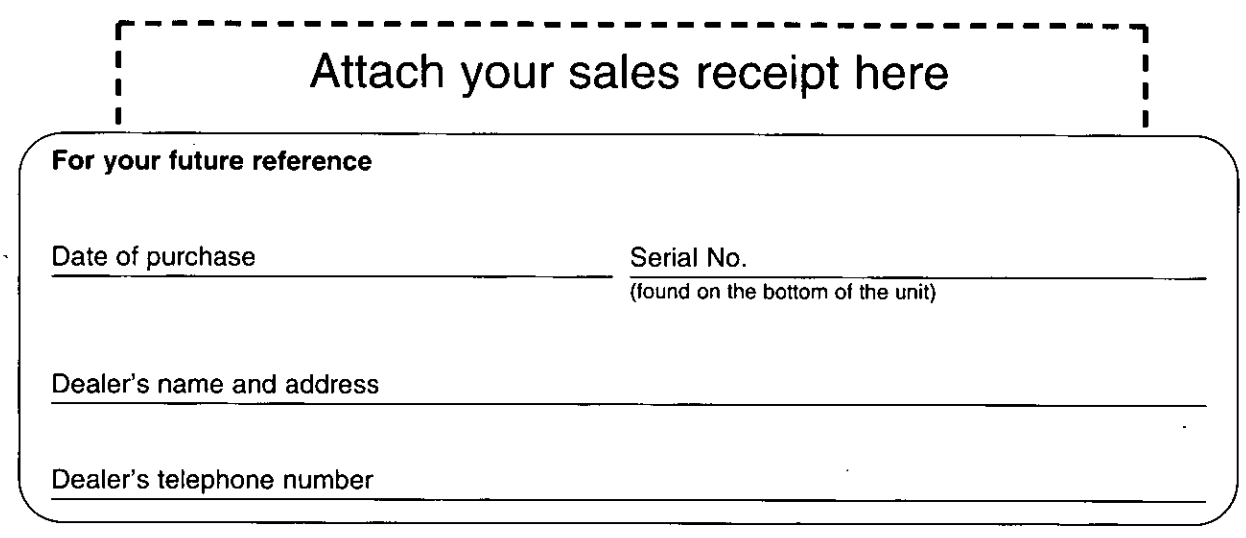

#### **Caution:**

. The telephone Protection Act of 1991 requires the following information to be clearly stated either at the top

- or bottom margin of the first message page when transmitting messages via telephone facsimile;
- -Date and time of transmission,
- -Identification of the business, entity or person(s) sending the facsimile and,

-Telephone number of the business, entity or person(s).

To program this information into your facsimile machine, complete all the instructions on pages 23 through 25.

- . Note that the images of copied or received documents will remain on the used film. When disposing of the used film, use discretion.
- .Do not rub or use an eraser on the printed side, as the print may smear.

#### **Trademarks**

IBM is a registered trademark of International Business Machines Corporation.

Microsoft® and Windows® are registered trademarks of Microsoft Corporation in the United States and/or other countries.

All other trademarks identified herein are the property of their respective owners.

#### Copyright:

This manual is copyrighted by Kyushu Matsushita Electric Co., Ltd. (KME) and its licensee. Under the copyright laws, this manual may not be reproduced in any form, in whole or part, without the prior written consent of KME and its licensee.

C Kyushu Matsushita Electric Co., Ltd. 1997

### For best performance

### **Battery charge**

To power the handset, install the battery and charge for about 15 hours before initial use (p. 27).

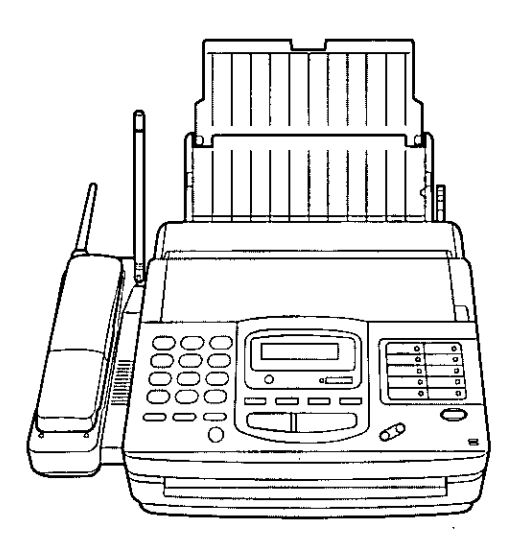

### **Operating distance and noise**

Calls are transmitted between the main unit and the handset using wireless radio waves. For maximum distance and noise free operation, the recommended main unit location is:

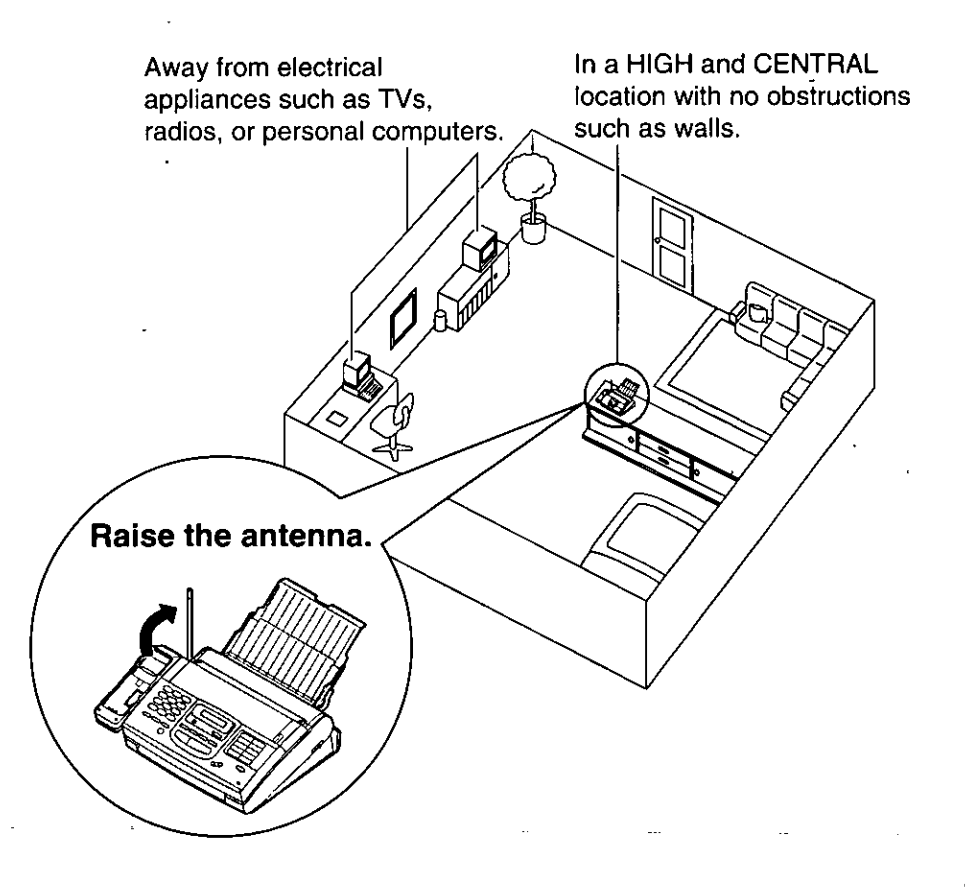

### Important safety instructions =

When using this unit, basic safety precautions should always be followed to reduce the risk of fire, electric shock, or personal injury.

- 1. Read and understand all instructions.
- 2. Follow all warnings and instructions marked on this unit.
- 3. Unplug this unit from AC outlets before cleaning. Do not use liquid or aerosol cleaners. Use a damp cloth for cleaning.
- 4. Do not use this unit near water, for example, near a bath tub, wash bowl, kitchen sink, or the like.
- 5. Place this unit securely on a stable surface. Serious damage and/or injury may result if the unit falls.
- 6. Do not cover slots and openings on the unit. They are provided for ventilation and protection against overheating. Never place the unit near radiators, or in a place where proper ventilation is not provided.
- 7. Use only the power source marked on the unit. If you are not sure of the type of power supplied to your home, consult your dealer or local power company.
- 8. For safety purposes this product is equipped with a three prong grounded plug. If you do not have this type of outlet, please have one installed. Do not use any type of adaptor plug to defeat this safety feature.
- 9. Do not place objects on the power cord. Install the unit where no one can step or trip on the cord.
- 10. Do not overload wall outlets and extension cords. This can result in the risk of fire or electric shock.
- 11. Never push any objects through slots in this unit. This may result in the risk of fire or electric shock. Never spill any liquid on the unit.
- 12. To reduce the risk of electric shock, do not disassemble this unit. Take the unit to an authorized servicenter when service is required. Opening or removing covers may expose you to dangerous voltages or other risks. Incorrect reassembly can cause electric shock when the unit is subsequently used.
- 13. Unplug this unit from the wall outlet and refer servicing to an authorized servicenter when the following conditions occur:
	- A. When the power supply cord or plug is damaged or frayed.
	- B. If liquid has been spilled into the unit.
	- C. If the unit has been exposed to rain or water.
	- D. If the unit does not work normally by following the operating instructions. Adjust only controls covered by the operating instructions. Improper adjustment may require extensive work by an authorized servicenter.
	- E. If the unit has been dropped or physically damaged.
	- F. If the unit exhibits a distinct change in performance.
- 14. During thunderstorms, avoid using telephones except cordless types. There may be a remote risk of an electric shock from lightning.
- 15. Do not use this unit to report a gas leak, when in the vicinity of the leak.

### **SAVE THESE INSTRUCTIONS**

#### **CAUTION:**

To reduce the risk of fire or injury to persons, read and follow these instructions.

- 1. Use only the battery(ies) specified.
- 2. Do not dispose of the battery(ies) in a fire. They may explode. Check with local waste management codes for special disposal instructions.
- 3. Do not open or mutilate the battery (ies). Released electrolyte is corrosive and may cause burns or injury to the eyes or skin. The electrolyte may be toxic if swallowed.
- 4. Exercise care in handling batteries in order not to short the battery to conductive materials such as rings, bracelets, and keys. The battery and/or conductor may overheat and cause burns.
- 5. Charge the battery(ies) provided with or identified for use with this product only in accordance with the instructions and limitations specified in this manual.

#### **INSTALLATION:**

- 1. Never install telephone wiring during a lightning storm.
- 2. Never install telephone jacks in wet locations unless the jack is specifically designed for wet locations.
- 3. Never touch uninsulated telephone wires or terminals unless the telephone line has been disconnected at the network interface.
- 4. Use caution when installing or modifying telephone lines.

#### **WARNING:**

To prevent the risk of fire or electrical shock, do not expose this product to rain or any type of moisture.

#### **OTHER INFORMATION:**

- •Keep the unit away from electrical noisegenerating devices, such as fluorescent lamps and motors.
- . The unit should be kept free from dust, high temperature, and vibration.
- .The unit should not be exposed to direct sunlight.
- .Do not place heavy objects on top of this unit.
- .Do not touch the plug with wet hands.

### Included accessories =

To order, call toll free 1-800-332-5368 or see the fax order instructions on the next page.

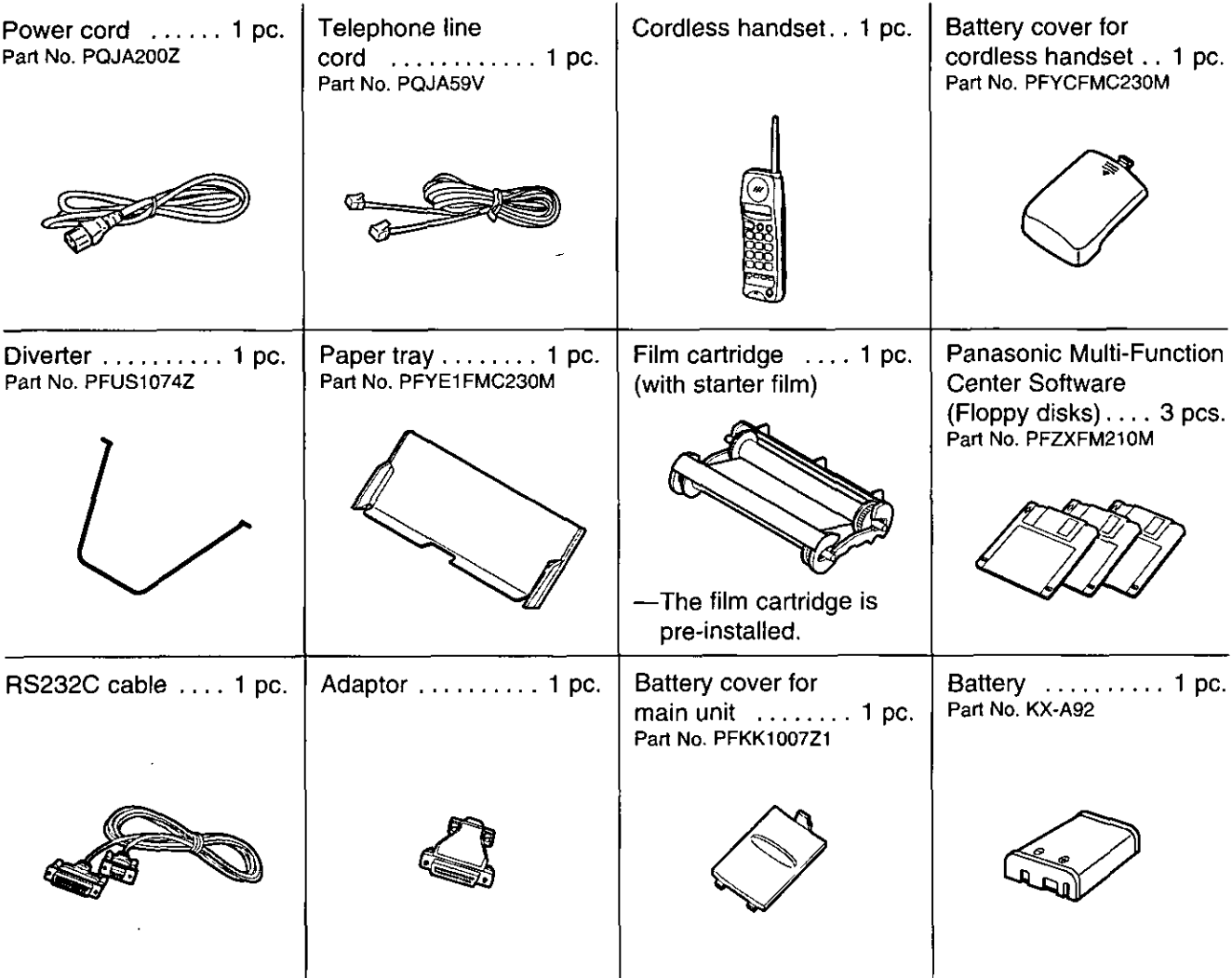

. If any items are missing or damaged, check with the place of purchase.

. The part numbers listed above are subject to change without notice.

.Save the original carton and packing materials for future shipping and transporting of the unit.

### Accessory order information =

The starter film is only 20 meters (65') long. We recommend buying regular film [100 m (328')] for extra stock.

To order, call toll free 1-800-332-5368 or see the fax order instructions below.

Fax orders: Please send a fax to 1-800-237-9080. Include: Your name, shipping address, telephone number. Credit card type, number, expiration and your signature. Part number of accessories you want, and quantity. Delivery method-overnight, 2nd day, or ground.

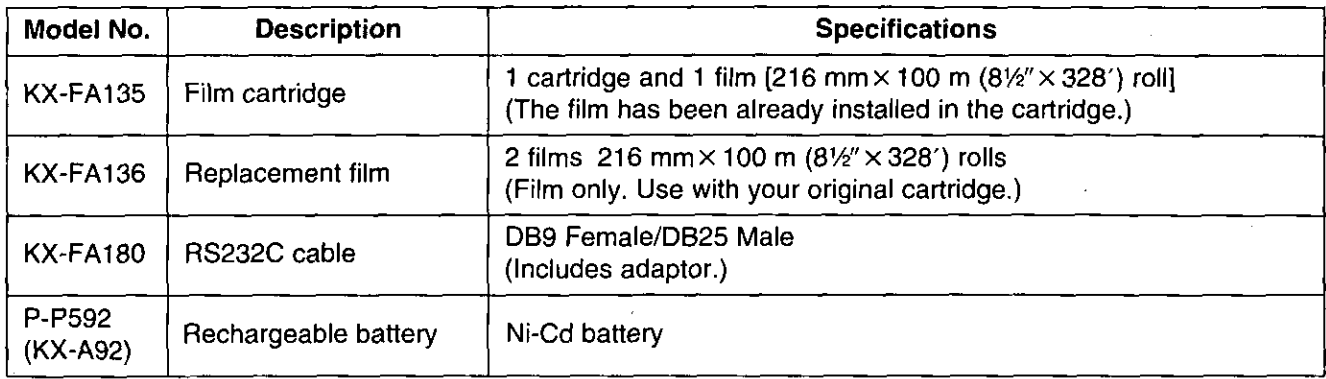

#### Note:

The film is not reusable. Do not rewind and use the film again.

#### For accessory order, call toll free 1-800-332-5368

### **Table of Contents**

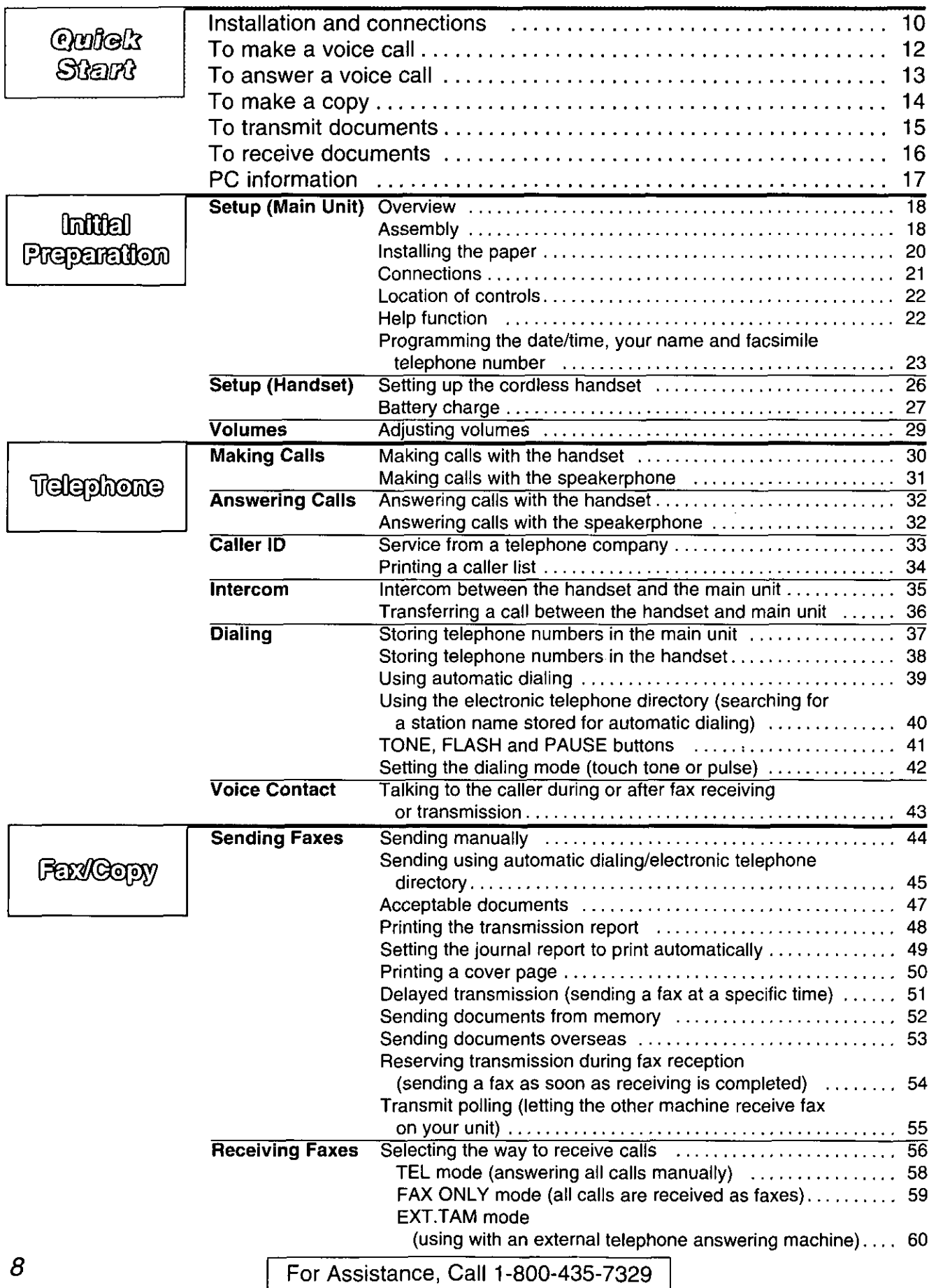

For Assistance, Call 1-800-435-7329 |

 $\sim 10^{-1}$ 

# **Quick Start**

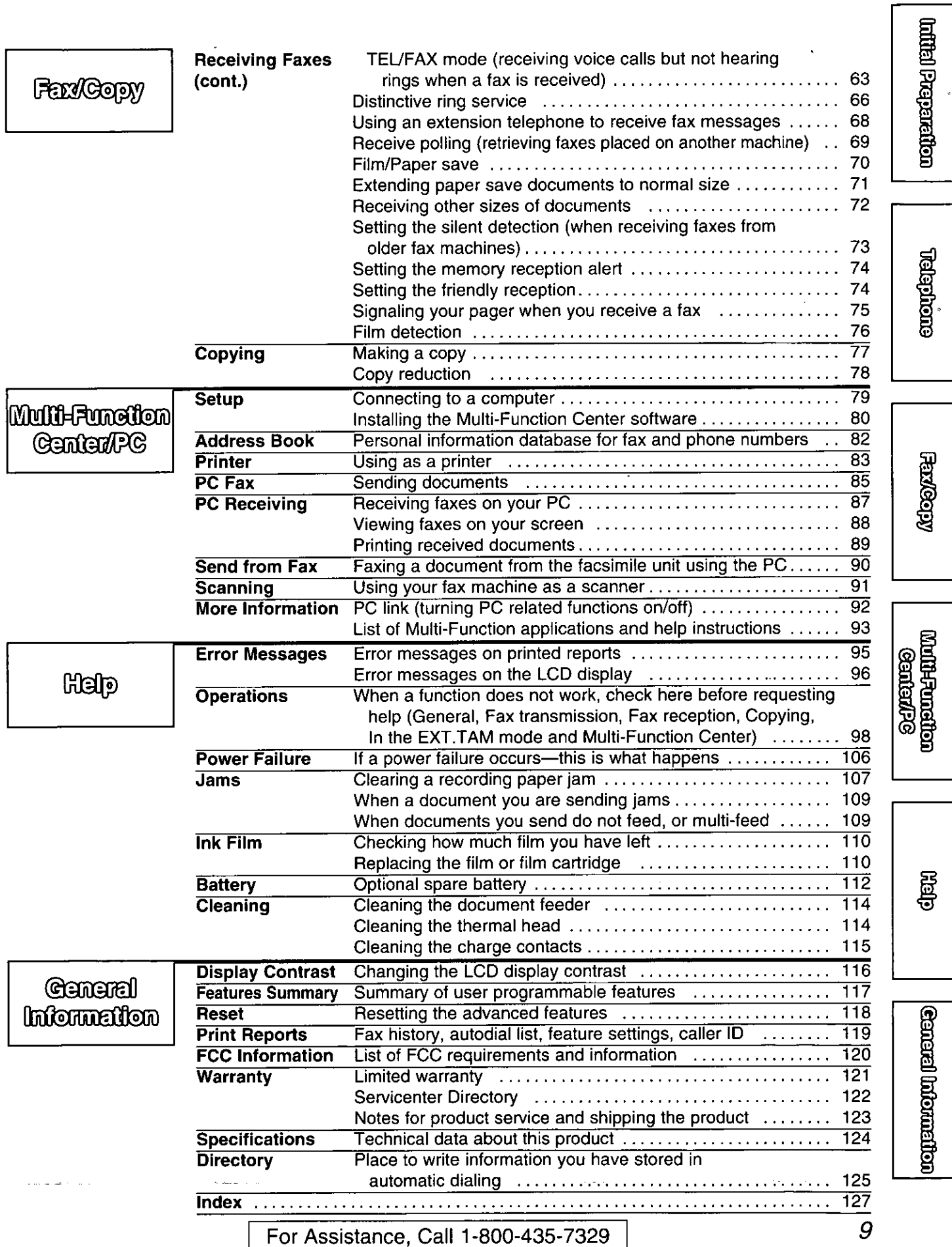

### Installation and connections

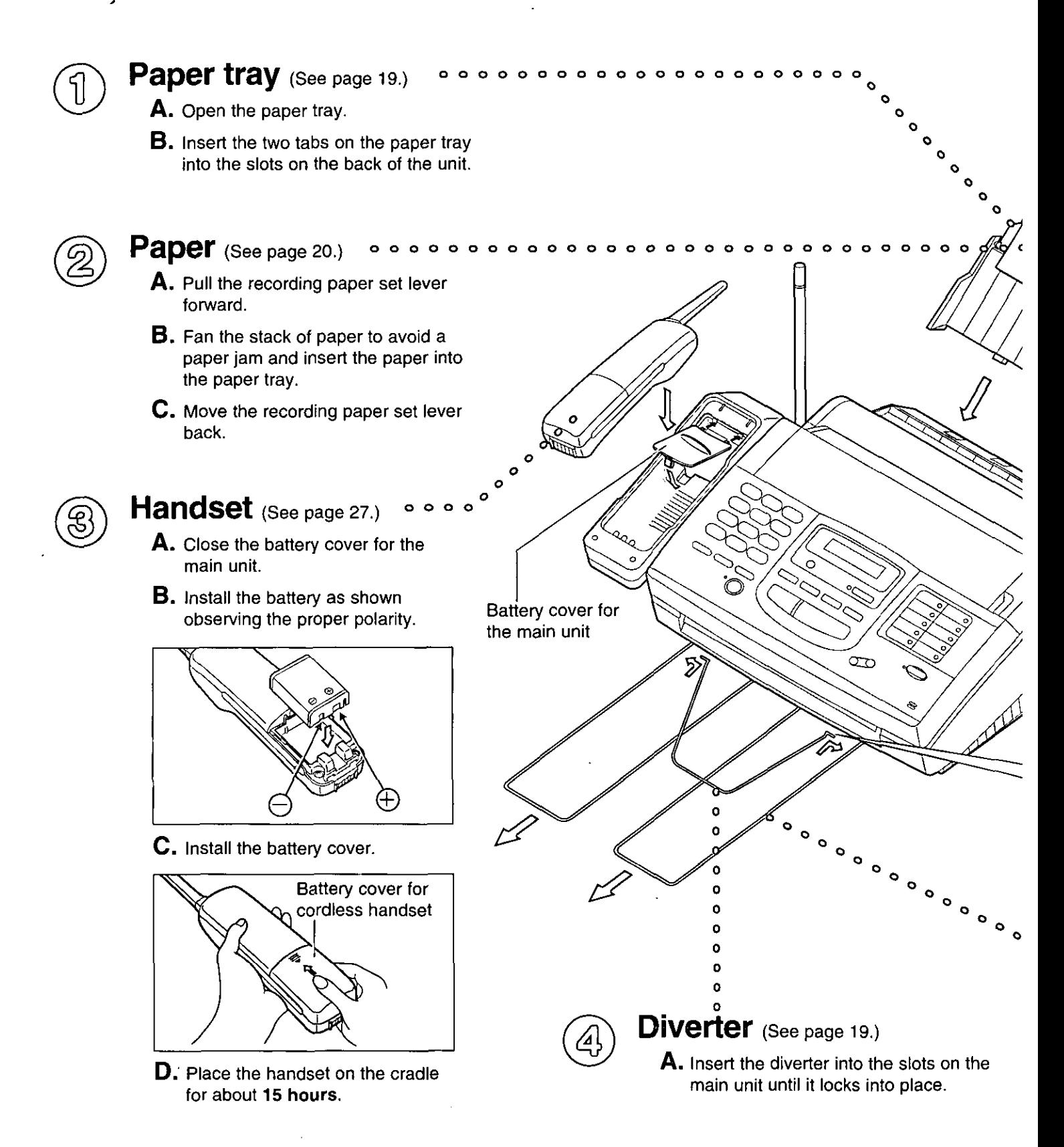

Oudek Start

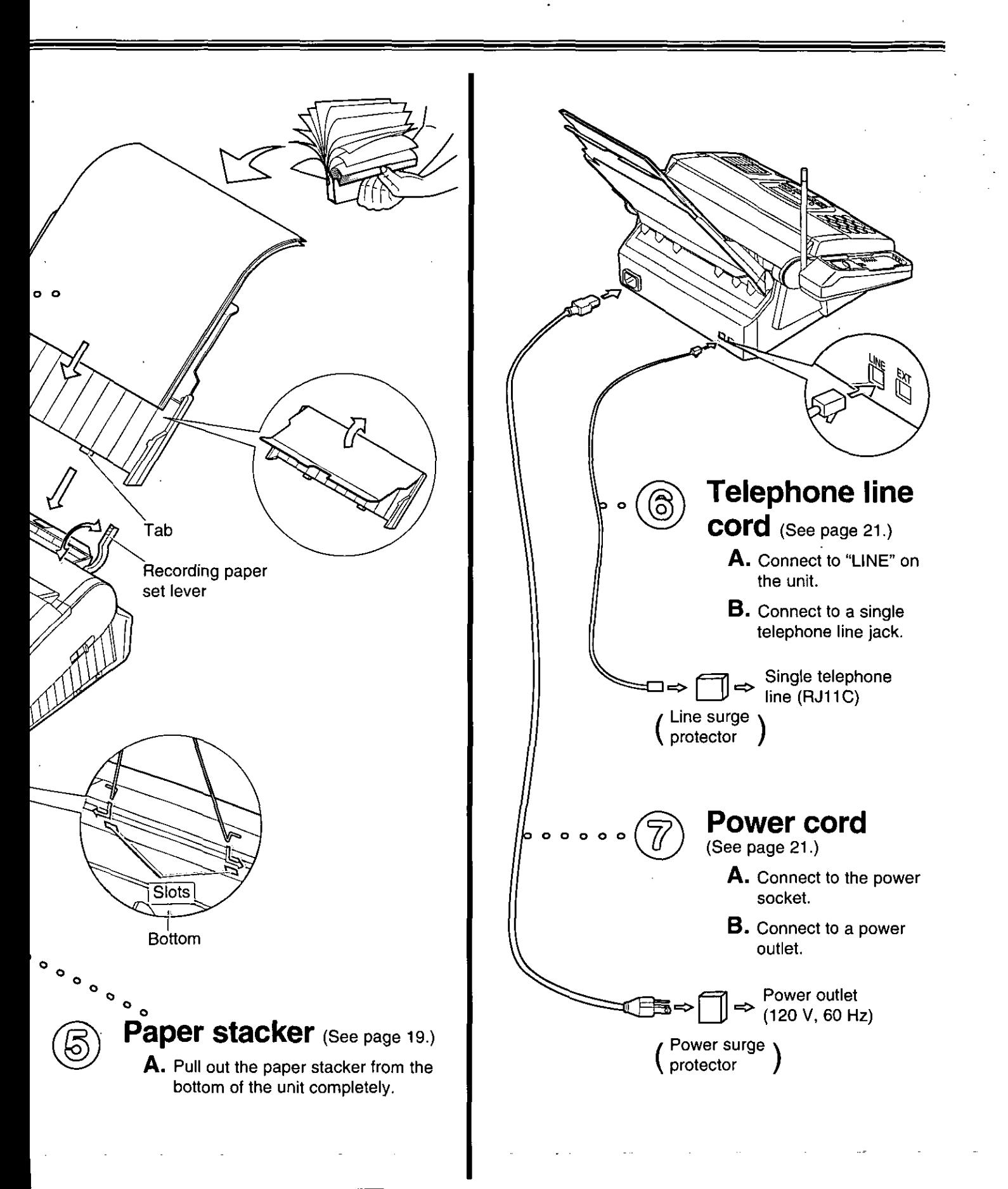

For Assistance, Call 1-800-435-7329

# thet & Aohuo

### To make a voice call =

**Using the handset (See page 30.)** 

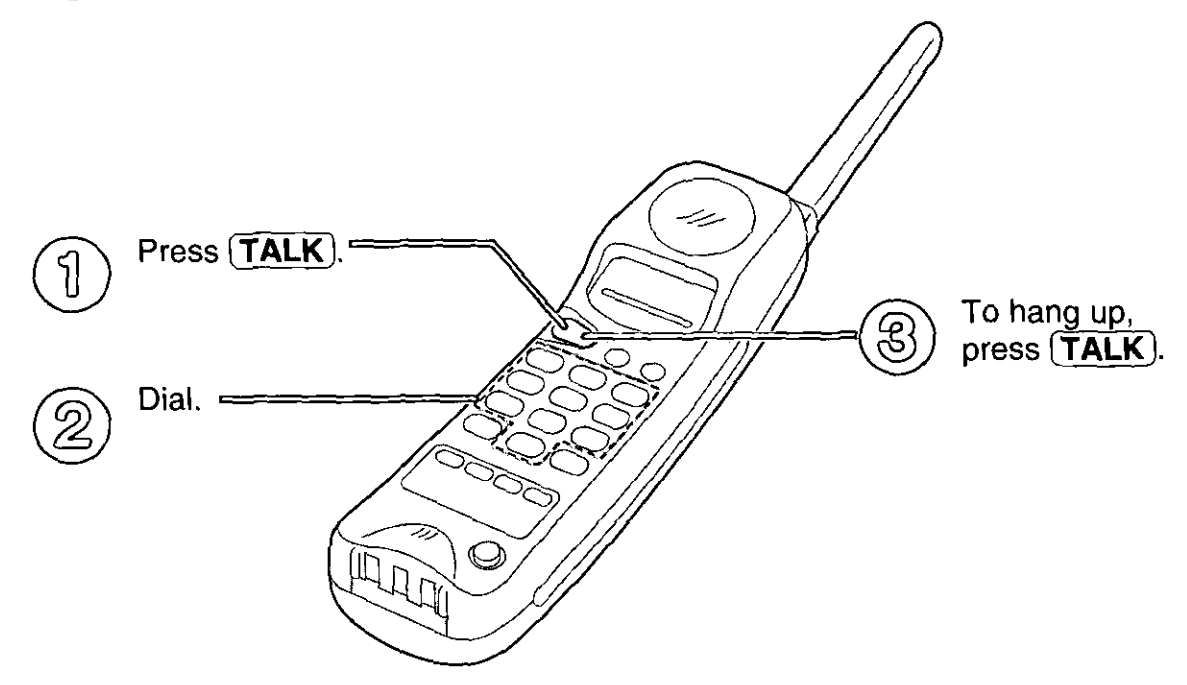

#### **Using the speakerphone (See page 31.)**

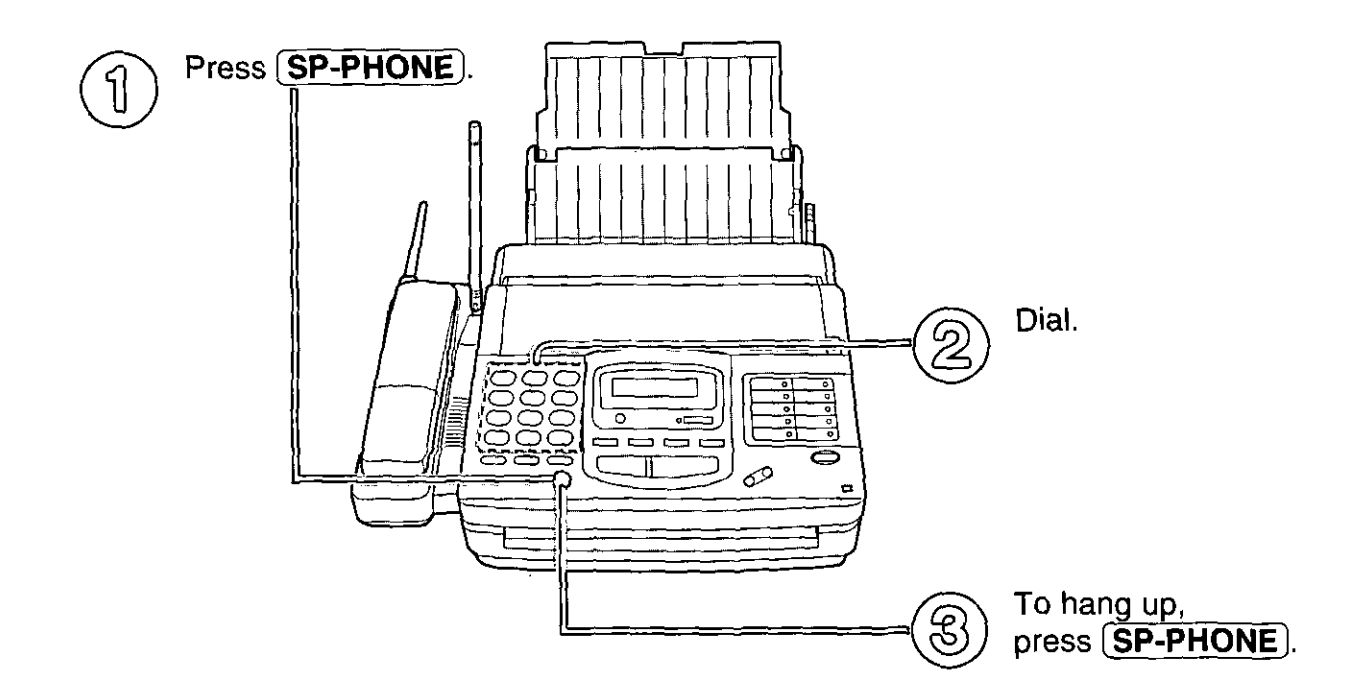

### To answer a voice call

#### Handset is off the main unit (See page 32.)

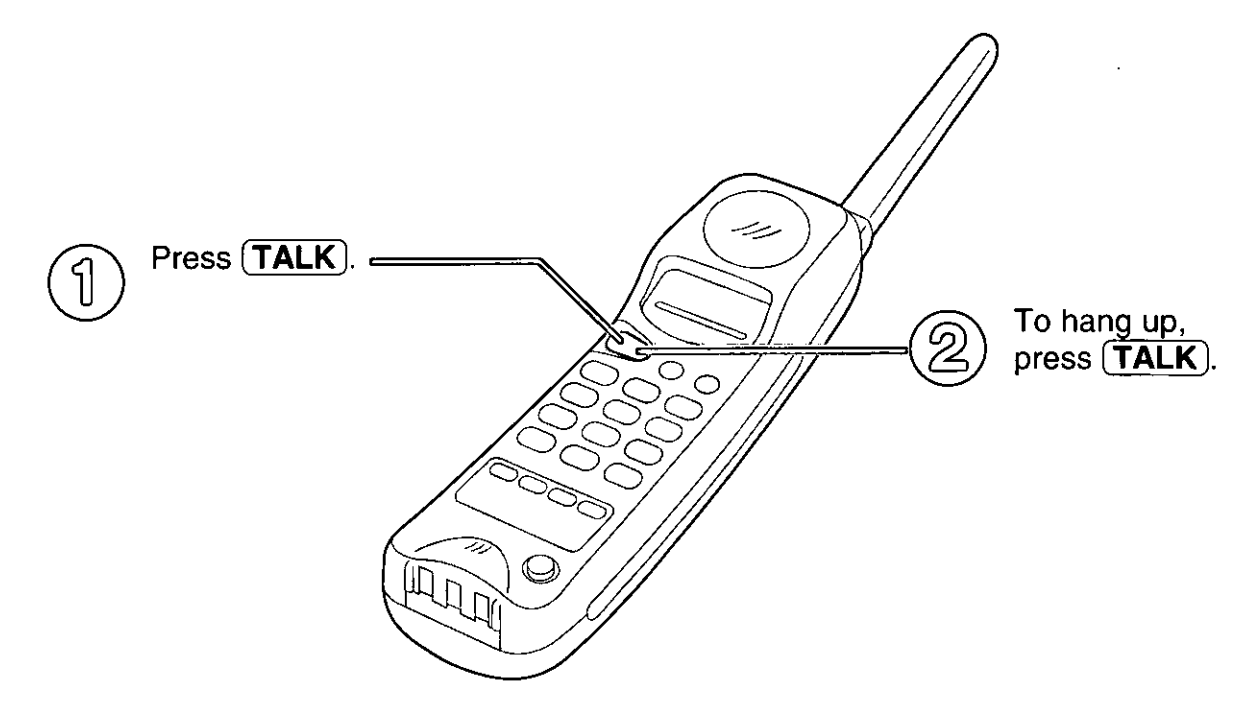

#### Handset is on the main unit (See page 32.)

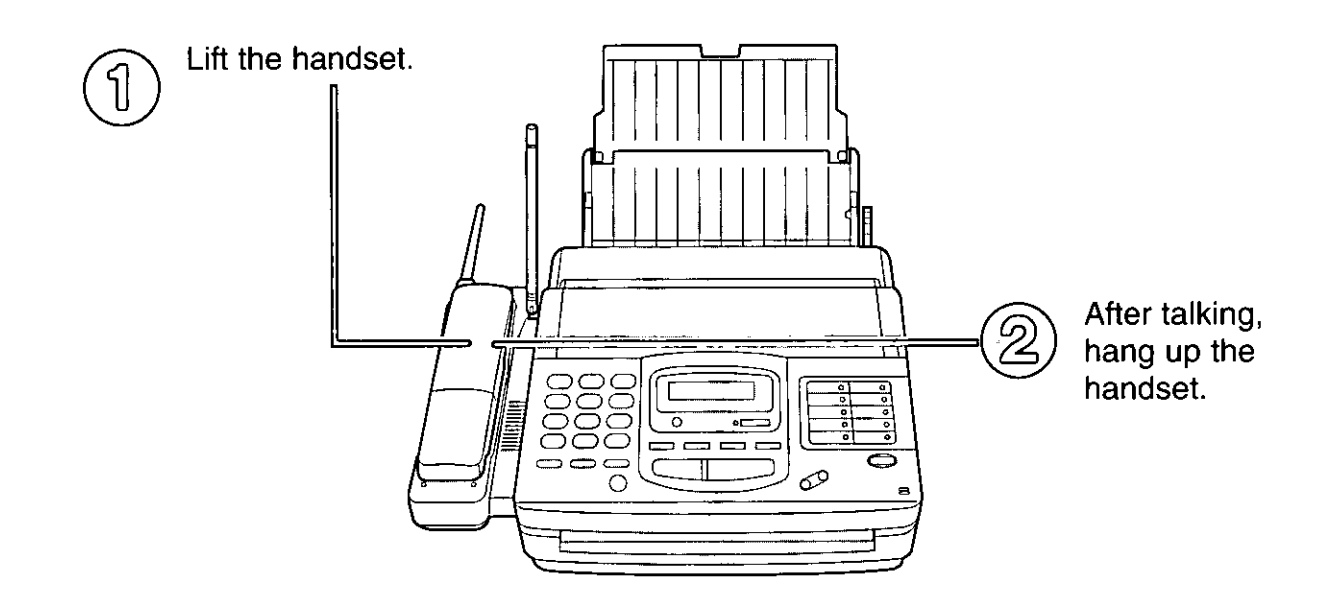

### To make a copy  $=$

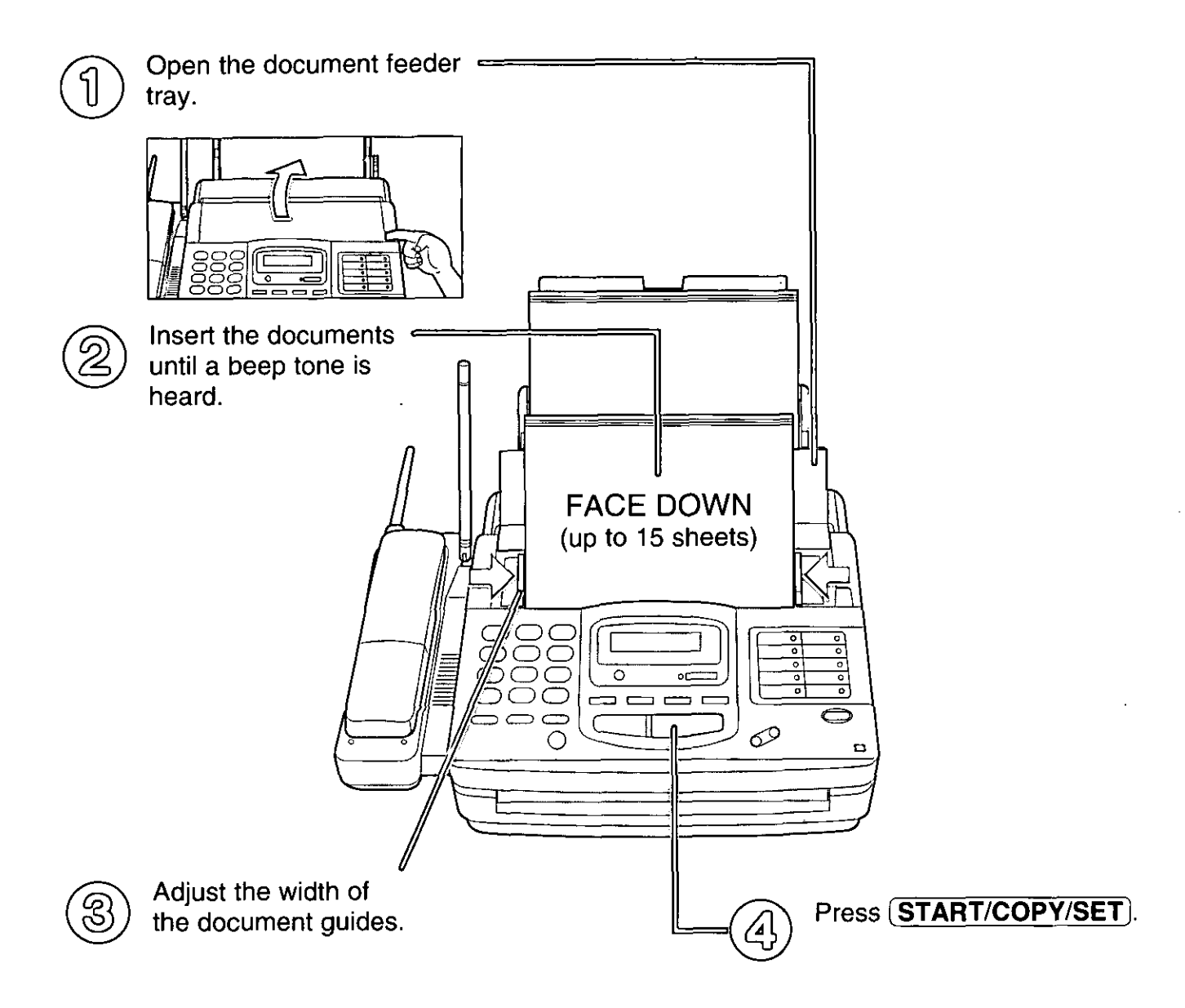

·For further details, see page 77.

 $\mathcal{A}^{\mathcal{A}}$ 

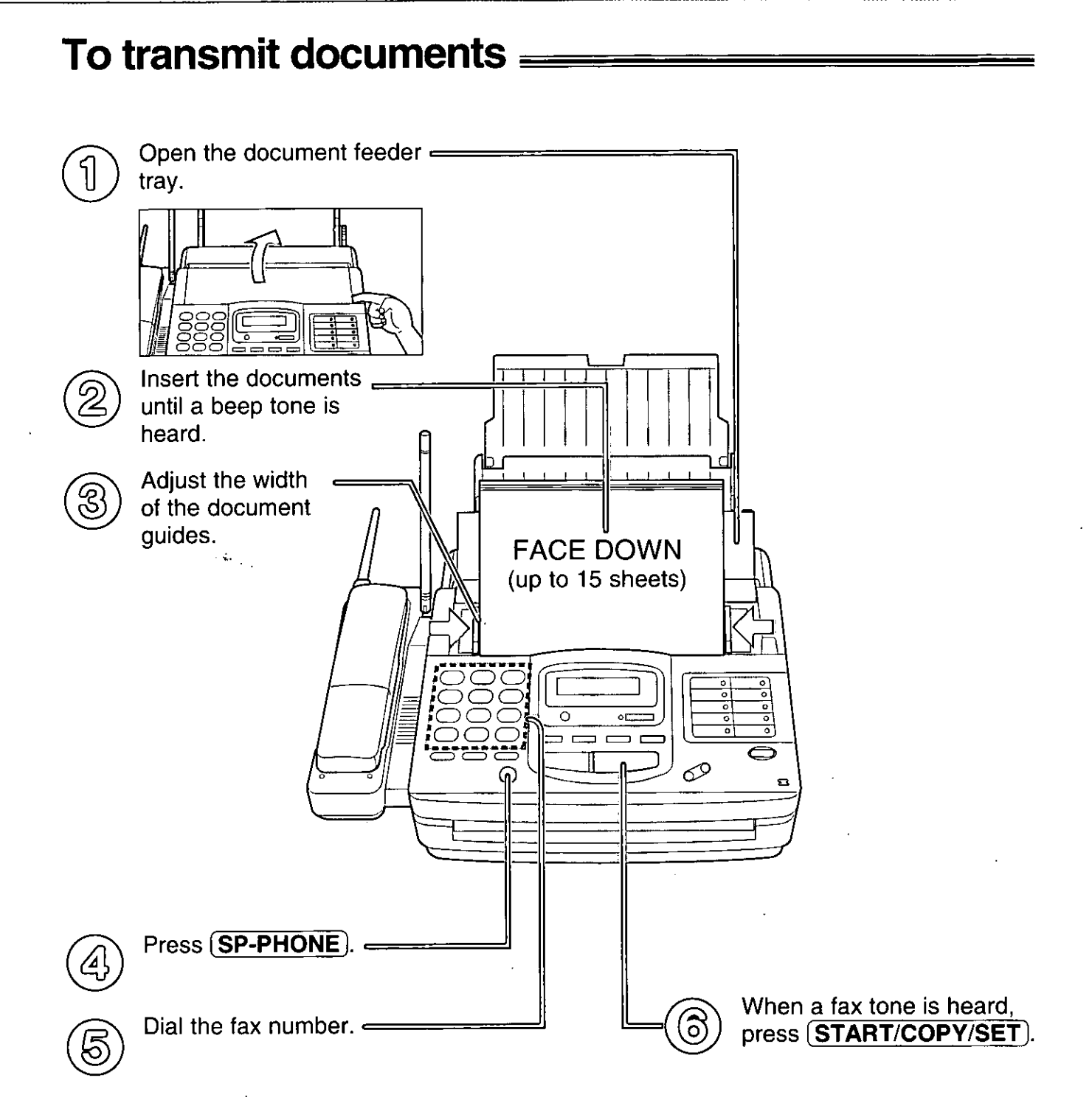

• For further details, see page 44.

**Quick Start** 

### To receive documents

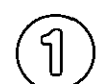

When the unit rings, lift the handset to answer the call.

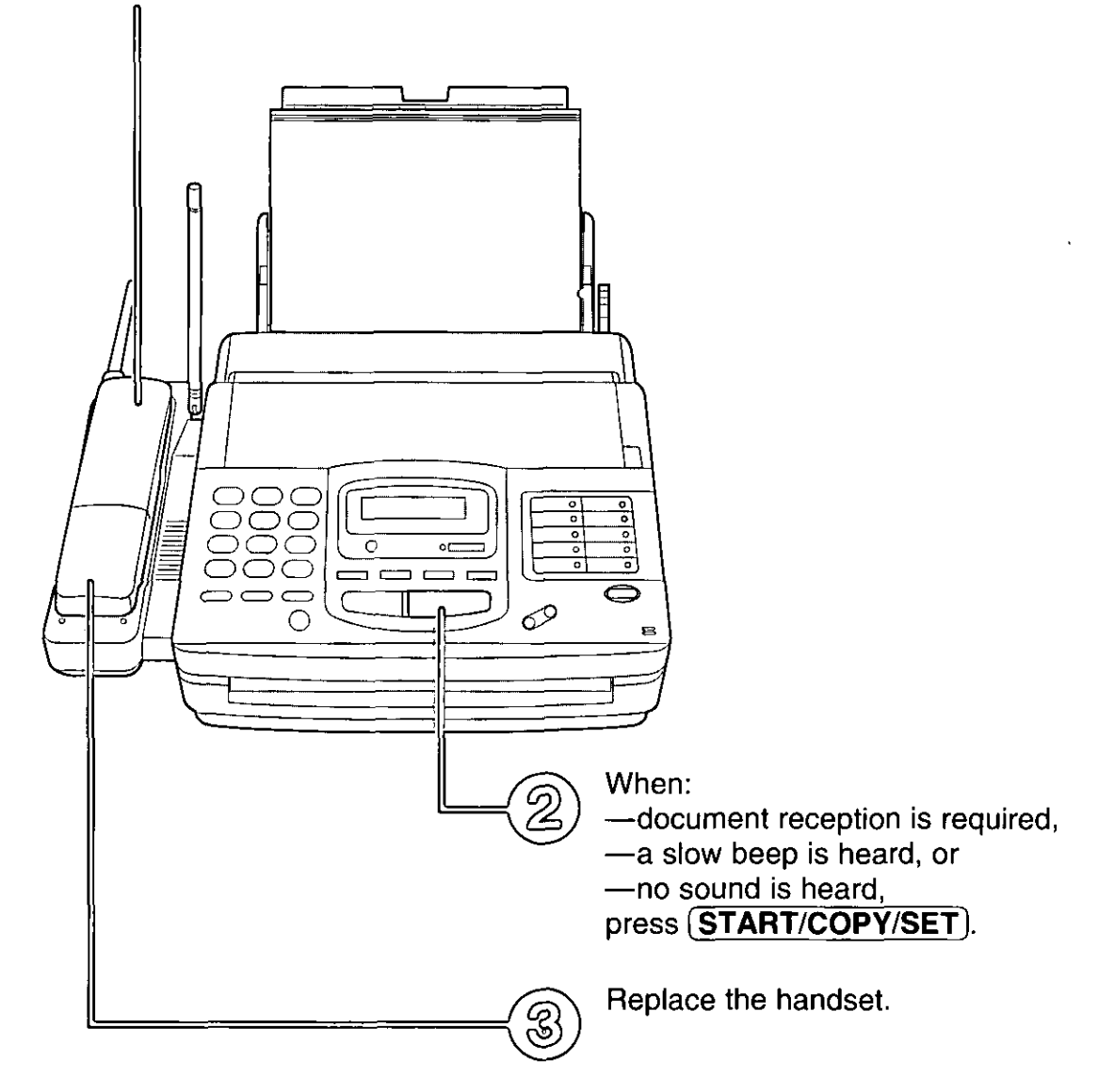

· For further details, see page 58.

. You can select the desired receiving mode according to your needs. See pages 56 and 57.

### PC information  $\equiv$

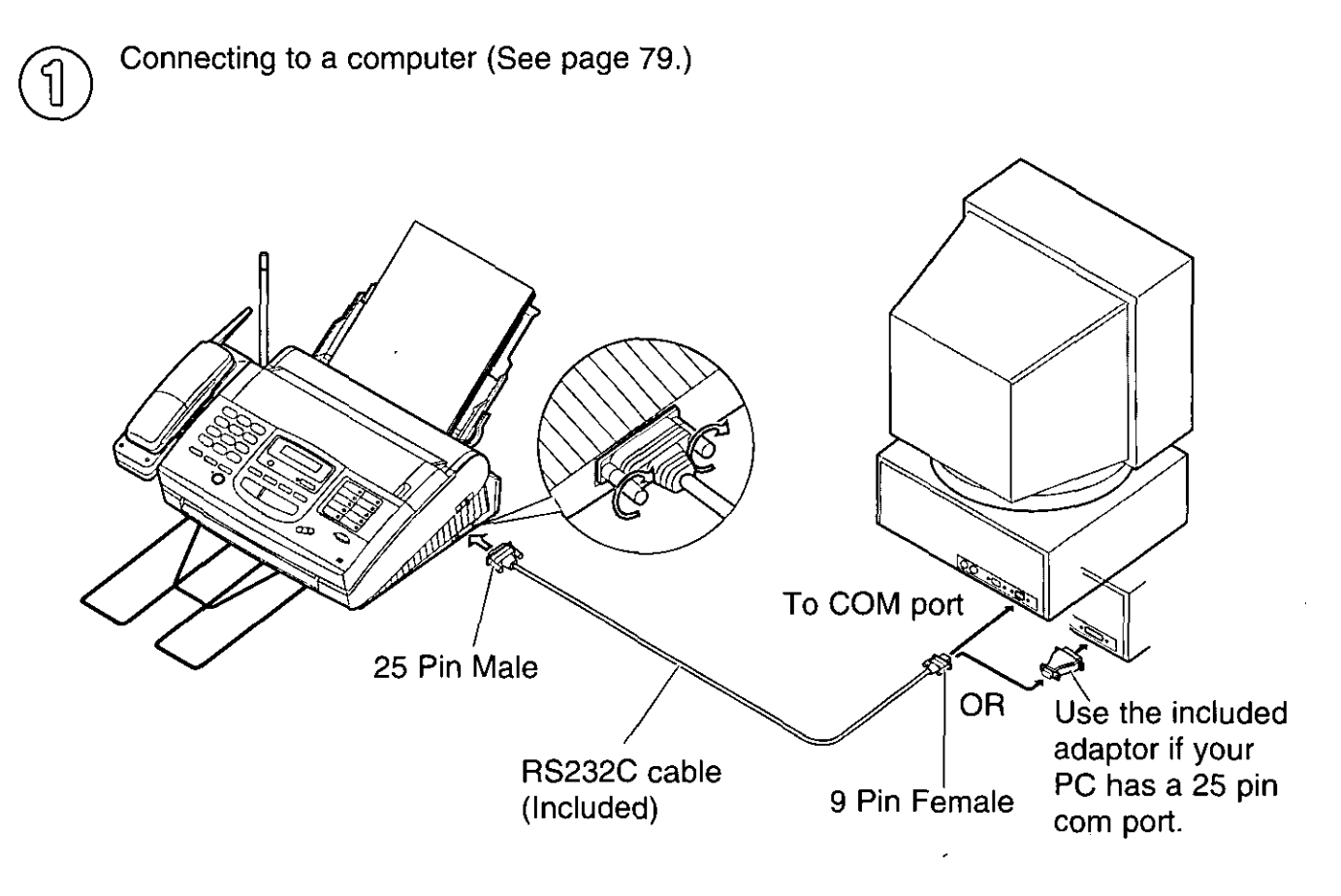

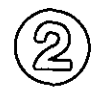

Installing the Multi-Function Center software (See page 80.)

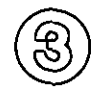

Using as a printer, fax or scanner

#### **Printer functions**

- Printing documents from Windows 3.1, 3.11 or Windows 95 (See pages 83 and 84.)
- Printing received documents (See page 89.)

#### **Fax functions**

- •Personal information database for fax and phone numbers (See page 82.)
- Sending a document (See pages 85 and 86.)
- Receiving faxes on your PC (See page 87.)
- ·Viewing faxes on your screen (See page 88.)
- Faxing a document from the facsimile unit (See page 90.)

#### **Scanner functions**

· Using your fax machine as a scanner (See page 91.)

For Assistance, Call 1-800-435-7329

### **Setup (Main Unit)**

### 

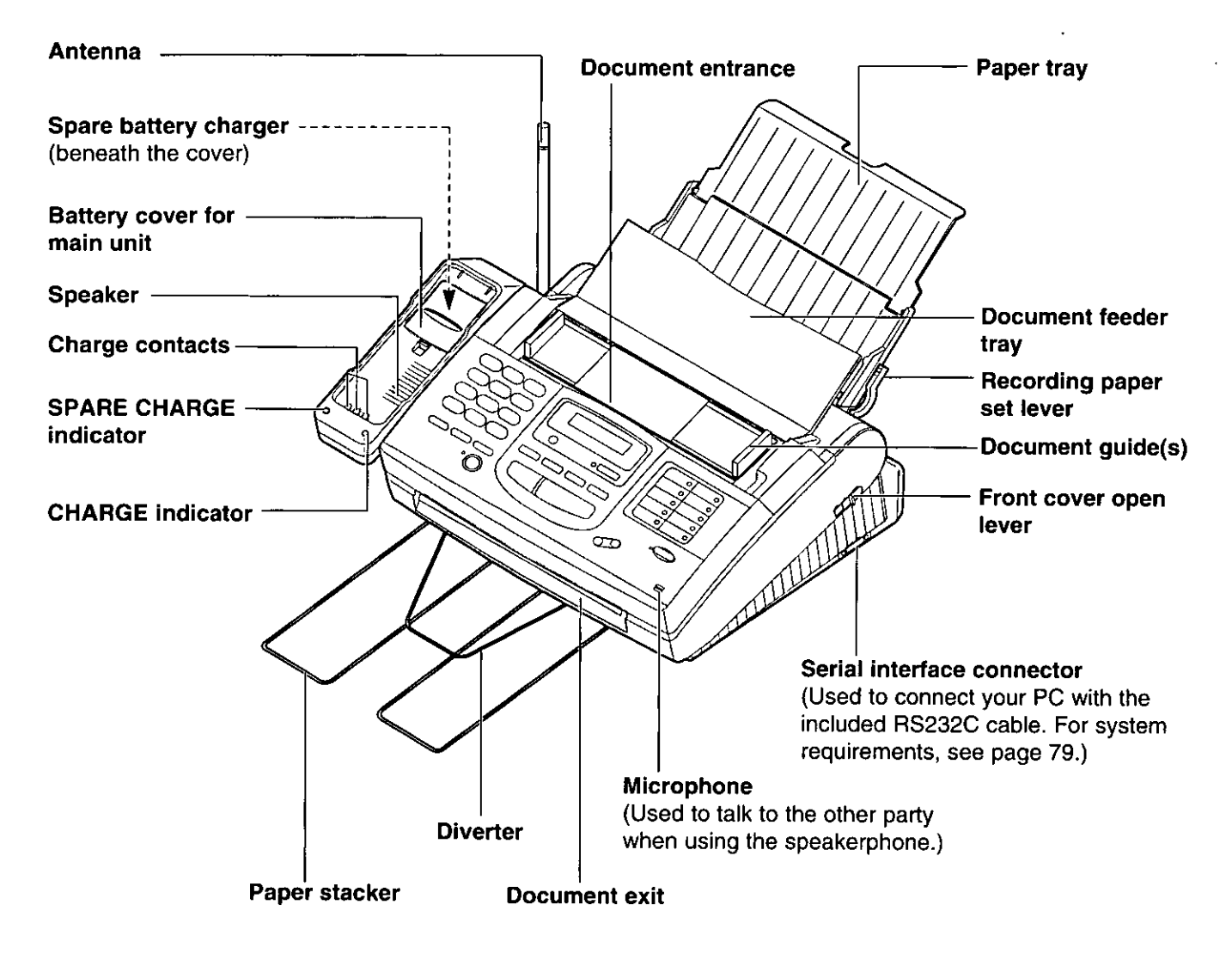

### $\textsf{Assembly} \equiv \textsf{Simpl} \equiv \textsf{Simpl} \equiv \textsf{Simpl}$

### Installing the battery cover on the main unit \_\_\_\_\_\_\_\_\_\_\_\_

Close the battery cover on the main unit.

. You can insert a spare battery beneath the cover to charge (see page 112).

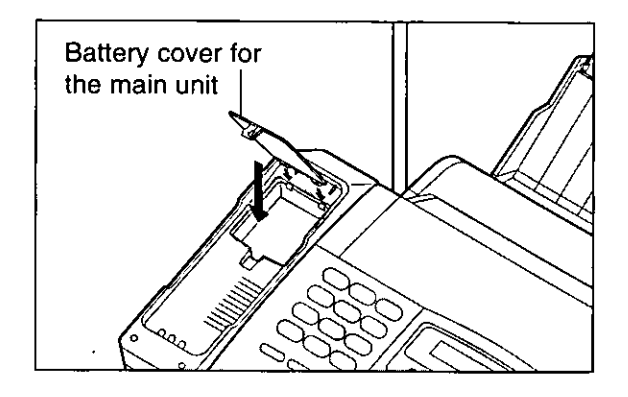

#### Installing the diverter \_\_\_\_\_\_\_\_\_\_\_\_

Insert the diverter into the slots on the main unit until it clicks into place.

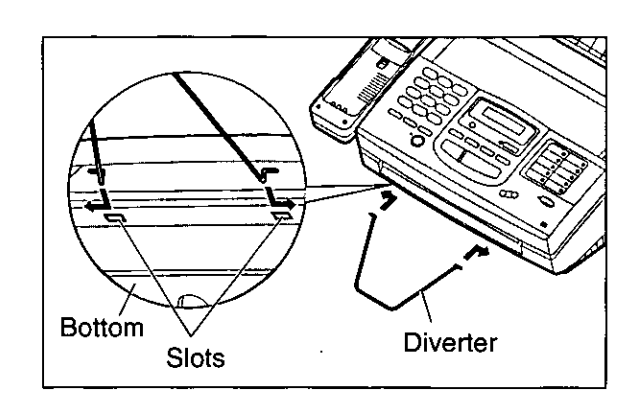

### Installing the paper tray \_

Open the paper tray.

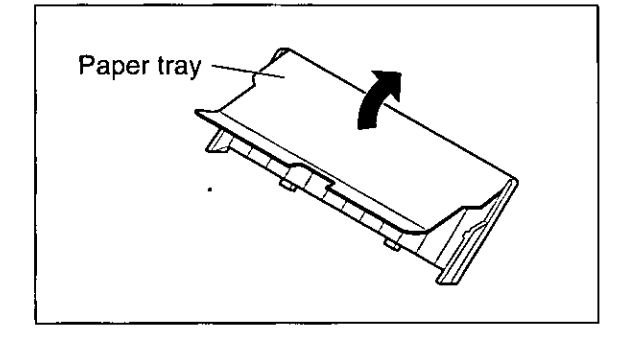

- Insert the two tabs on the paper tray into the slots 2 on the back of the main unit.
	- .Do not place the main unit in areas where the paper tray may be obstructed by walls, etc.

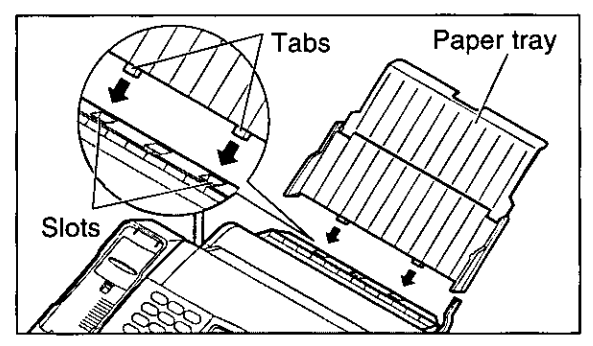

#### Pulling out the paper stacker

Pull out the paper stacker from the bottom of the main unit completely.

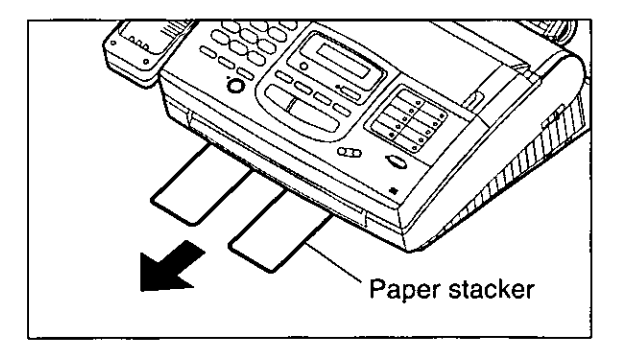

#### **Setup (Main Unit)**

### Installing the paper  $=$

Letter or legal size recording paper can be loaded. The paper tray can hold up to 150 sheets of 75 g/m<sup>2</sup> (20 lb.) paper. You may use 60  $g/m^2$  to 90  $g/m^2$  (16 lb. to 24 lb.) paper.

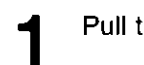

the recording paper set lever forward.

- Fan the stack of paper to avoid a paper jam and 2 insert the paper into the paper tray.
	- . The height of the stack of the paper should not exceed the upper limit on the paper tray, or a paper jam may occur.
	- .The paper should not be over the tab.
	- . If the paper is not inserted correctly, readjust the paper or a paper jam may occur.

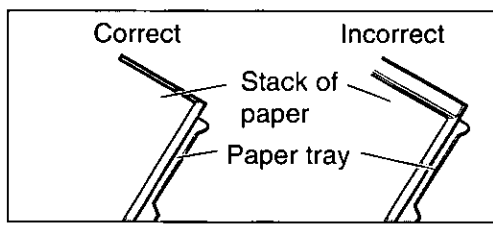

Move the recording paper set lever back.

#### Note:

- .Do not use different types or thicknesses of paper in the paper tray at the same time. This may cause a paper jam.
- Avoid extremely smooth or shiny paper that is highly textured. Also avoid paper that is coated, damaged or wrinkled paper with a cotton and/or fiber content that is over 20 %.
- . Avoid used paper for double-sided printing.
- .Do not use paper printed from this unit for double-sided printing with other copiers or printers, or a paper jam may occur.

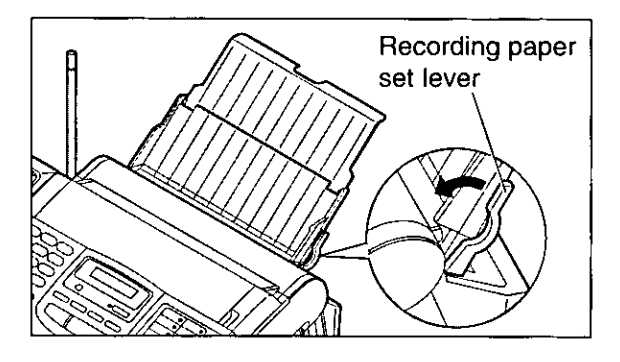

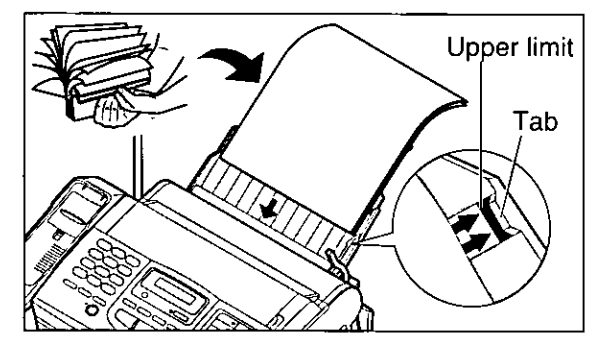

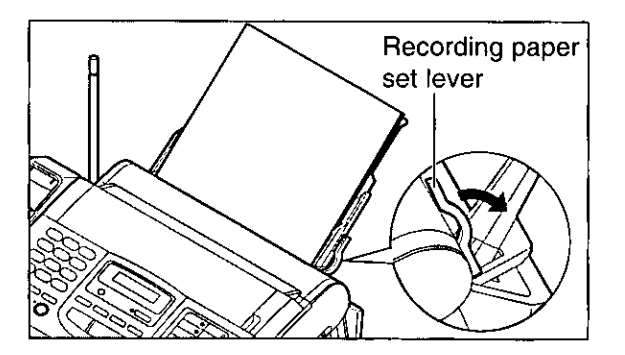

**milial preparation** 

# Connections  $=$ Connect the telephone line cord. Connect the power cord. . When the power is turned on for the first time, the unit will print an information list about the starter film. Power socket

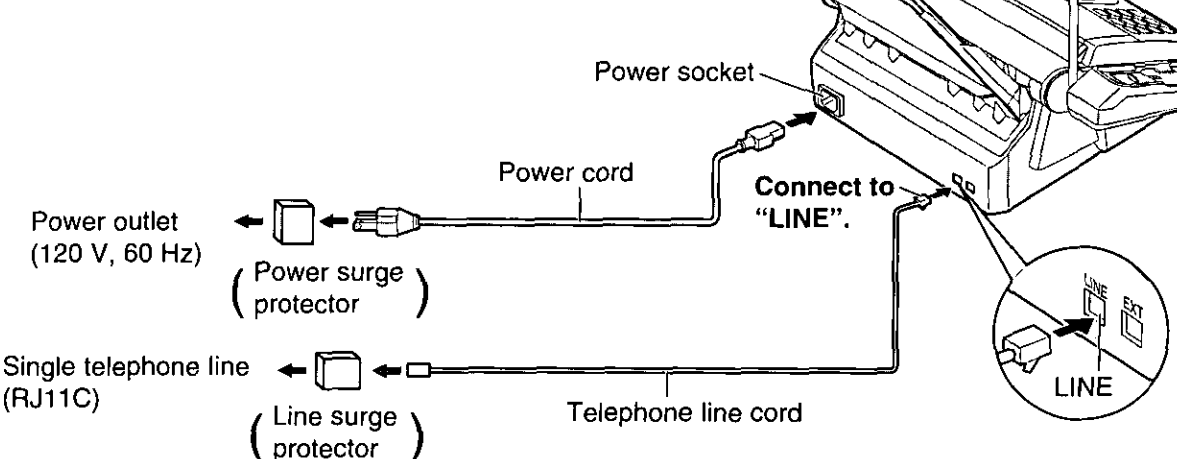

#### Note:

. When the telephone line cord and power cord are connected, the unit will start detecting the dialing mode.

Display: CHECKING LINE

Wait until one of the following messages is displayed.

-If your line has touch tone service,

LINE IS TONE

-If your line has rotary pulse dial service,

LINE IS PULSE

- . If the power cord is disconnected or a power failure occurs, the unit will detect the dialing mode again when power is restored.
- . You can change the dialing mode setting manually. See "Setting the dialing mode" on page 42.
- . If you connect the power cord before connecting the telephone line cord, the following messages will be shown alternately.

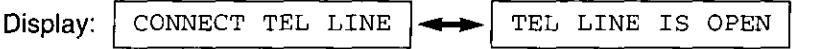

Connect the telephone line cord.

- For additional equipment protection, we recommend the use of a surge protector. The following types are available; TELESPIKE BLOK MODEL TSB (TRIPPE MFG. CO.), SPIKE BLOK MODEL SK6-0 (TRIPPE MFG. CO.), SUPER MAX (PANAMAX) or MP1 (ITW LINX).
- . When you operate this product, the power outlet should be near the product and easily accessible.
- . If the following message is displayed when the unit is plugged in, the recording paper set lever is released,

Display: CHECK LEVER

Move the lever back (see step 3 on page 20).

### **Location of controls**

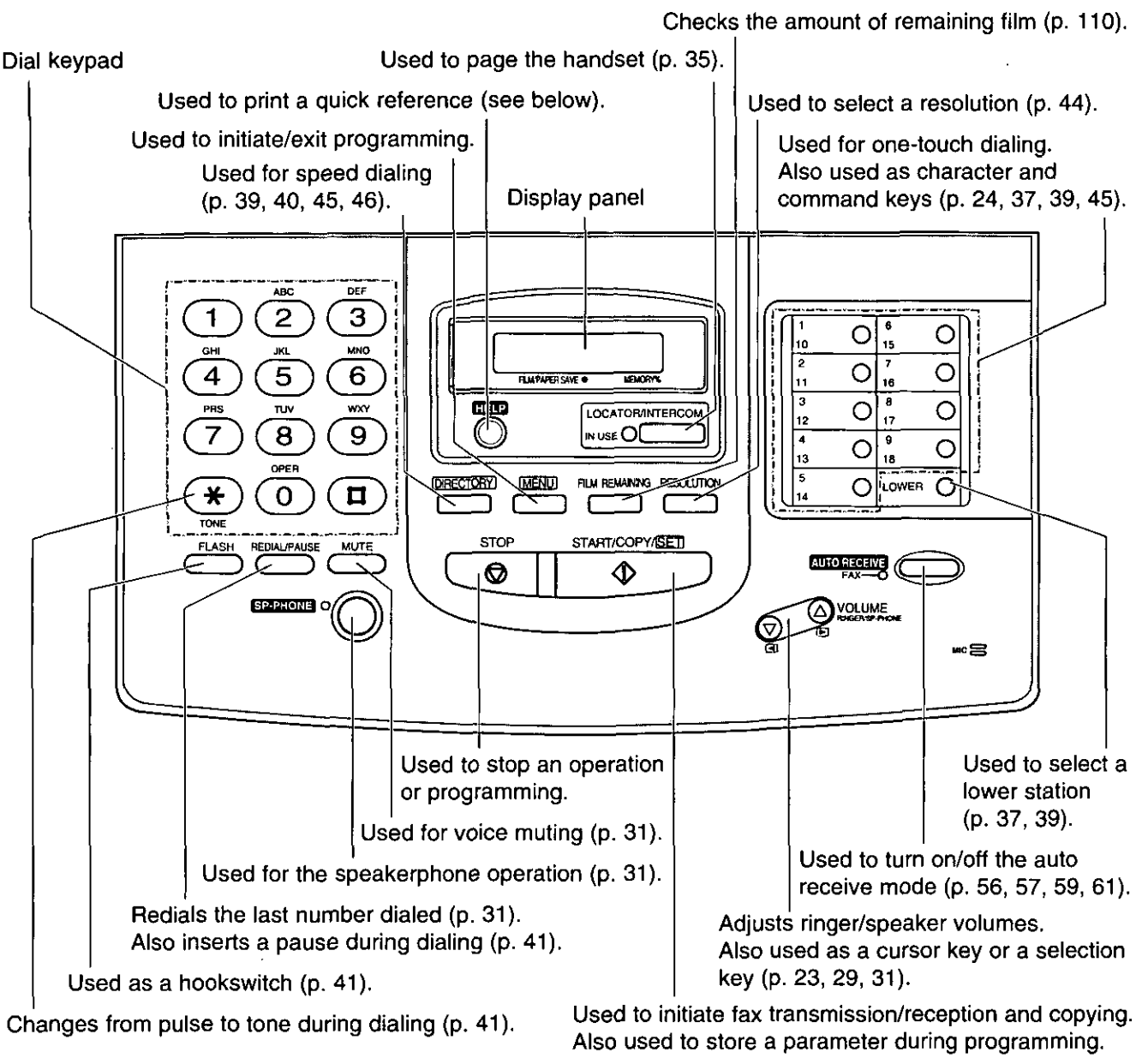

### Help function =

For assistance, press (HELP). The unit will print a quick reference.

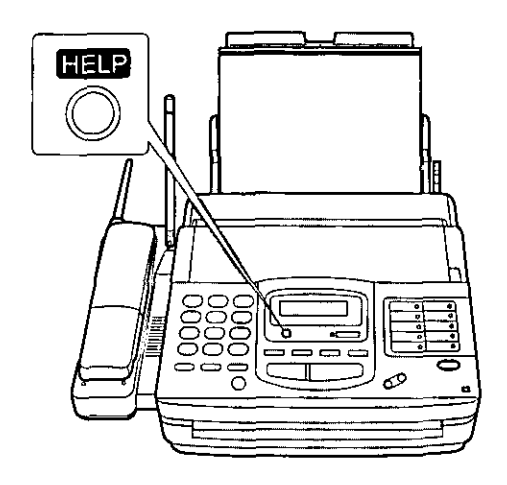

### Programming the date/time, your name and facsimile telephone number ====

Before using your unit, program the correct date and time, your logo and facsimile telephone number. This information will be printed on the top of each page transmitted from your unit.

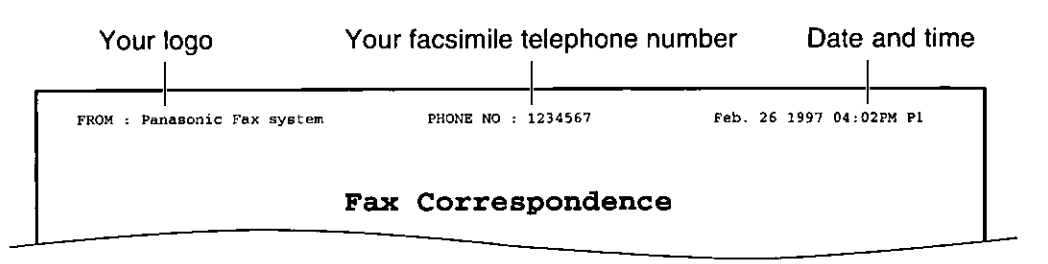

### Setting the date and time \_

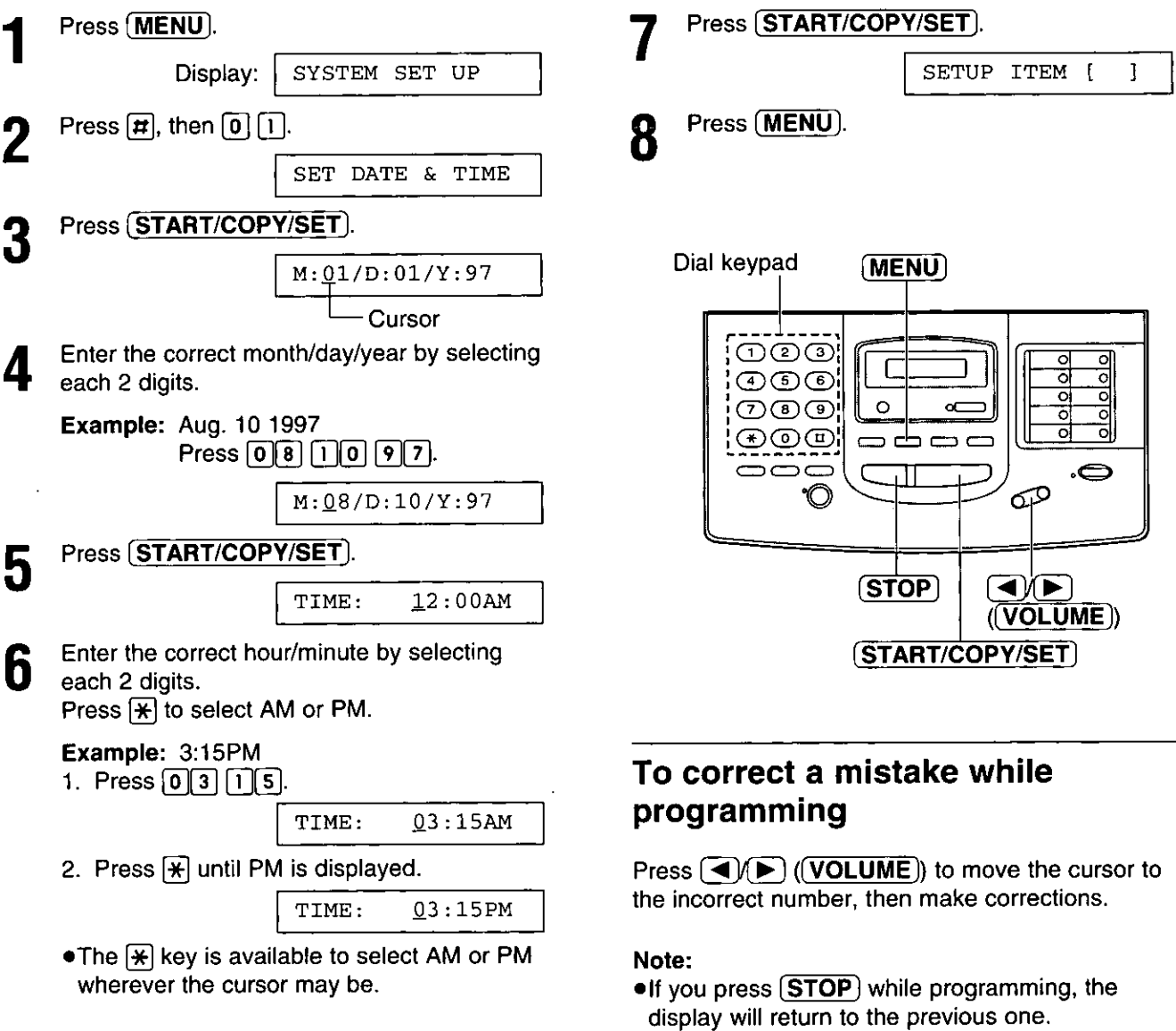

. The accuracy of the clock will be approximately  $\pm 60$  seconds a month.  $\pm$  $\sim 100$ 

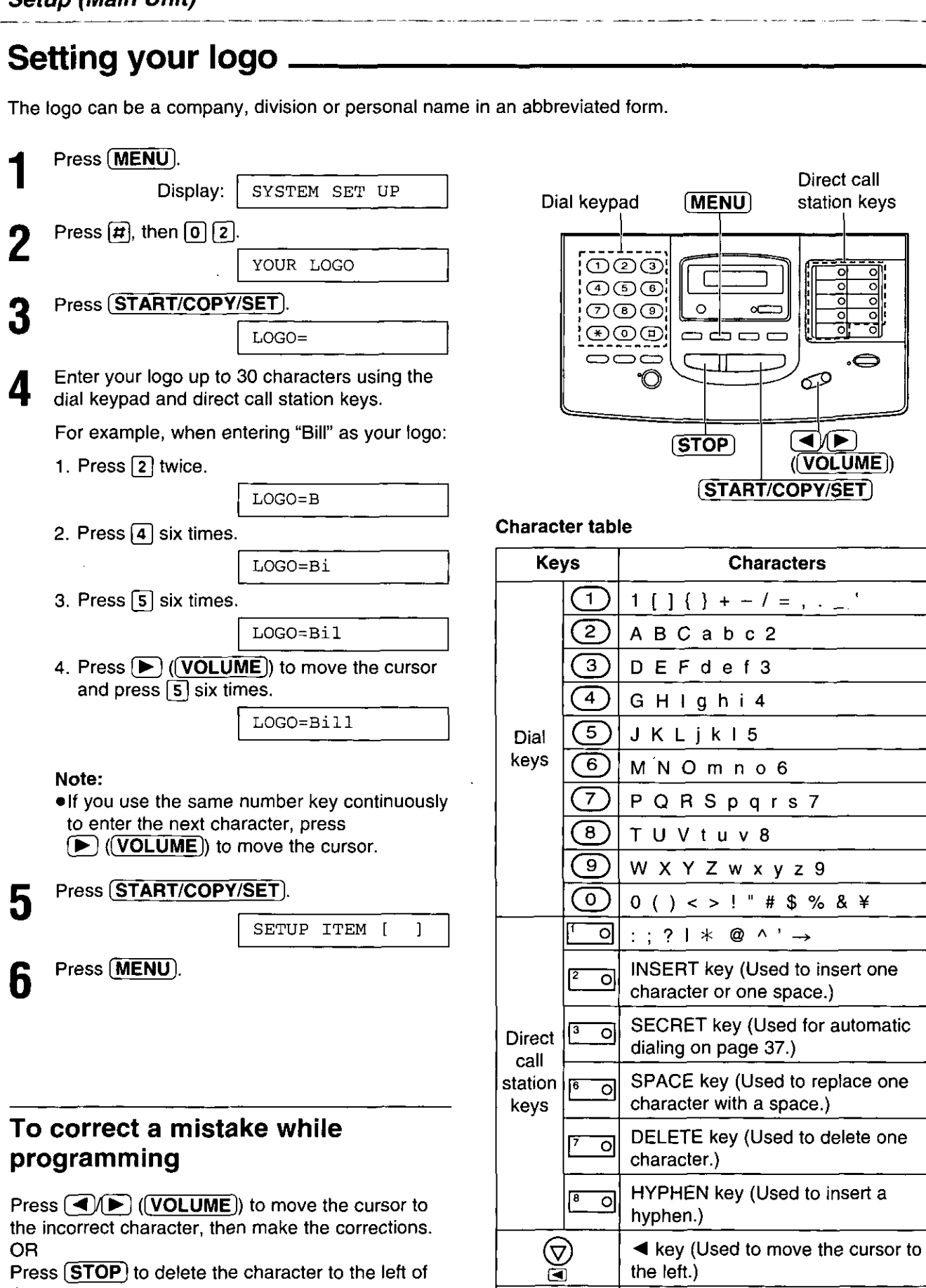

Direct call

∞

OD  $(\overline{VOLUME})$ 

 $\overline{\mathbf{4}}$ 

 $06$ 

x y z 9

 $\wedge$  '  $\rightarrow$ 

(Used to insert a

lackey (Used to move the cursor to

the left.)

the right.)

 $\circledS$ 

station keys

Press (STOP) to delete the character to the left of the cursor.

#### Setting your facsimile telephone number. Press (MENU). SYSTEM SET UP Display: Dial keypad (MENU) Press  $\left[\overline{\boldsymbol{\mu}}\right]$ , then  $\left[0\right]\left[3\right]$ . YOUR TEL NO.  $\circledcirc$ ିସ ठ  $\bigcirc$   $\bigcirc$   $\bigcirc$ ō Press (START/COPY/SET) ගලො  $\circ$ οr குடுக ہ دے د  $NO =$ 000 .c Ô. **GP** Enter your facsimile telephone number up to Δ 20 digits. Press (START/COPY/SET). 5  $(TOP)$  $\overline{(\blacktriangleleft)}$  $(\overline{VOLUME})$ SETUP ITEM [  $\mathbf{1}$ (START/COPY/SET) Press (MENU). 6

#### To correct a mistake while programming

Press  $\overline{(\blacktriangleleft)(\blacktriangleright)}$  ( $\overline{(\text{VOLUME})}$ ) to move the cursor to the incorrect number, then make the corrections. **OR** 

Press (STOP) to delete the wrong number to the left of the cursor.

#### Note:

• The  $\boxed{\#}$  button inserts a space and the  $\boxed{\text{#}}$  button  $a'' +''$ .

### Setting up the cordless handset  $\equiv$

#### Location of controls

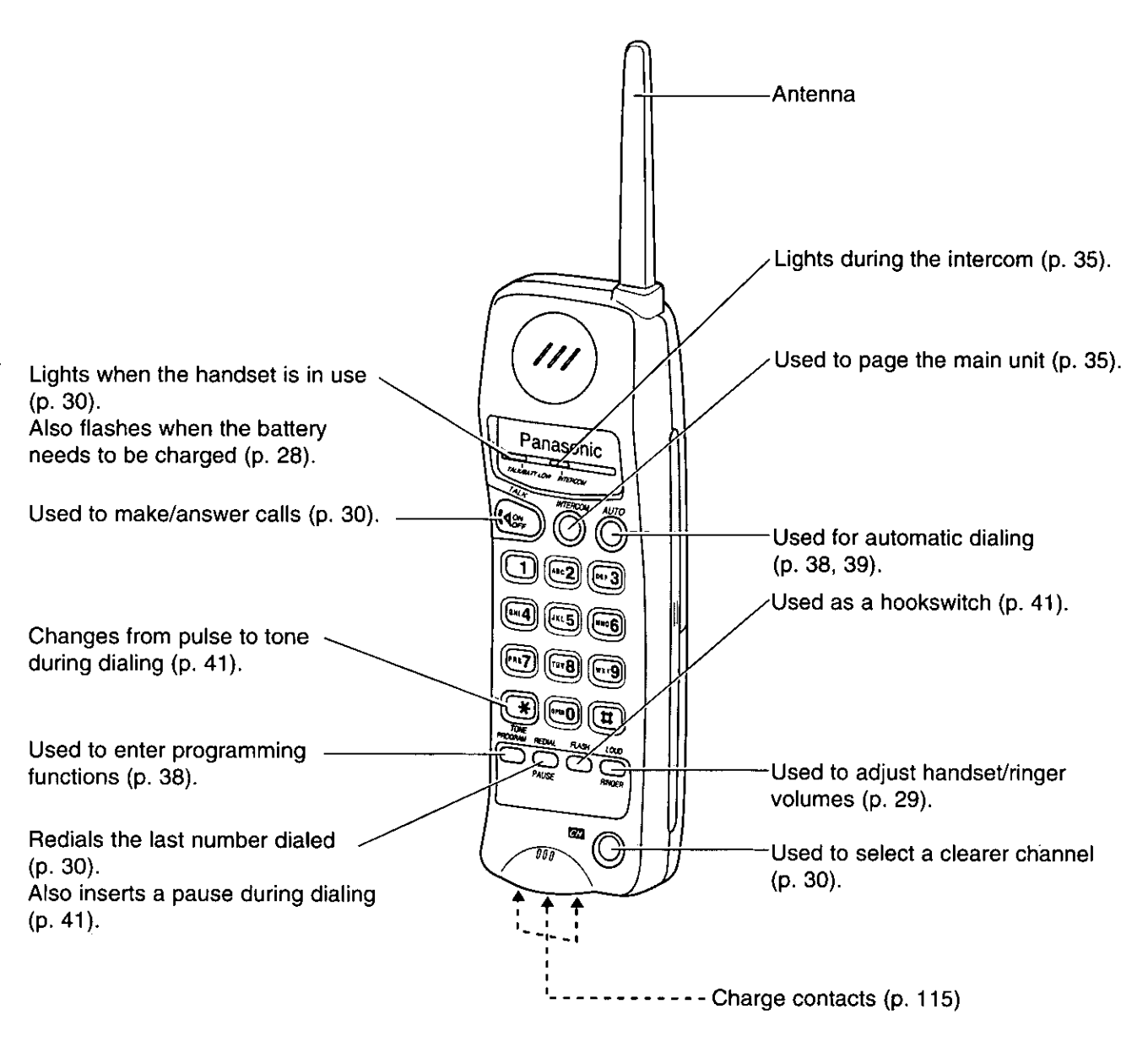

#### **Automatic security code setting**

Whenever you place the handset on the main unit, the unit automatically selects one of a million security codes. These codes help to avoid unauthorized use of your telephone line by another cordless telephone.

### Installing the battery in the handset\_

Insert the battery into the battery compartment observing the proper polarity.

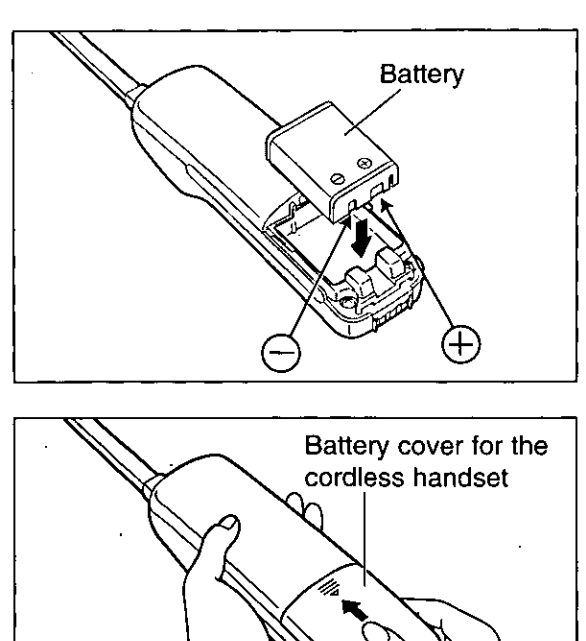

Install the battery cover on the cordless handset.

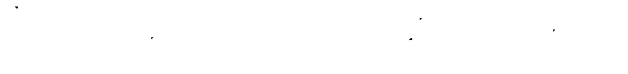

### Battery charge =

Place the handset on the cradle of the main unit for about 15 hours.

.The CHARGE indicator lights.

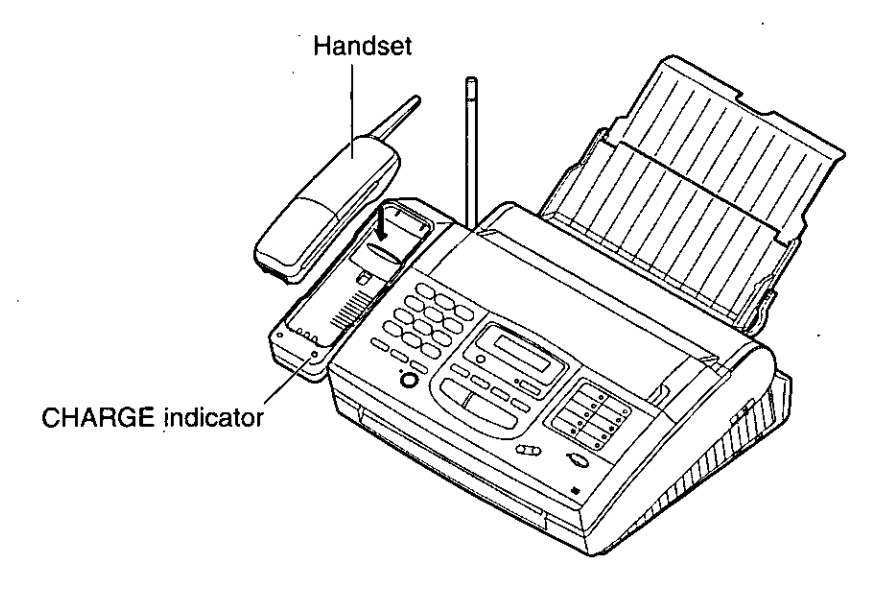

#### Recharge \_

When the TALK/BATT LOW indicator flashes slowly or the unit beeps intermittently, place the handset on the cradle to recharge the battery.

If you do not want to wait until the battery is fully recharged, we recommend you purchase an optional spare battery (page 112).

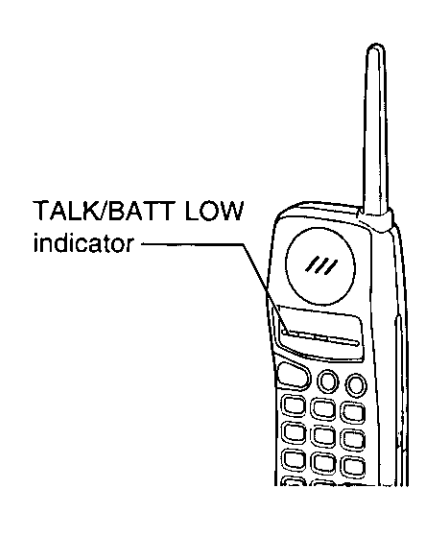

### Standard battery life \_\_

If your Panasonic battery is fully charged;

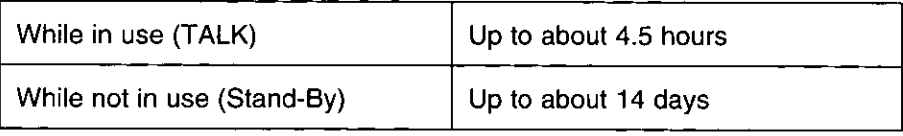

.Battery life may vary depending on usage conditions and ambient temperature.

. Clean the handset and the main unit charge contacts with a dry soft cloth once a month, or the battery may not charge properly (see page 115).

.The battery cannot be overcharged.

<sup>.</sup> Once the battery is fully charged, you do not have to place the handset on the main unit until the TALK/BATT LOW indicator flashes slowly or the unit beeps intermittently.

### Adjusting volumes  $=$

### Main unit \_

#### **■ Ringer volume**

4 levels (high/middle/low/off) are available. Press  $(\overline{\text{VOLUME}})$  ( $(\overline{\triangledown})$ / $(\triangle)$ ) while the unit is idle.

#### To turn the ringer off:

1. Press  $\boxed{\text{VOLUTIONE}}$  ( $\bigcirc$ ) repeatedly until the following message is displayed.

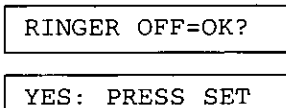

2. Press (START/COPY/SET).

#### While the ringer volume is set to off:

The display will show the following message.

RINGER OFF

When receiving a call, the unit will not ring but will show the following message.

INCOMING CALL

#### Speaker volume

8 levels (high to low) are available. Press  $\boxed{\text{VOLUME}}$  ( $\left(\bigtriangledown$ )  $\left(\bigtriangleup\right)$ ) while using the speakerphone.

### Handset.

#### ■ Ringer volume

3 levels (high/low/off) are available. Be sure the TALK/BATT LOW indicator light is off.

#### To set to high or low: Press (LOUD/RINGER).

#### To turn the ringer off:

While pressing [LOUD/RINGER], press [0] until 2 beeps sound.

#### To turn the ringer on:

Press (LOUD/RINGER). .The ringer sounds at the high level.

#### ■ Handset volume

2 levels (high/normal) are available. Press [LOUD/RINGER] while talking.

#### ■ Selecting the ringer tone (2 types)

When the TALK/BATT LOW indicator light is off, press  $[LOUD/RINGER]$ , then press  $[*/]$  within . 5 seconds. The selected ringer tone sounds.

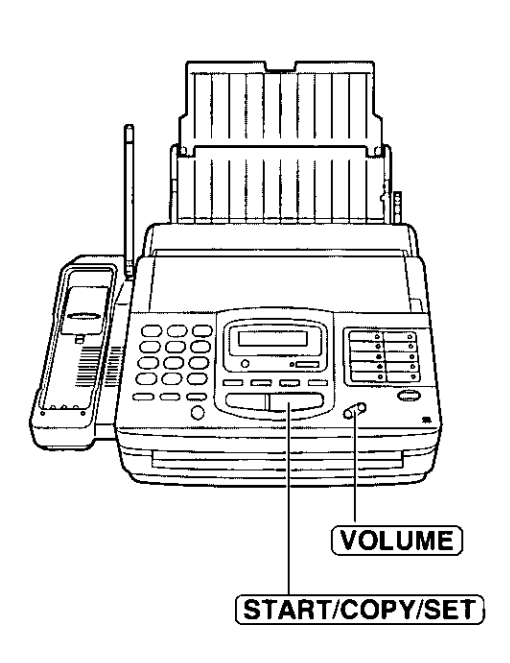

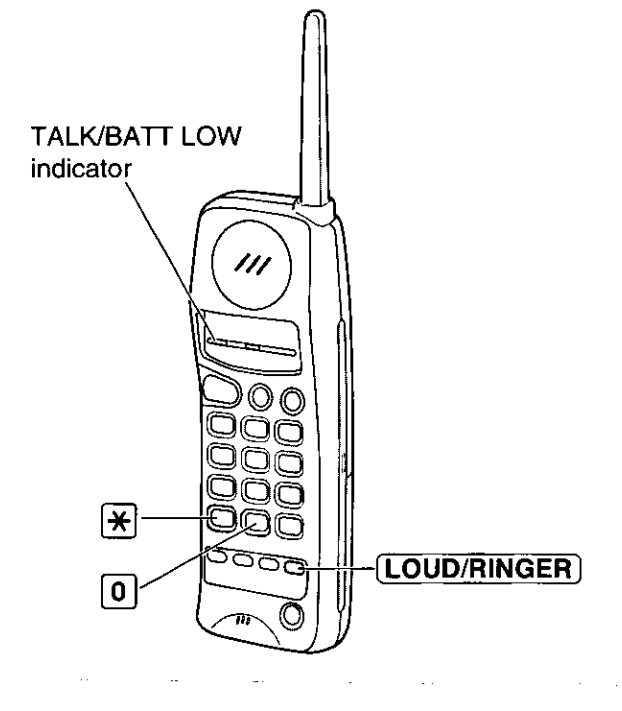

### **Making Calls**

# Making calls with the handset =

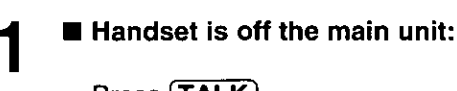

Press (TALK). . The TALK/BATT LOW indicator lights.

Handset is on the main unit:

Lift the handset and press (TALK). .The TALK/BATT LOW indicator lights.

 $\mathbf 2$ 

Dial the telephone number.

- . If you misdial, hang up and dial again.
- To hang up, press (TALK) or place the handset on the main unit.
	- . The indicator light goes out.

#### Note:

. If an alarm tone sounds in step 1, move towards the main unit or place the handset on the main unit. Then try again.

#### To redial the last number

Press (TALK), then press (REDIAL/PAUSE).

#### If noise interferes with the conversation

Press (CH) to select a clear channel or move closer to the main unit.

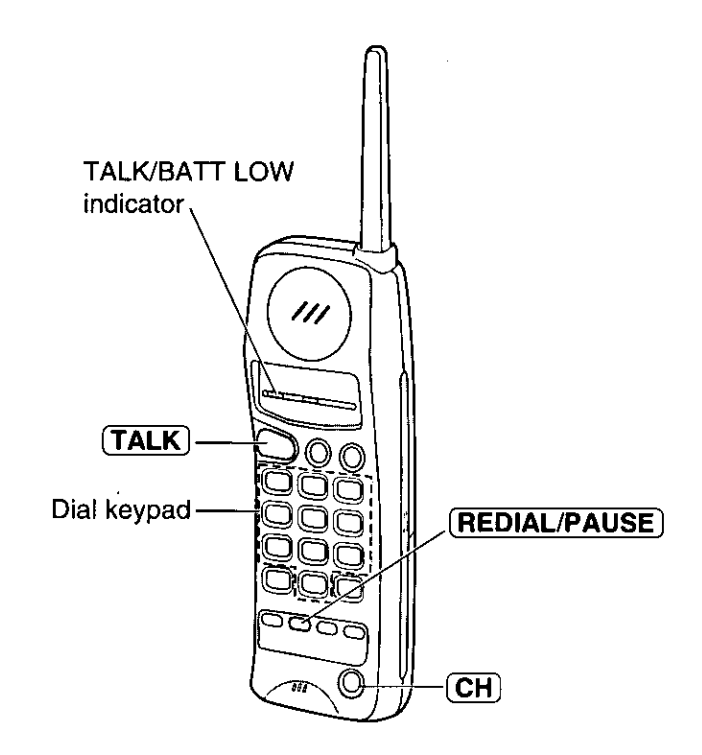

#### **Lighted keypad**

The dialing buttons will light while dialing and flash when a call is received.

The lights will go out about 10 seconds after dialing or answering a call.

exergener

### Making calls with the speakerphone.

Press (SP-PHONE).

- .The SP-PHONE indicator lights.
- Dial the telephone number.
	- . If you misdial, hang up and dial again.
- When the other party answers, speak into the microphone.
- To hang up, press (SP-PHONE). Д
	- .The indicator light goes out.

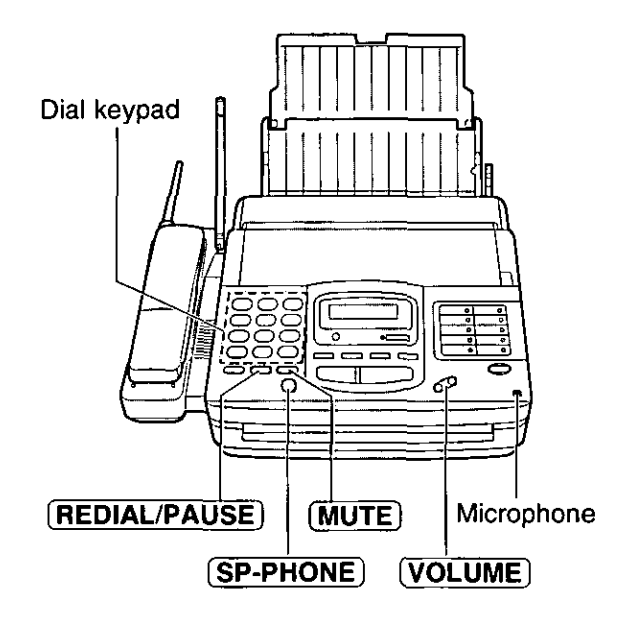

#### To redial the last number

Press (SP-PHONE), then press (REDIAL/PAUSE).

. If the line is busy, the unit will automatically redial the number up to 14 times.

#### **Voice muting**

Using this feature, the other party cannot hear you but you can hear them.

1. Press (MUTE) during a telephone conversation.

Display:  $<$ MUTE $>$ 

2. To resume the conversation, press [MUTE].

#### Hints for the speakerphone operation

- . Use the speakerphone in a quiet room.
- . If you have difficulty hearing the other party, adjust the volume using (VOLUME).
- . If you and the other party speak at the same time, parts of your conversation will be cut off.
- . If the handset is on the main unit while using the speakerphone, you may switch to the handset by lifting it up.

31

### **Answering Calls**

### Answering calls with the handset =

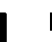

If the handset is off the main unit:

Press (TALK).

. You can also answer a call by pressing any dialing button 0 to 9,  $\divideontimes$ , or # (-Any key talk).

### **OR**

If on the main unit:

Just lift it.

To hang up, press **TALK** or place the handset 2 on the main unit.

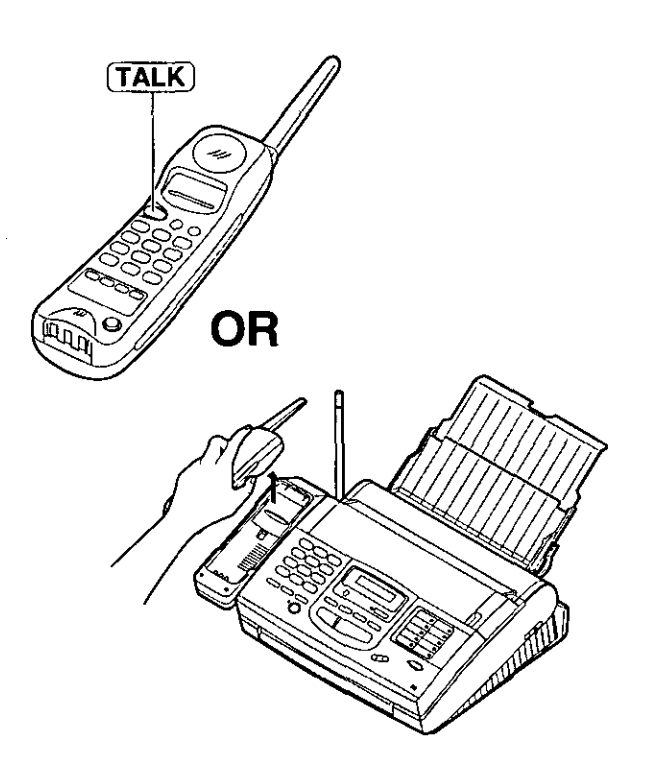

### Answering calls with the speakerphone

- When the unit rings, press (SP-PHONE).
- To hang up, press (SP-PHONE) again.  $\overline{2}$

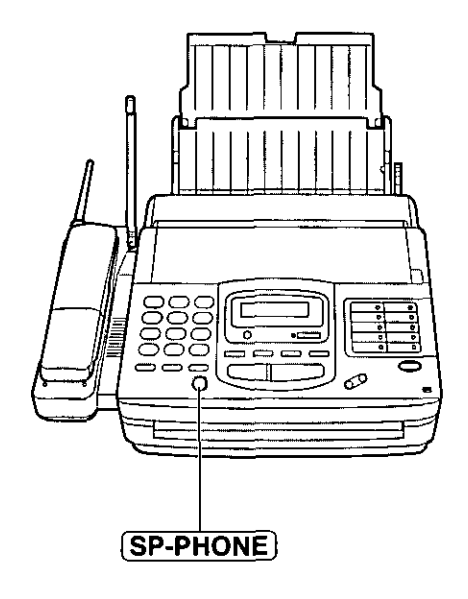

### Service from a telephone company

This unit is compatible with a Caller ID service offered by your local telephone company. To use this feature, you must subscribe to a Caller ID service.

Caller ID allows you to view the name or telephone number of the caller before you answer the call. The calling party information (name has priority) will be displayed after the first ring. By using Caller ID, you have the option of whether or not to answer the call depending on the caller.

The unit can also store the caller's information for voice/fax calls in memory, creating a caller list. You can view who has called using the caller list. This can be very useful if you are frequently out of the office or too busy to answer the telephone.

#### Important:

- . When you subscribe to a Caller ID service, set the ring count settings to 2 or more rings:
- -See page 59 for FAX ONLY mode ring count, and

-See page 65 for TEL/FAX mode ring count.

#### Viewing who called on the display \_\_

When the unit has received new calls, the display will show the number of new calls (up to 35 calls).

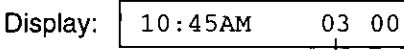

Number of new calls

. If there are no new calls, nothing will be shown.

To view who called on the display:

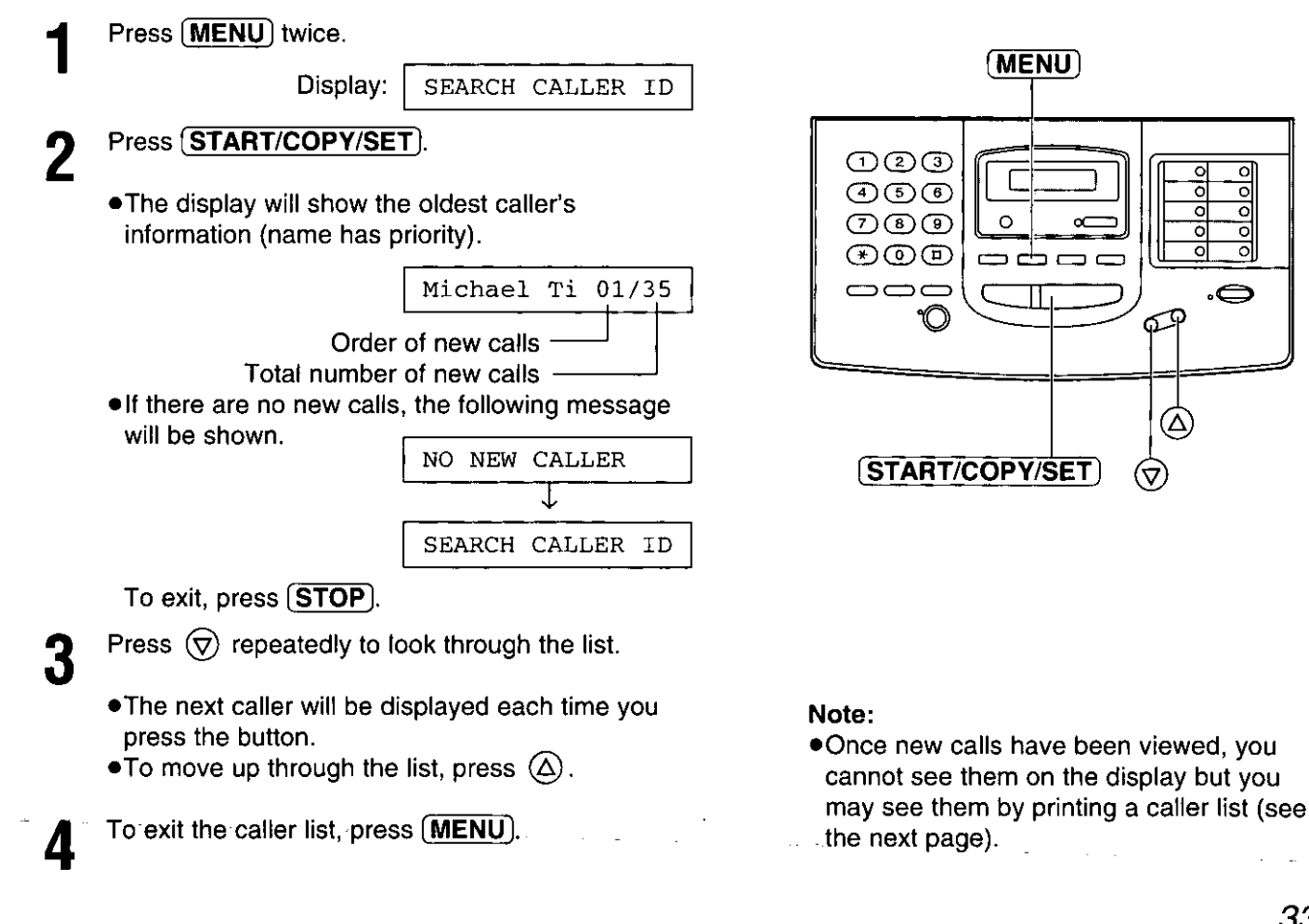

### Printing a caller list =

This unit will automatically print a caller list after every 35 calls. After printing, the caller list will still remain in memory and the oldest call will be erased when a new call is received. You can also print a caller list whenever you like, see page 119.

#### **Caller list sample**

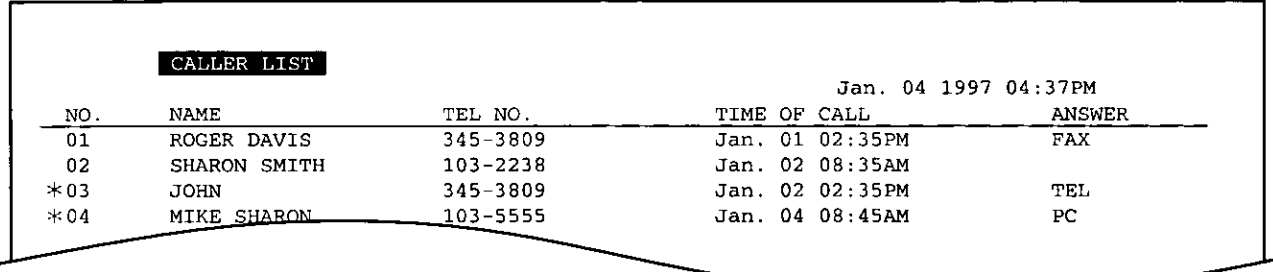

.The NAME/TEL NO./TIME OF CALL are received through a Caller ID Service (see page 33).

- . ANSWER: How the call was received by the unit.
	- -FAX: Facsimile
	- -TEL: Telephone
	- $-PC:$ Received on your PC.

When nothing is shown, there was no response.

 $\bullet\ast$  will be marked for new calls only. If you print a caller list or view them on the display,  $\ast$  will be removed from the list.

If you do not want to print the caller list automatically, proceed as follows.

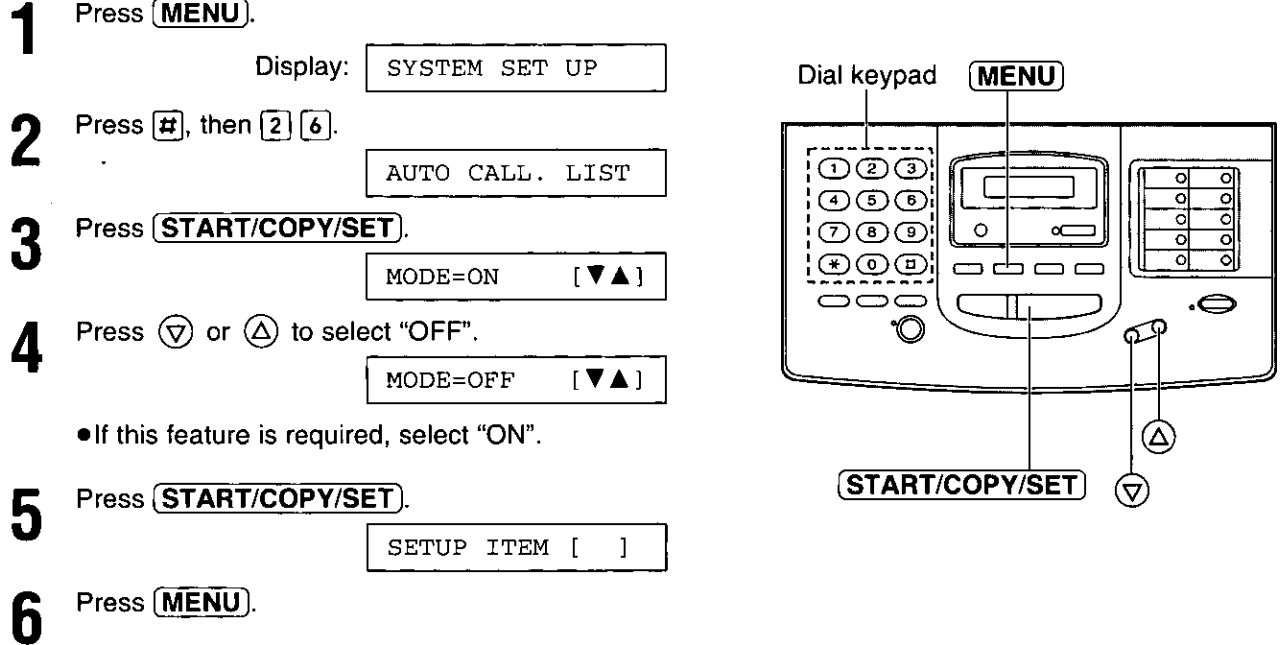

#### Note:

. Even if you set this feature to OFF, the unit keeps the calling party information of the last 35 calls. When there are more than 35 calls, oldest data is deleted from the list.

### Intercom between the handset and the main unit  $=$

A 2-way intercom is available between the handset and the main unit.

### Paging the main unit from the handset  $\equiv$

#### Handset:

Press (INTERCOM), then talk. . The INTERCOM indicator lights.

#### Main unit:

- When the other party's voice is heard,
- answer through the microphone.
- •During the intercom, the main unit's display will show:

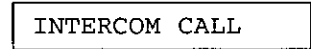

#### Handset:

To end the intercom, press (INTERCOM).

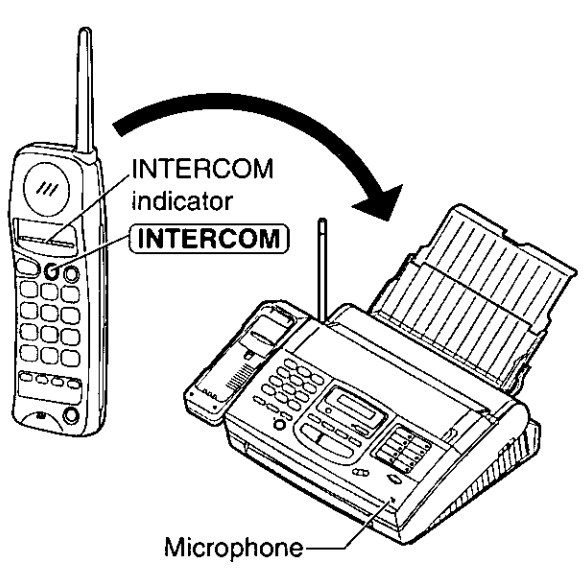

### Paging the handset from the main unit (handset locator) \_

Using this feature, you can locate the handset if misplaced.

#### Main unit: **SP-PHONE** Press (LOCATOR/INTERCOM). . The IN USE indicator flashes. . The handset beeps for 1 minute. ● To stop paging, press (LOCATOR/INTERCOM) again. Handset: Press (INTERCOM) to answer. Main unit: **TALK** Speak into the microphone. .During the intercom, the main unit's display (INTERCOM) will show: Microphone INTERCOM CALL  $(VOLUME)$ Handset: [LOCATOR/INTERCOM] To end the intercom, press **INTERCOM**). and IN USE indicator

#### During the intercom

- . Intercom calls can only be ended by the handset.
- . If the handset user has difficulty hearing the main unit user, decrease the speaker volume by pressing  $(\overline{\text{VOLUME}}) (\langle \nabla \rangle).$
- If two tones sound, an incoming call has been received. To answer, press  $\overline{\mathsf{TALK}}$  on the handset or **SP-PHONE** on the main unit. The intercom is ended.

### Transferring a call between the handset and main unit

The intercom can be used during a call. This feature enables you to transfer a call between the handset and the main unit.

### From the handset to the main unit.

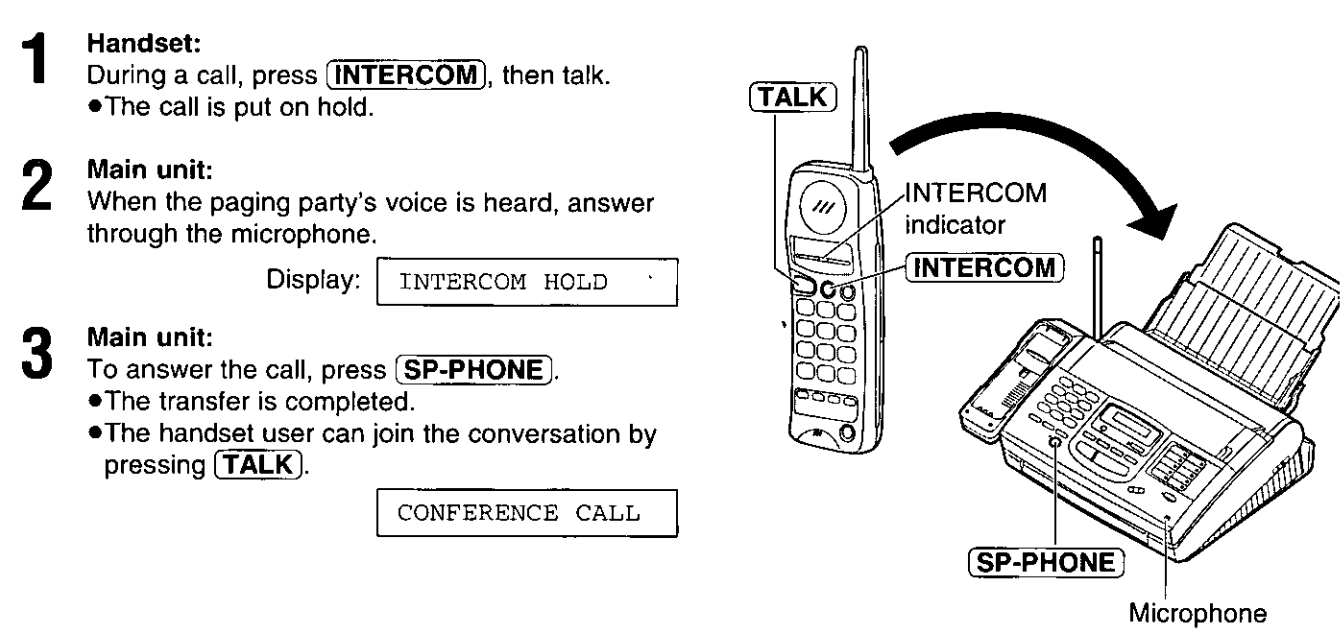

### From the main unit to the handset

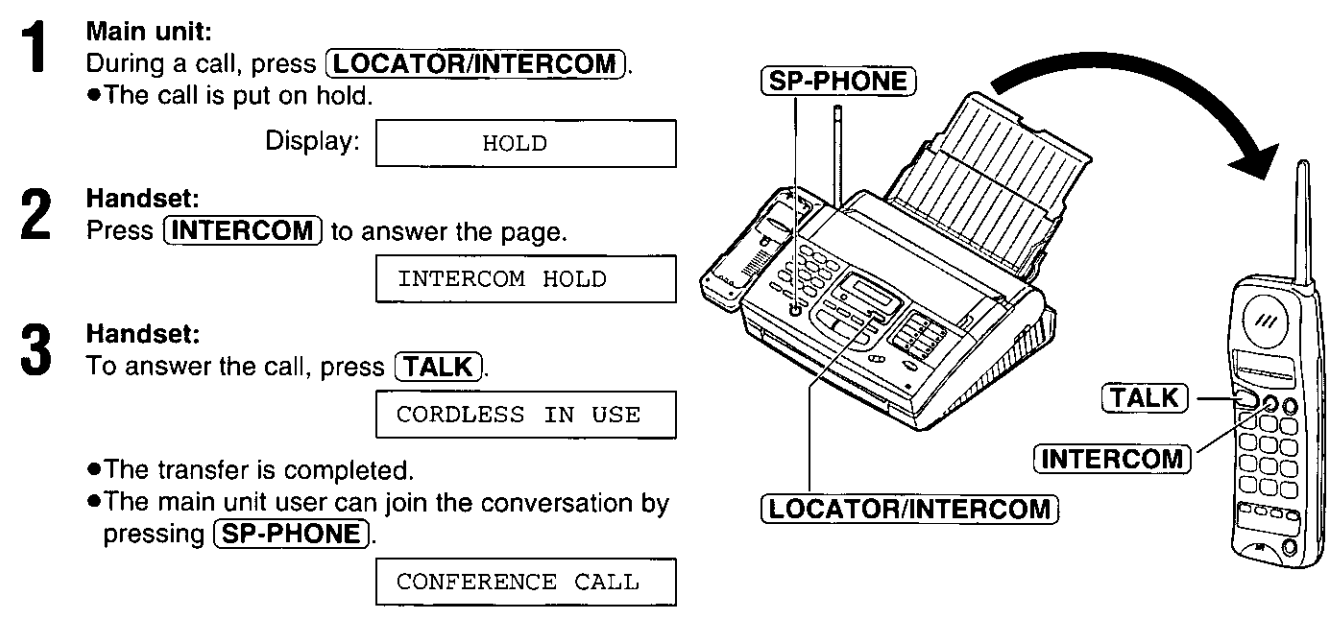
### Storing telephone numbers in the main unit a

The main unit's memory allows you to use both one-touch dialing and speed dialing for rapid access to your most frequently dialed numbers.

One-touch dialing: 18 stations (Each of the 9 direct station keys is divided into an upper station and a lower station).

Speed dialing: 100 additional dialing stations. These stations are assigned to 2-digit numbers (00-99).

Press (MENU) three times. Display: STORE TEL NO.

■ One-touch dialing:

For upper stations (1-9) Press one of the direct call station keys.

For lower stations (10-18)

Press (LOWER), then press one of the direct call station keys.

OR.

#### Speed dialing:

Press  $\left[\sharp\right]$ , then press the desired 2-digit number (00-99).

Enter the telephone number up to 30 digits in lenath.

•To enter a hyphen in a telephone number, press (HYPHEN) (direct call station 8).

6

Press START/COPY/SET).

NAME=

Enter the station name, up to 10 characters, by following the instructions on page 24.

Press **START/COPY/SET**).

STORE TEL NO.

● To program other stations, repeat steps 2 to 6.

Press (STOP).

#### **Helpful hint:**

. To confirm stored telephone numbers and station names, print a telephone number list (see page 119).

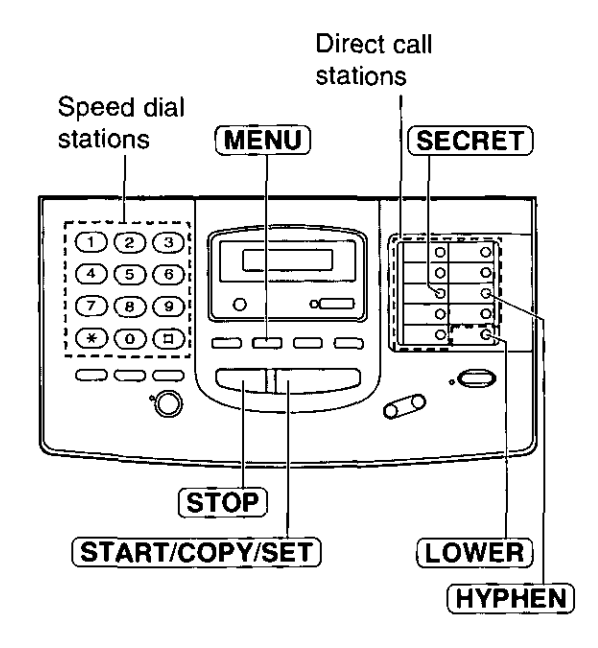

#### To keep the phone number secret

Press (SECRET) (direct call station 3) after entering the telephone number.

- .The telephone number will not appear on the display and the telephone number list.
- $\bullet$  (SECRET) is not counted as a digit.

#### To erase a stored number and station name

Press (STOP) in step 3 to erase the telephone number. Press (STOP) in step 5 to erase the name.

Then press (START/COPY/SET).

### Storing telephone numbers in the handset.

You can store up to 10 telephone numbers in the handset. The dialing buttons (0 to 9) function as memory stations. The TALK/BATT LOW indicator light must be off.

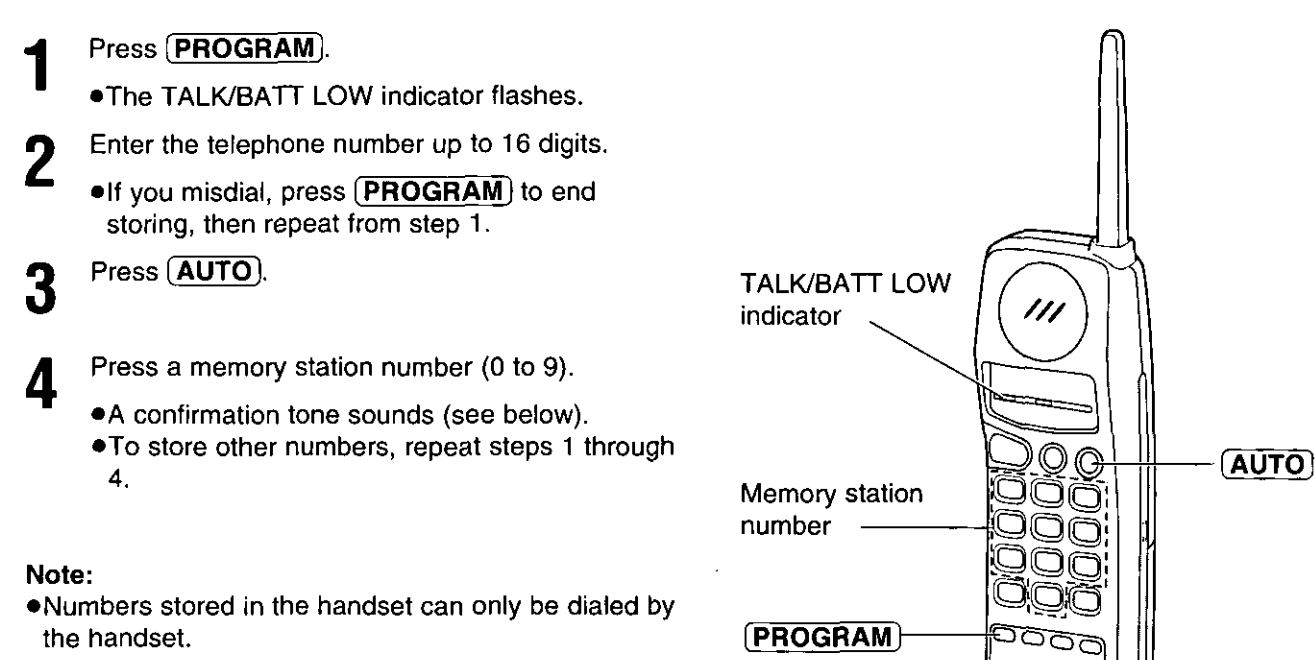

#### What the confirmation tone means

- 1 beep: The new number is stored.
- 2 beeps: The number is the same as a previously stored one.

#### To erase a stored number

- 1. Press (PROGRAM).
- 2. Press  $\overline{AUTO}$  and the memory station number (for the telephone number to be erased).

exergener

### Using automatic dialing =

### Dialing from the main unit.

Press (SP-PHONE).

#### Using one-touch dialing:

For upper stations  $(1-9)$ Press the desired direct call station key. For lower stations (10-18) Press (LOWER), then press the desired direct call station key.

OR

#### **Using speed dialing:**

Press  $(DIRECTORY)$ , then press  $\boxed{H}$  and the desired 2-digit number (00-99).

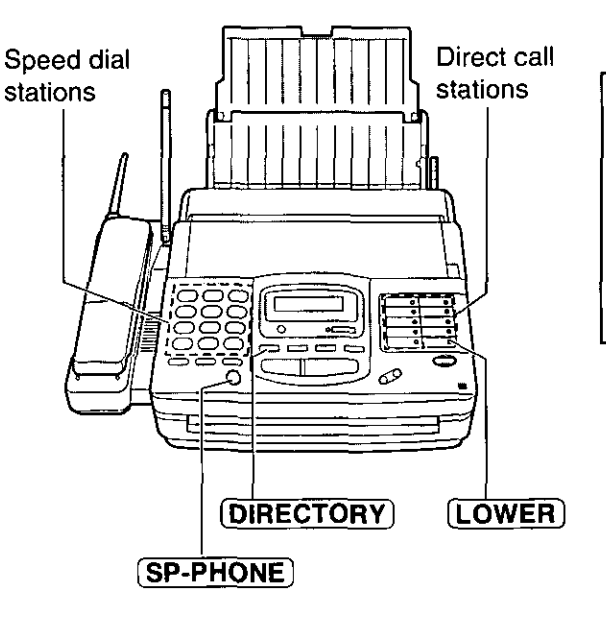

### Dialing from the handset.

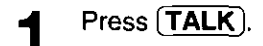

Press (AUTO).

Press the memory station number (0 to 9). 3

.The stored number is dialed.

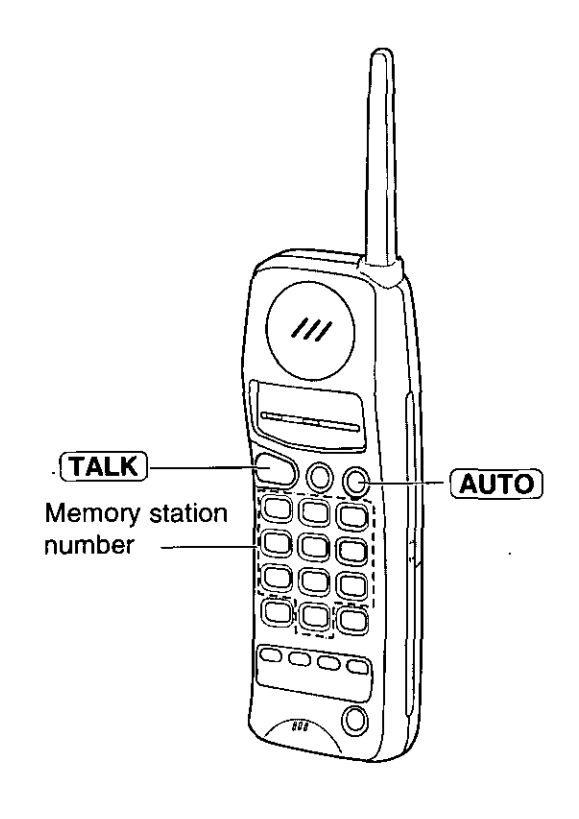

Ź

### Using the electronic telephone directory  $=$ (searching for a station name stored for automatic dialing)

The station names stored in the main unit's memory are automatically registered into the electronic telephone directory in alphabetical order. You can make a voice call by selecting the desired station name shown on the display.

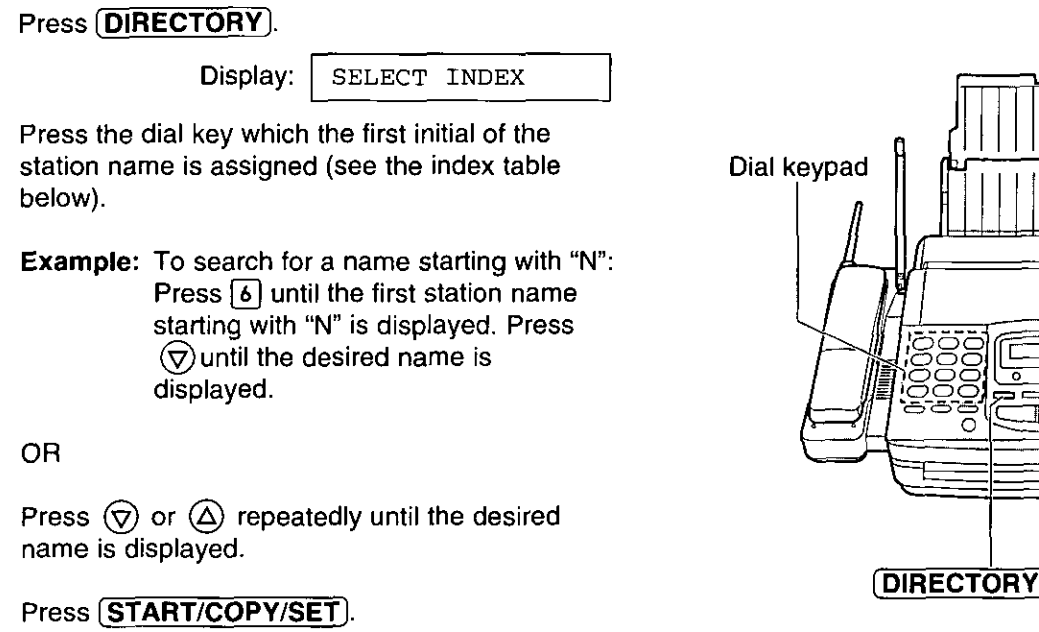

. The unit will start dialing.

# **DIRECTORY** (START/COPY/SET)

#### Index table

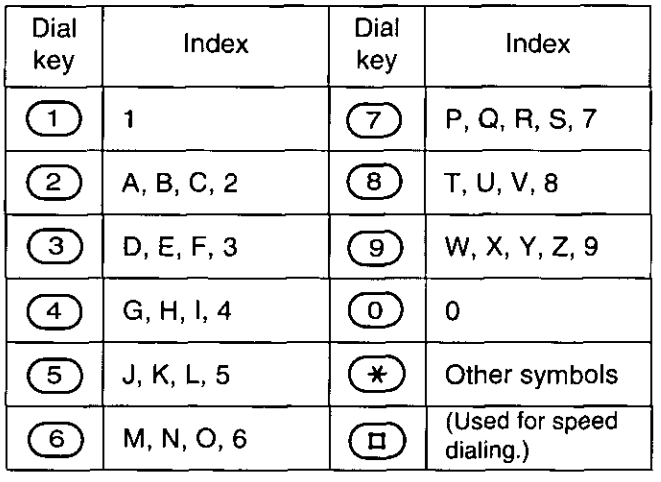

### TONE, FLASH and PAUSE buttons  $\equiv$

### TONE button

The TONE  $(*)$  button is used for rotary pulse dial services and allows you to temporarily change from the pulse to tone mode during a dialing operation. When you hang up, the unit will automatically return to the pulse mode.

### **FLASH button \_\_\_\_**

The FLASH button functions as the hookswitch on a requiar telephone. If you misdial a telephone number. press the FLASH button firmly.

The FLASH button also allows you to use special features of a host exchange (if connected) or local telephone company services such as call waiting. For further details, contact your local telephone company.

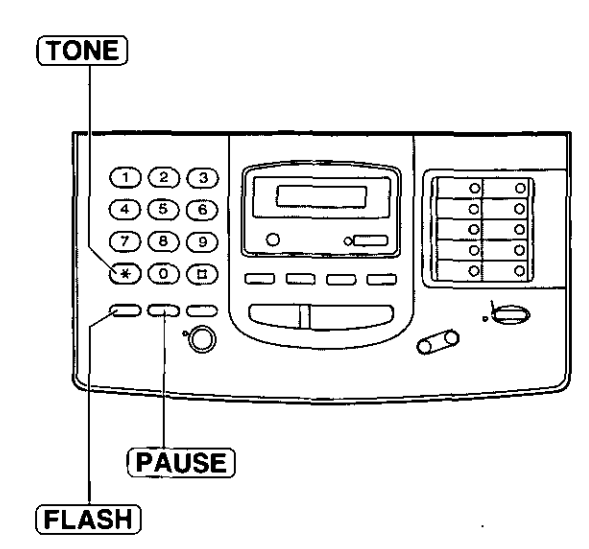

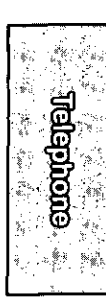

### **Entering pauses** \_\_

If the PAUSE button is pressed during dialing, a pause will be inserted.

**Example 1: When your unit is connected to a host** exchange, insert a pause to get an outside line.

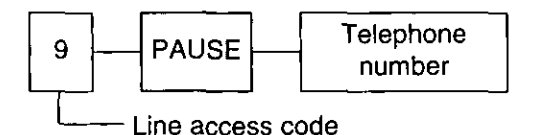

**Example 2:** If transmission errors occur when making an overseas transmission, add two pauses. at the end of the telephone number.

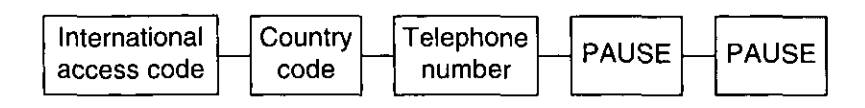

**Service** 

#### Note:

. TONE, FLASH and PAUSE can be stored into a telephone number for automatic dialing.

 $\sim 10^{11}$  m  $^{-1}$ 

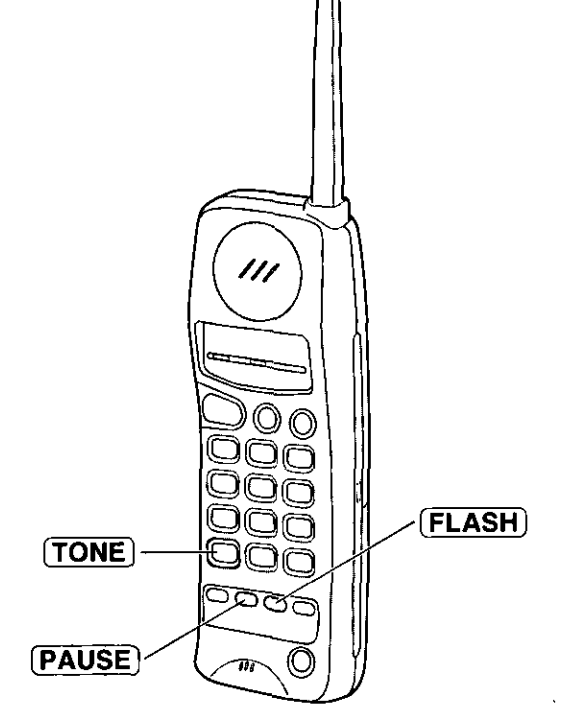

### Setting the dialing mode (touch tone or pulse) =

The unit will automatically set the dialing mode to TONE or PULSE when the unit is turned on if this feature is set to AUTO.

If you cannot dial, change the dialing mode setting to TONE or PULSE by following the instructions below.

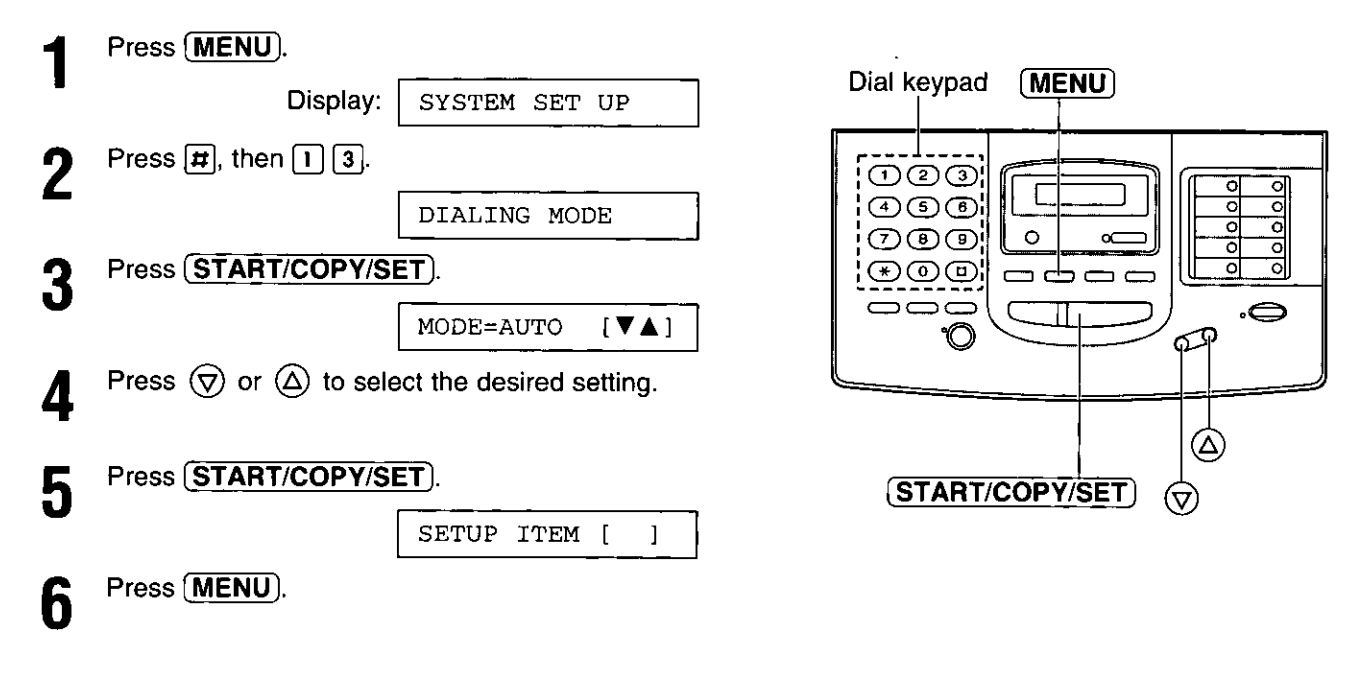

#### Note:

. If you change to a different telephone company and this company has a different dialing mode service, reset your dialing mode.

### Talking to the caller during or after fax receiving or transmission

You can have a conversation with the same call after a fax message is completed. This will save the added expense and time of making another call.

This feature works only when the other party's unit is equipped with a voice contact feature.

### Initiating voice contact.

Press (SP-PHONE) while transmitting or receiving documents.

> Display: VOICE STANDBY

- Your unit will call the other party with a distinctive ring.
- When the other party answers, your unit will emit a 2 distinctive ring. Press (SP-PHONE) to start talking.

OR

Press (TALK) on the handset to start talking.

- . If you initiate voice contact during transmission, you can talk after all of the documents have been transmitted.
- . If you initiate voice contact during reception, you can talk after the current page of the document is received.

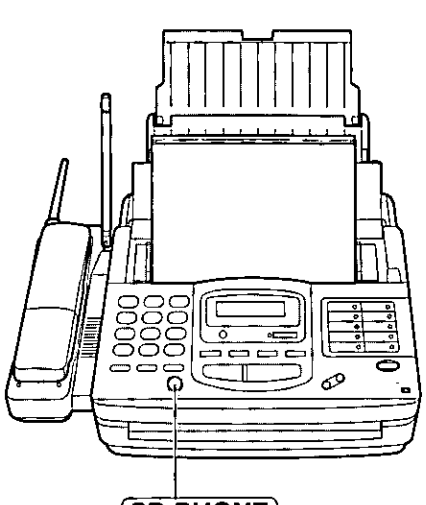

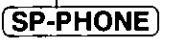

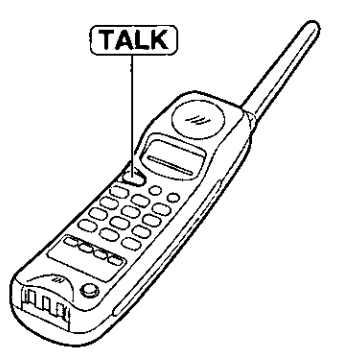

### Receiving a request for voice contact

If the other party initiates voice contact, your unit will emit a distinctive ring after transmission or reception is completed.

When the distinctive ring is heard, press (SP-PHONE) on the main unit or press (TALK) on the handset, then start talking.

#### Note:

. If you do not answer within 10 seconds of the distinctive ring, the line will be automatically disconnected.

### **Sending Faxes**

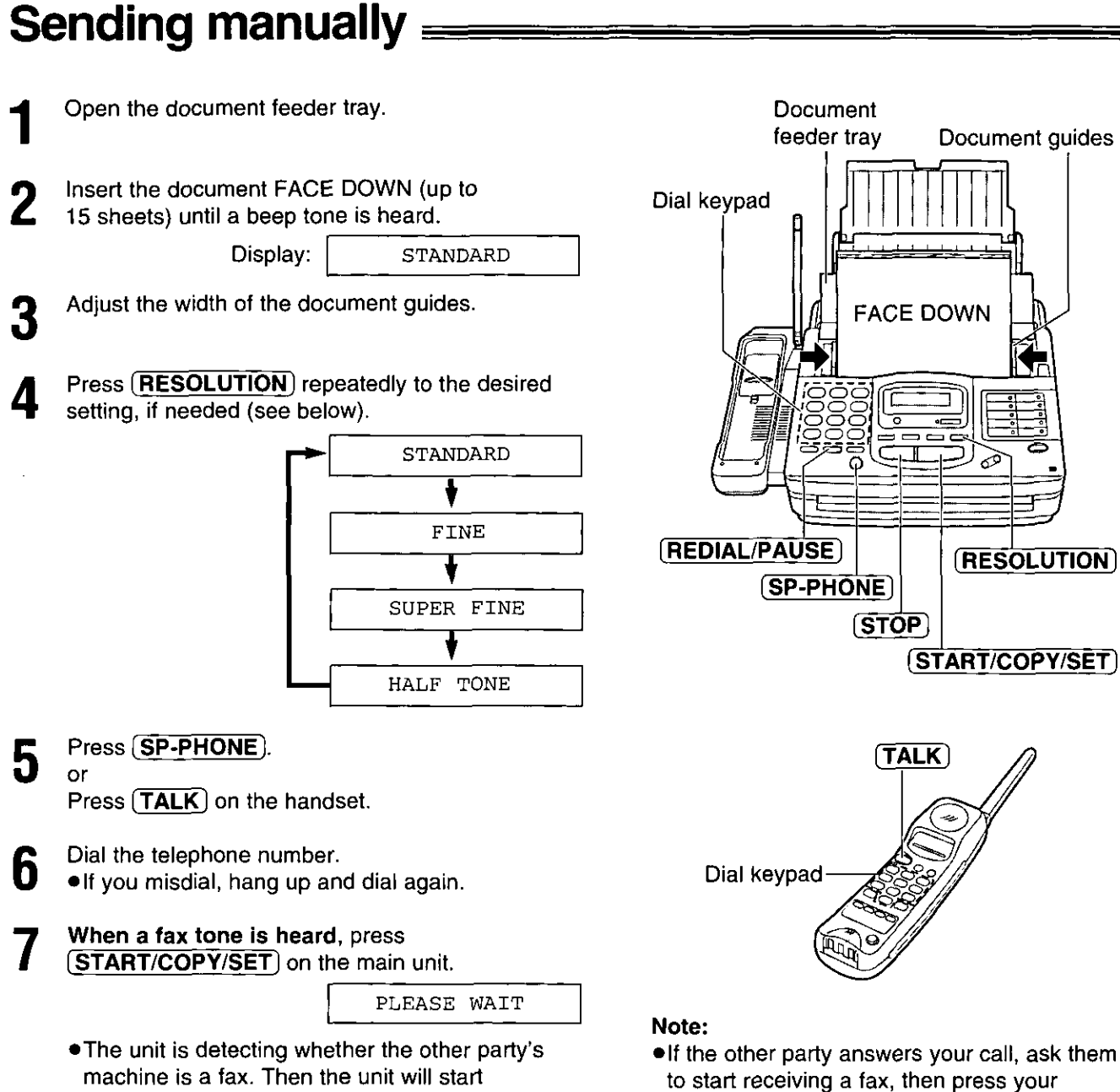

transmission.

#### **Selecting the resolution**

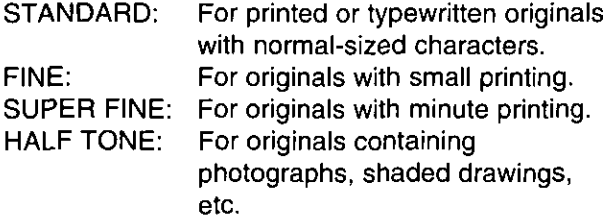

- . Using the fine, super fine or half tone setting will increase the transmission time.
- If the resolution setting is changed during feeding, it will be effective from the next sheet.
- . The super fine resolution only works with other compatible machines.

#### To feed 16 or more sheets at a time

Insert the first 15 sheets of the document. Add the extra sheets (up to 15) before the last sheet is fed into the unit.

### To redial the last number

(START/COPY/SET).

#### Press (REDIAL/PAUSE).

. If the line is busy, the unit will automatically redial the number up to 5 times.

### To stop transmission

#### Press (STOP).

• To eject the document, press (STOP) again.

### Sending using automatic dialing/electronic telephone directory  $\equiv$

Before using these features, program the desired telephone numbers in memory (see page 37). You can confirm that the desired telephone numbers have been stored in memory by printing a telephone number list (see page 119).

### **Sending using automatic dialing**

Insert the documents FACE DOWN.

2

#### Using one-touch dialing:

For upper stations  $(1-9)$ Press the desired direct call station key.

For lower stations (10-18) Press (LOWER), then press the desired direct call station key.

**OR** 

#### Using speed dialing:

Press  $(DIRECTORY)$ , then press  $H$  and the desired 2-digit number (00-99).

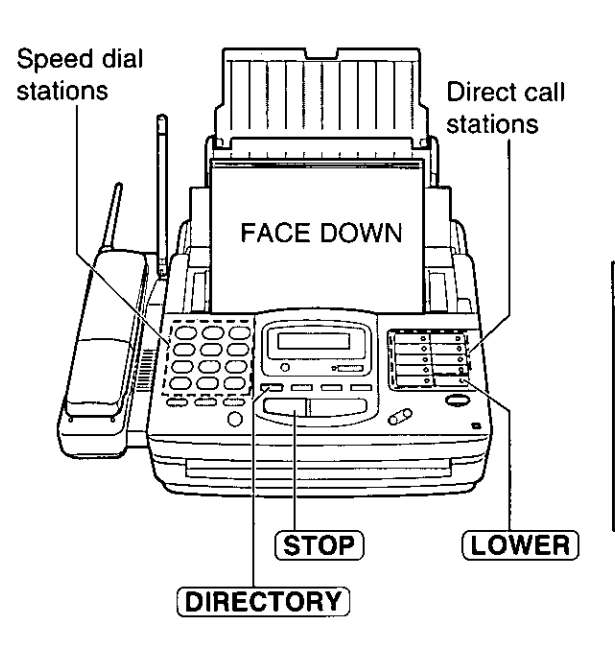

#### Fax auto redial

If there is no answer or the line is busy, the unit will automatically redial the number up to 5 times. This feature is also available for delayed transmission (p. 51) and receive polling (p. 69). During auto redial, the display will show:

WAITING REDIAL

To cancel redialing, press (STOP).

**RETORITY** 

### Sending using the electronic telephone directory \_ (searching for a station name stored for automatic dialing)

You can make a fax call by selecting the desired station name shown on the display.

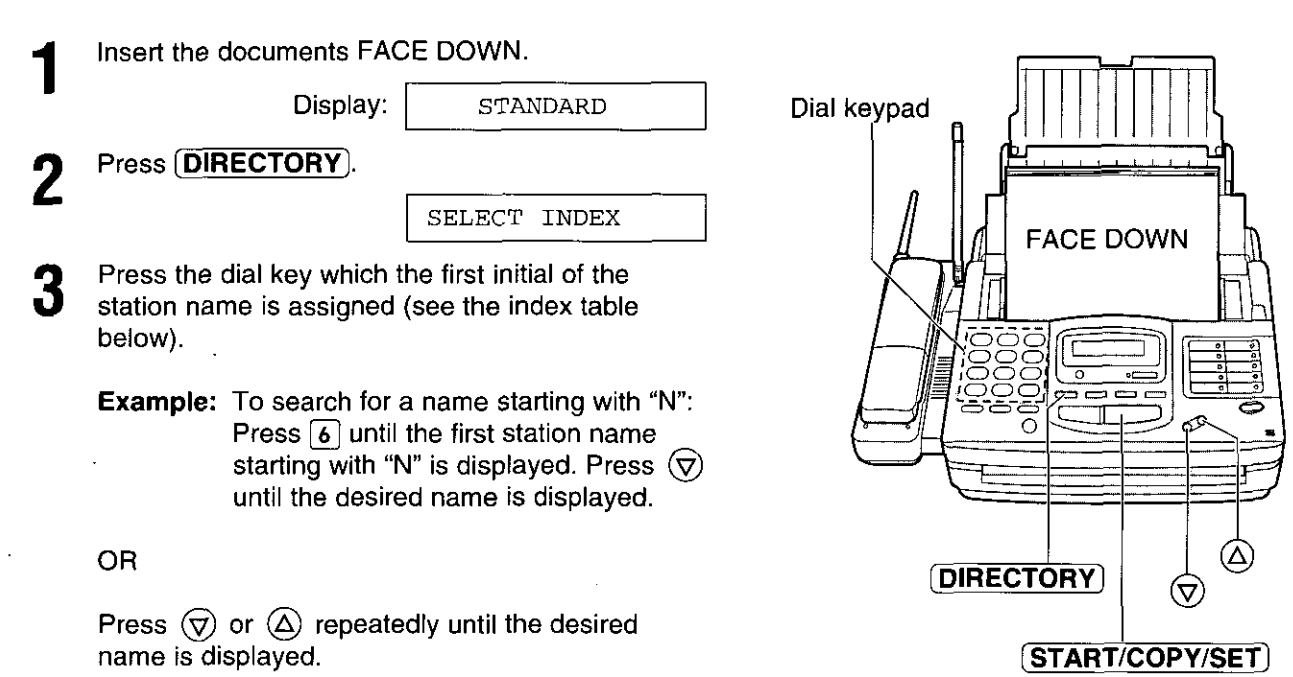

Д

Press (START/COPY/SET).

. The unit will start dialing and send documents.

#### **Index table**

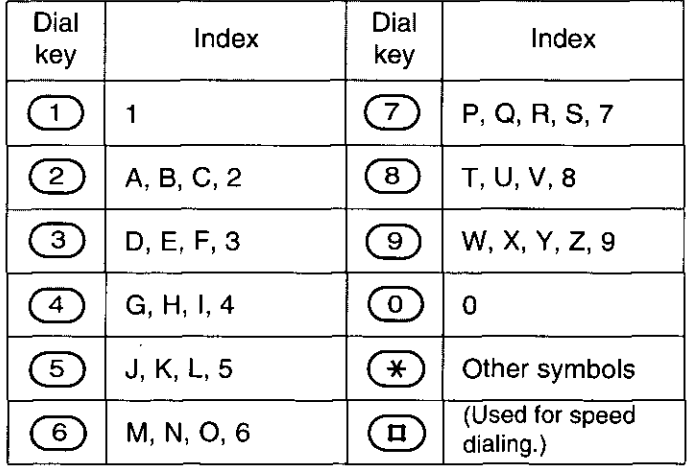

### **Acceptable documents:**

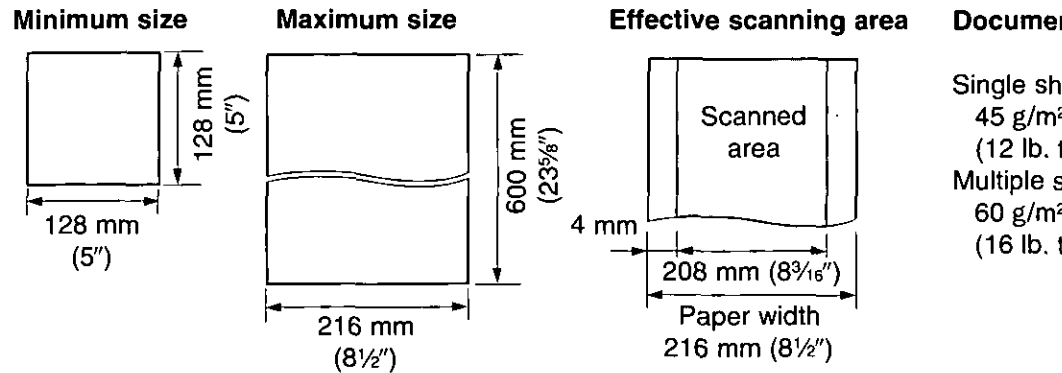

#### **Document weight**

Single sheet: 45 g/m<sup>2</sup> to 90 g/m<sup>2</sup> (12 lb. to 24 lb.) Multiple sheets: 60 g/m<sup>2</sup> to 75 g/m<sup>2</sup> (16 lb. to 20 lb.)

#### Note:

. Remove clips, staples or other similar fastening objects.

- .Check that ink, paste or correction fluid has dried.
- .Do not send the following types of documents. Use copies for fax transmission,
- -Chemically treated paper such as carbon or carbonless duplicating paper
- -Electrostatically charged paper
- -- Heavily curled, creased or torn paper
- -Paper with a coated surface
- -Paper with a faint image

-- Paper with printing on the opposite side that can be seen through the front (e.g. newspaper)

**RESORTS** 

### Printing the transmission report  $=$

The transmission report will provide you with a printed record of the fax transmission result. One of the following choices is available.

ERROR: The transmission report will print out only when fax transmission fails.

The report will always print out, indicating whether fax transmission is successful or not. ON:

(MENU)

ے ک ک

 $\circ$ 

**START/COPY/SET** 

P

ō  $\circ$ 

P

</del>

(ර)

Ö  $\overline{\circ}$ 

ᅙ

OFF: The report will not print (pre-selected setting).

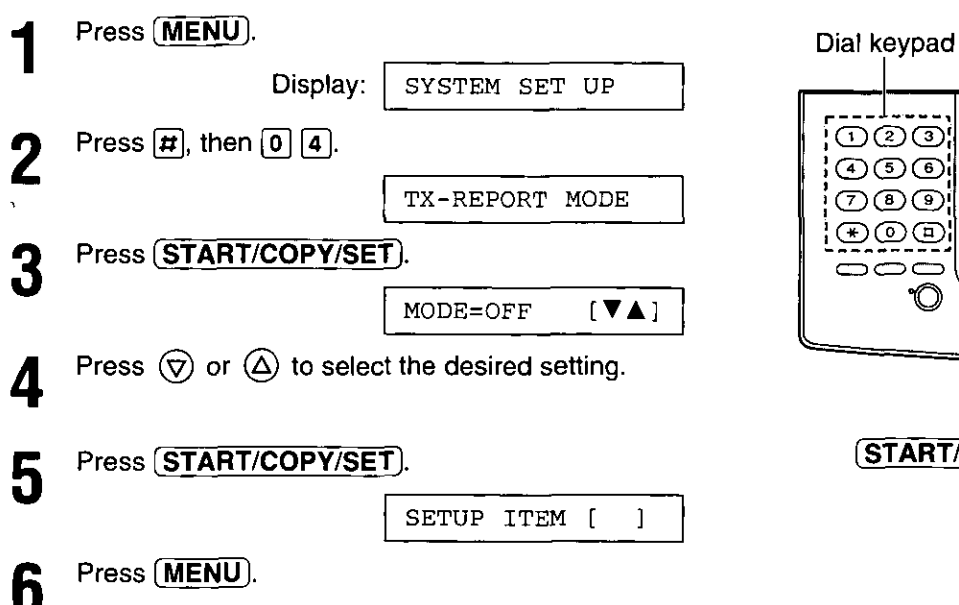

#### Sample of the transmission report

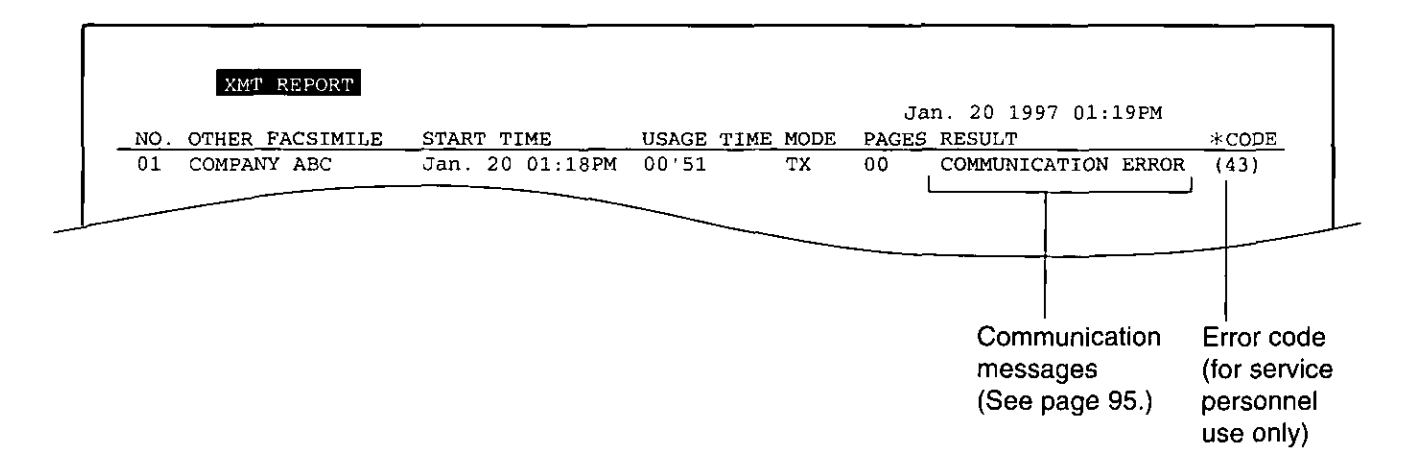

### Setting the journal report to print automatically =

This unit will automatically print a journal report after every 35 fax communications. After printing, the journal report information will still remain in memory and the oldest communication will be erased when a new communication occurs.

When this feature is deactivated, the unit will store the records of the last 35 fax communications, but the unit will not print the journal report automatically.

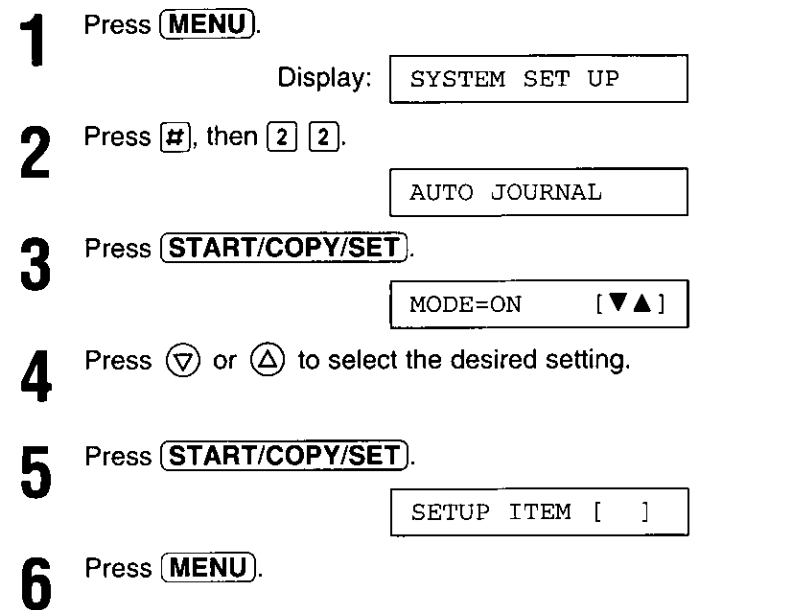

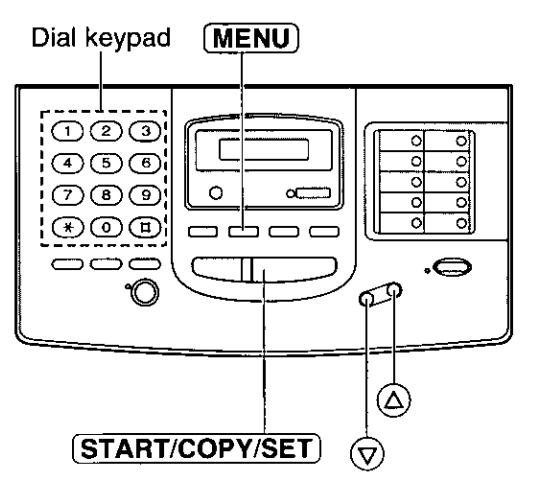

#### Sample of the journal report

 $\sigma_{\rm{max}}$  , and

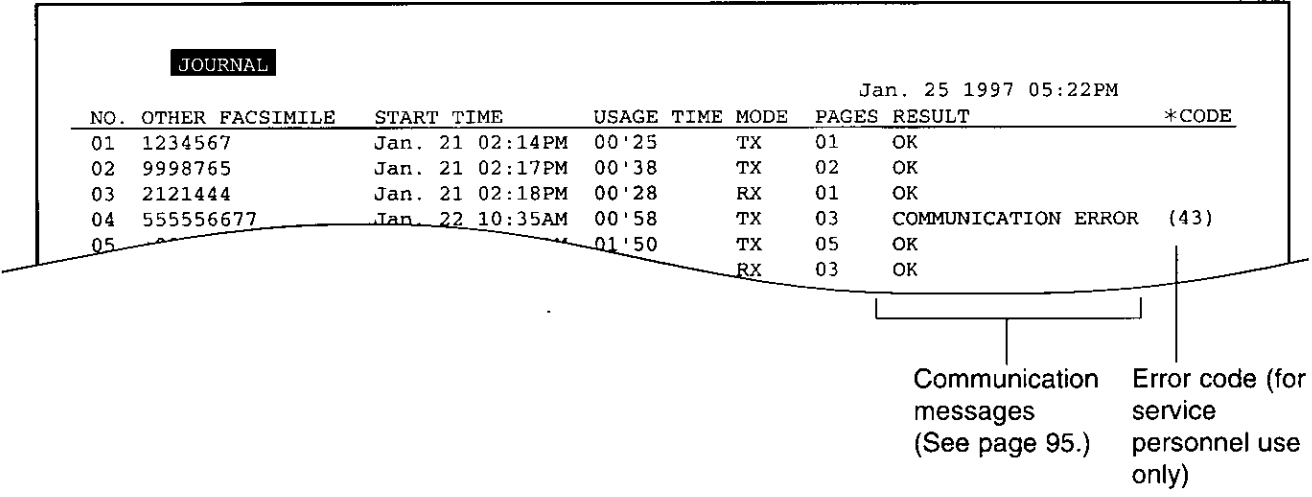

### Printing a cover page =

The unit can print a cover page to attach to documents you send.

#### Sample of a cover page

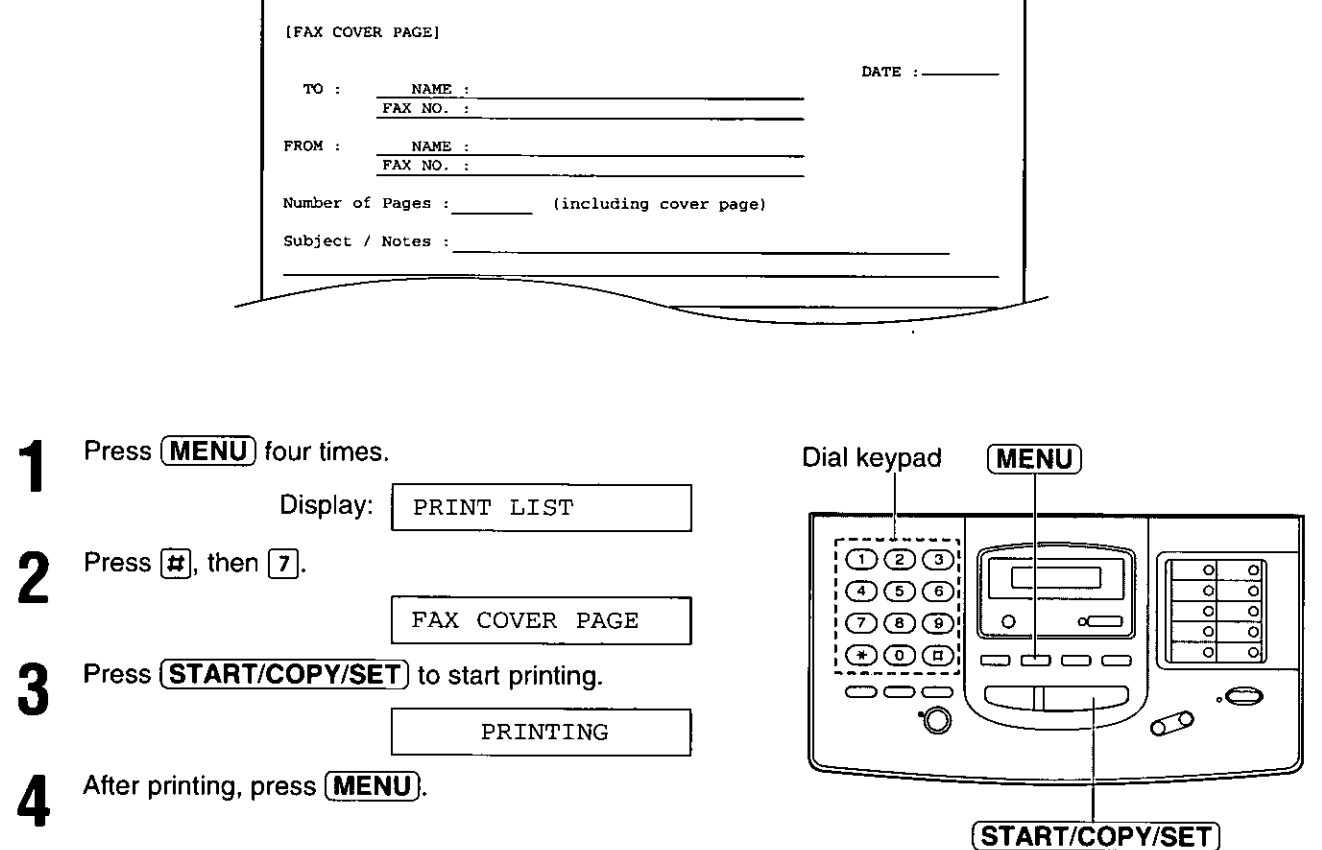

Ξ

### Delayed transmission = (sending a fax at a specific time)

Using a built-in clock, this unit can send documents automatically at a specific time. This allows you to take advantage of low-cost calling hours offered by your telephone company. The delayed transmission can be reserved to take place up to 24 hours in advance.

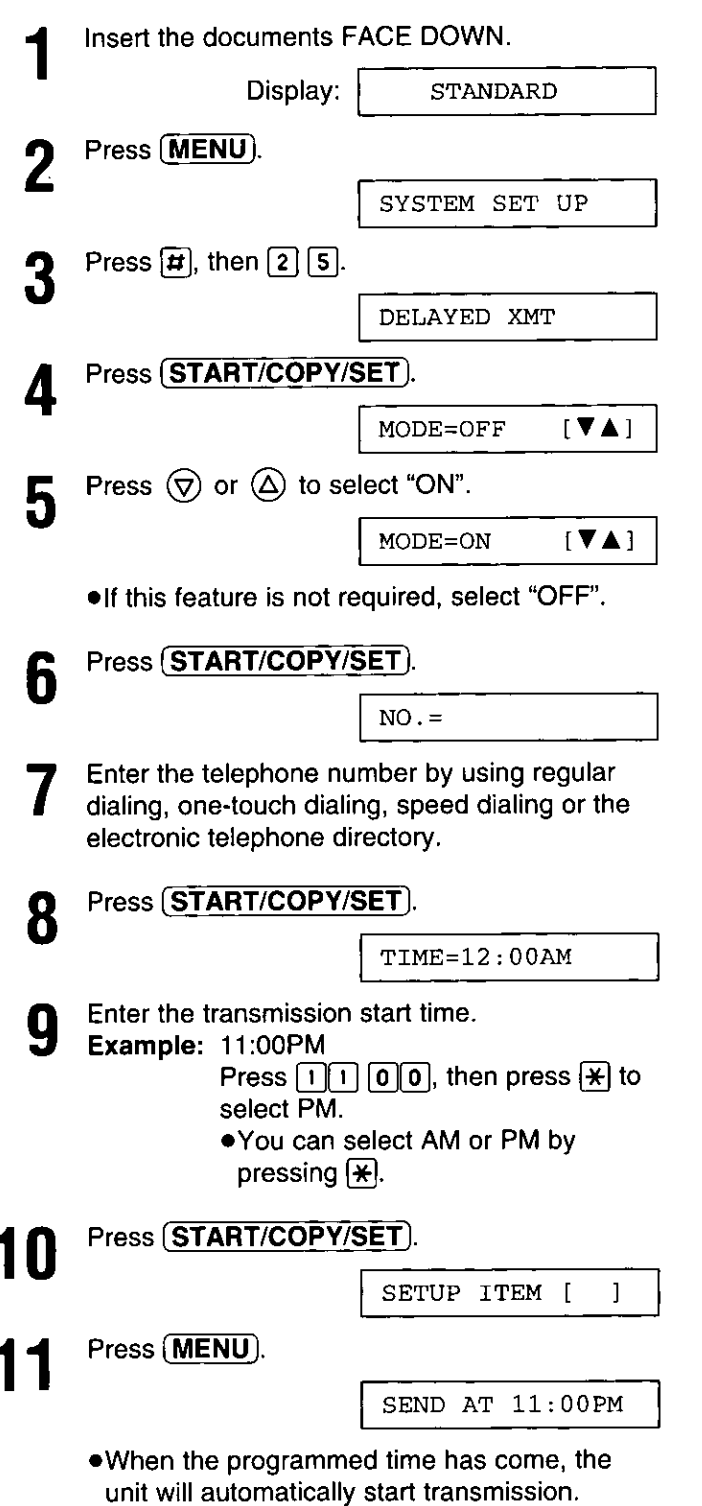

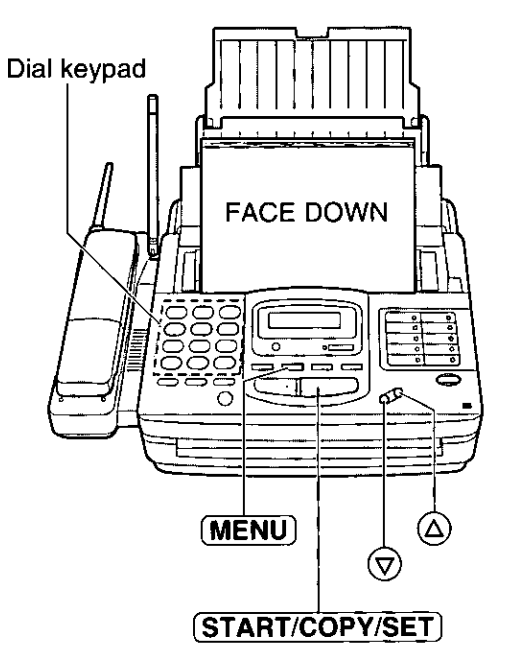

## **REFORED**

#### Note:

- . You can receive, transmit and copy documents while delayed transmission is set.
- If the programmed time is during a power failure, delayed transmission will be attempted soon after power is restored.
- .When transmit polling (see page 55) is ON, delayed transmission is not available.

### Sending documents from memory  $=$

The unit is able to scan and store documents into memory, and then transmit the stored documents. The memory capacity is approx. 25 pages, based on the CCITT No. 1 test chart in standard resolution. For the CCITT No. 1 test chart, see page 124.

### **Setting memory transmission.**

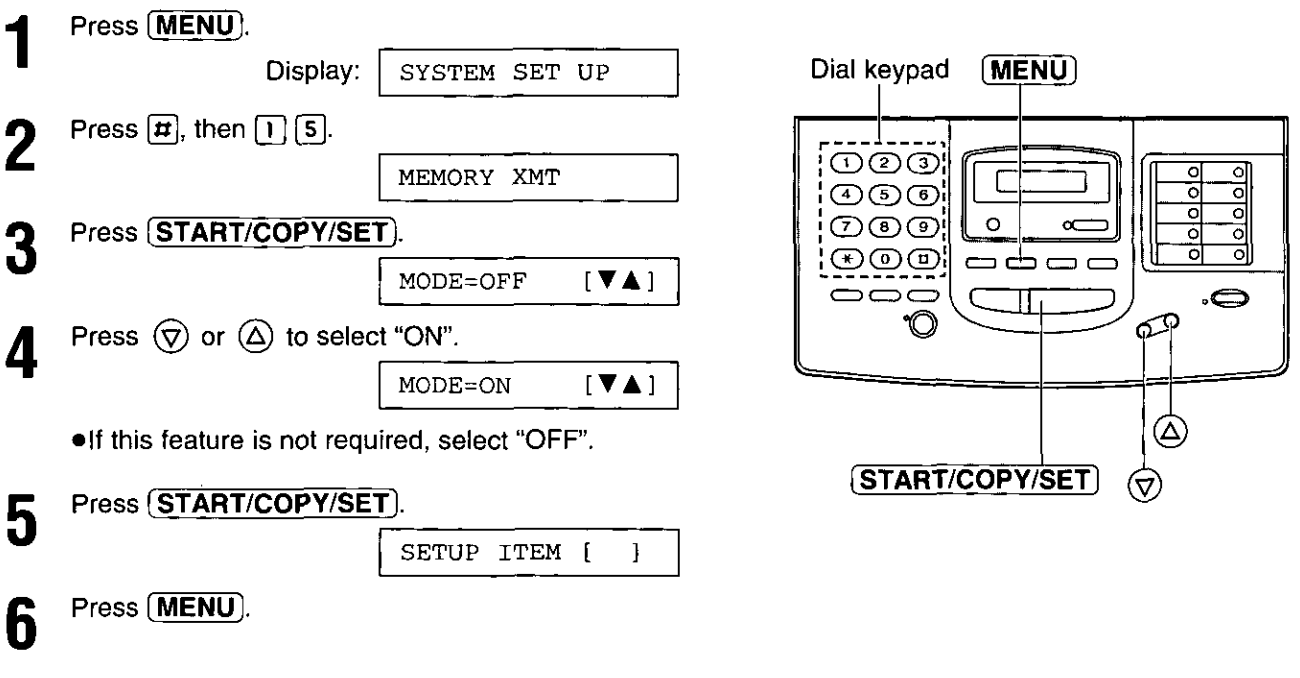

### **Transmitting documents from memory**

- Insert the documents FACE DOWN.
- Enter the telephone number by using regular dialing, one-touch dialing, speed dialing or the electronic telephone directory.
- When using regular dialing, press

#### **START/COPY/SET).**

- . The documents will be fed into the unit and scanned into memory. After storing all of the pages, the unit will transmit the documents.
- . The amount of memory used will be shown as a percentage on the display.

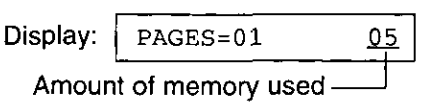

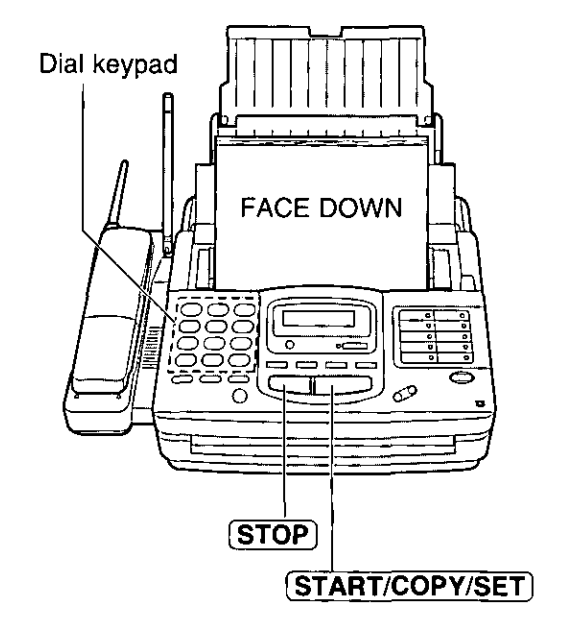

#### Note:

- . The stored documents will be automatically erased after transmission.
- •To cancel the memory transmission, press (STOP) during or after scanning the documents.
- . If you select the fine, super fine or halftone resolution, the number of documents that can be sent will be decreased.
- . If the stored documents exceed the memory capacity, the transmission will be canceled.

### Sending documents overseas =

You may experience difficulty when transmitting documents overseas. This feature makes sending documents easier as the transmission speed is slowed down. Before starting, follow the steps below.

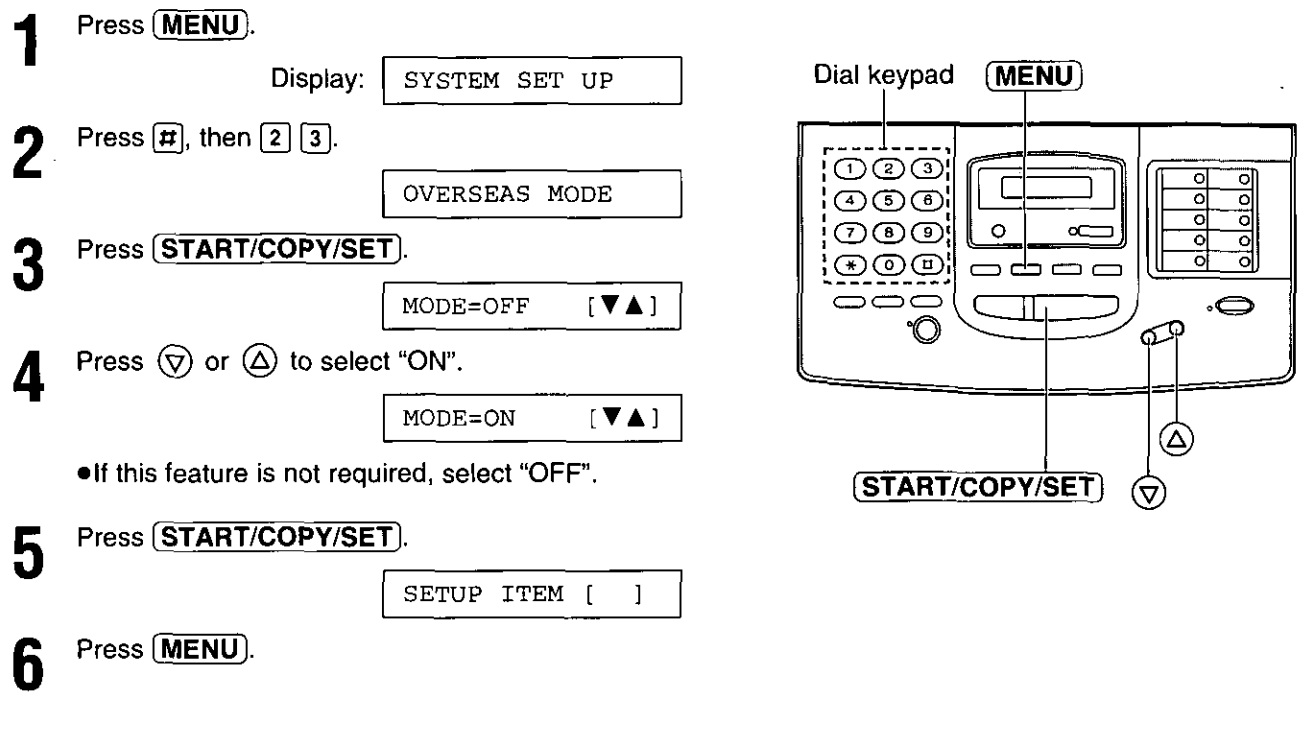

#### Note:

. After transmission, this feature will turn off automatically.

**REDUCTED** 

### Reserving transmission during fax reception = (sending a fax as soon as receiving is completed)

While the unit is receiving documents, you can reserve your fax transmission to another station. The unit will automatically transmit documents after fax reception is completed.

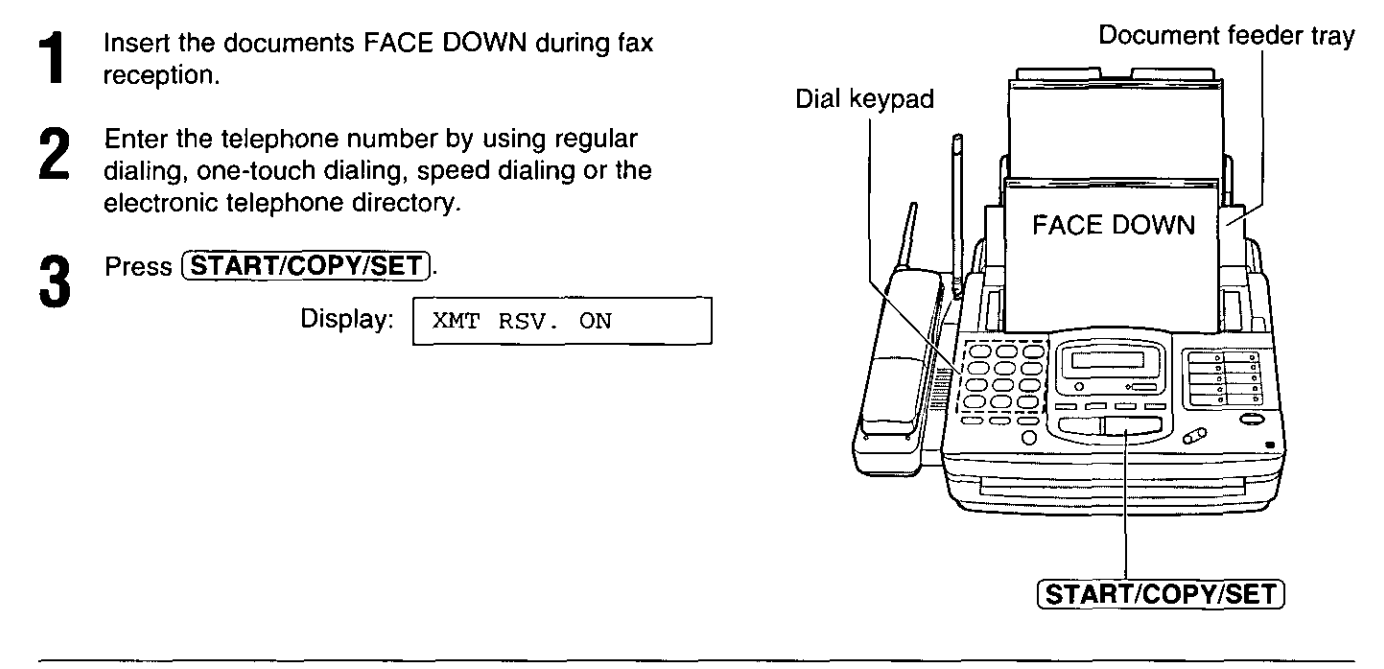

#### To cancel the reservation

Remove the documents from the document feeder tray.

### Transmit polling = (letting the other machine receive fax on your unit)

The transmit polling feature allows another person to call your unit to retrieve a document loaded on your unit. This saves you the call charges.

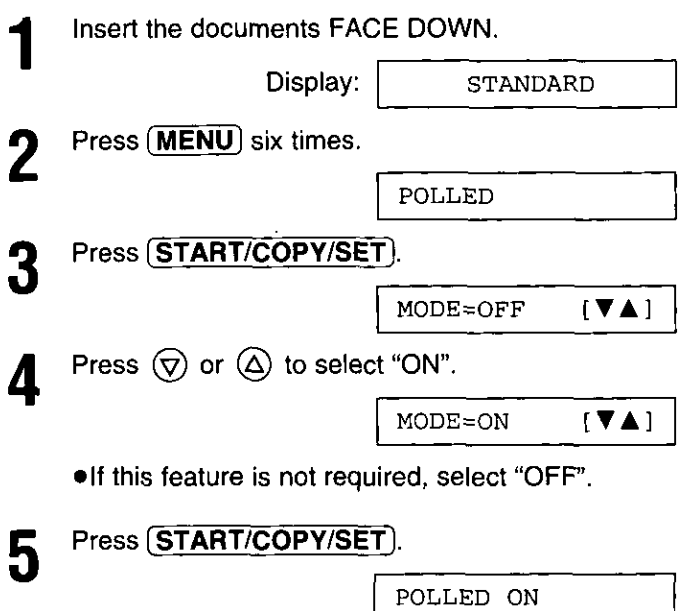

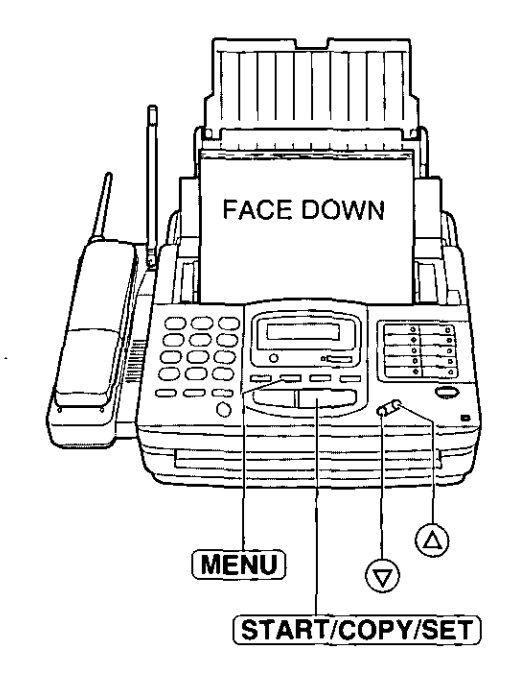

**RELOGIES** 

#### Note:

- . This feature will not work when the unit is set to the TEL mode.
- . The caller pays for the document transmission.

and and

.When delayed transmission (see page 51) is set to ON, transmit polling is not available.

### **Receiving Faxes**

### Selecting the way to receive calls  $=$

This unit has four types of receive modes. Select one of these modes according to your needs.

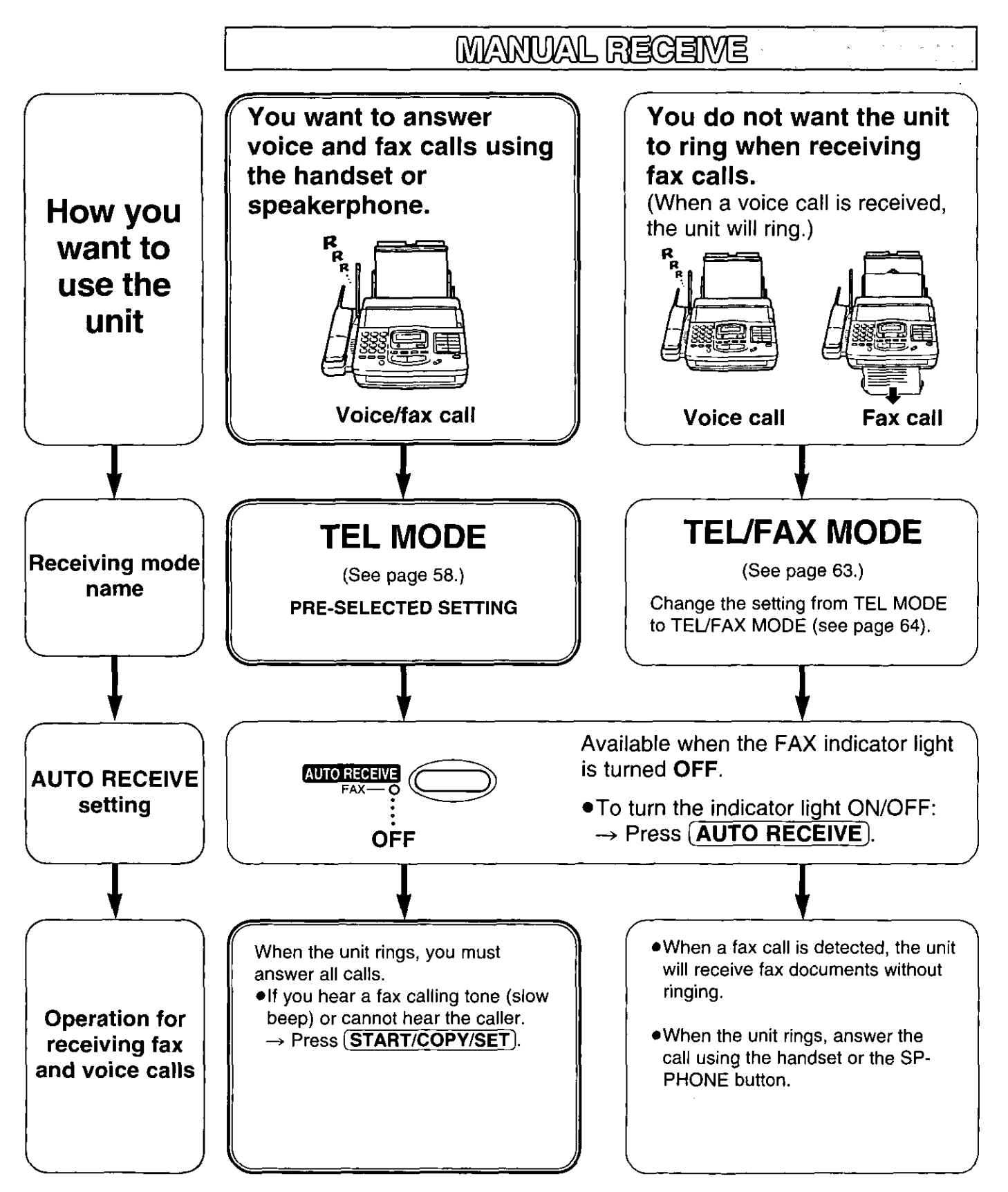

• Regardless of the mode you select, you can always place calls and send faxes.

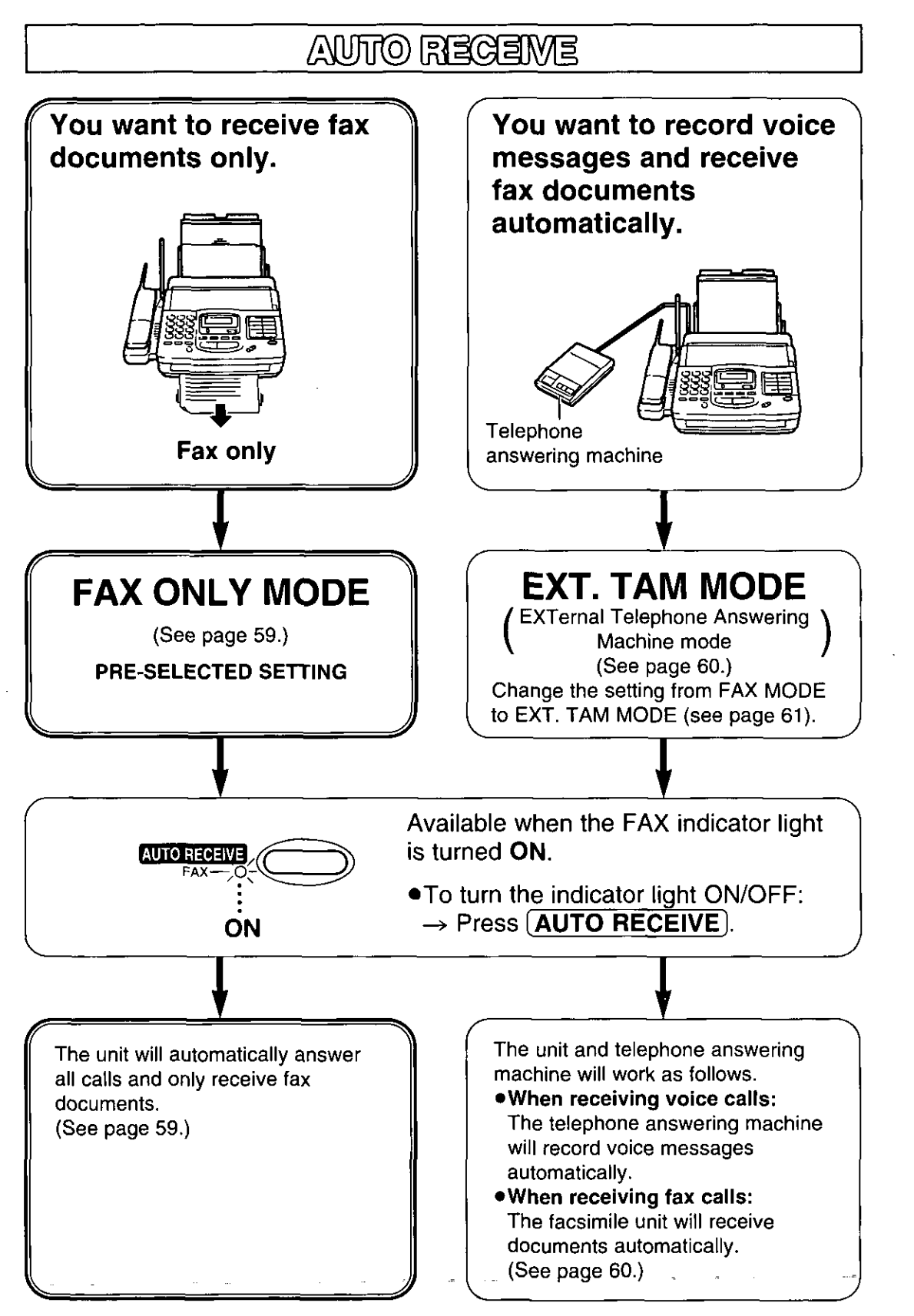

FEXGON

### TEL mode == (answering all calls manually)

### Answering with the main unit

When the unit rings, press (SP-PHONE) to answer the call.

#### When:

-document reception is required, -a slow beep is heard, or -no sound is heard. press (START/COPY/SET).

Press **TALK** to answer the call.

### **Answering with the handset**

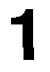

Z

#### When:

- -document reception is required, -a slow beep is heard, or -no sound is heard. press  $\left[\frac{1}{2}\right]$   $\left[9\right]$ .
- . If your line has a rotary pulse dial service, press
- To stop receiving at the handset, press  $\boxed{\boldsymbol{\mu}}$  within 3 seconds after hearing a long beep.

### **OR**

Press (START/COPY/SET) on the main unit.

### **Friendly reception**

When you answer a call and hear a slow beep, the unit will automatically start receiving even if you do not press (START/COPY/SET).

. If this feature is not required, set to OFF (see page 74).

#### To stop receiving

Press (STOP).

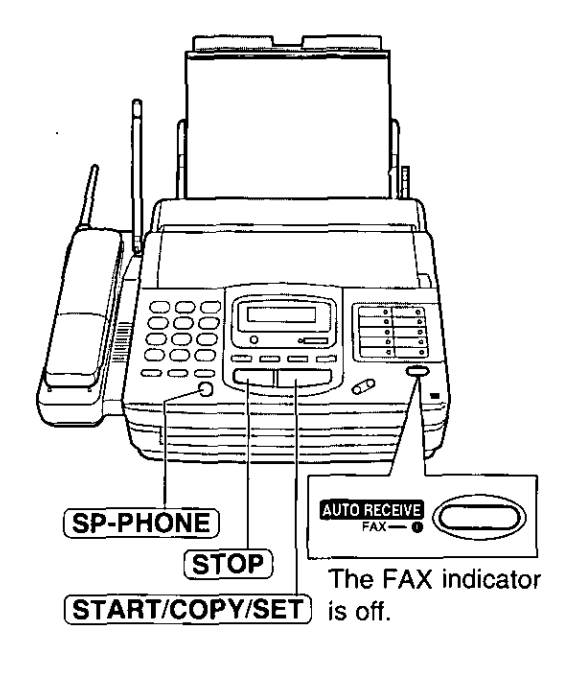

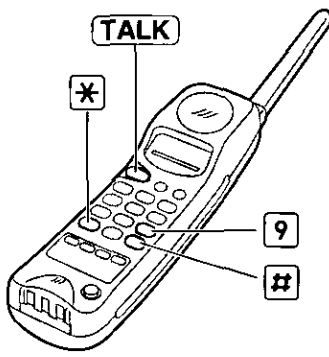

#### Note:

. If you do not answer the line by 15 rings, the unit will temporarily switch to the fax and the caller can send documents.

#### **Memory reception**

When a printing problem is detected, the unit will temporarily store the received document into memory.

While documents are in memory, the unit will:

-display an error message and the following message alternately;

> Display: FAX IN MEMORY

-alert you with a slow beep (Receive alert).

- . Follow the instructions on pages 96 and 97 to clear the problem and print the stored document.
- . For memory capacity, see page 124.

### **FAX ONLY mode** (all calls are received as faxes)

### Setting up the unit for fax reception

Turn on the AUTO RECEIVE mode by pressing (AUTO RECEIVE) until the FAX indicator light goes on. . The display shows the following message.

> Display: 1 FAX ONLY MODE

- . The unit will automatically answer all calls and only receive fax documents.
- •The number of rings before a call is answered can be changed. See below.

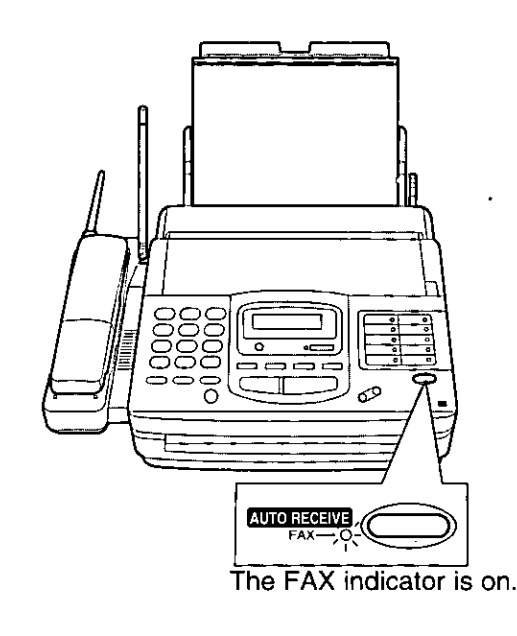

### Setting the FAX ONLY mode ring count

This feature determines the number of rings before the unit answers a call in the FAX ONLY mode. You can choose from 1 to 4 rings.

#### **Helpful hints:**

 $\ddot{\phantom{0}}$ 

- . To answer a call before the unit does, increase the number of rings.
- . If you find receiving faxes from machines with the automatic transmission feature difficult, decrease the number of rings.

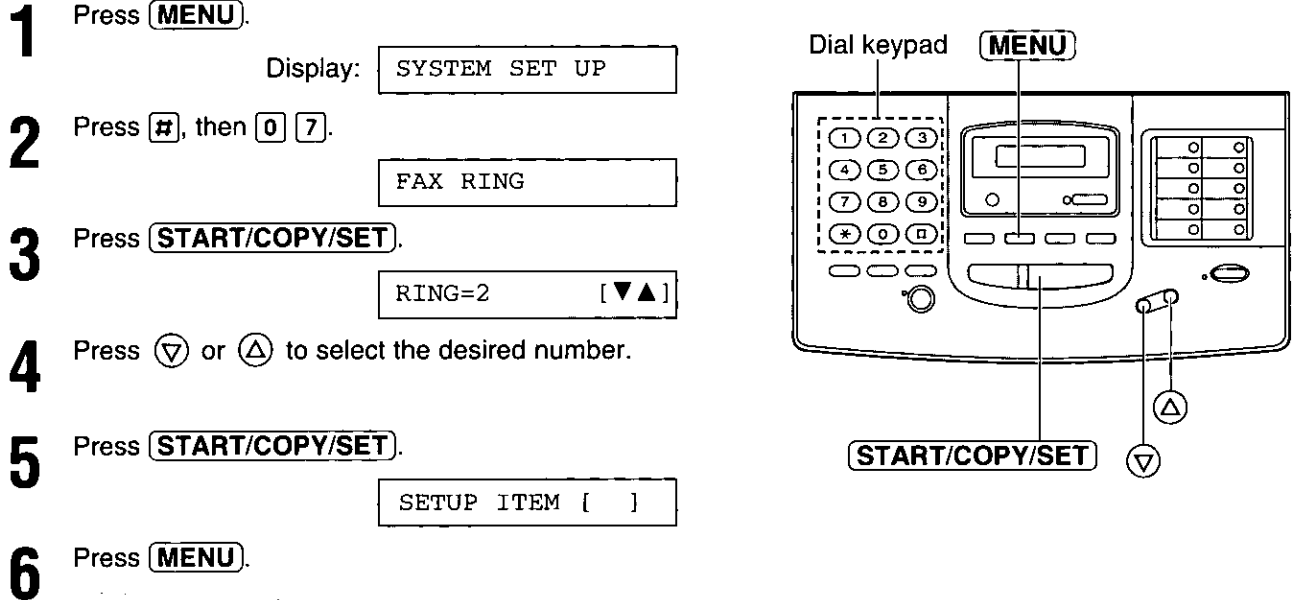

### $EXT$ . TAM mode  $=\equiv$ (using with an external telephone answering machine)

This unit can be connected to an external telephone answering machine (TAM). When the EXT.TAM mode is set, the facsimile unit and telephone answering machine will work as follows.

#### **B** Receiving voice calls

The telephone answering machine will record voice messages automatically.

#### Receiving fax calls

The facsimile unit will receive documents automatically.

#### ■ Receiving a voice message and fax document in one call

The telephone answering machine will record the voice message first. Then, the facsimile unit will be activated by the caller's request and receive documents. For further details, see page 62.

### Connecting a telephone answering machine \_\_

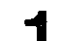

Connect the telephone answering machine to the EXT jack.

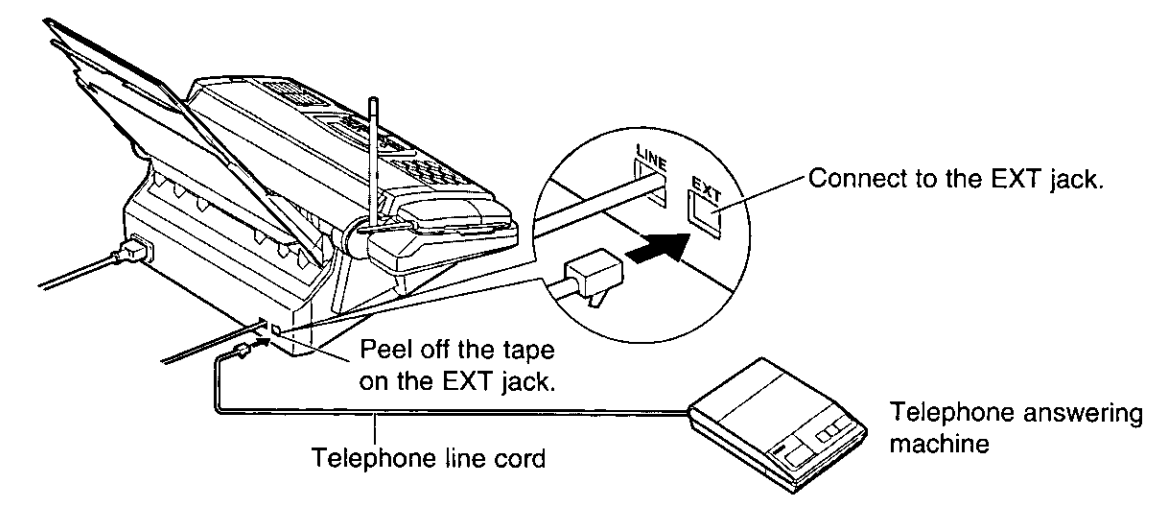

- Set the number of rings on the telephone answering machine to less than 4. This will allow the answering machine to answer the line first.
	-

Record a greeting message referring to the example below.

"This is (your name, business and/or telephone number). We are unable to answer the phone right now. Please leave a message after the long beep. To send a fax, start transmission. Thank you."

#### Note:

- .Do not pause for more than 4 seconds in the greeting message. If a 4 second pause is stored in the greeting message, all incoming calls will be routed to the facsimile unit from the answering machine even while the greeting message is playing.
- .We recommend you keep the greeting message length around 10 seconds. If a greeting message is too long, some incoming fax calls may not be answered by the facsimile unit.
- . If your answering machine is equipped with a remote operation feature, set the same remote access code that is on the answering machine to the facsimile unit as the remote TAM activation ID (see page 62).

### Changing from the FAX ONLY mode to the EXT.TAM mode

Change the AUTO RECEIVE setting from the FAX ONLY mode to the EXT.TAM mode.

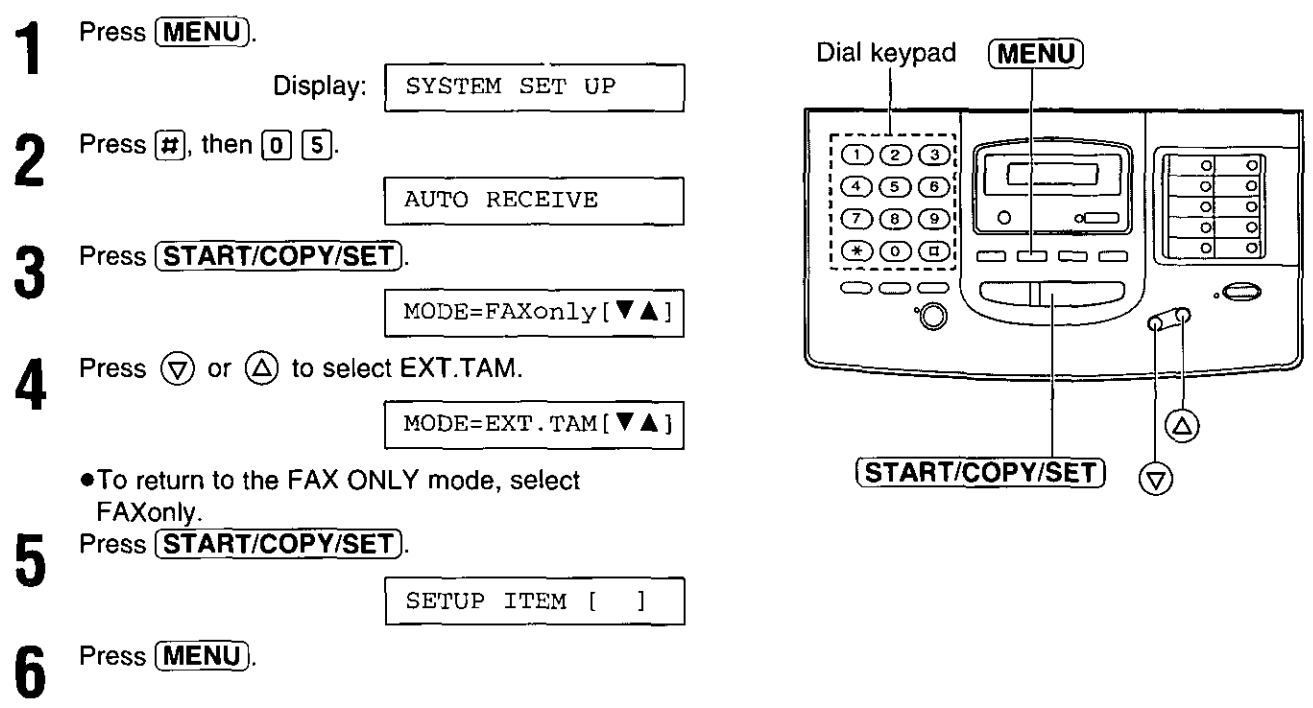

### Using the EXT.TAM mode.

To set the facsimile unit and telephone answering machine to receive voice messages and send fax messages, proceed as follows.

- Turn on the answering machine.
	- . If the answering machine is not turned on, all incoming calls will be answered by the facsimile unit and callers cannot leave messages.
- Press (AUTO RECEIVE) on the facsimile unit until  $\mathbf{Z}$ the FAX indicator light will turn on.
	- . The display shows the following message.

EXT. TAM MODE

Display:

#### Note:

- Every time the facsimile unit receives a document, a silent pause or fax tone may be recorded on the answering machine.
- .Set the receive mode of the facsimile unit to the TEL mode under the following conditions:
- -- when you wish to set the number of rings on the answering machine to more than 5, or
- -when you wish to use the auto transfer functions (transfer, pager alert, etc.) on the answering machine.

Note that automatic fax sending can not be received automatically in the TEL mode.

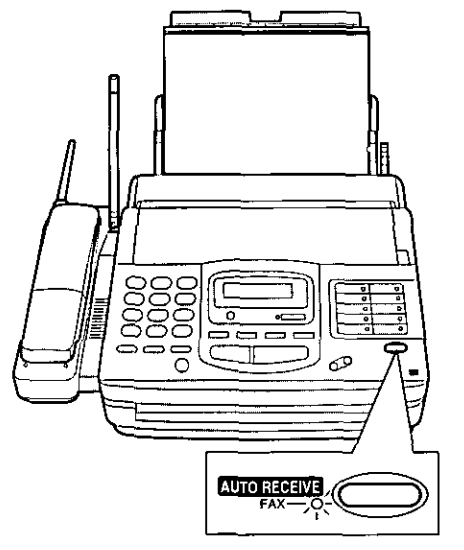

The FAX indicator is on.

### $EXT$ .TAM mode (cont.)  $=$

### Securing the remote operation for the answering machine (remote TAM activation ID)

Set the same remote access code on the answering machine to the facsimile unit as the remote TAM activation ID.

#### Important:

. This ID should be different from the fax activation code to prevent the facsimile unit from activating the fax function when you operate the answering machine from a remote location using the remote access code (see page 68).

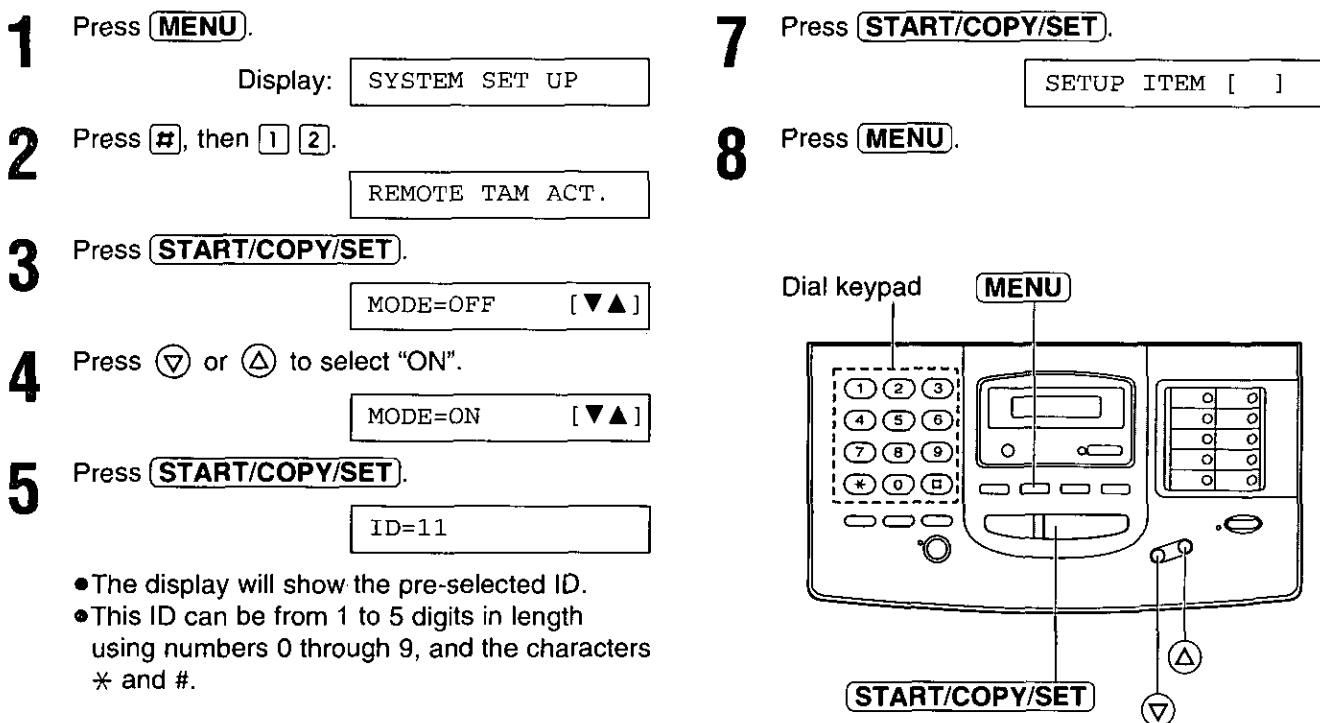

Enter your remote TAM activation ID number h using the dial keypad.

### Receiving a voice message and fax in the same call

The caller can leave a voice message and send a fax document during the same call. Inform the caller of the following procedures beforehand.

- 1. The caller calls your unit. .The external telephone answering machine will answer the call.
- 2. The caller can leave their message after the greeting message.
- 3. The caller then presses  $\mathbb{R}[\mathfrak{p}]$  (fax activation code). .The facsimile unit will activate the fax function.
- 4. The caller must then press their start button to send a document.

#### Note:

.The fax activation code can be changed. See page 68.

### TEL/FAX mode = (receiving voice calls but not hearing rings when a fax is received)

Use this mode when you wish to receive voice calls with rings, but do not want the unit to ring when faxes are received.

When a call is received, the unit will work as follows.

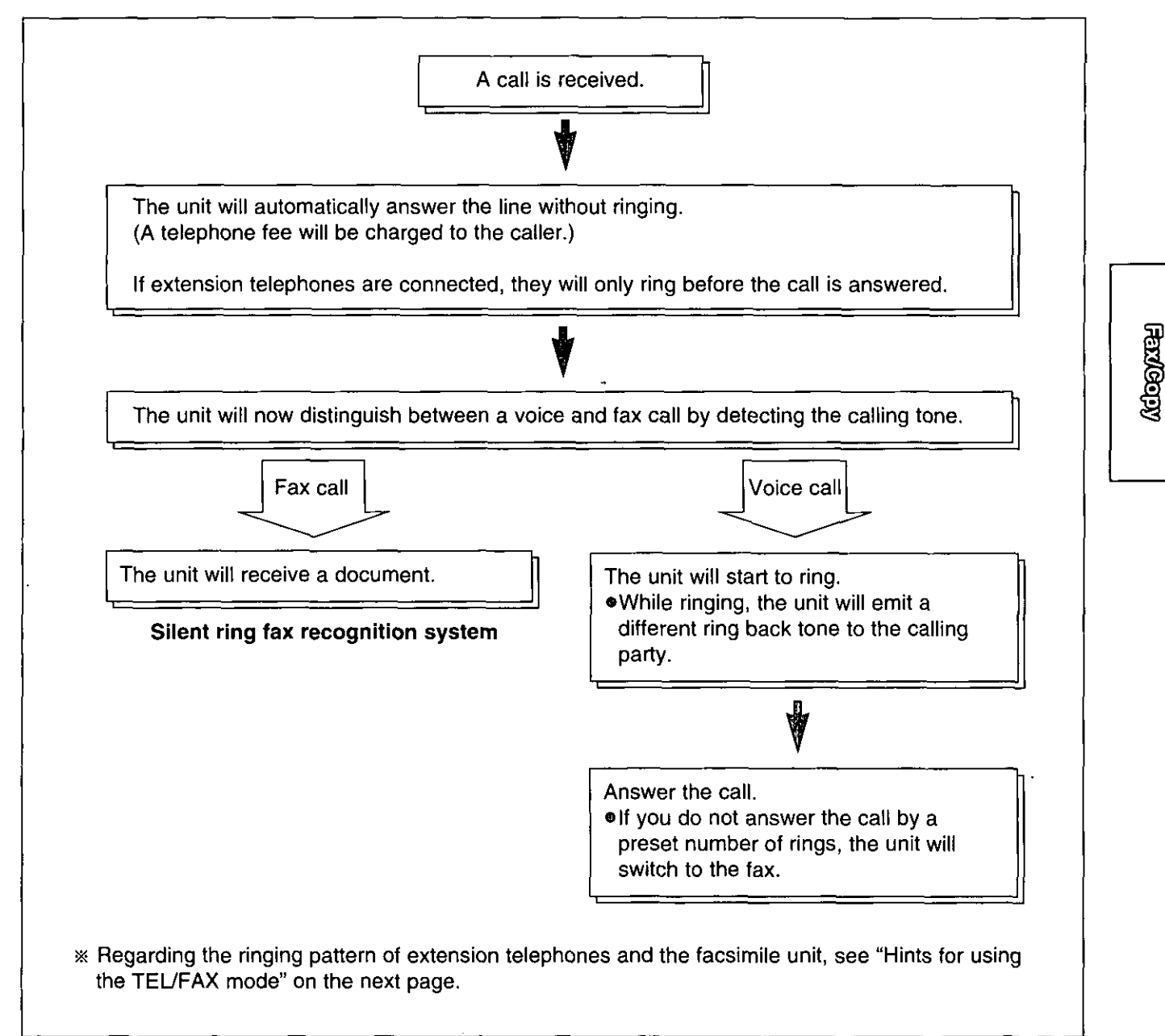

#### Note:

•Some fax messages that are transmitted manually may not send a calling tone. These calls must be received manually.

### $TEL/FAX$  mode (cont.)  $=$

### Hints for using the TEL/FAX mode \_

If an extension telephone is connected, the facsimile unit and the extension telephone will ring as follows.

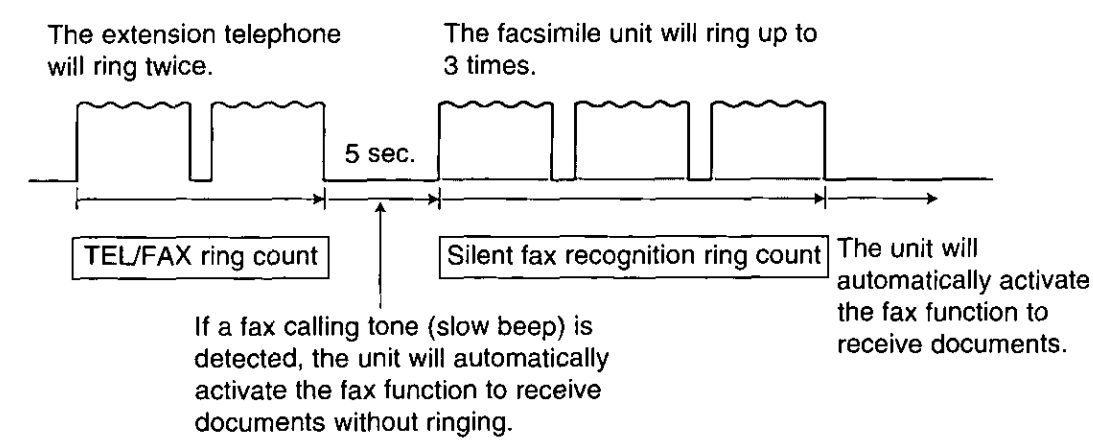

#### Note:

- . You can change the number of rings for the TEL/FAX ring count and silent fax recognition ring count (see page 65).
- . The facsimile unit will display the following message when the extension telephone starts to ring.

INCOMING CALL

### Changing from the TEL mode to the TEL/FAX mode.

Change the MANUAL RECEIVE setting from the TEL mode to the TEL/FAX mode.

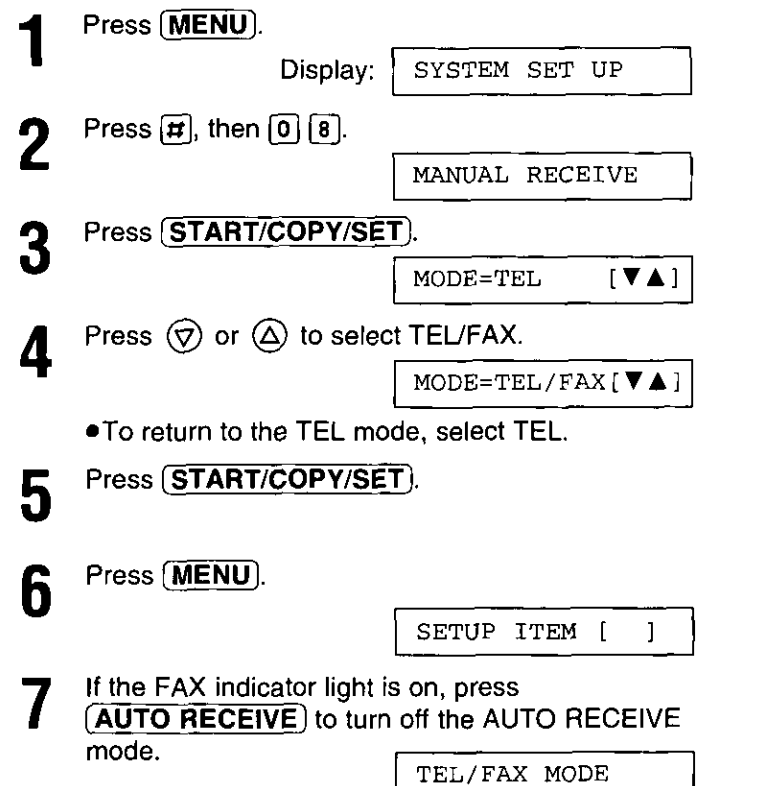

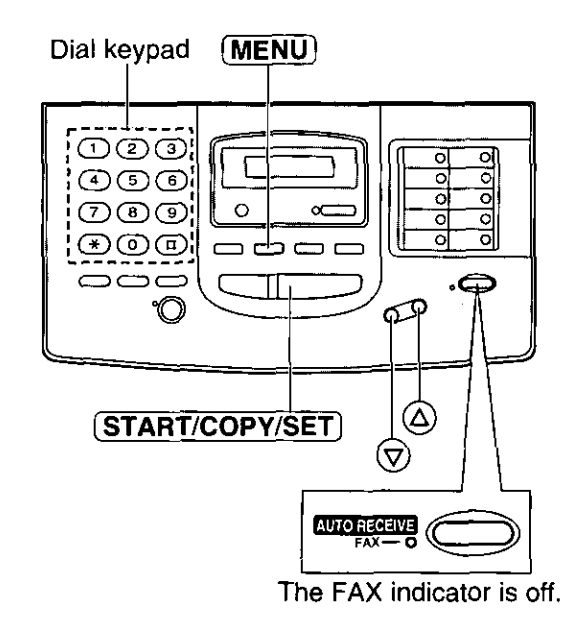

### Setting the TEL/FAX mode ring count.

This feature determines the number of rings before the unit automatically answers a call in the TEL/FAX mode.

You can choose from 1 to 4 rings.

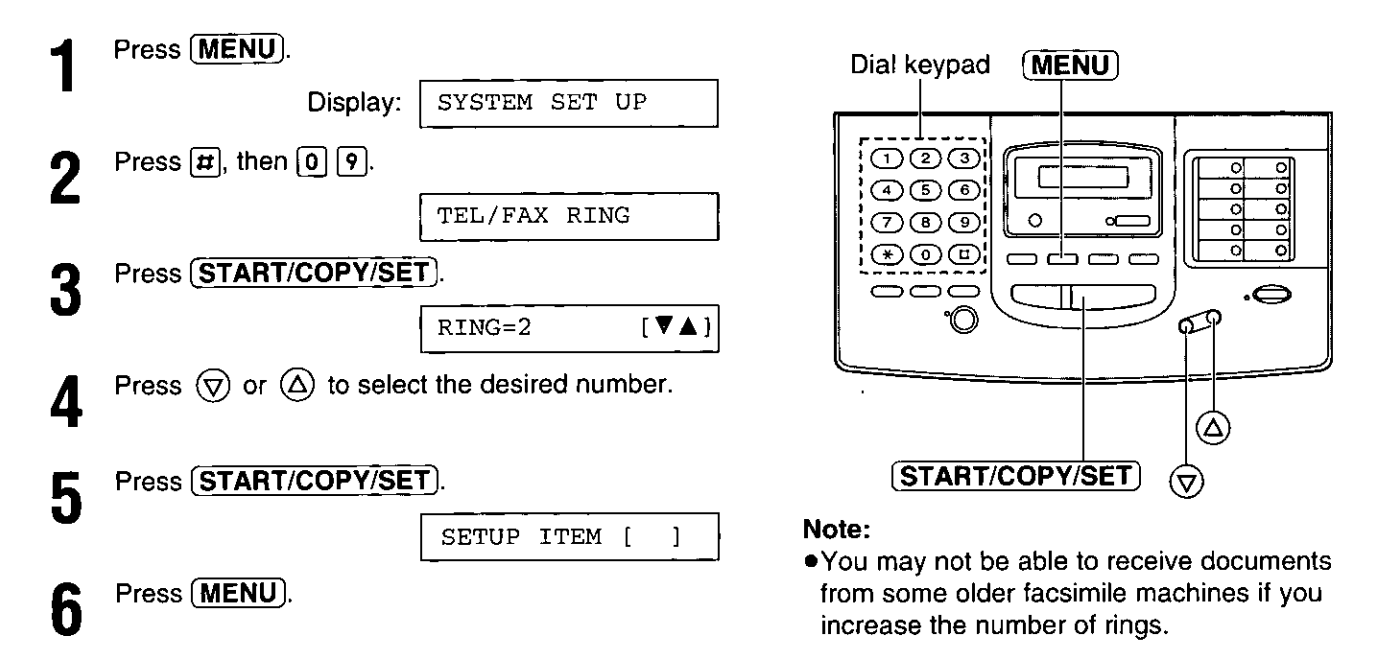

### Setting the silent fax recognition ring count

When a fax call is received in the TEL/FAX mode, the unit will automatically activate the fax function without ringing. If the unit detects a voice call, it will ring. If a voice call is not answered within the selected number of rings (3 to 6 rings), the unit will switch back to the fax mode. This is for machines that do not send a calling tone.

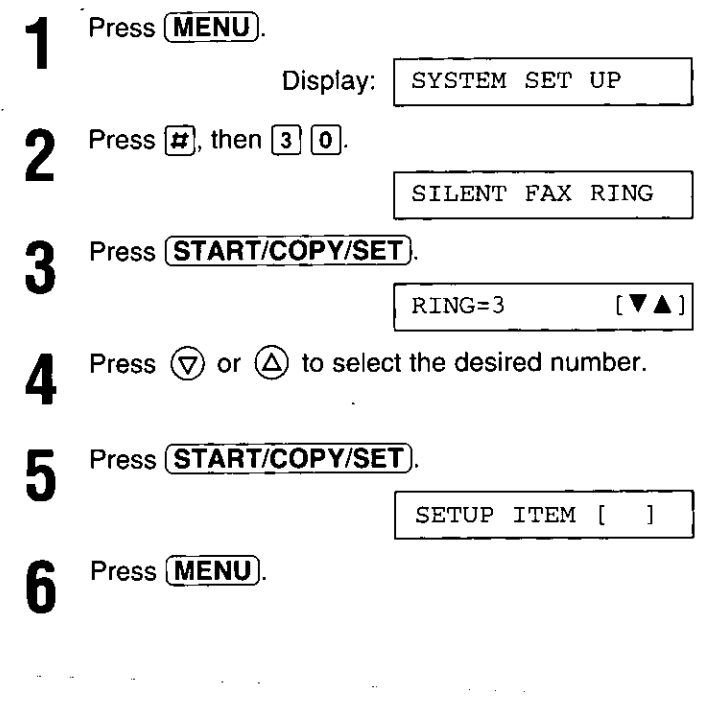

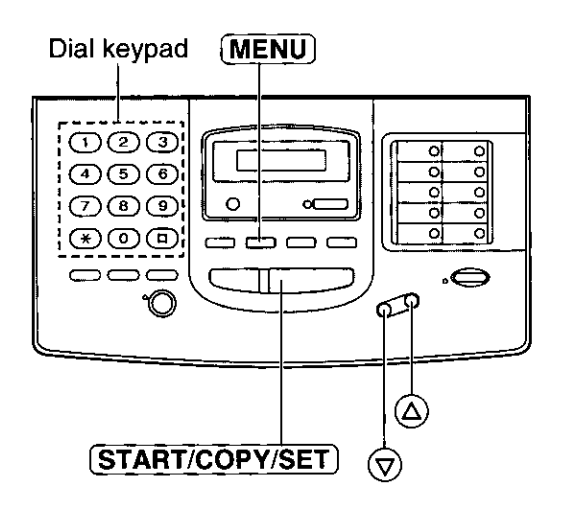

#### Note:

● You may not be able to receive documents from some older facsimile machines if you increase the number of rings.

### Distinctive ring service ≡

This feature can only be used by those who subscribe to a distinctive ring pattern service from their telephone company. For more information on the availability of this service, please contact your telephone company before setting this feature to ON.

### What is the distinctive ring service.

The distinctive ring service gives you up to 3 phone numbers on a single telephone line, each having a different ringing pattern.

#### ■ Variety of ringing patterns:

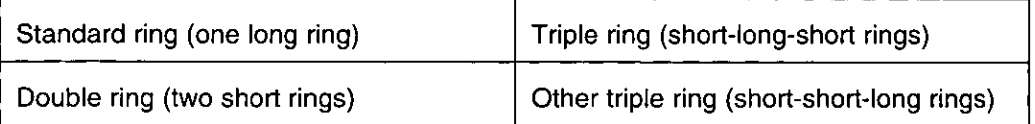

When you subscribe to a distinctive ring service, you can assign phone numbers to personal telephone numbers, business telephone numbers, fax phone numbers, and so on.

When a call is received, you will know which number is being called by hearing the ringing pattern before answering the line.

#### **Example:**

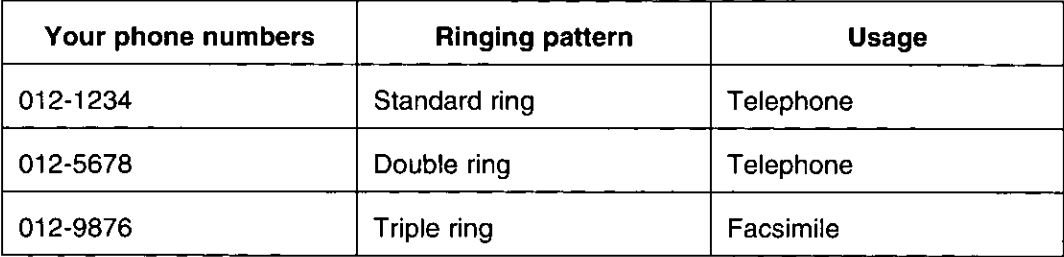

### To use a phone number as facsimile number.

When you use one of the phone numbers as a facsimile number, program the ring pattern assigned to the facsimile number. When the unit detects a call matching the selected distinctive ringing pattern, it will activate depending on the receive mode setting.

### Setting the distinctive ringing pattern assigned for fax

Program the ringing pattern of the facsimile number that is assigned by your telephone company.

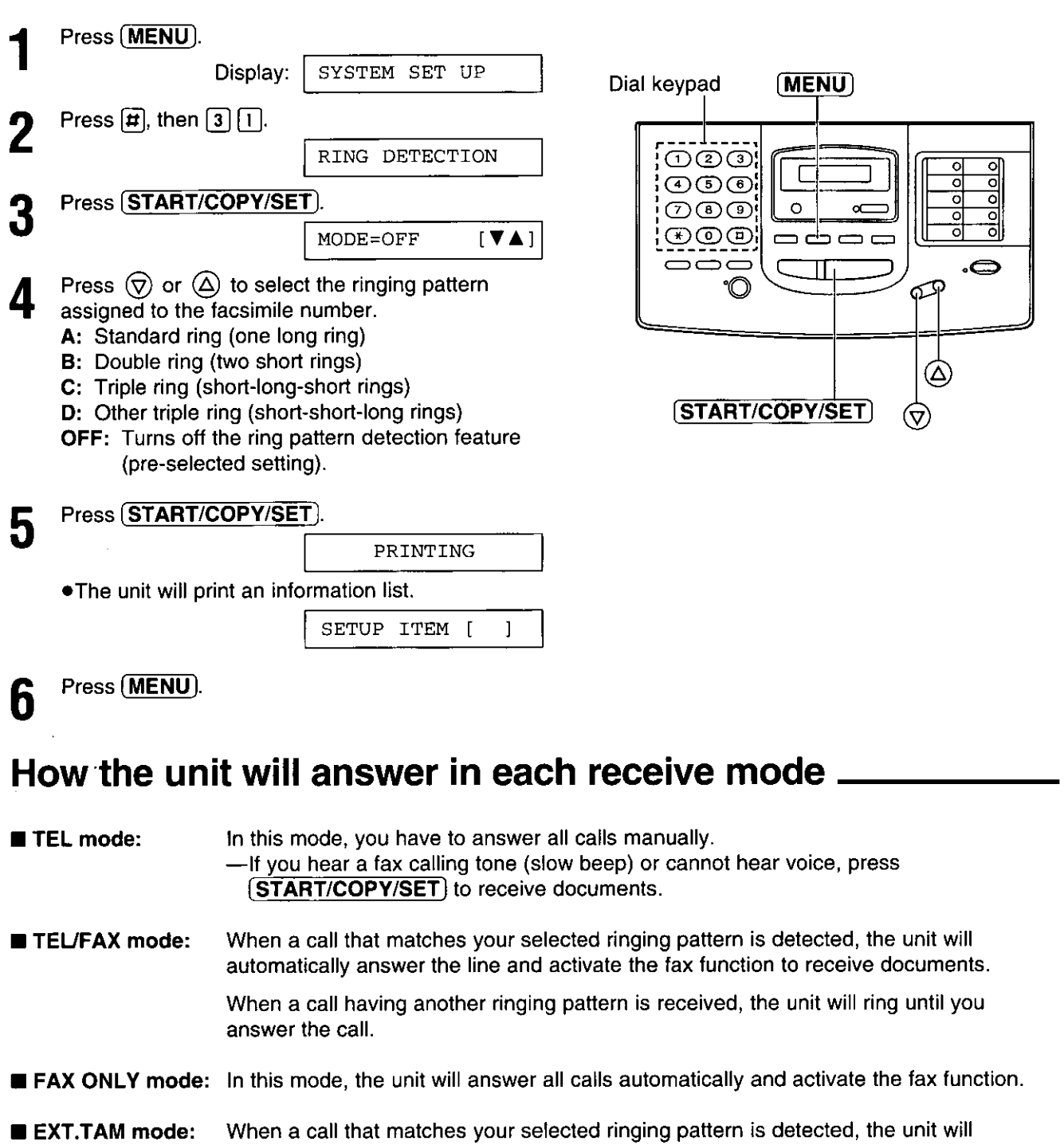

automatically answer the line and receive documents. When a call having another ringing pattern is received, the facsimile unit and the answering machine will activate depending on the call. -If a voice call is received, the answering machine will record the voice message. -If a fax call is received, the facsimile unit will receive documents automatically.

#### Note:

. The unit automatically answers a distinctive ring call after the second ring. To change the number of rings, change the FAX ONLY mode ring count (page 59) after setting the ringing pattern.  $\sim$ 

**REDOCTY** 

### Using an extension telephone to receive fax messages =

If you have an extension telephone connected to your facsimile unit or on the same line, it is possible to receive a manual fax message. Using the extension telephone, dial the fax activation code. You do not have to go to the facsimile unit and press (START/COPY/SET).

#### Important:

- To activate this feature, use a touch tone telephone as the extension telephone and enter the fax activation code FIRMLY.
- . The fax activation code is set to "\*9" as a pre-selected setting.

### Receiving using an extension telephone.

- When a call is received, lift the handset of the
	- extension telephone.

#### When:

-document reception is required, -a slow beep is heard, or -no sound is heard,

enter the fax activation code FIRMLY.

Hang up the handset.

. The facsimile unit is set to receive documents.

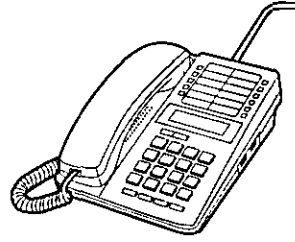

To the EXT jack or the same line

**Extension telephone** 

### Changing the fax activation code .

This code can be from 2 to 4 digits in length using numbers 0 through 9, and the character  $\star$ .

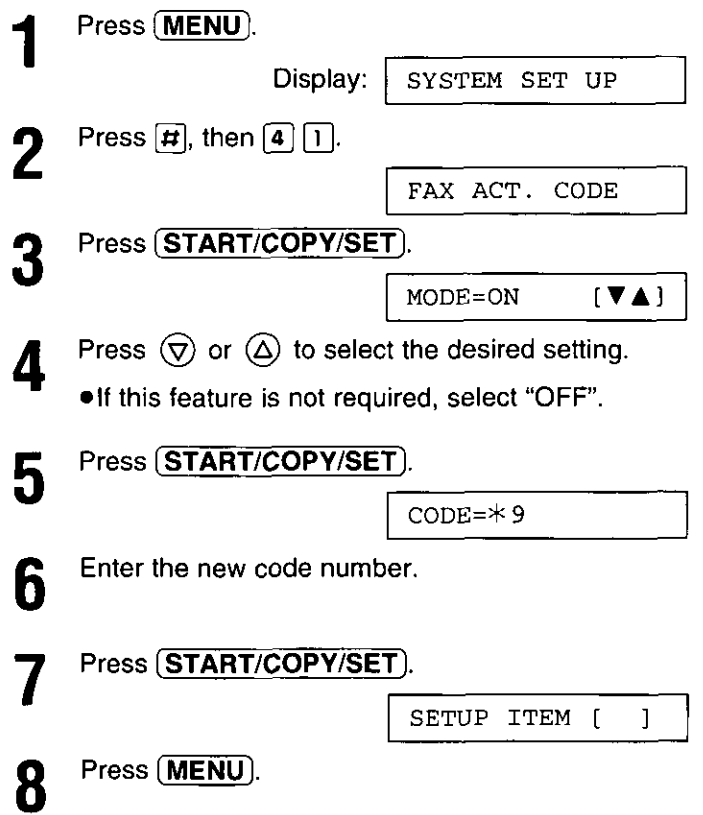

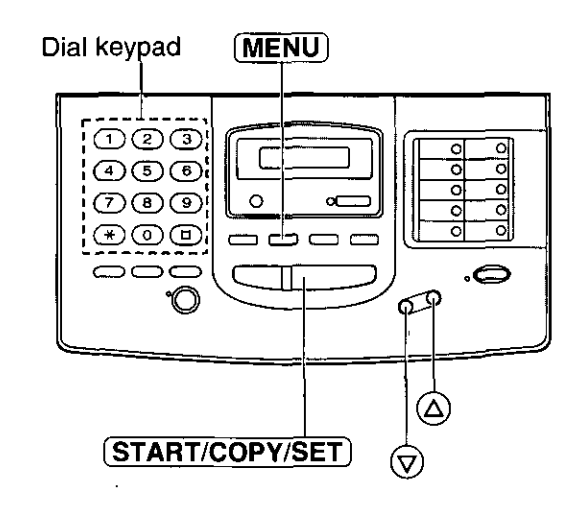

#### Note:

- Some special telephone company services will require you to press a service access code. If you subscribe to such services, all or part of the fax activation code must be different from the service access code.
- •If the fax activation code is set to "0000", this feature will not work properly.

68

### Receive polling  $=$ (retrieving faxes placed on another machine)

The polling feature allows you to receive a document from another compatible machine where you pay for the call. This saves the sending party the call charges.

To place a call and recover a document from another machine, follow the steps below. Make sure that no documents have been fed into your unit and that the other party's machine is ready for your call.

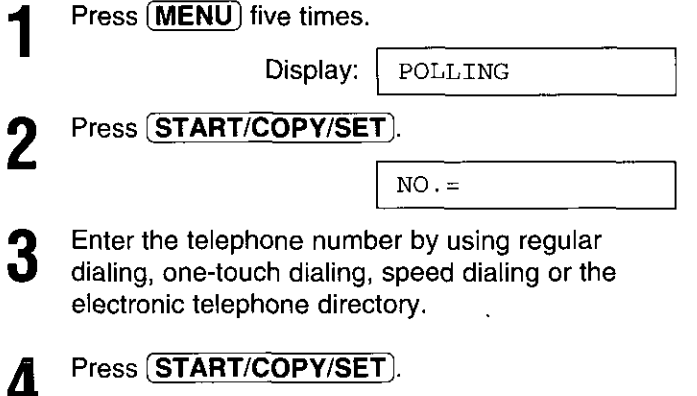

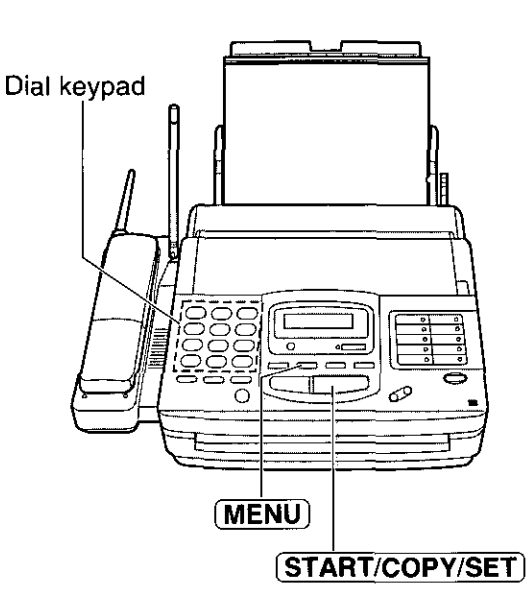

### **Film/Paper save**

Use this feature if you wish to save film and recording paper when receiving two or more faxed pages. When this feature is ON, the unit will reduce documents to half their length and print out two pages of documents on one page. A boundary line will be printed out between the documents.

#### Important:

. This feature will not work when the other party sends a document in fine resolution or other nonstandard resolutions.

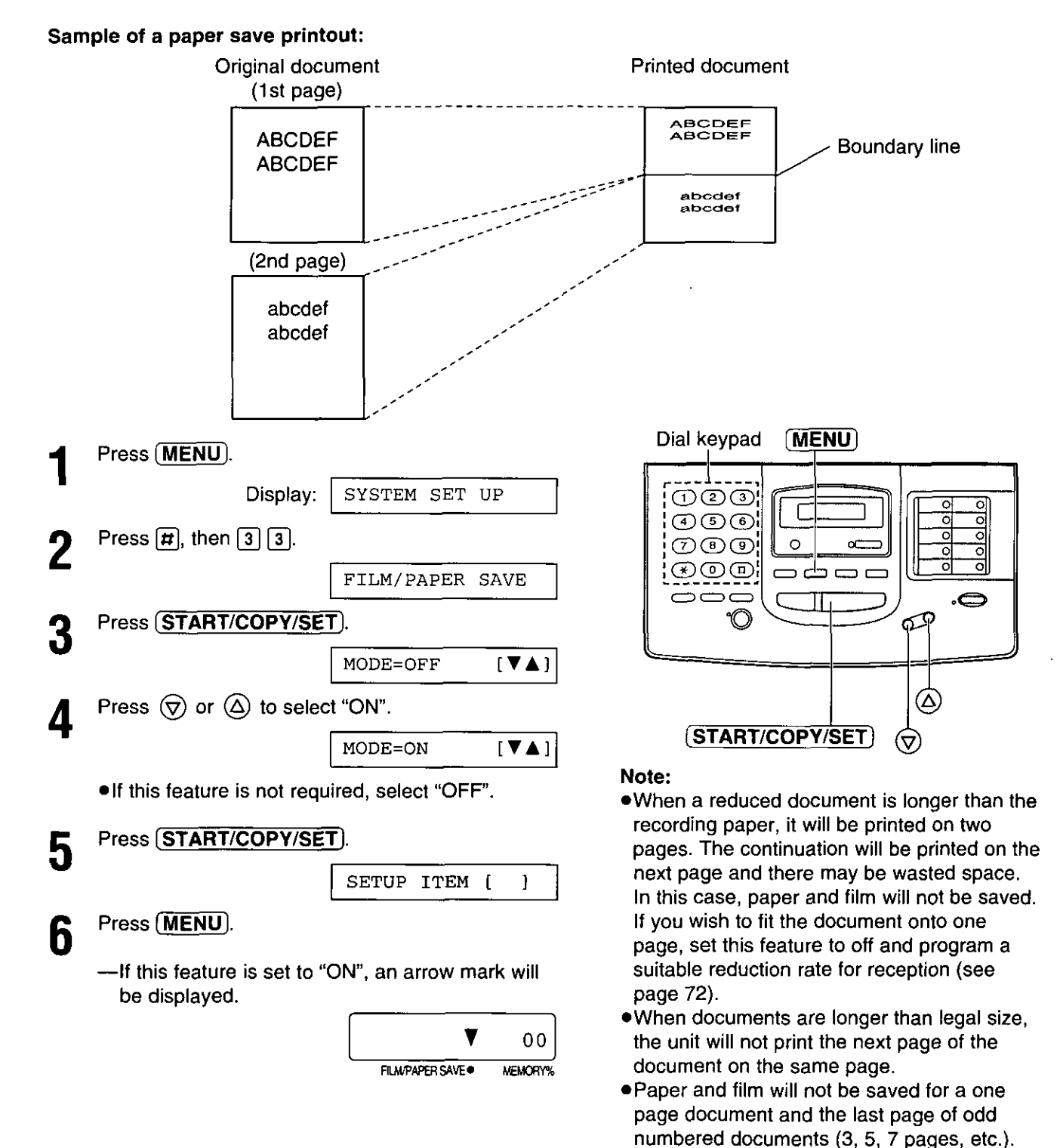

### Extending paper save documents to normal size  $=$

Use this feature to enlarge a document to twice the length of the paper that is currently being used in the paper tray. This feature is used to reverse the film/paper save function (see page 70).

#### Sample of an enlarged copy:

When you wish to enlarge the top half of the document:

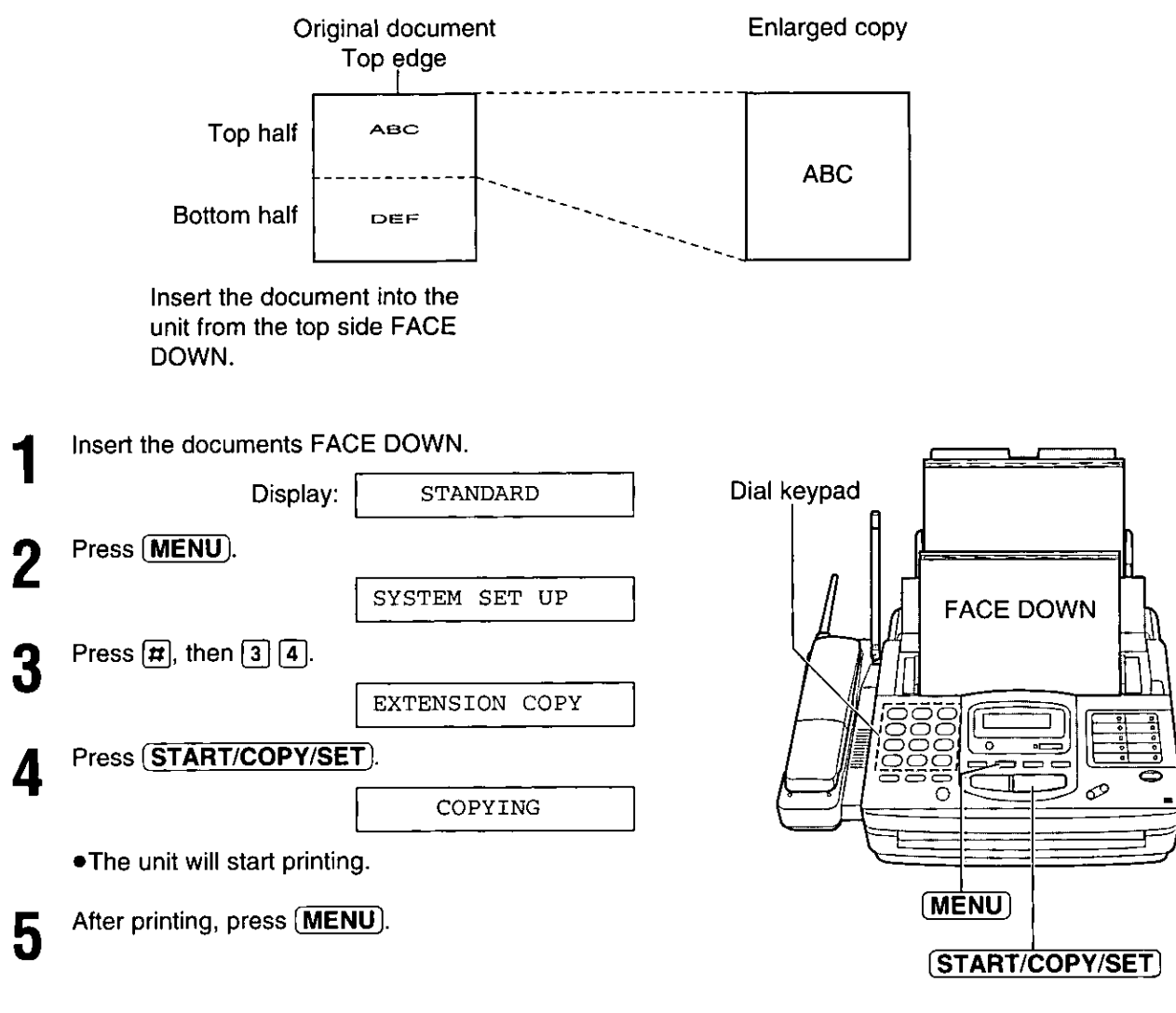

#### Note:

- . You cannot select FINE, SUPER FINE or HALF TONE resolution for this feature.
- . To make an enlarged copy of the whole page whose length is as long as, or shorter than the installed paper, proceed as follows.

First insert the top half of the original document into the feeder tray and copy. Then turn the original around and insert the bottom half of the document into the feeder tray and copy.

Friedry

### Receiving other sizes of documents

When the size of the documents sent by the other party is as large as, or larger than the recording paper, the unit can reduce each page of the document and print it out on the recording paper by programming a suitable reduction rate.

The reduction rate is determined by a combination of the size of the recording paper and received document.

#### Recommended reduction rate

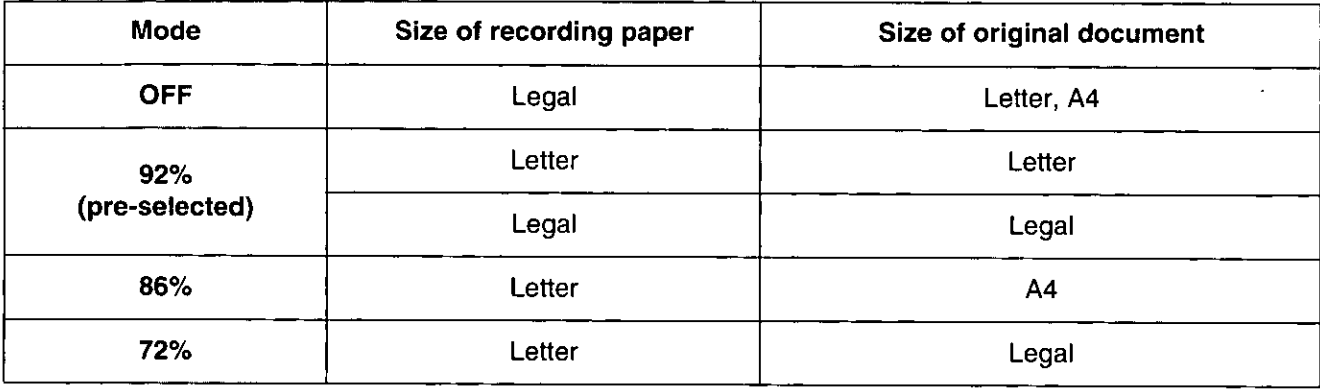

Letter =  $216 \times 279$  mm  $(8\frac{1}{2}$ "  $\times$  11")

Legal = 216  $\times$  356 mm (8<sup>1</sup>/<sub>2</sub>"  $\times$  14")

 $A4 = 210 \times 297$  mm (May not be available in the United States.)

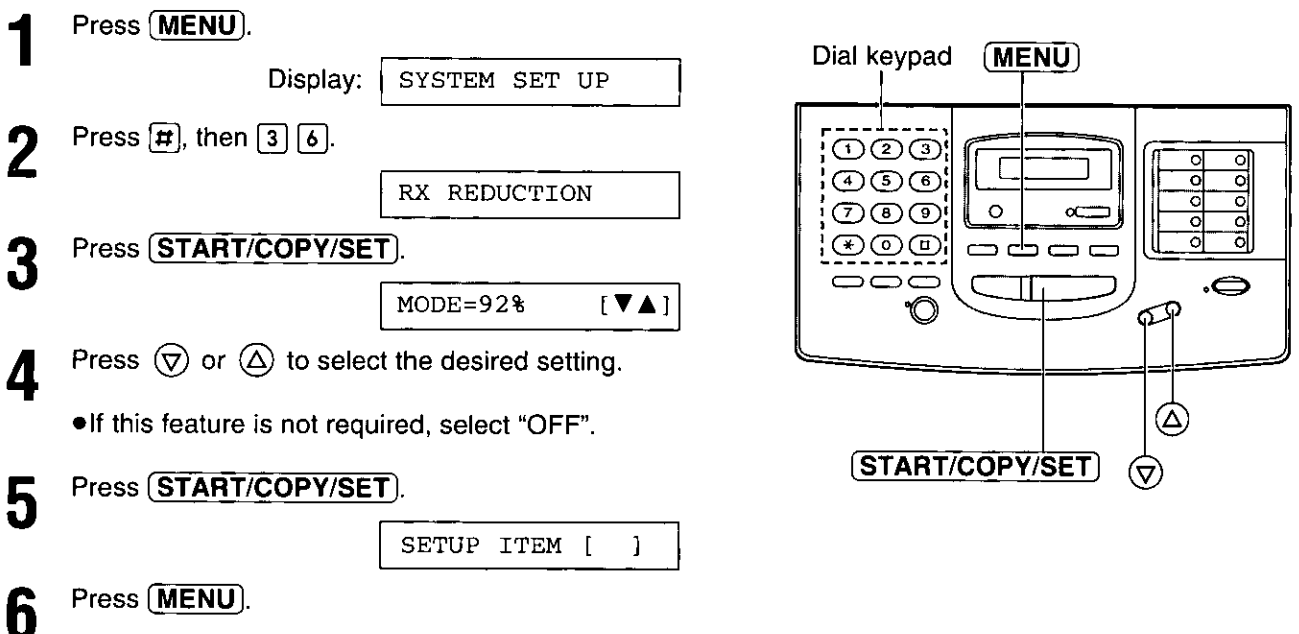

#### Note:

- . This feature is not available when the film/paper save reception feature is set to ON (see page 70).
- .Documents received by facsimile usually have a heading on the top of each page which contains the sender's name/phone number. This increases the length of each page. Therefore, it is recommended to use the reduction mode.
- . If the appropriate reduction rate is not programmed, the document will be divided.
## Setting the silent detection = (when receiving faxes from older fax machines)

This feature allows the facsimile unit to activate the fax function automatically when a silent pause longer than 4 seconds is detected in the EXT.TAM mode.

### **Helpful hints:**

- . If you wish to receive documents from stations that do not send a calling tone after dialing, activate this feature.
- •If you use a single cassette tape to give greeting messages and record incoming messages, deactivate this feature.

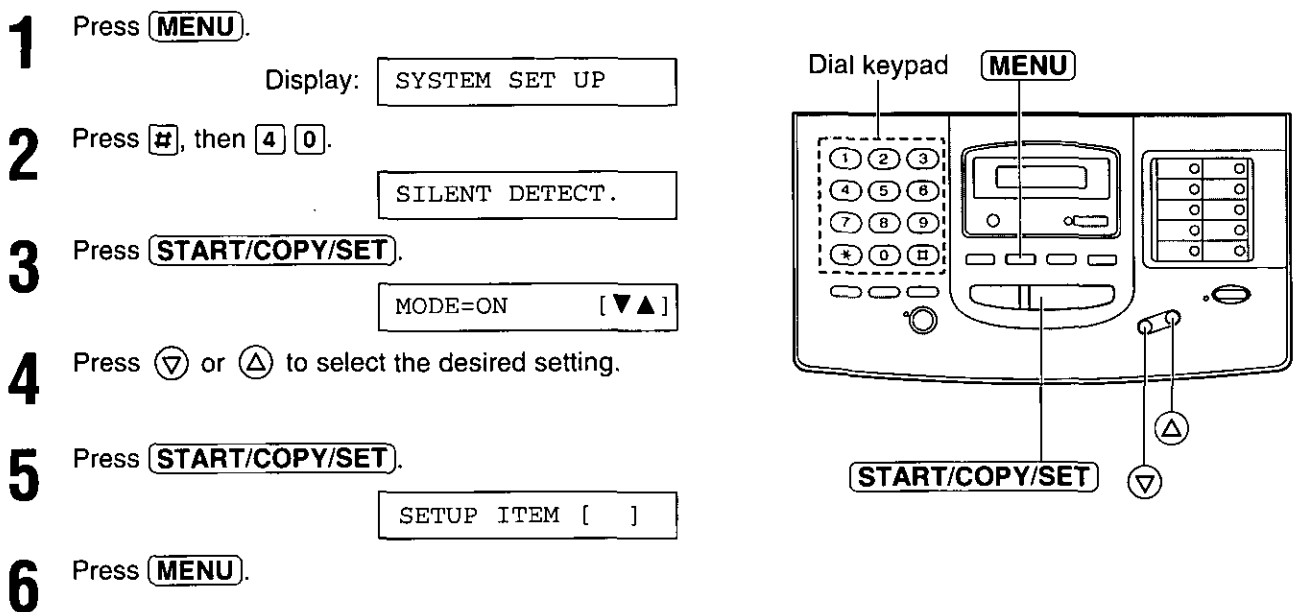

**REDOCTY** 

# Setting the memory reception alert =

When received documents are stored into memory, the unit will alert you with beep tones. If you hear slow beeps, clear the printing problem or supply paper to print the stored documents. The beep tones will stop.

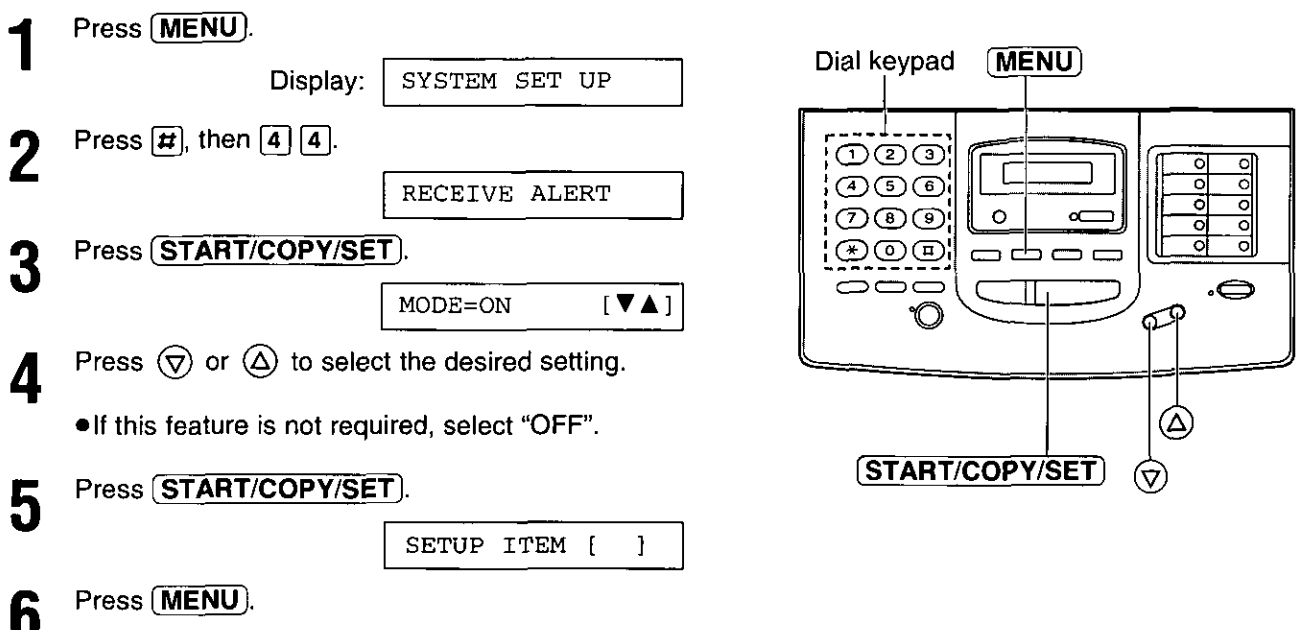

# **Setting the friendly reception :**

The friendly reception feature allows you to receive fax documents automatically without pressing **(START/COPY/SET)**. See page 58 for further details.

If you set this feature to OFF, you will have to press (START/COPY/SET) to receive fax documents each time you answer a fax call.

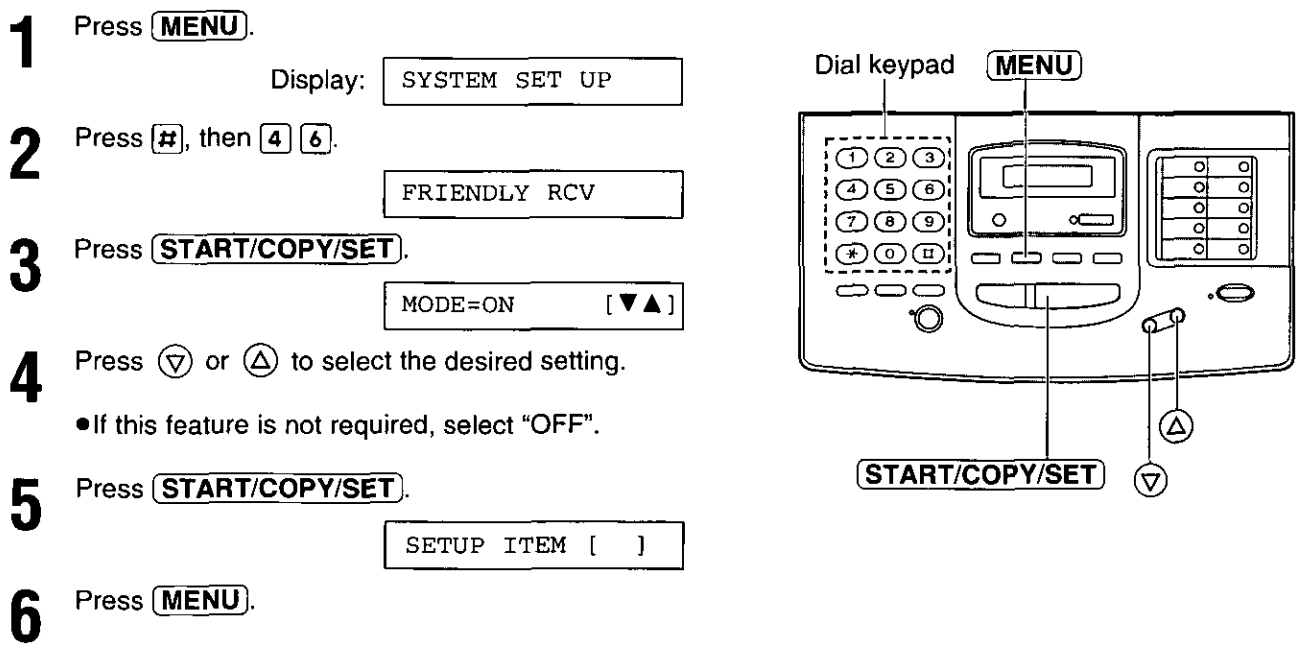

### Signaling your pager when you receive a fax  $=$  $=$

This feature allows your unit to call your pager when your unit receives a fax message.

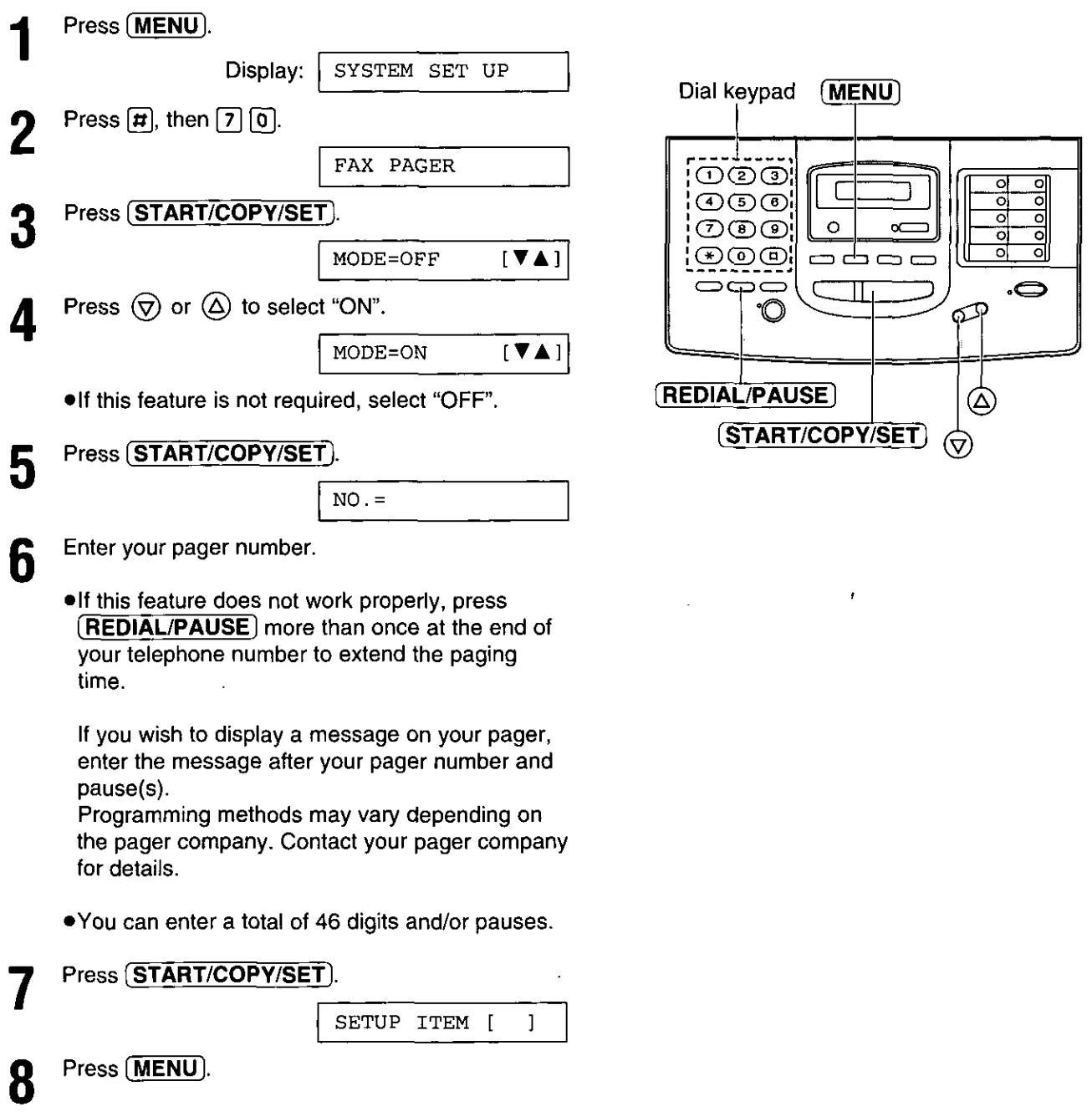

#### Note:

. This feature is not available when the receive mode is set to the TEL mode.

**REDUCED** 

# Film detection =

If this feature is activated, the display will show the following message when the remaining film prints approx. 15 letter size documents.

Display: FILM NEAR EMPTY

. If you are using regular film (100 m roll), the unit will also print a report.

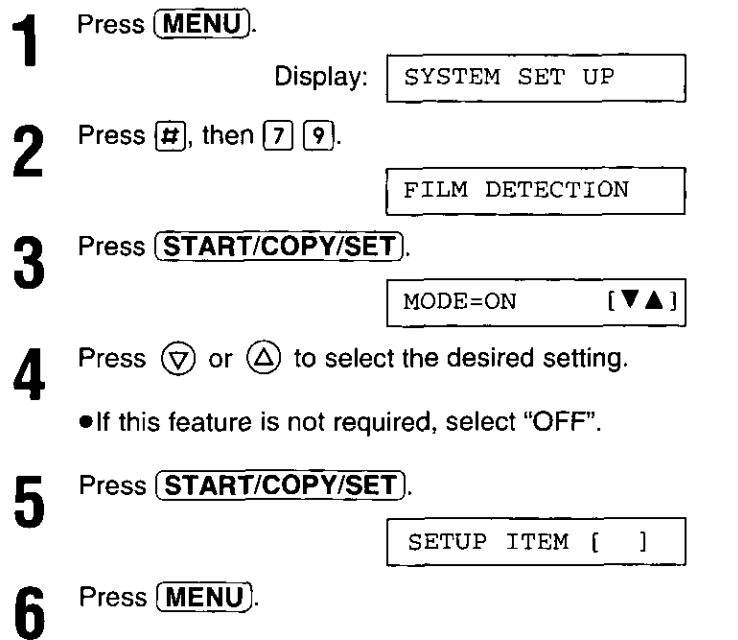

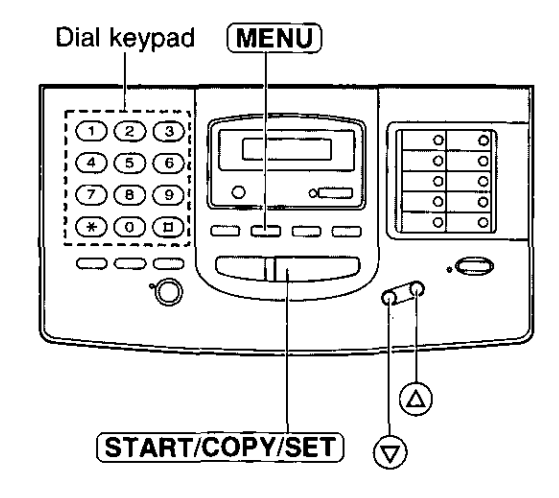

# Making a copy =

Any transmittable document can be copied.

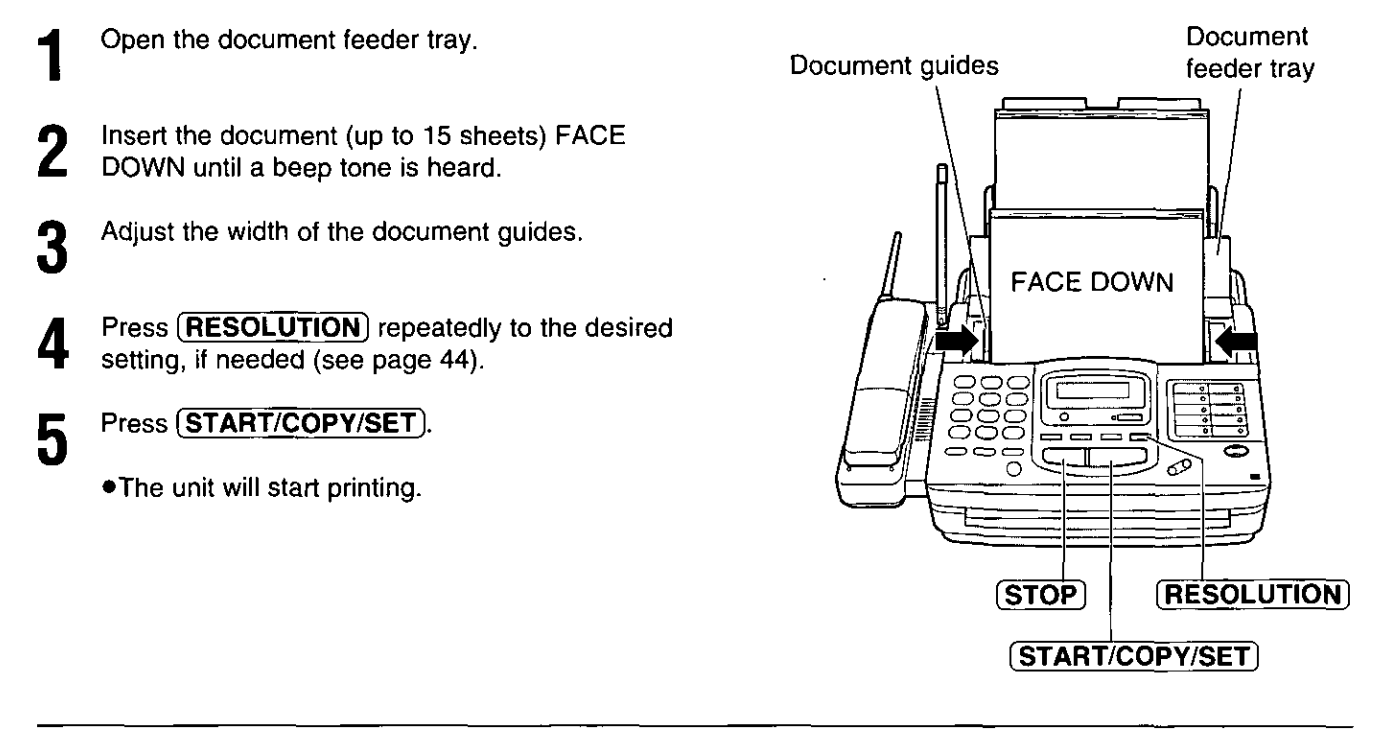

### To stop copying

Press (STOP).

### Note:

- . When copying, the unit will automatically select FINE resolution.
- You can make or receive a voice call while making a copy.

77

**REDUCION** 

## Copy reduction  $=$

When you copy documents that are longer than the recording paper, the unit can reduce the original document by programming a suitable reduction rate. The reduction rate is determined by the size of the recording paper. and original document.

#### Recommended reduction rate

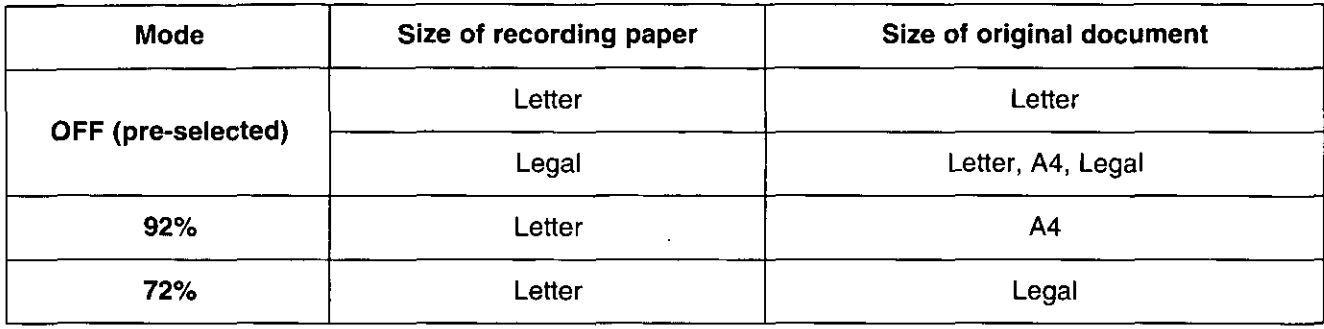

Letter = 216  $\times$  279 mm (81/2"  $\times$  11")

Legal = 216  $\times$  356 mm (8<sup>1</sup>/2"  $\times$  14")

 $A4 = 210 \times 297$  mm (May not be available in the United States.)

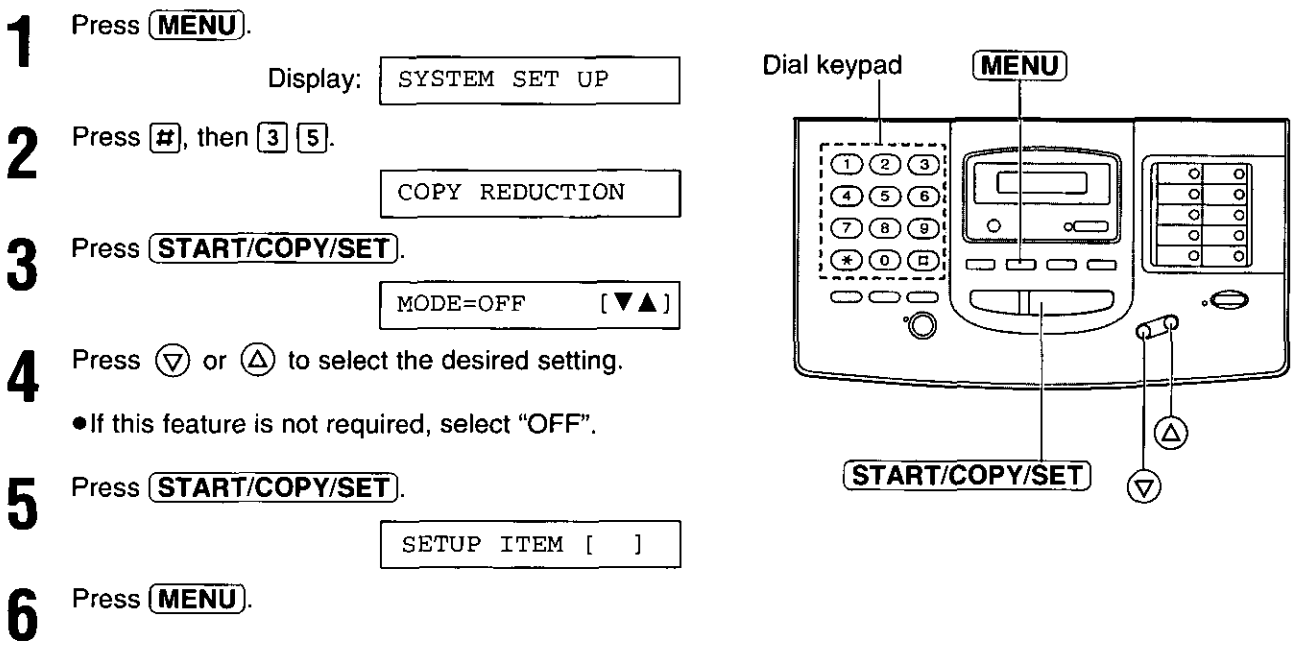

Note:

. If the appropriate reduction rate is not programmed, the document may be divided and the top of the second sheet will be deleted.

# Connecting to a computer  $\equiv$

To run the Multi-Function Center software, you need the following software and hardware.

- •IBM PC 386, or higher, or compatible meeting all AT bus specifications (DX 33Mhz minimum recommended)
- ·Microsoft Windows 3.1, 3.11 or Windows 95
- . Hard Disk drive with at least fourteen (14) MB of available storage
- ●RS232C Serial Port

### Note:

- . The unit cannot print on envelopes.
- If your PC has a 9 pin com port:

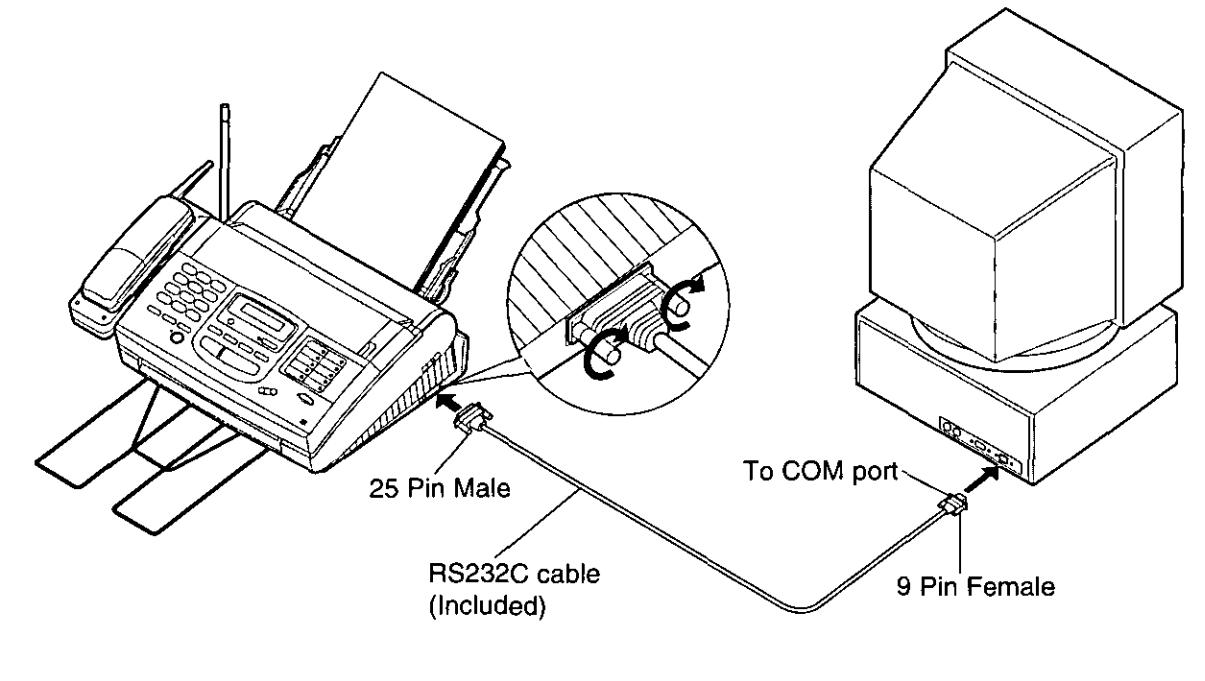

If your PC has a 25 pin com port:

 $\cdot$ 

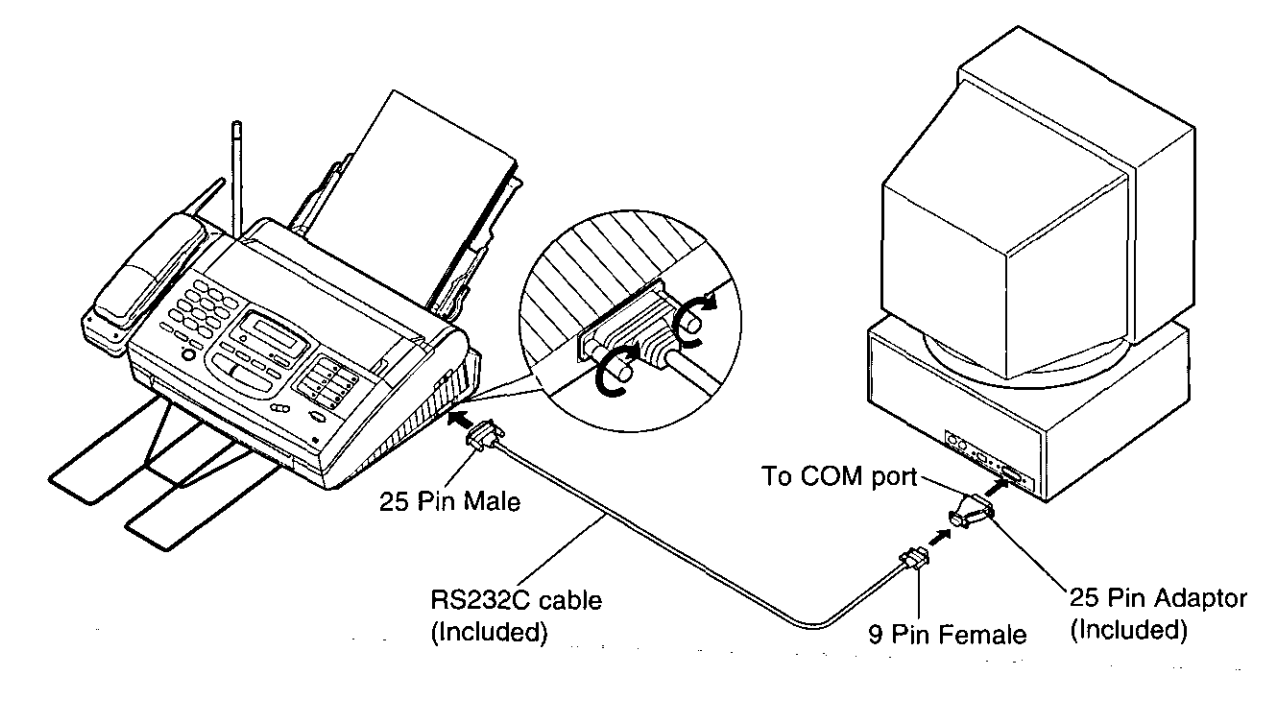

# Installing the Multi-Function Center software =

- Start Windows 3.1/3.11/95 and close all applications.
- Insert disk #1 into disk drive A (or B). 2
- Windows 95 users: Click Start and select Run....

Windows 3.1 or 3.11 users: From the Program Manager, click File and select Run...

- At the command line, type "a(or b): \setup" and Д click OK.
- Follow the instructions on the screen until all diskettes (disk #2, disk #3) have been installed.
- h

Remove the disk from the disk drive and click Finish to reboot your PC.

#### For Windows 95

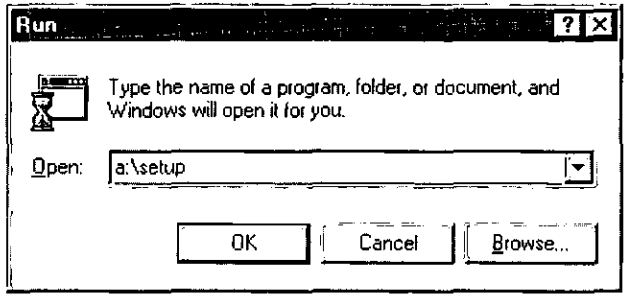

### For Windows 3.1

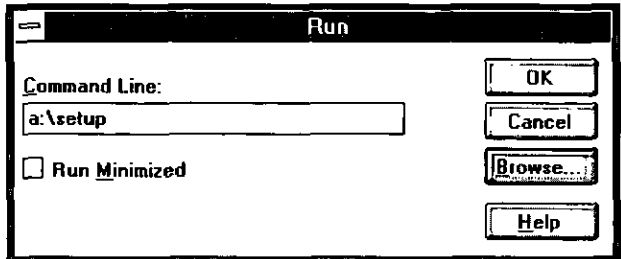

### Note:

. If other communication software which uses the serial port has been installed, the communication setting may be changed and the communication software may not function properly when the Multi-Function Center software is installed.

## Included applications

The Multi-Function Center contains the following applications and files.

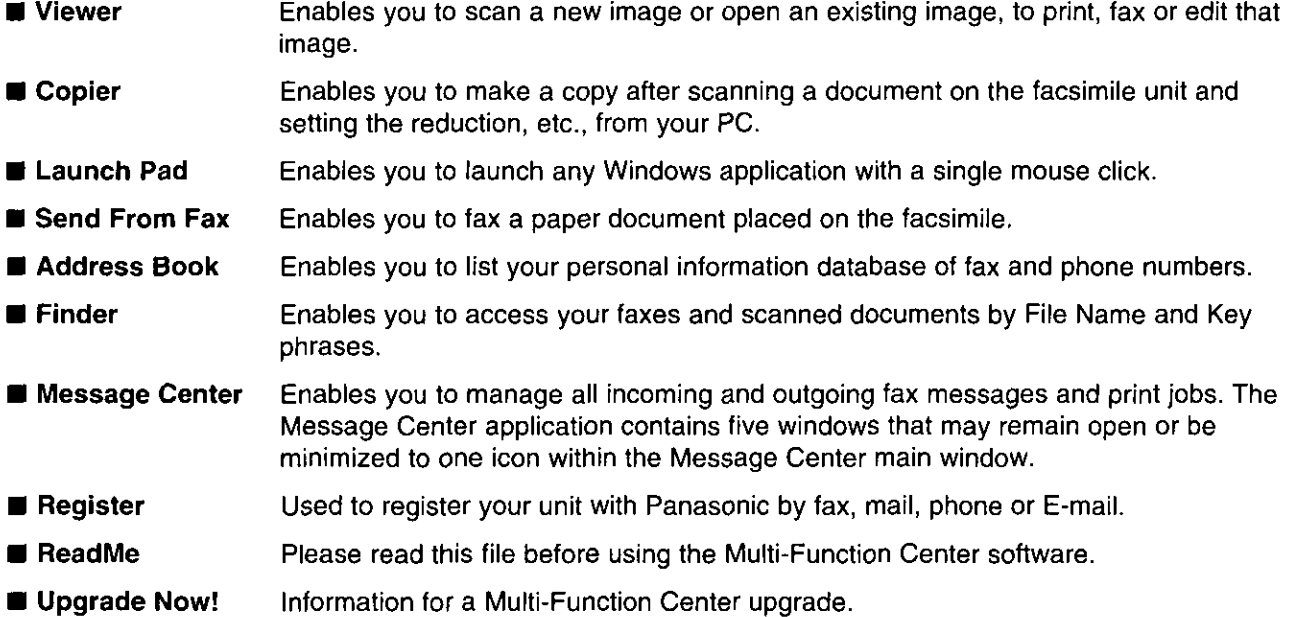

## **Main functions.**

The Multi-Function Center is an application that allows you to use your facsimile unit as a printer, scanner and copier with Windows.

### **Printer functions**

- . Printing documents from Windows 3.1, 3.11 or Windows 95 (See pages 83 and 84.)
- . Printing received documents (See page 89.)

### **Fax functions**

- Personal information database for fax and phone numbers (See page 82.)
- •Sending documents (See pages 85 and 86.)
- . Receiving faxes on your PC (See page 87.)
- Viewing faxes on your screen (See page 88.)
- . Faxing a document from the facsimile unit using the PC (See page 90.)

### **Scanner functions**

·Using your fax machine as a scanner (See page 91.)

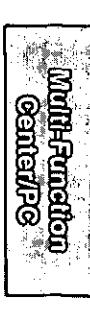

## **Address Book**

# Personal information database for fax and phone numbers

The Address Book is your personal information database for fax and phone numbers.

## To make the Address Book:

### **Windows 95 Users:**

Select the Start button. Point to Programs, point to Multi-Function Center, then click Address Book.

#### **Windows 3.1/3.11 Users:**

Double click Address Book in the Multi-Function Center program group.

- .An Address Book will be displayed. <Fig. 1>
- Click the File menu and select New. • A New dialog box will be displayed. < Fig. 2>
- Enter the File Name. Enter the Address Book name. Click the OK button. .The Address Book is made.

### To make an entry in the Address **Book:**

- Click the Open button. • The open dialog box will be displayed. < Fig. 3>
- Select the desired Address Book and click the OK button.
- Enter or edit the Name, Company, Fax No., Phone No. and Notes.
- Click the Add button. <Fig. 4> Д
	- . The entry will be added to the Address Book.

### **Broadcast**

When sending the same document to more than one location, you can use the list function in the Address Book. You may select as many locations as you want from the Address Book.

#### Note:

• If you are using Windows 3.1/3.11, the dialog box images will slightly differ from the ones shown here.

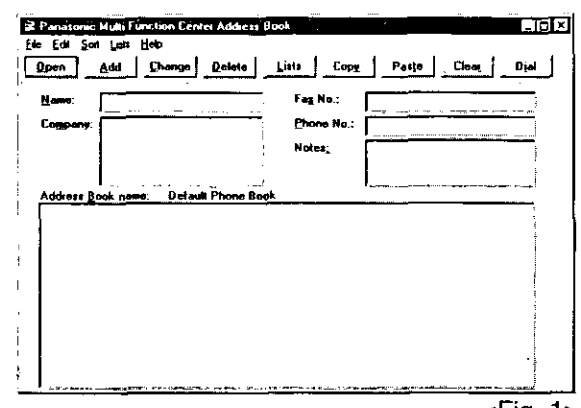

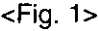

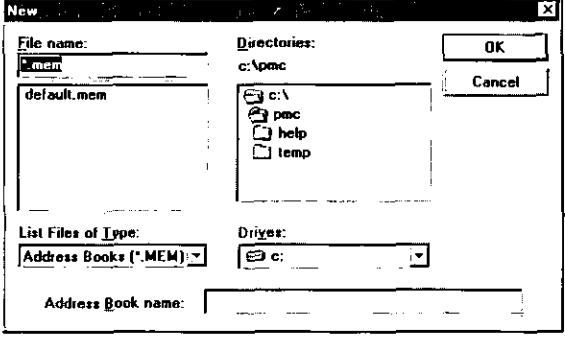

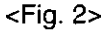

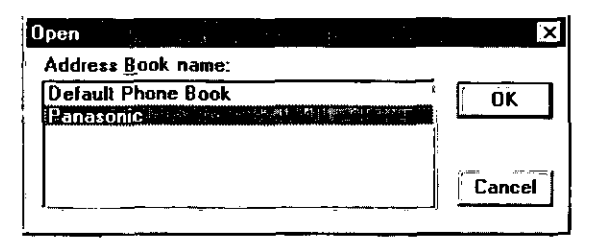

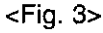

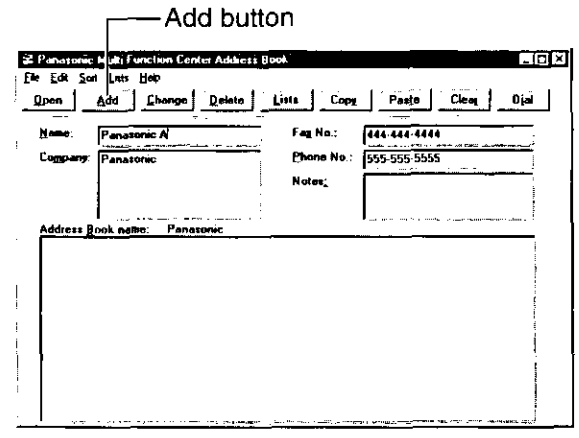

<Fig. 4>

# Using as a printer  $=$

You can print documents created from a Windows application. Select Panasonic MFC Print as your printer.

## Printing documents from Windows 95

For example, to print from Microsoft Word, proceed as follows.

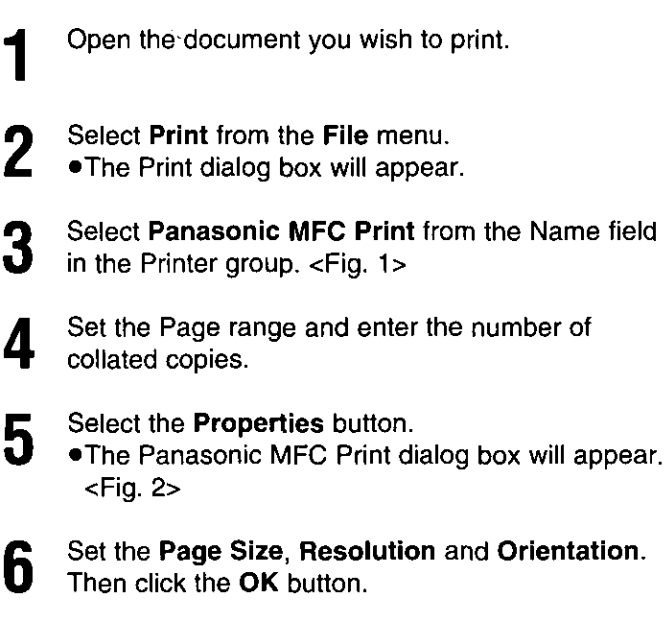

Click the OK button in the Print dialog box.

 $\sim 10^4$  and  $\sim 10^4$ 

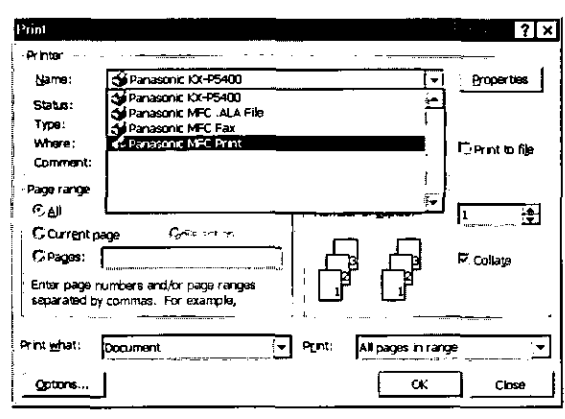

 $<$ Fig. 1>

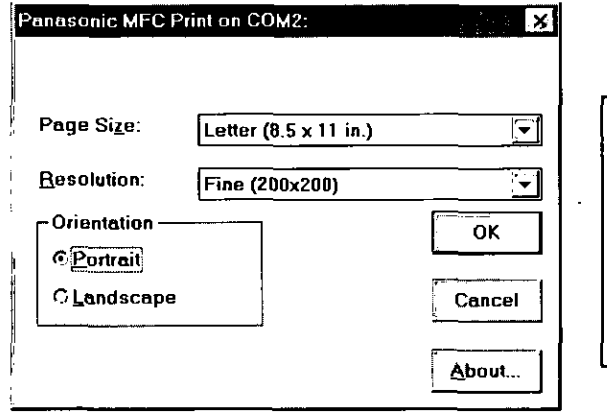

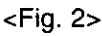

# Using as a printer (cont.)  $\equiv$

## Printing documents from Windows 3.1/3.11.

For example, to print from Microsoft Word, proceed as follows.

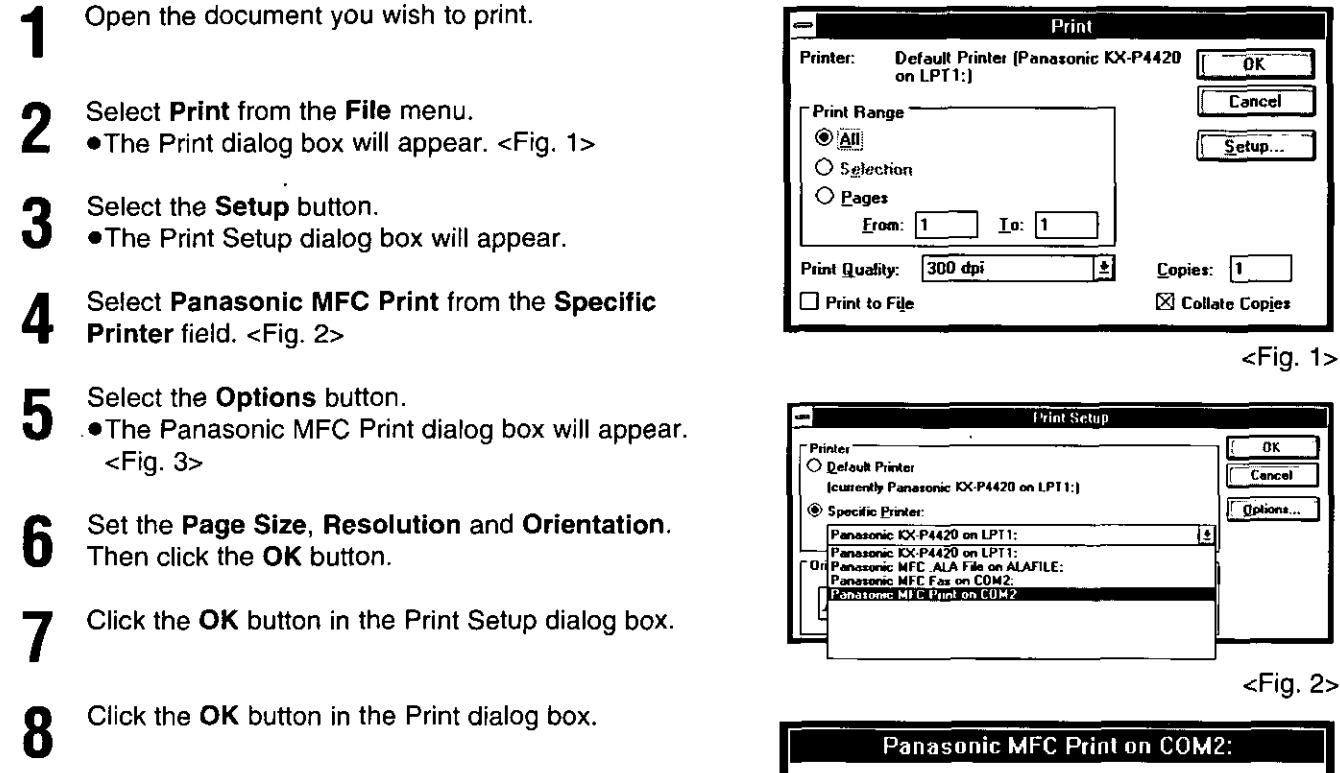

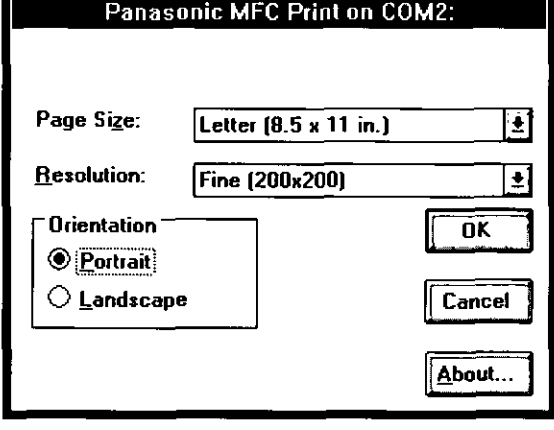

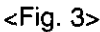

# **Sending documents**

You can access the fax function from a Windows application by using the Print command in the File menu. Select Panasonic MFC Fax as your printer.

## **Sending documents from Windows 95**

To send a document created from Microsoft Word, proceed as follows.

- Open the document you wish to send.
- Select Print from the File menu. . The Print dialog box will appear.
- Select Panasonic MFC Fax from the Name field in the Printer group and select Properties. <Fig. 1> • The Panasonic MFC Fax dialog box will appear.  $<$ Fig. 2 $>$
- Set the Page Size, Resolution and Orientation. Then click the OK button.
- Click the OK button in the Print dialog box. h .The Fax Send dialog box will appear. < Fig. 3>
- Enter the name and fax number from the keyboard h or select the desired entry in the address book currently displayed in the Address Book name box.

Select the Start button in the Fax Send dialog box.

### Note:

- . If the line is busy or there is no answer, the Message Center Outbox application will automatically redial the number up to 5 times.
- .To cancel transmission after dialing: Press (STOP) on the facsimile unit. **OR**

Select the Outbox window in the Message Center window. Then select the **CANCEL** button on the toolbar.

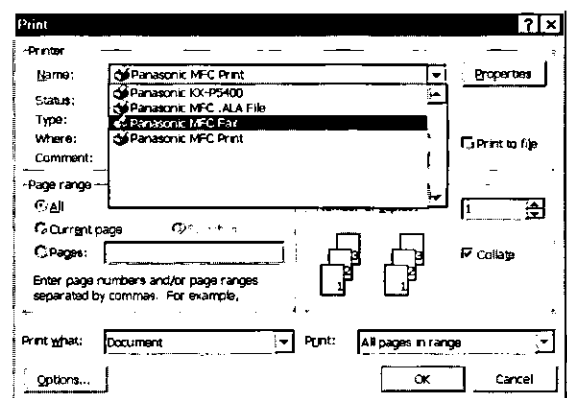

 $<$ Fig. 1 $>$ 

**Addressedent SHETLES** 

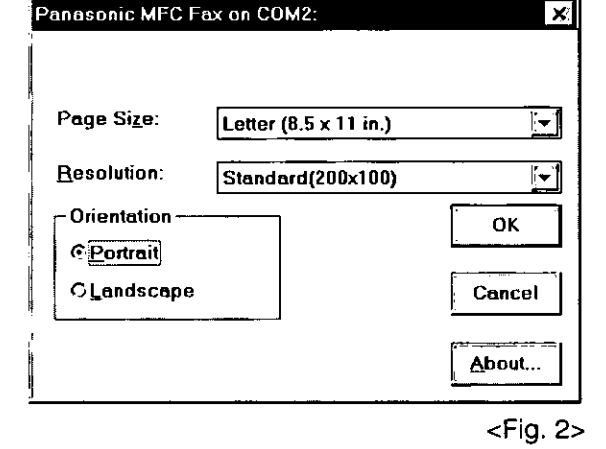

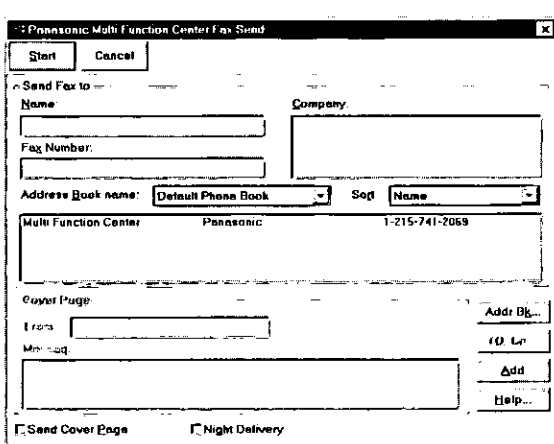

 $\epsilon$ Fig. 3>

## Sending documents (cont.)  $=$

## **Sending documents from Windows 3.1/3.11**

For example, to send documents created from Microsoft Word, proceed as follows.

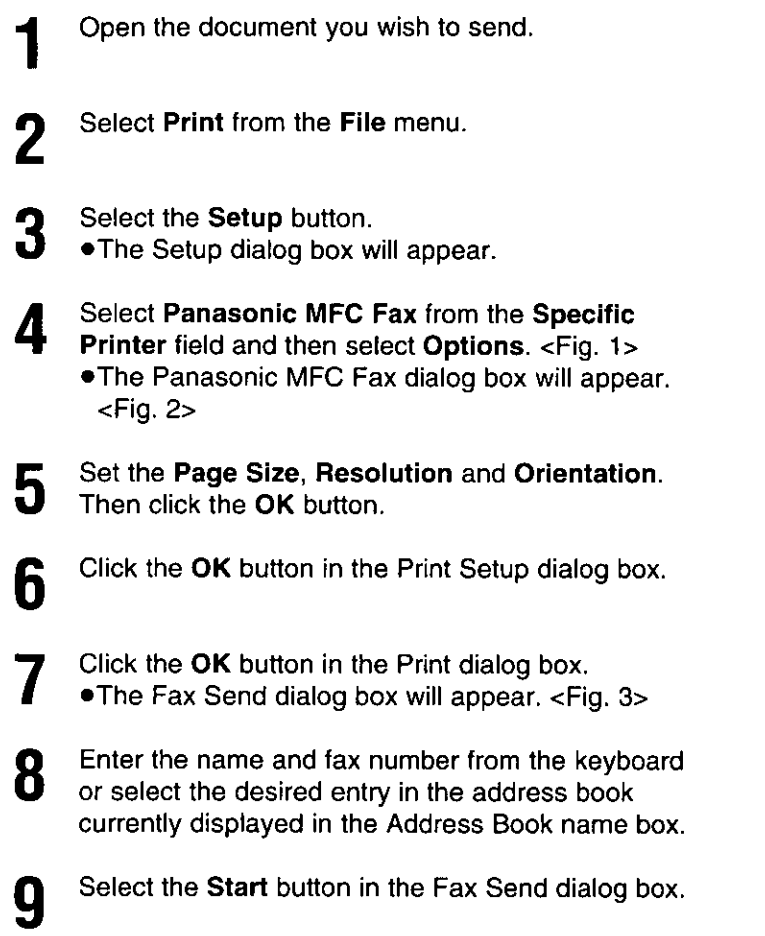

#### Note:

- •If the line is busy or there is no answer, the Message Center Outbox application will automatically redial the number up to 5 times.
- .To cancel transmission after dialing: Press (STOP) on the facsimile unit. **OR**

Select the Outbox window in the Message Center window, and then select the CANCEL button on the toolbar.

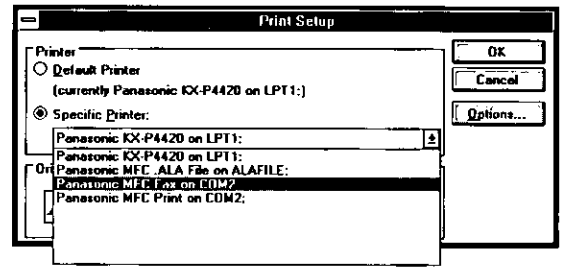

 $<$ Fig. 1>

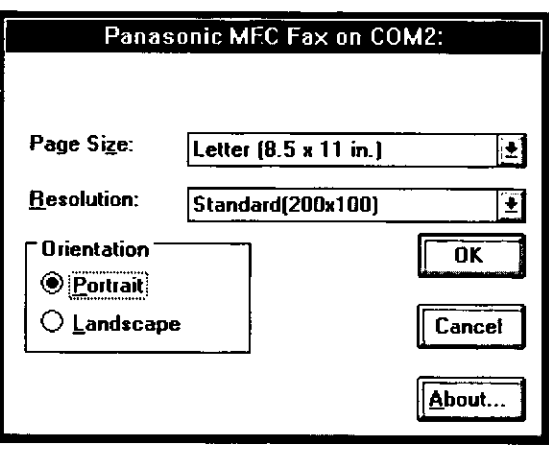

 $<$ Fig. 2>

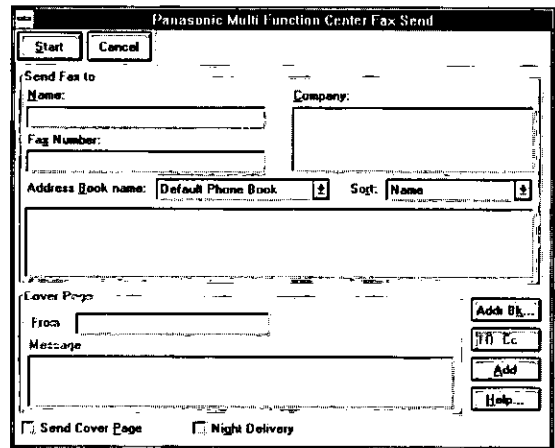

 $<$ Fig. 3 $>$ 

# Receiving faxes on your PC  $=$

## Setting up receiving faxes on your PC

- If you wish to receive faxes on your PC automatically, turn on the AUTO RECEIVE mode on the facsimile unit by pressing **(AUTO RECEIVE)** or use the MANUAL RECEIVE mode set to TEL/FAX.
	- **Start Windows**
- Open or minimize the Message Center application. To open the Message Center, follow these steps.

#### Windows 95 users:

Select the Start button. Point to Programs, then Multi-Function Center, and then click Message Center.

#### Windows 3.1/3.11 users:

Double click the Message Center icon in the Multi-Function Center program group.

## Viewing the list of faxes received

All faxes received by your PC are listed in the Inbox window in the Message Center application. Inbox allows you to view, print or save faxes, and append your faxes to other saved fax documents.

### **Windows 95 users:**

Select the Start button. Point to Programs, then Multi-Function Center, and then click Message Center.

#### Windows 3.1/3.11 users:

Double click the Message Center icon on the Windows screen.

- Select the Inbox window from the Message Center window.
	- . The Inbox window displays the current status of all facsimiles distributed to you in the Inbox queue.

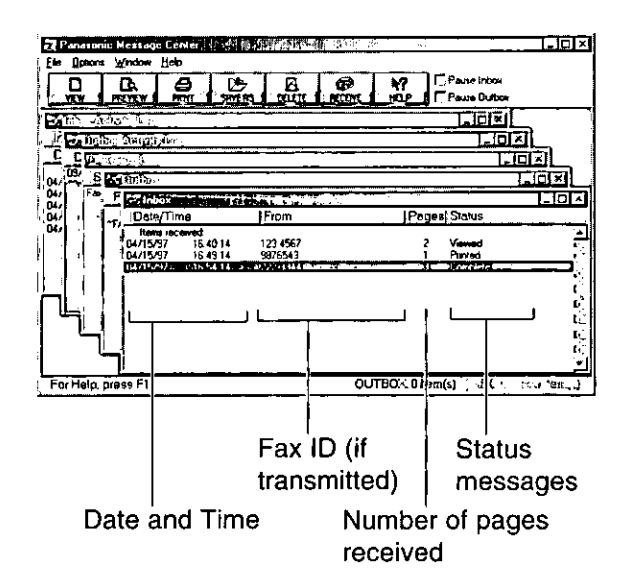

#### **Status messages:**

2

Complete—The facsimile was received successfully but not yet printed, saved or viewed. Incomplete-An incomplete facsimile was received and not yet printed, saved or viewed. Recovered-The system failed before the facsimile was completely received and entered in the Inbox. Information in the Log may be incomplete. The facsimile may be incomplete.

- Viewed-The facsimile has been viewed but not printed or saved.
- Printed-The facsimile was printed but not saved.

Saved-The facsimile has been saved.

Windows 95

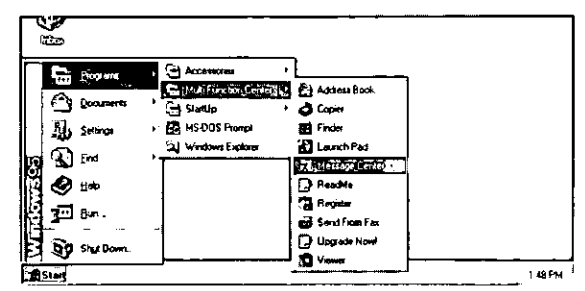

#### Windows 3.1/3.11

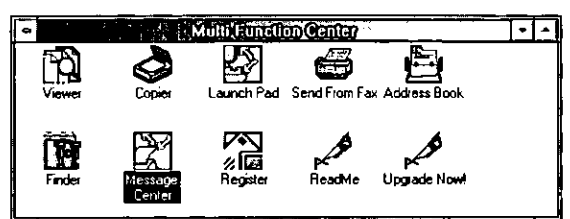

## Viewing faxes on your screen =

### To view a fax in your Inbox

- Select the fax you wish to view from the Inbox ٦ window  $\leq$ Fig. 1>
- Select View from the File menu of the Message 2 Center Inbox window or click the VIEW button on the toolbar. <Fig. 2>
	- . The Viewer application window will display the selected fax.

### To preview the first page of the received fax

- Select the fax you wish to view from the Inbox window.  $<$ Fig. 1>
- Select Preview from the File menu of the  $\overline{2}$ Message Center Inbox window or click the **PREVIEW** button on the toolbar.
	- The Preview window will display the first page of the selected fax. <Fig. 3>

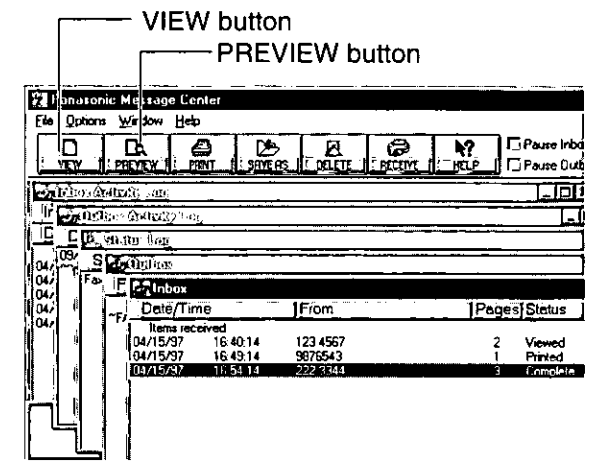

 $<$ Fig. 1>

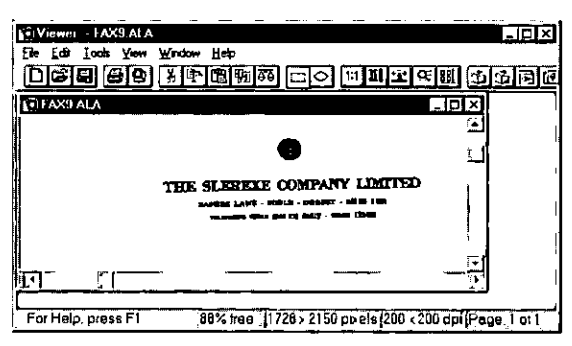

 $<$ Fig. 2>

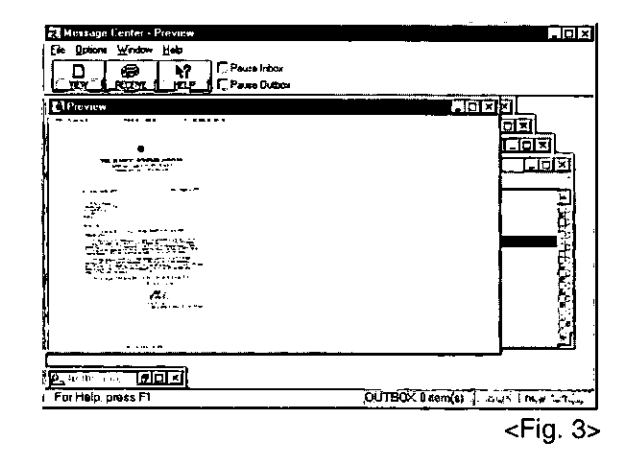

#### Note:

. If you are using Windows 3.1/3.11, the dialog box images will slightly differ from the ones shown here.

# Printing received documents =

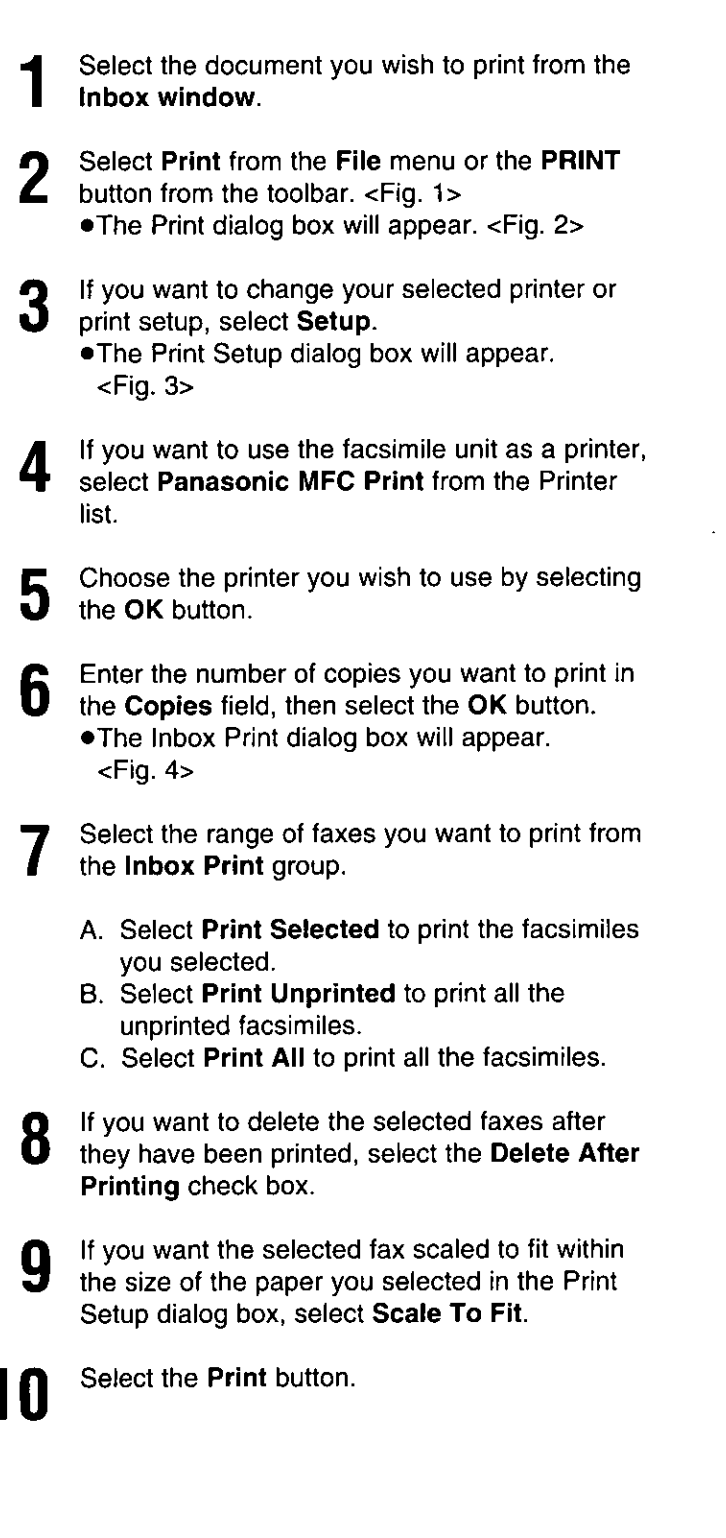

#### Note:

• If you are using Windows 3.1/3.11, the dialog box images will slightly differ from the ones shown here.

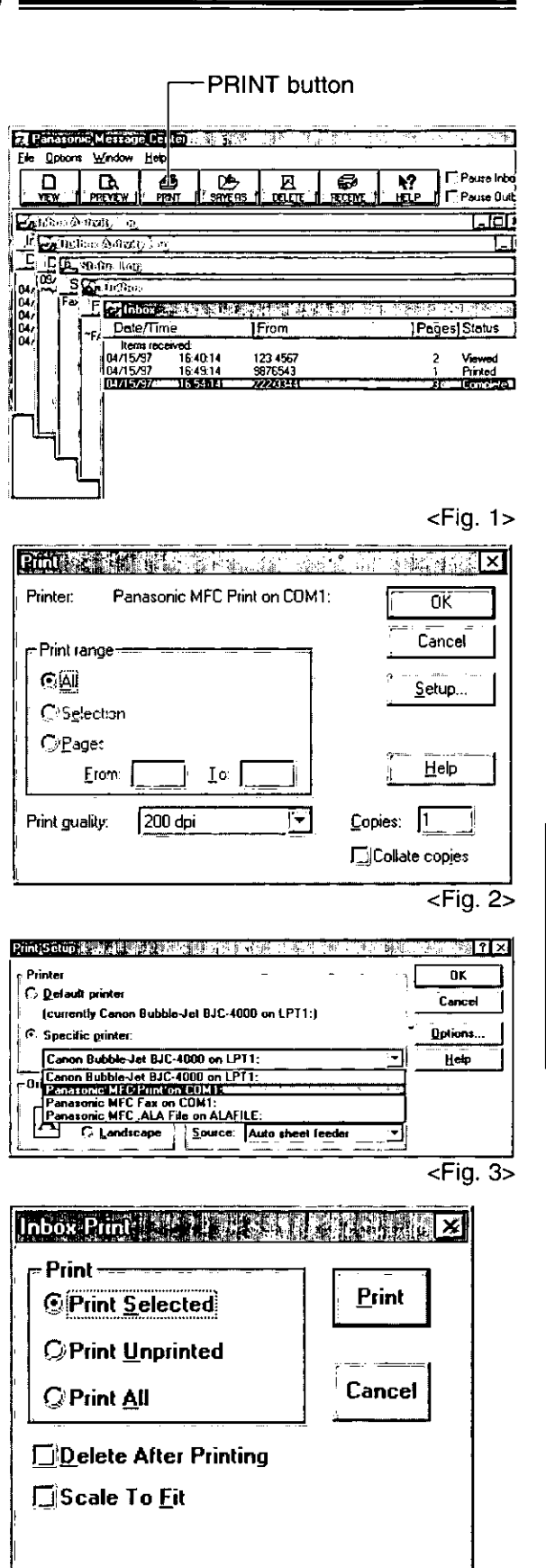

Modia Porcedion

**Sultaire** 

## **Send from Fax**

# Faxing a document from the facsimile unit using the PC  $\equiv$

Place the document(s) on your machine. <Fig. 1>

### **Windows 95 Users:**

2

Select the Start button. Point to Programs, point to Multi-Function Center, then click Send From Fax.

#### **Windows 3.1/3.11 Users:**

Double click Send From Fax in the Multi-Function Center program group.

- . The Send From Fax application window will appear. <Fig. 2>
- Enter the name and fax number from the keyboard or select the desired entry in the address book currently displayed in the Address Book name box.
- You can access the Address Book application by 4 selecting Addr Bk... or the Address Book menu. .The Address Book application window will appear.
- If you accessed the Address Book application, 5 select Exit from the File menu.
- Select the Start button in the Send From Fax 6 application window.

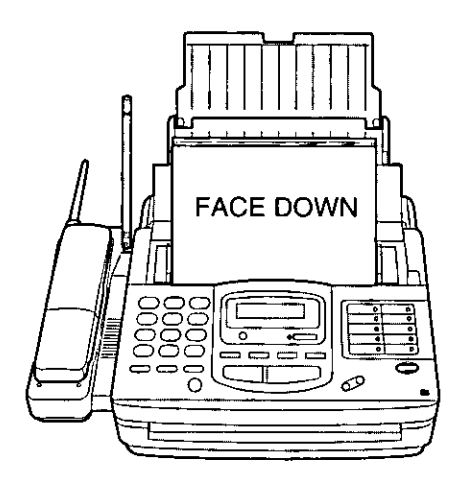

 $<$ Fig. 1 $>$ 

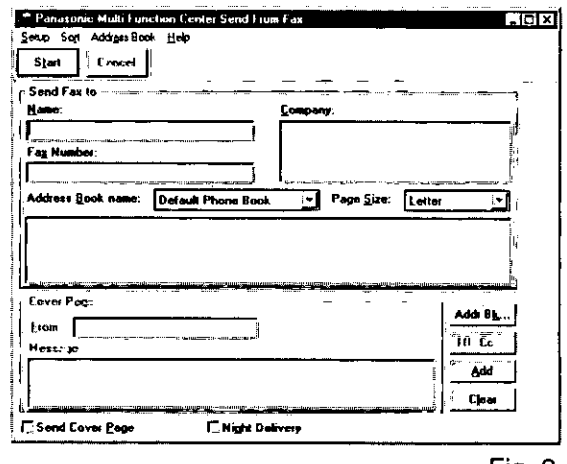

<Fig. 2>

#### Note:

. If you are using Windows 3.1/3.11, the dialog box images will slightly differ from the ones shown here.

# Using your fax machine as a scanner

Your facsimile unit can be used as a scanner enabling you to incorporate image files into other Windows applications. The scanned file can be saved as a Panasonic .ALA (image) file (see note below), a .TIF, .PCX, .DCX, or .BMP file.

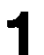

Place the document(s) on your machine. <Fig. 1>

### **Windows 95 Users:**

- Select the Start button. Point to Programs, point to Multi-Function Center, and then click Viewer. .The Viewer application window will appear.
	- **Windows 3.1/3.11 Users:**

Double click Viewer in the Multi-Function Center. .The Viewer application window will appear.

- Select Scan from the File menu. < Fig. 2> .The TWAIN Scanner dialog box will appear.  $<$ Fig  $3$
- Set the intensity and optimize for the type of document you are scanning.
- Select Scan.

. The scanned document is displayed in the Viewer application window.

- Select Save As... from the File menu. h .The Save As dialog box will appear. <Fig. 4>
- Enter the file name in the File name text box, and then select the drive and directory where you want to store the document.
- Select the OK button.

### Note:

- .Text editing cannot be performed with this unit without OCR upgrade software. See Upgrade Now!
- If you are using Windows 3.1/3.11, the dialog box images will slightly differ from the ones shown here.
- A Panasonic . ALA (image) file is a file only for Panasonic Multi-Function Center software. If you save an image file as .ALA file with description, you can search for the file with Finder application even if you cannot remember the name of the document or the directory in which it is filed.

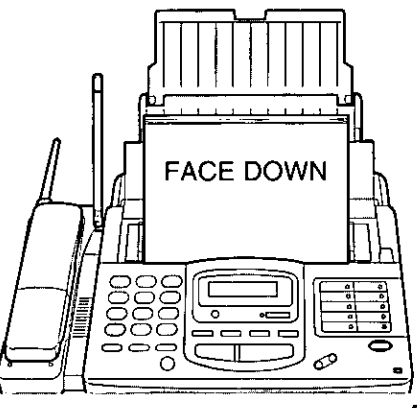

<Fig. 1>

**Anti-Friedton** 

**Galledies** 

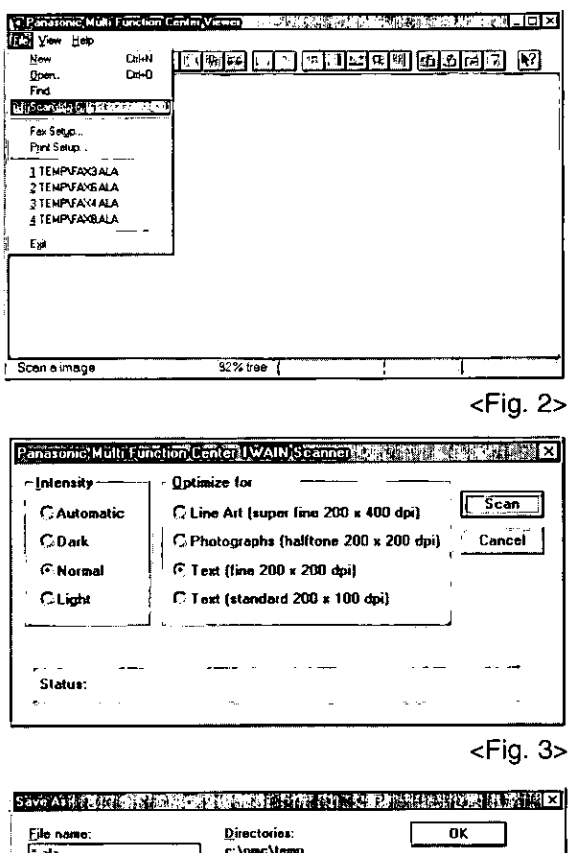

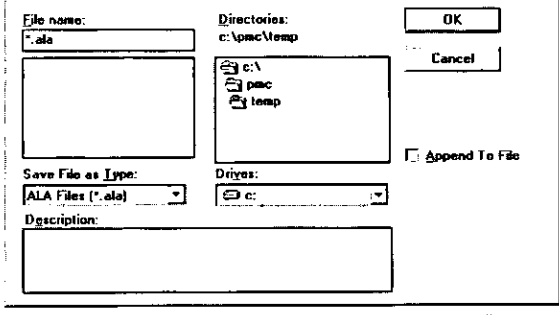

<Fig. 4>

## **More Information**

## $PC$  link  $=$ (turning PC related functions on/off)

If you do not want to be disturbed by incoming faxes when using the PC, but want to receive faxes directly to your facsimile machine, do one of the following.

-Pause your Inbox on the PC.

-Turn off the PC LINK on the facsimile unit.

### To pause your Inbox

From the Inbox window select Pause Inbox from the File menu or select the Pause Inbox check box on the Toolbar.

Pause Inbox check box -

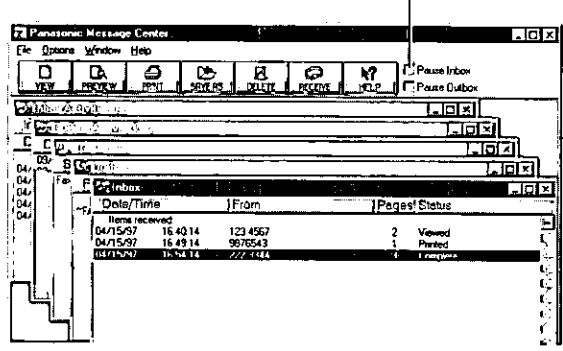

### To turn off the PC LINK on the facsimile unit

•When this feature is off, any operation from your PC like fax transmission/reception, scanning, printing or copying is not available.

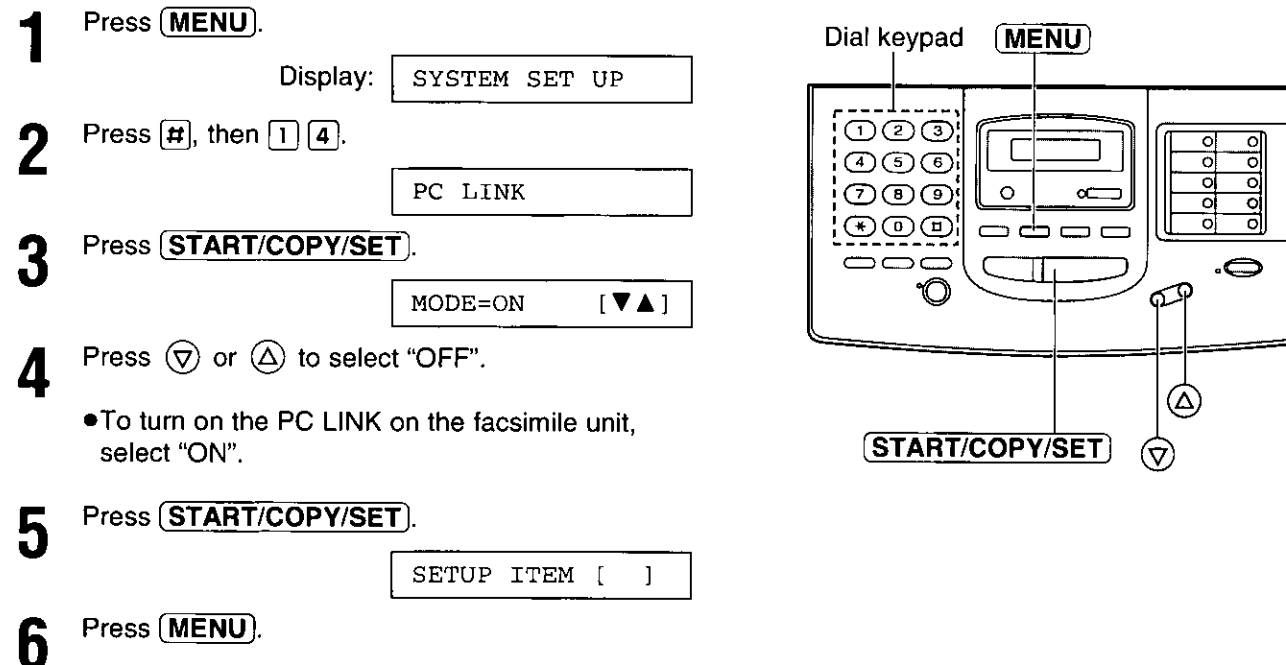

## **List of Multi-Function applications and help** instructions  $=$

To obtain information about the Multi-Function Center applications, use the help function. For help, follow these steps.

### For Windows 95 Users:

- 1. Click the Start button.
- 2. Click Programs.
- 3. Click Multi-Function Center.
- 4. Click the application you need help with.
- 5. Click Help menu.
- 6. Click Index or Contents and choose the subject you need help with.

### For Windows 3.1/3.11 Users:

- 1. In Program manager, double click **Multi-Function Center.**
- 2. Double click the application you need help with.
- 3. Click Help menu.
- 4. Click Index or Contents and choose the subject you need help with.

## **Functions of the Multi-Function Center applications.**

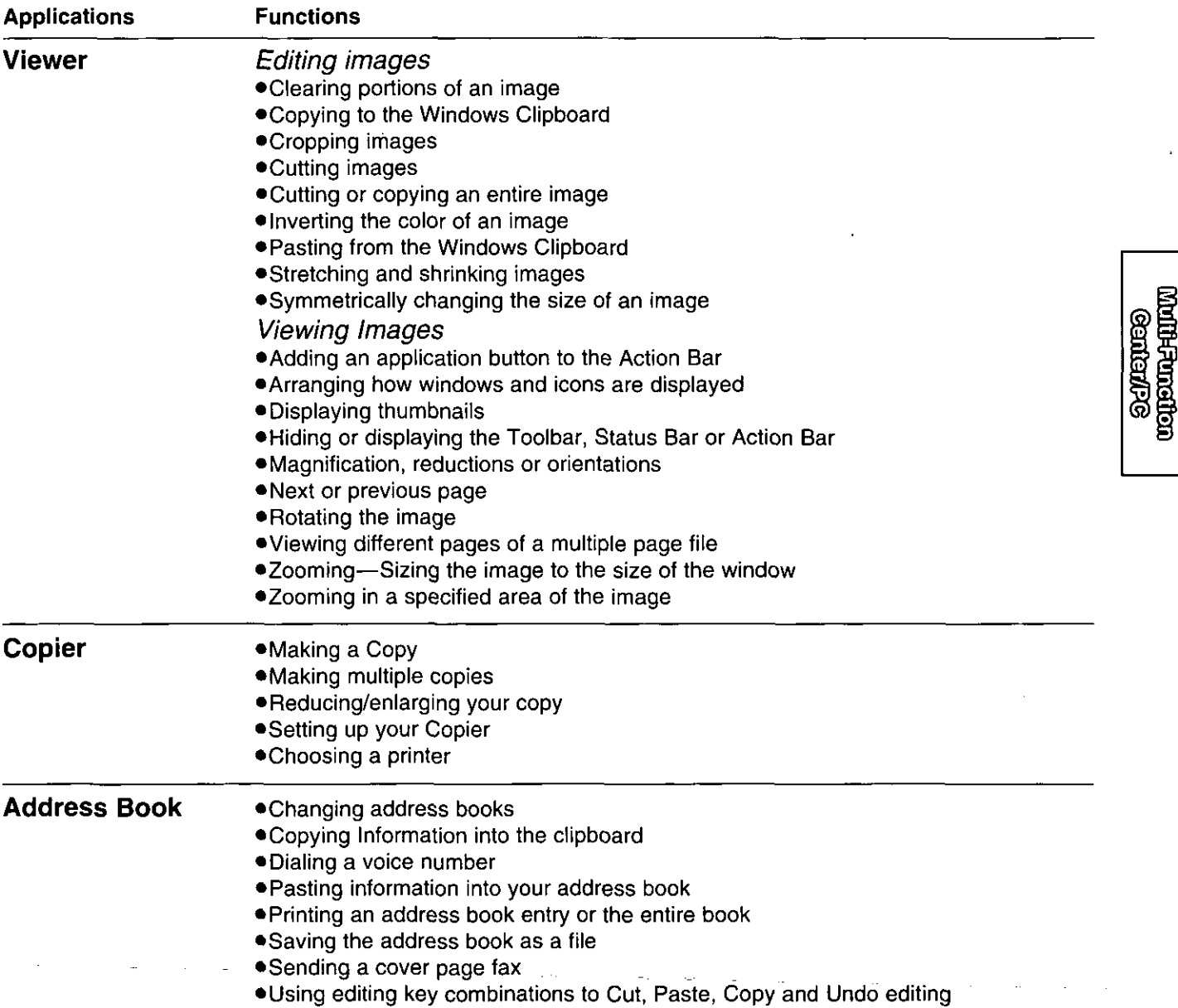

كالمحادث المتحادث المتحادين

 $\overline{a}$ 

 $\sim$  $\overline{a}$  $\sim$ 

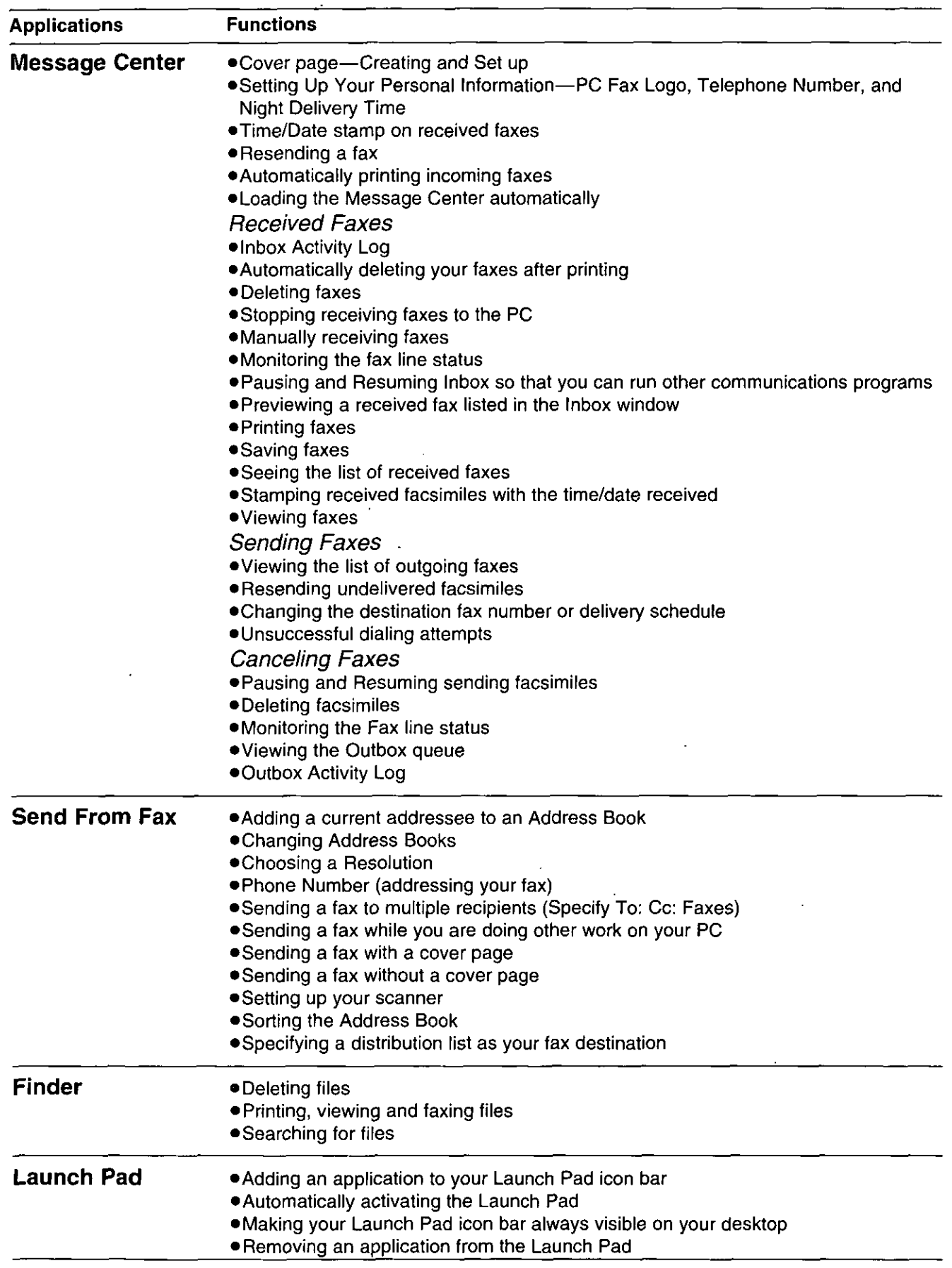

 $\sim$ 

# Error messages on printed reports =

When a problem has occurred, one of the following messages will be printed on the transmission and journal reports.

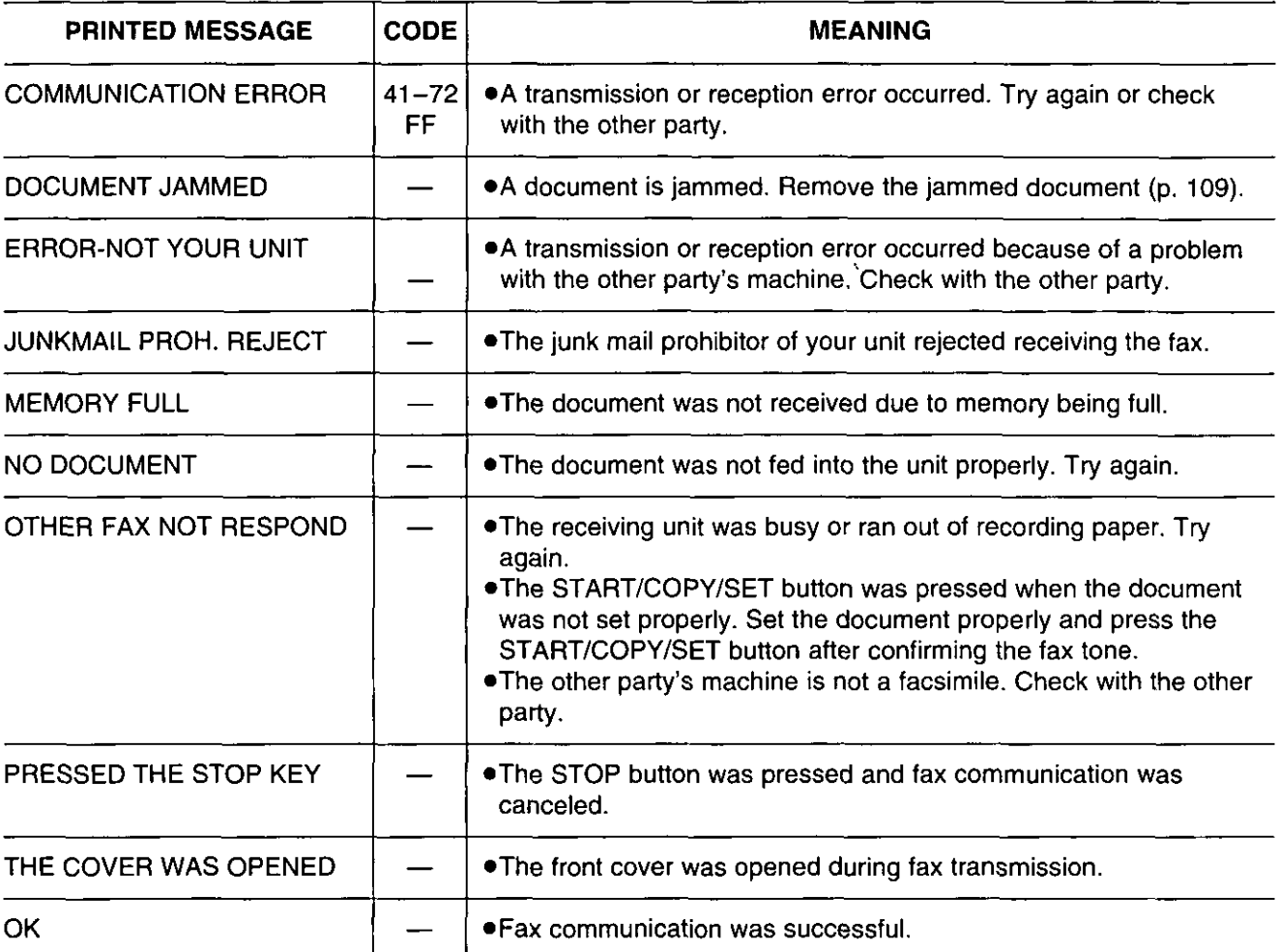

# Error messages on the LCD display =

If the unit detects a problem, one or more of the following messages will appear on the display.

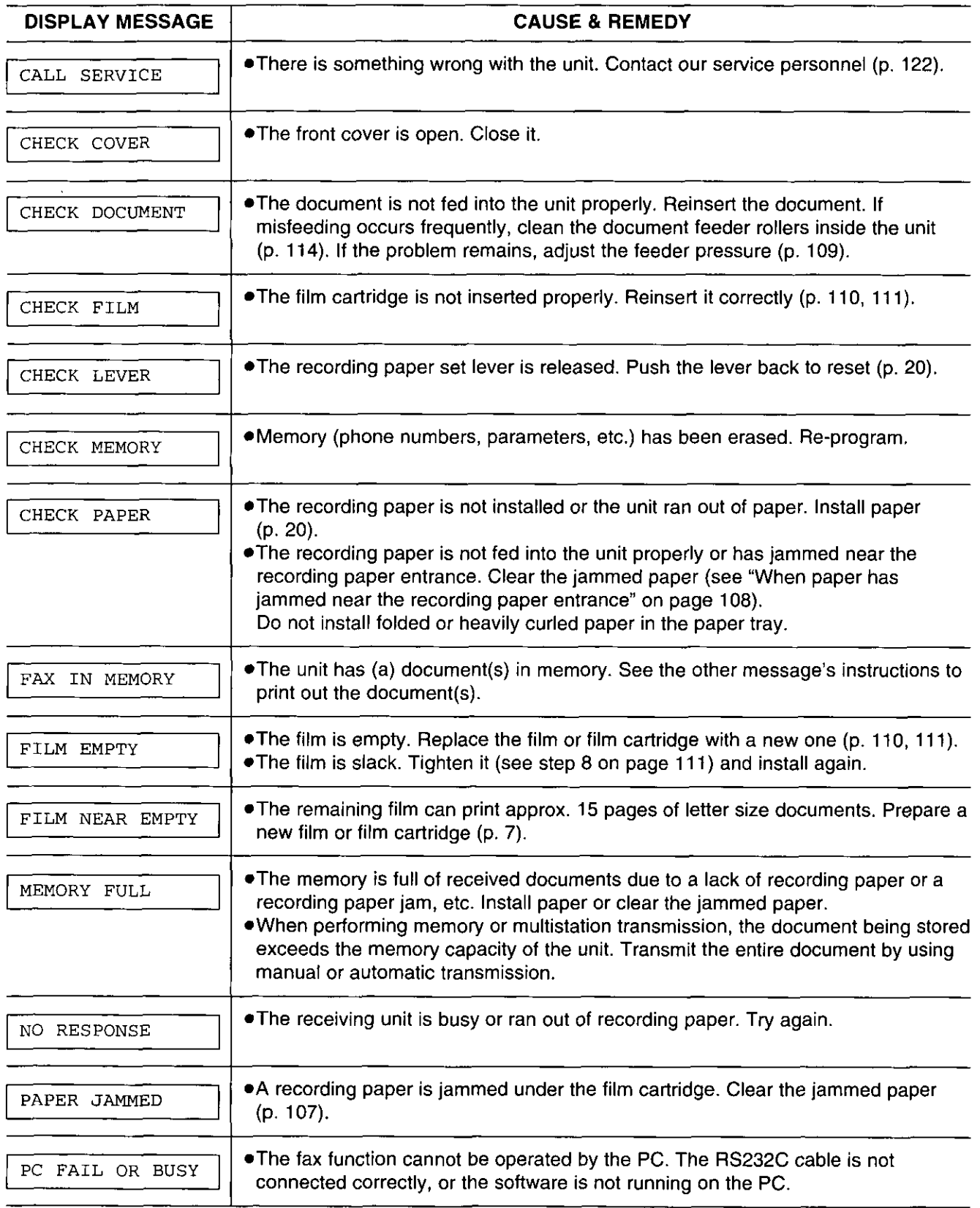

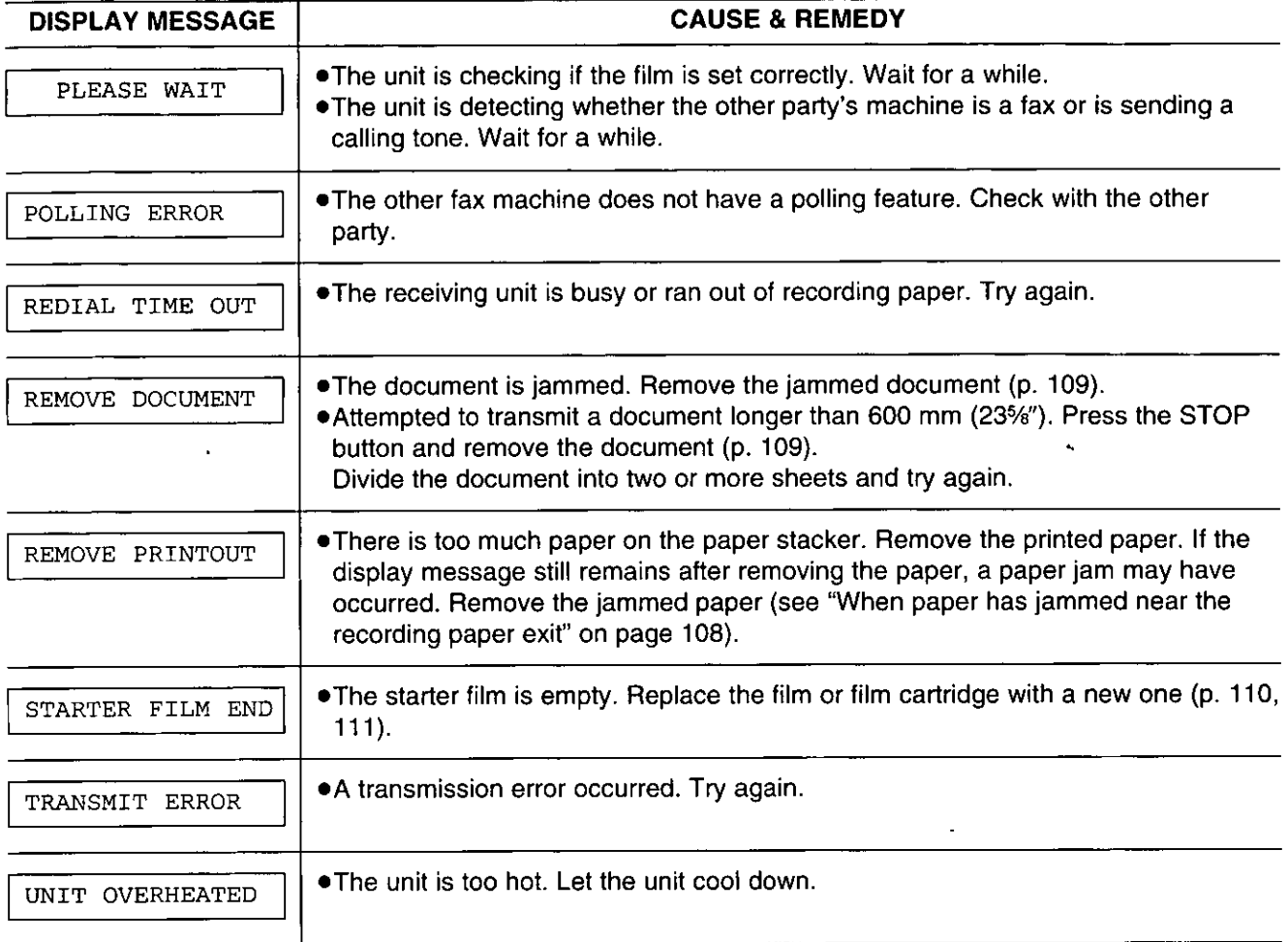

 $\mathcal{A}^{\mathcal{A}}$ 

 $\hat{\mathcal{A}}$ 

97

der

## **Operations**

# When a function does not work, check here before requesting help ===========

### General

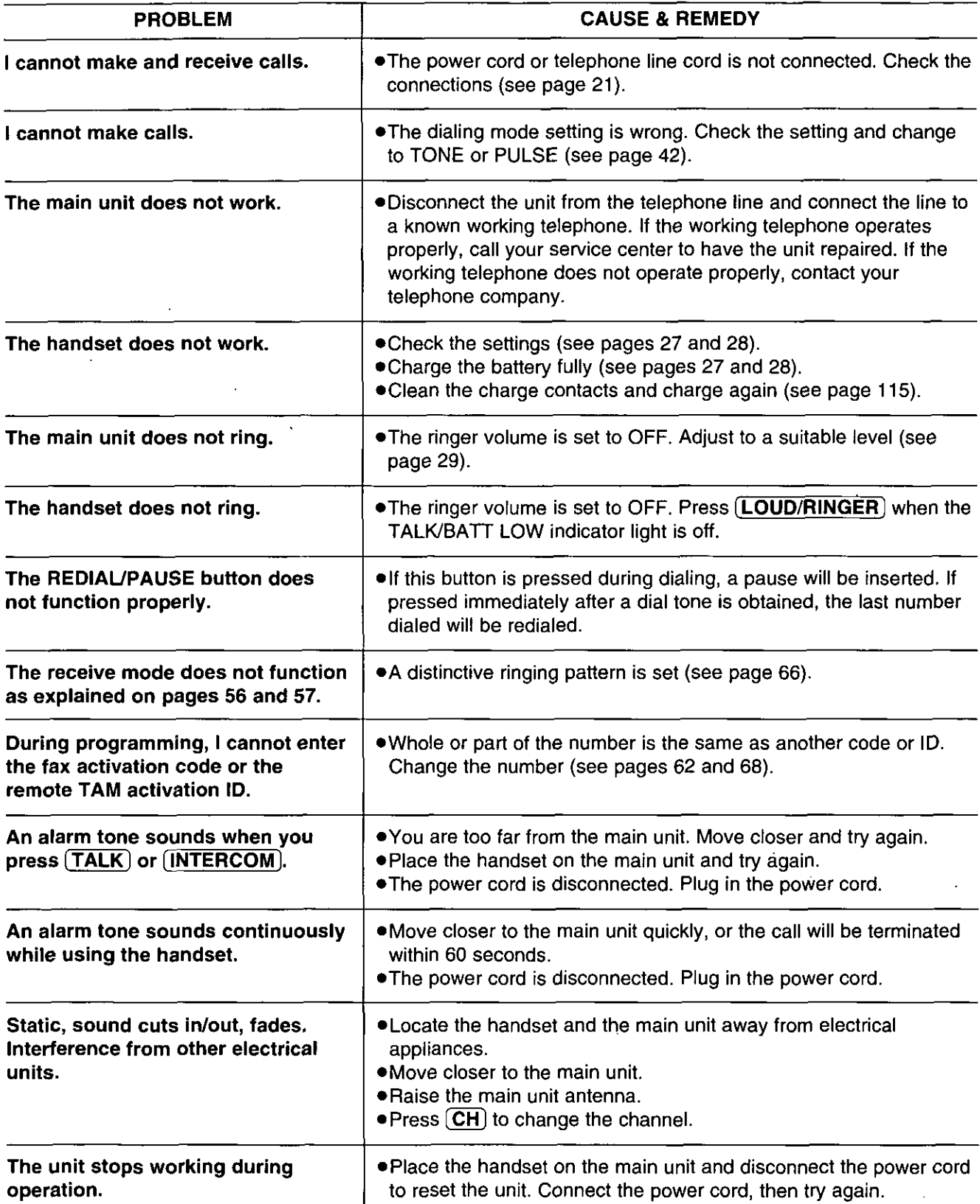

## General (cont.)

 $\bar{\chi}$ 

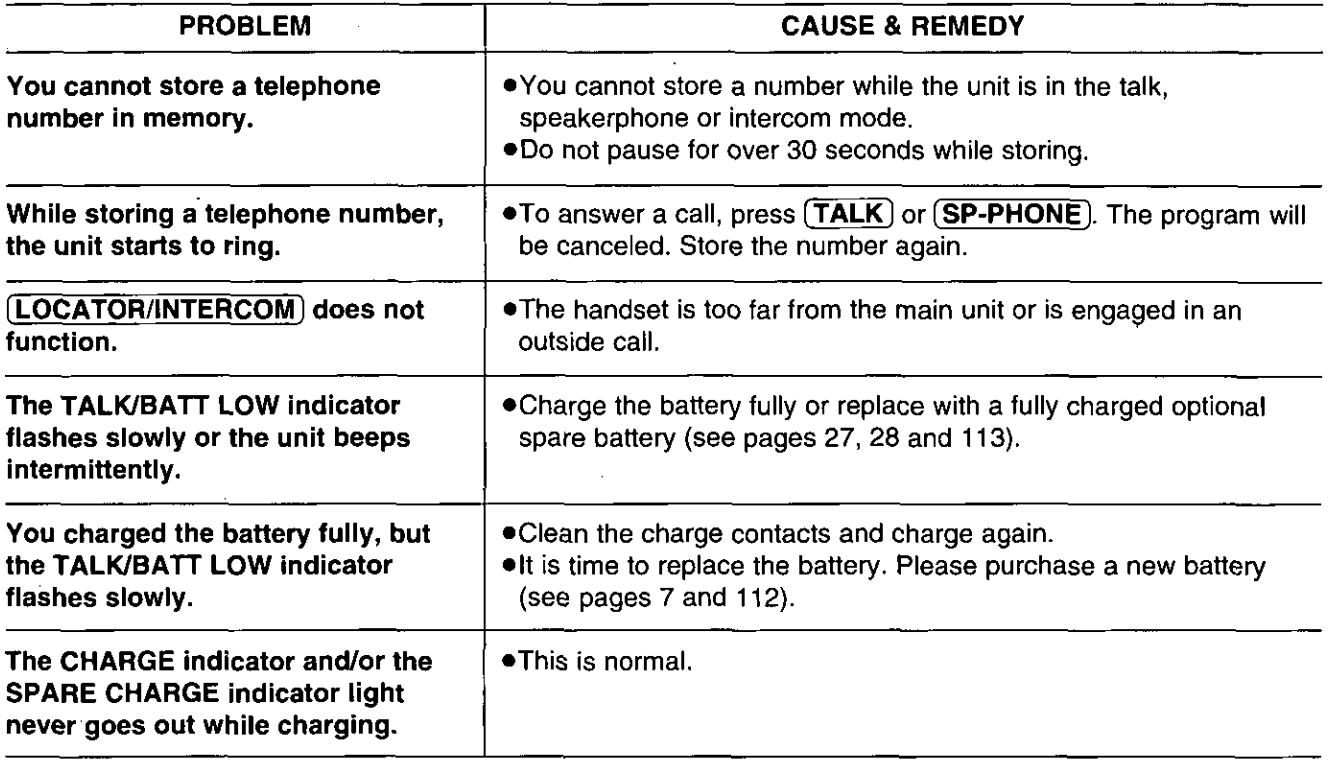

## **Fax transmission**

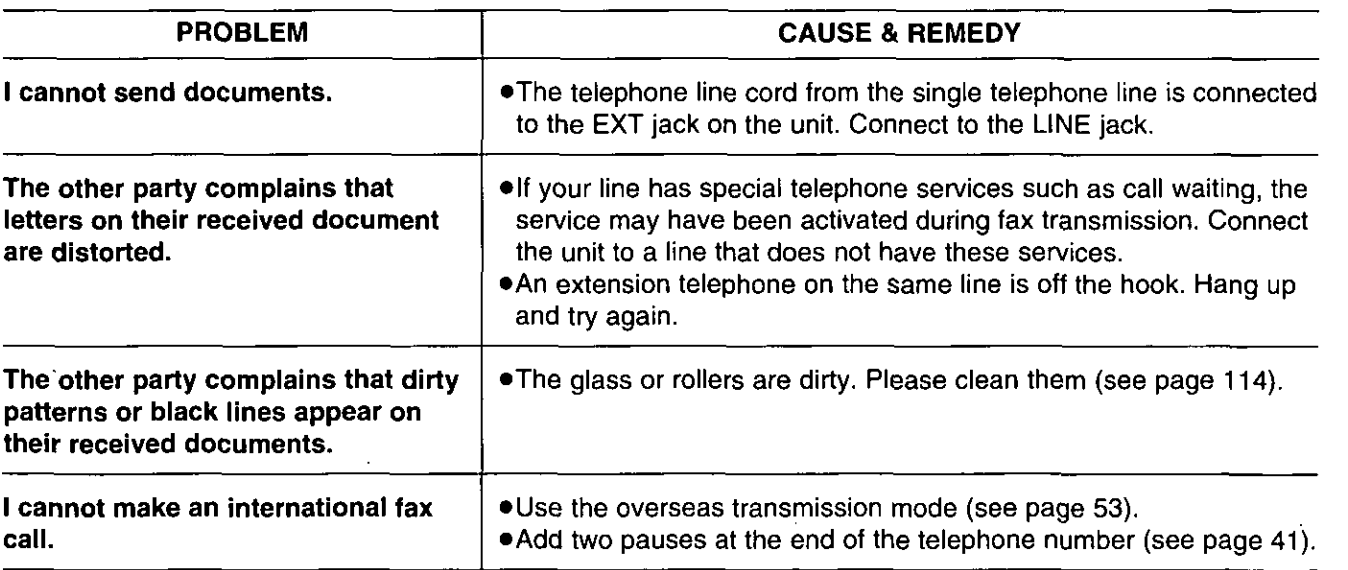

der

# When a function does not work, check here before requesting help (cont.) =

## Fax reception

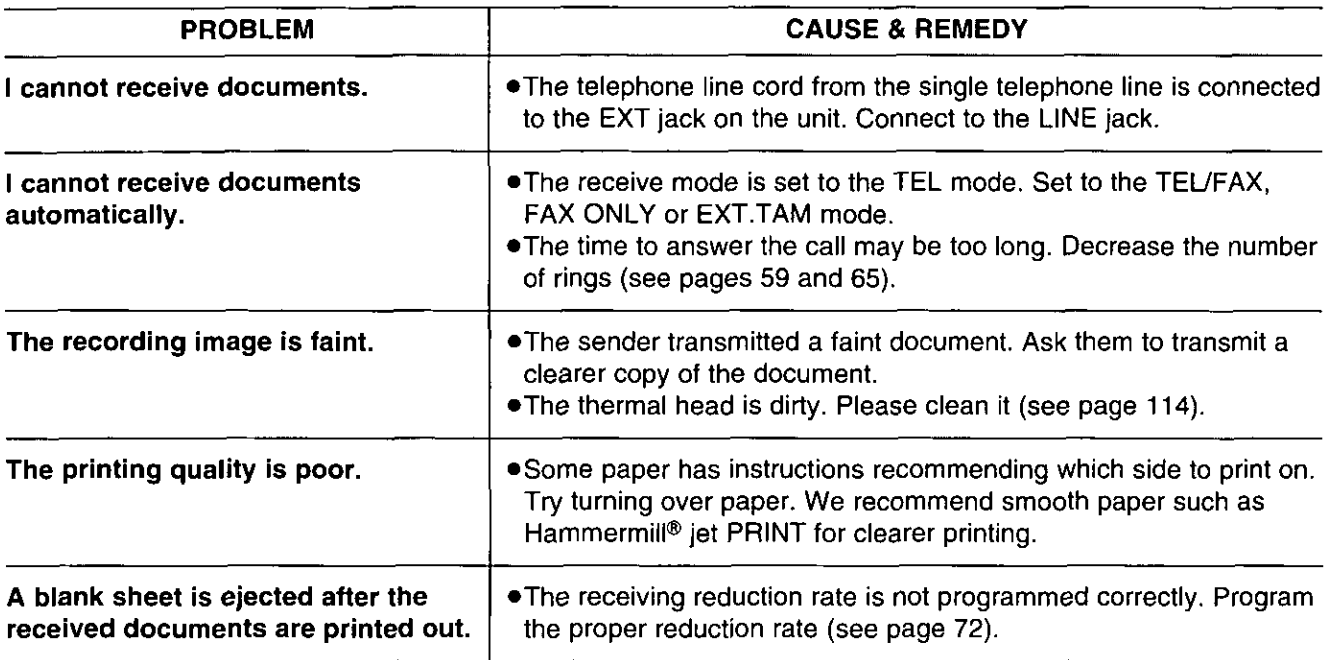

## Copying

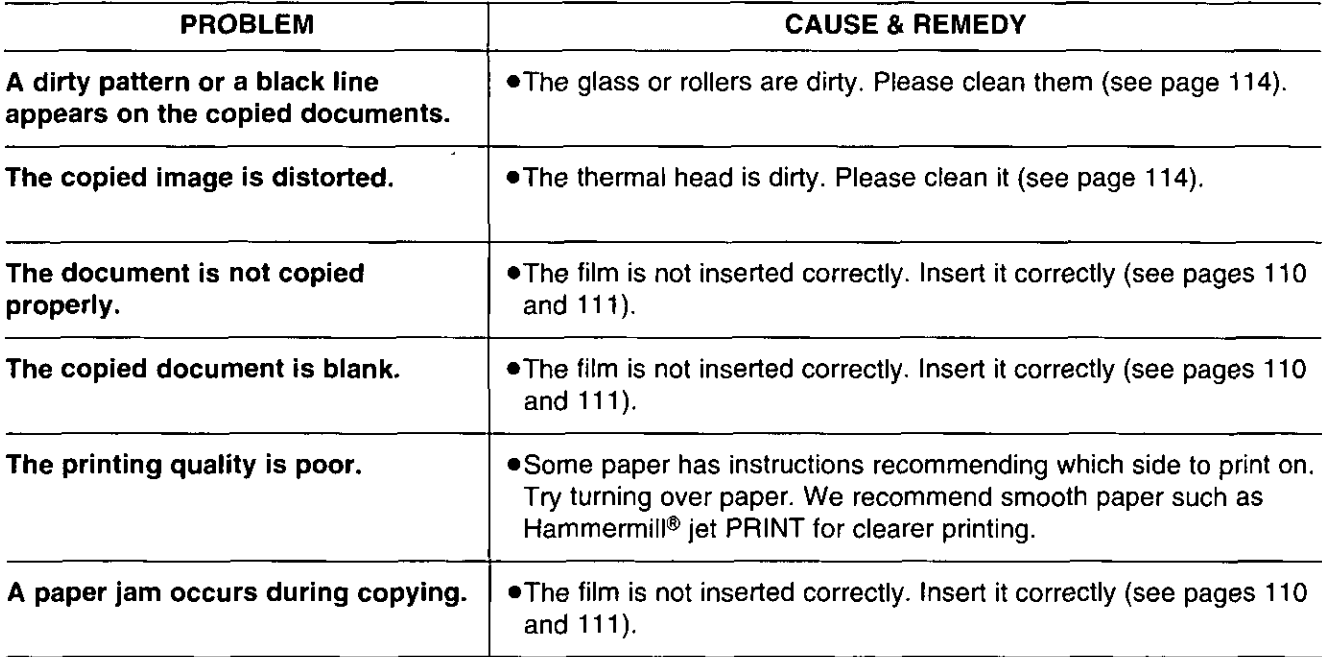

## In the EXT.TAM mode

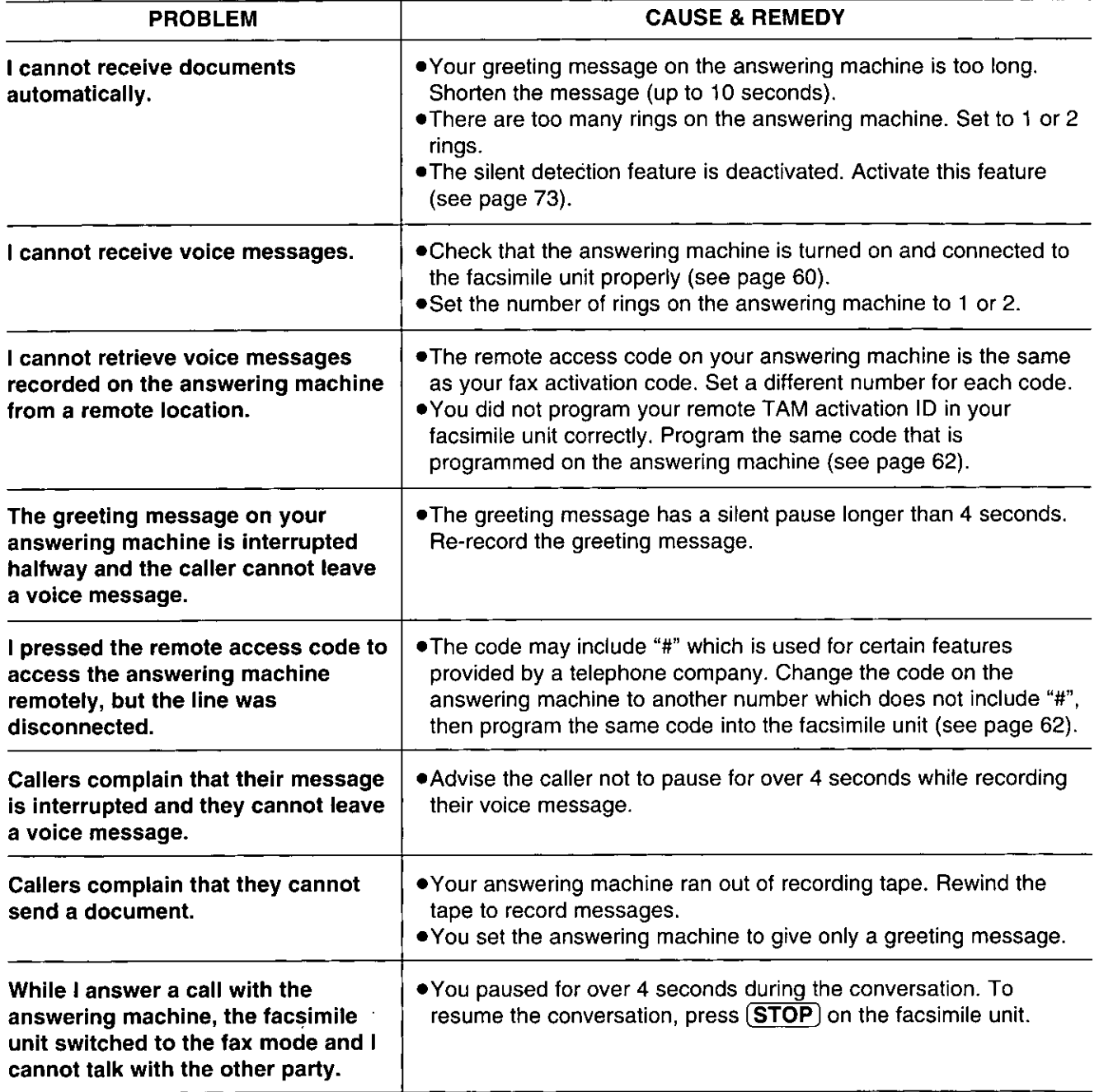

den

# When a function does not work, check here before requesting help (cont.) =============

### **Multi-Function Center**

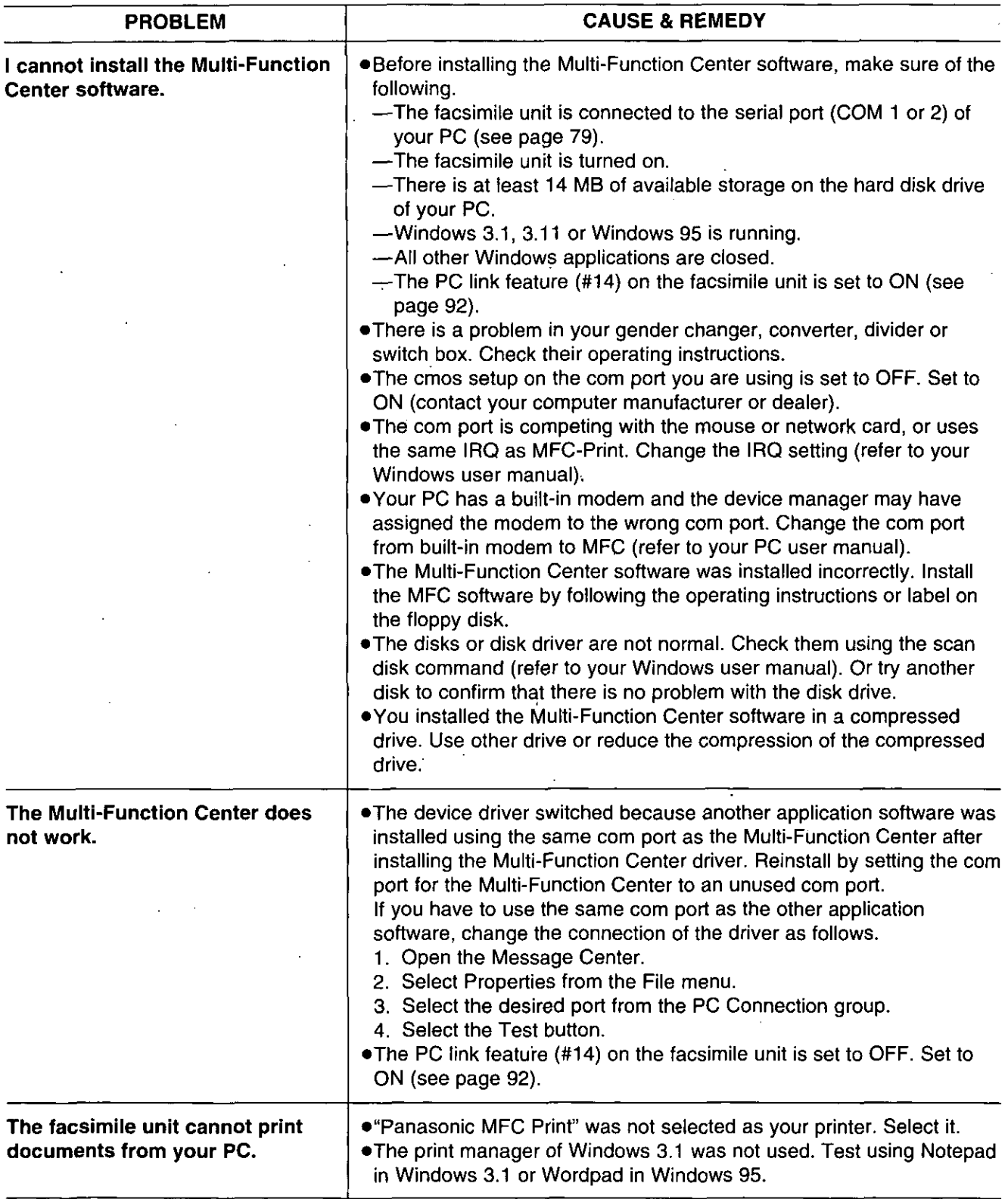

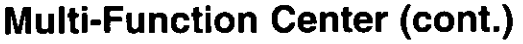

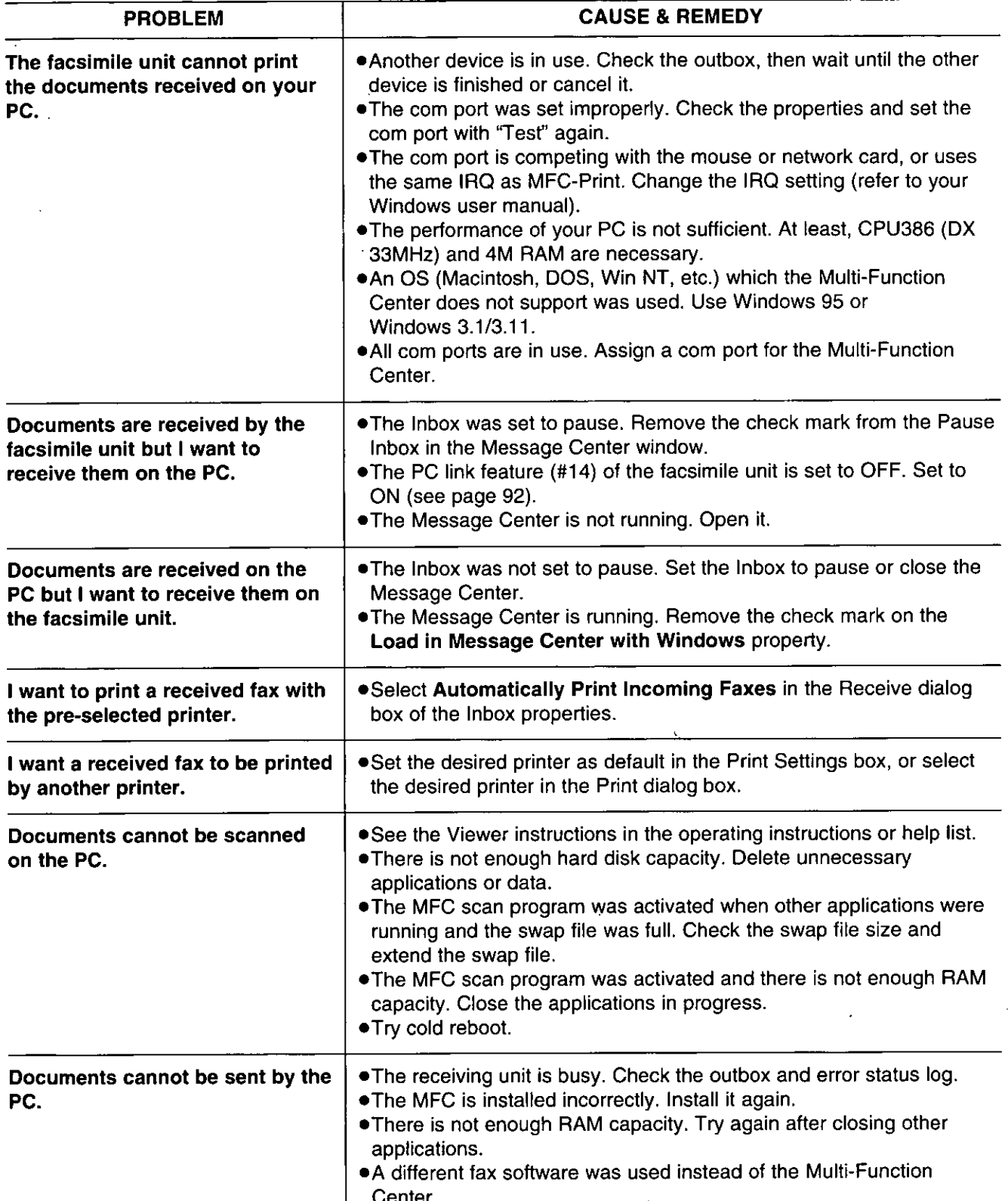

For Assistance, Call 1-800-435-7329

**CEE** 

## Error codes on the PC when using the Multi-Function **Center**

When using the Multi-Function Center software and an error occurs when the printer or scanner function is initiated, an 8 digit error code will be displayed on the status log window. See the printer 8 digit error code below. See the scanner 8 digit code on page 105.

Panasonic Message Center - (Status Log) File Options Window Help 靈  $\Box$  Paule Into ar<br>E SWER<sup>S</sup> ź, Pause Outo **Status** For Help, press F1 OUTBOX 0 item(s) | INBOX, 1 new item(s) **Example Fig. 1** Error code for "Printer not ready.":

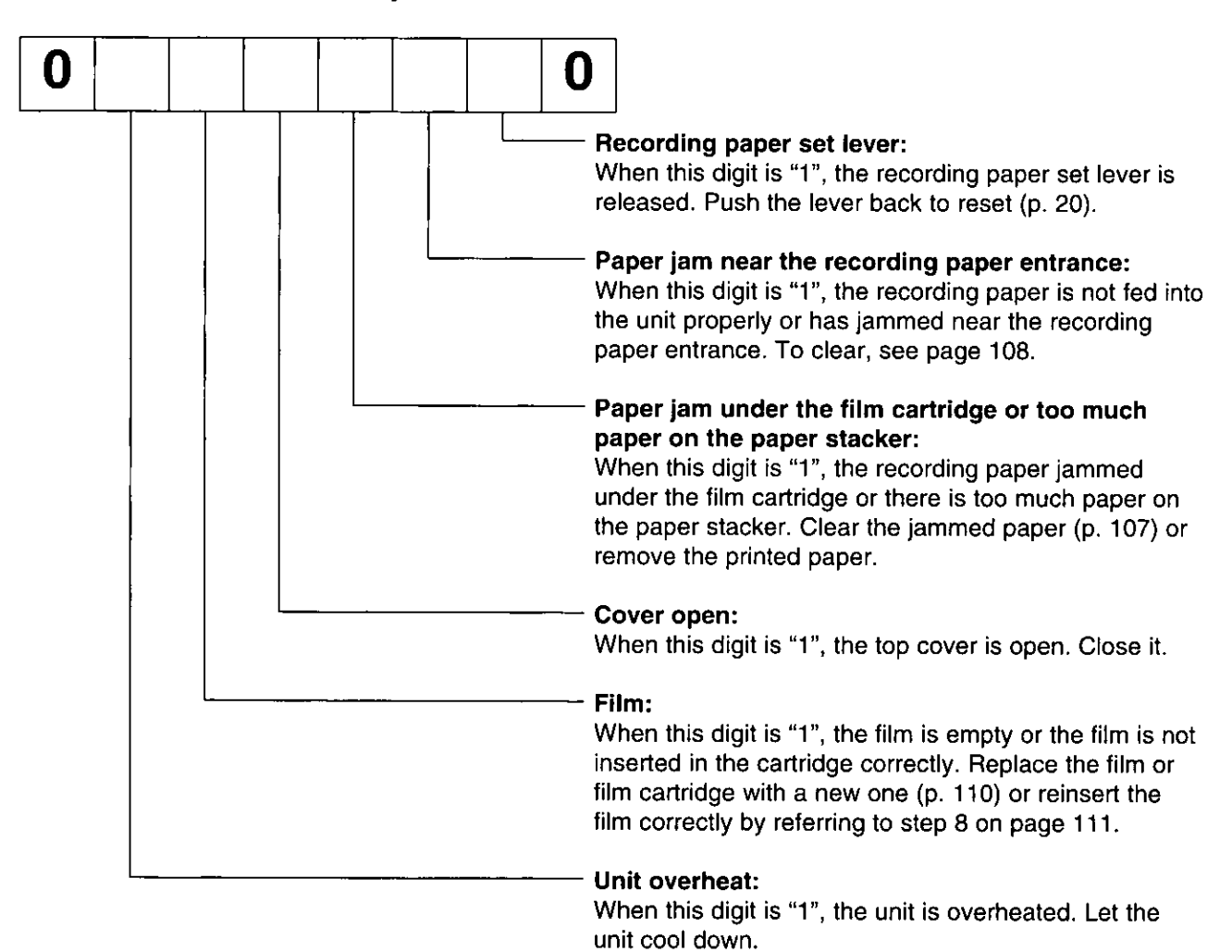

■ Error code for "Scanner not ready.": 0 0 0 O O **Document feed:** When this digit is "1", the document is not fed into the unit properly. Reinsert the document. Document jam: When this digit is "1", the document is jammed. Remove the jammed document (p. 109). Cover open: When this digit is "1", the top cover is open. Close it.

### For example:

- If "1" appears in the 8 digit code, see the corresponding instructions and solve the problem.
- e.g. When "Scanner not ready. Error code=00010000" is displayed on the Status Log window: Cause & remedy-The top cover is open. Close it.

**GBD** 

## If a power failure occurs—this is what happens  $=$

- . The unit will not function.
- . Transmission and reception will be interrupted. Check the transactions by printing a journal report.
- If fax documents are stored in memory, they will be lost. When power is restored, a power-down report will be printed out stating which contents in memory have been erased.
- . If delayed transmission is programmed and the start time has passed during a power failure, transmission will be attempted soon after power is restored.
- . If an external telephone/telephone answering machine is connected to the unit, you can use it during a power failure.

## Power-down report \_\_\_\_

The power-down report will be automatically printed out after power is restored. This report will not print out when there are no documents stored in memory.

#### Sample of the power-down report

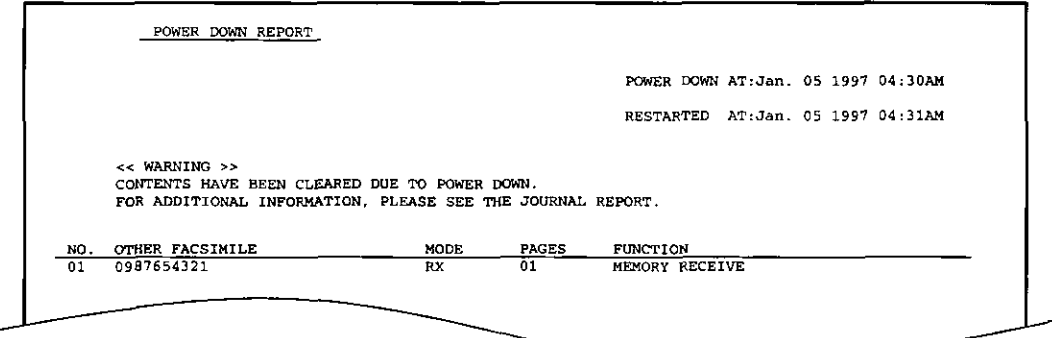

# Clearing a recording paper jam =

If the unit does not eject any recording paper during reception or copying, the recording paper has jammed. Remove the jammed paper by following the display message on this page and page 108.

## When paper has jammed under the film cartridge.

The display will show the following message.

PAPER JAMMED

Remove the jammed paper as follows.

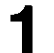

Slide the front cover open lever forward to unlock the front cover and lift to open.

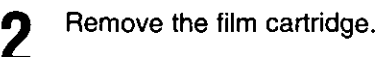

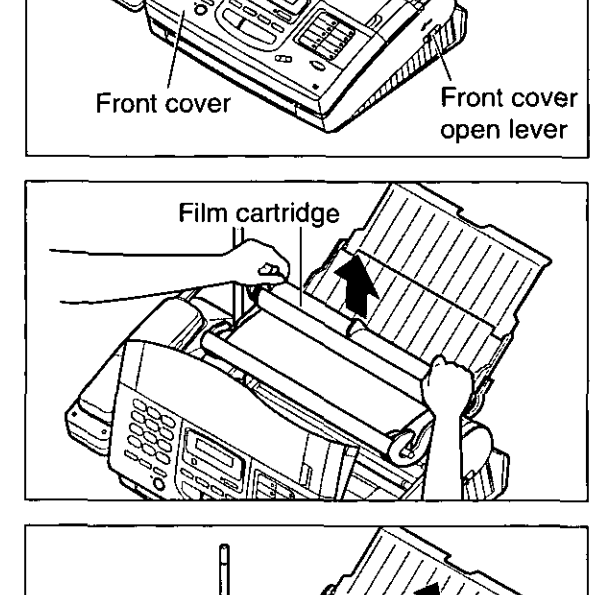

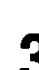

Remove the jammed recording paper.

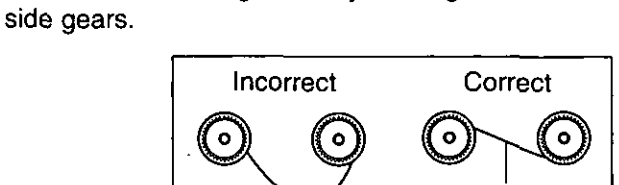

If the film is slack, tighten it by winding the bottom

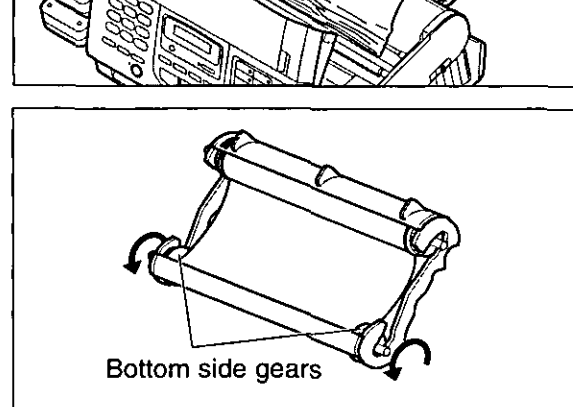

(continued)

For Assistance, Call 1-800-435-7329

tight

**CEE** 

5

ĥ

Replace the film cartridge by matching the blue label side of the cartridge with that on the unit.

Close the front cover securely by pushing down on both ends.

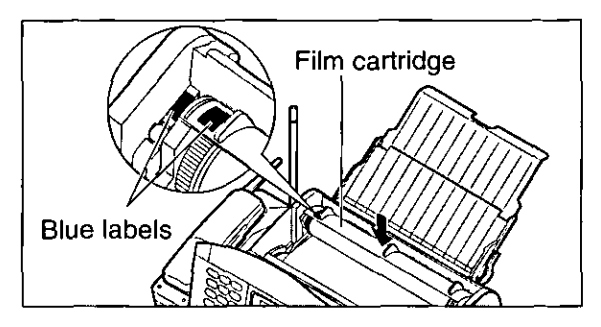

## When paper has jammed near the recording paper entrance

The display will show the following message.

CHECK PAPER

Remove the jammed paper as follows.

Puil the recording paper set lever forwards, then pull out the jammed recording paper from the recording paper entrance.

Push the set lever back.

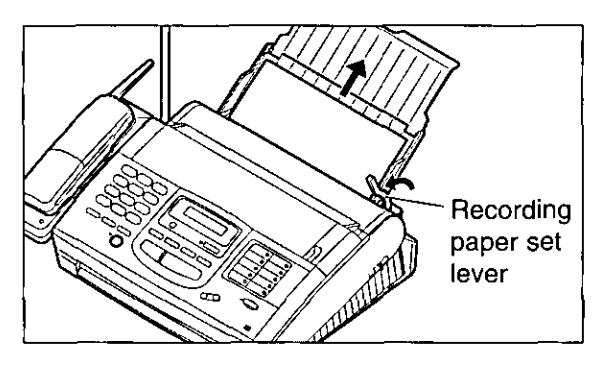

## When paper has jammed near the recording paper exit.

The display will show the following message.

REMOVE PRINTOUT

Remove the jammed paper as follows.

- Tilt the unit up and push the jammed recording paper out through the triangular window on the bottom of the unit.
- 

Remove the jammed recording paper from the recording paper exit.

. If you cannot remove the jammed paper, remove it by following steps 1-4 on page 107.

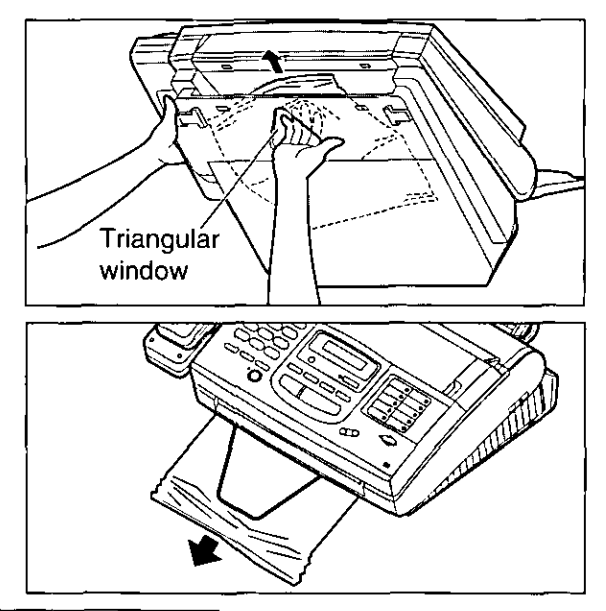
## When a document you are sending jams =

if the unit does not release the original document during feeding, remove the document as follows.

- Slide the front cover open lever forward to unlock the front cover and lift to open.
- 

Remove the jammed document carefully.

Close the front cover securely by pushing down on both ends.

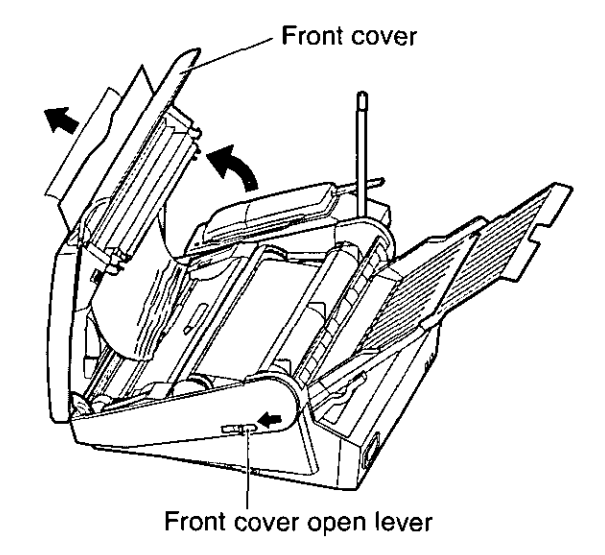

## When documents you send do not feed, or multi-feed

When no feeding or multiple feeding occurs frequently, adjust the feeder pressure.

Slide the front cover open lever forward to unlock the front cover and lift to open. Lever Shift the position of the lever by using an  $\mathbf 2$ instrument with a pointed end, like a clip or Front cover ball-point pen. Position A: When documents do not feed. Position B: Standard position (pre-selected) Position C: When documents multiple feed. Close the front cover securely by pushing down on both ends.

Front cover open lever

For Assistance, Call 1-800-435-7329

der

## Checking how much film you have left =

To check the amount of remaining film, press (FILM REMAINING) while the unit is idle. The display indicates the approximate amount of remaining film.

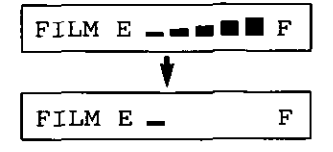

When the film indicator points to this position, the remaining film will print up to 25 pages of letter size documents. Prepare a new film or film cartridge for replacement.

## **Replacing the film or film cartridge.**

When the unit detects the end of the film, one of the following messages will be displayed.

FILM NEAR EMPTY

The remaining film prints approx, 15 letter size documents. Prepare a new film or film cartridge.

FILM EMPTY

The film is empty. Install a new film or film cartridge.

To order replacement parts, see page 7.

- Slide the front cover open lever forward to unlock the front cover and lift to open.
- 2
	- Remove the film cartridge.
		- If you have purchased a film cartridge (Model no. KX-FA135) for replacement, skip to step 9.
	- . To replace only the film, go to step 3.
	- Unlock the four gears by  $(\circled{A})$  pulling the top side gears (blue and green gears) forward and (®)) pushing back the bottom side gears (green gears). Remove the used film.

Front cover open lever Top side gears Blue gear Green (B) gear Green gear Bottom side gears Green gear Gears

Film cartridge

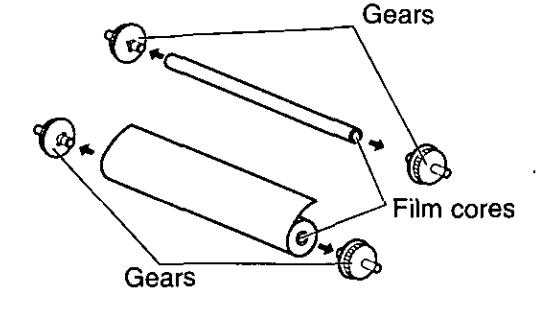

Remove the four gears from the used film cores.

### **Caution:**

•The film is not reusable. You can order a new film for replacement through your nearest Panasonic dealer or call 1-800-332-5368.

Д

Insert the blue gear into the blue core of the new film.

Insert the three green gears into the remaining cores of the new film.

h

Insert the film into the cartridge so that the blue gear matches the blue label on the cartridge.

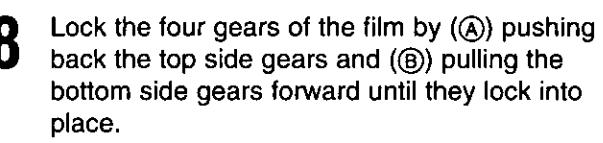

. If the film is slack, tighten it by winding the bottom side gears.

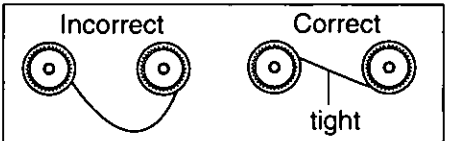

Insert the film cartridge by matching the blue label on the cartridge with that on the unit.

- Close the front cover securely by pushing down on both ends.
	- . The unit will check if the film is installed correctly. The following message will be displayed.

Display:

PLEASE WAIT

. If the following message is displayed, the film is not inserted correctly in the cartridge.

CHECK FILM

Reinsert it correctly.

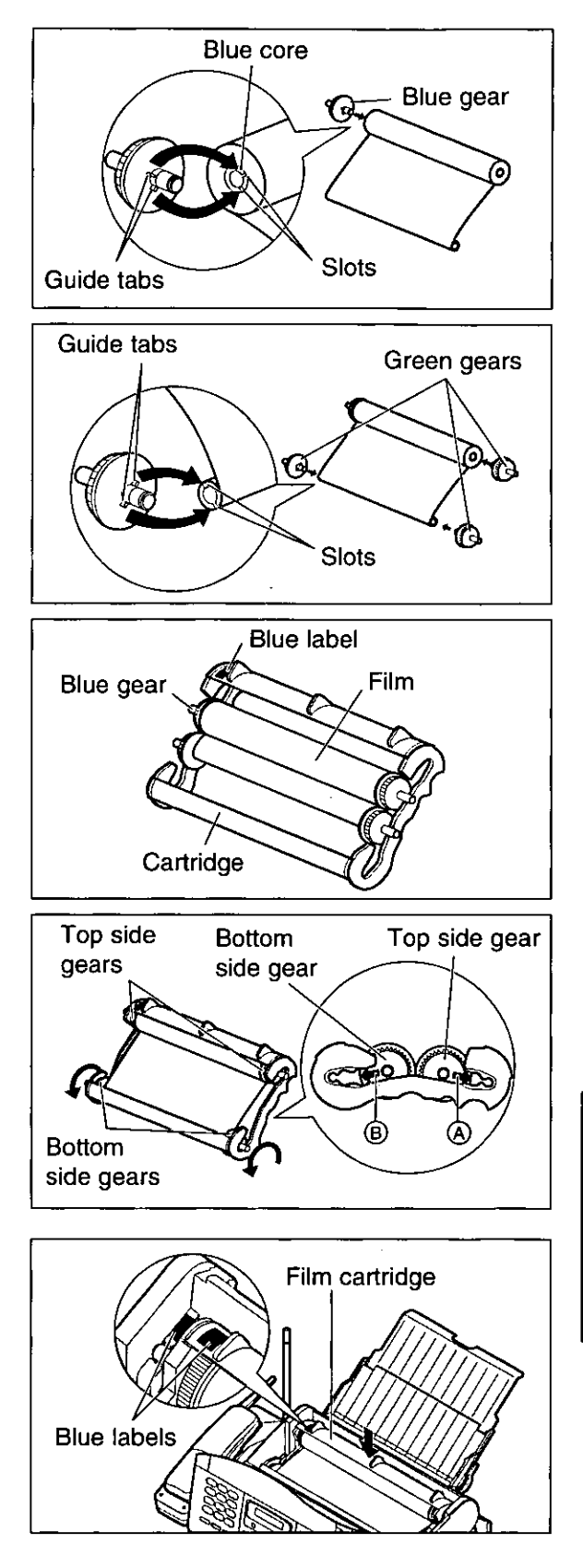

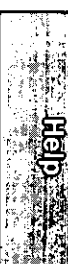

## **Optional spare battery**

When the handset battery needs charging, replace it with a fully charged optional spare battery. This prevents having to wait for the handset battery to recharge. Please purchase a Panasonic P-P592 (KX-A92) battery and install it in the main unit to charge. To order, call toll free 1-800-332-5368.

### Installing the spare battery in the main unit.

Open the battery cover on the main unit by pushing the tab and lifting the cover.

Insert the spare battery in the main unit

. The SPARE CHARGE indicator lights.

battery cover on the main unit.

observing the proper polarity, then close the

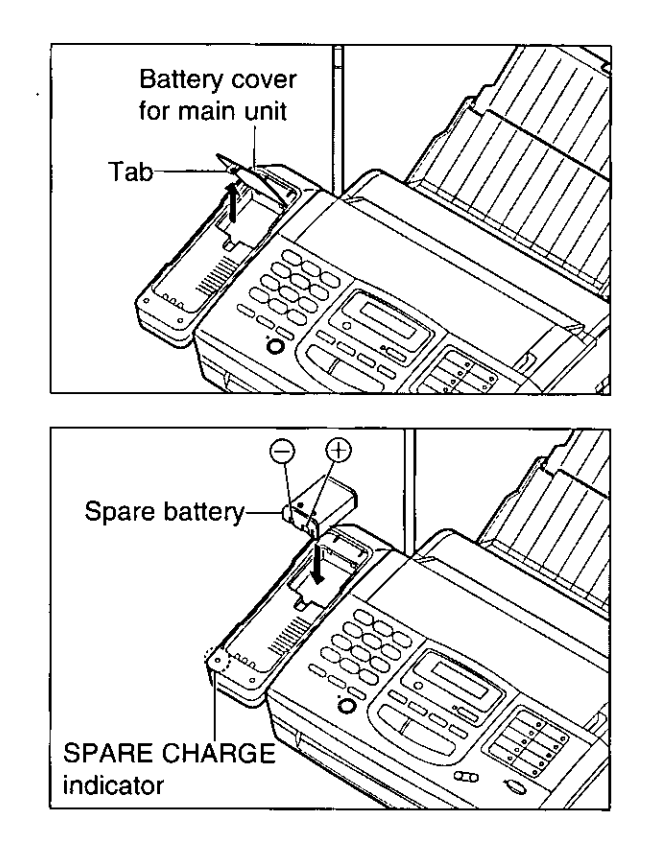

### Note:

 $\mathbf 2$ 

• The spare battery is always being charged in the main unit while the power cord is connected. The battery cannot be overcharged.

### **Attention:**

The product you have purchased is powered by a nickel cadmium battery which is recyclable. At the end of its useful life, under various state and local laws, it is illegal to dispose of this battery into your municipal waste stream. Please call 1-800-8-BATTERY for information on how to recycle this battery.

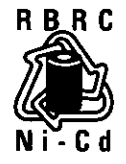

For Assistance, Call 1-800-435-7329

### Replacing the handset battery with the spare battery \_

To prevent memory loss, replace the battery within 5 minutes.

(A) Remove the spare battery from the main unit. (B) Insert the handset battery in the main unit

Insert the spare battery in the handset observing

When finished, replace the battery cover on the

observing the proper polarity.

Press the marked portion to unlock and slide the battery cover to remove it.

Remove the battery.

the proper polarity.

cordless handset.

cordless handset

Battery cover for

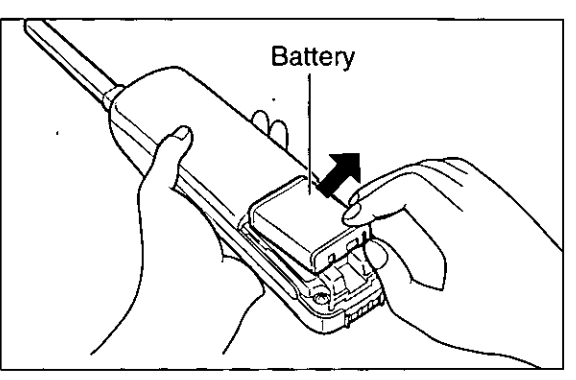

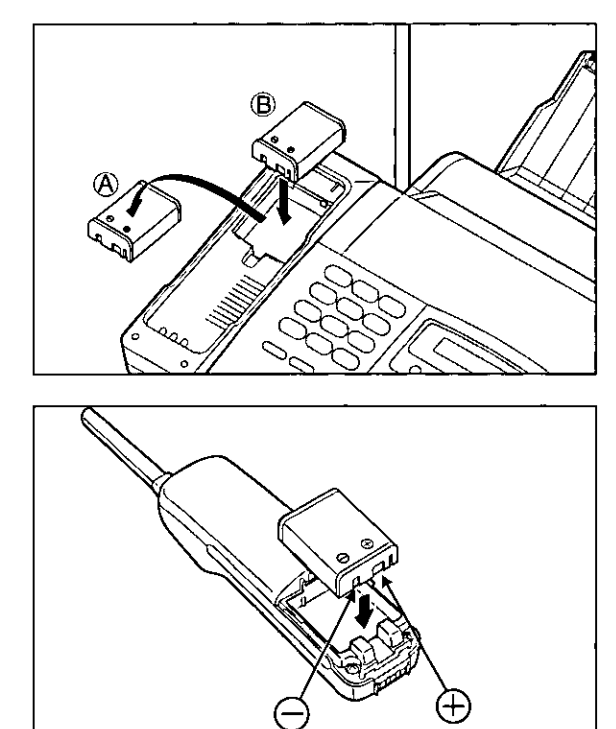

Note:

- . If the TALK/BATT LOW indicator flashes slowly even when the handset battery has been fully charged, it is time to replace the battery with a new one. Remember to fully charge the new battery after battery replacement.
- . Please use only a Panasonic P-P592 (KX-A92) battery. To order, call toll free 1-800-332-5368.
- .Do not touch the bottom of the cradle because it may be hot.

For Assistance, Call 1-800-435-7329

ë

## Cleaning the document feeder  $\equiv$

If misfeeding occurs frequently or dirty patterns or black bands appear on a copied or transmitted document, clean the document feeder rollers, sub roller, rubber flap, white plate and glass.

- Disconnect the power cord and the telephone line cord.
- Slide the lever forward to unlock the front cover 7 and lift to open.
- Clean the document feeder rollers, sub roller and rubber flap with a cloth moistened with isopropyl rubbing alcohol, and let all parts dry thoroughly.
- Clean the white plate and glass with a soft dry cloth.
- Close the front cover by gently pressing down on both ends.
- Connect the power cord and the telephone line h cord.

### **Caution:**

.Do not use paper products (such as paper towels or tissues) to clean the inside of the unit.

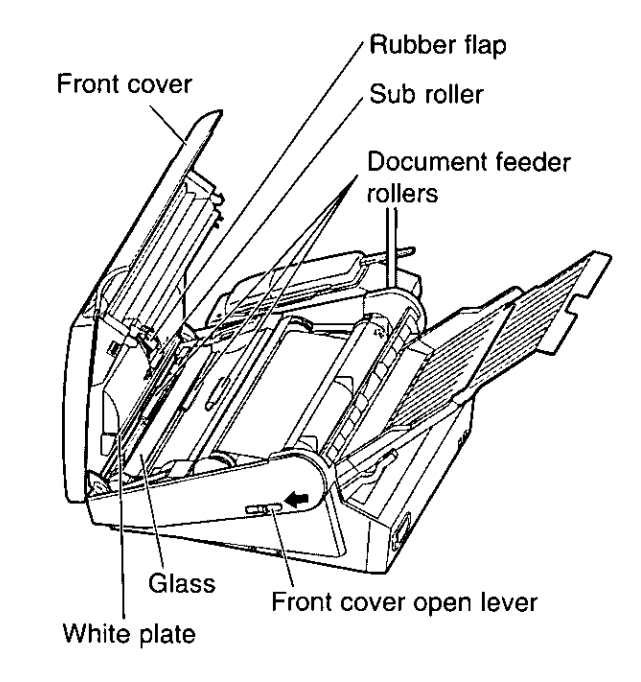

## Cleaning the thermal head  $\overline{ }$

If dirty patterns or black bands appear on a copied or received document, clean the thermal head.

- Disconnect the power cord and the telephone line Thermal head cord. Slide the lever forward to unlock the front cover and lift to open. Clean the thermal head with a cloth moistened with isopropyl rubbing alcohol, and let dry thoroughly. Close the front cover by gently pressing down on both ends. Connect the power cord and the telephone line cord. **Caution:** 
	- . To prevent a malfunction due to static electricity, do not use a dry cloth and do not touch the thermal head directly with your fingers.

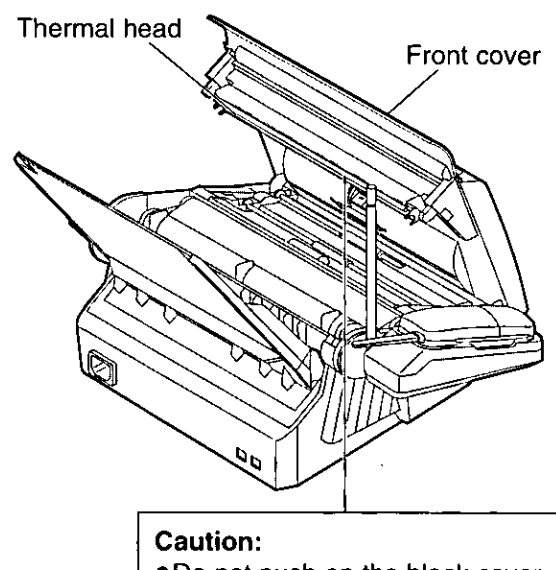

●Do not push on the black cover.

For Assistance, Call 1-800-435-7329

## **Cleaning the charge contacts:**

Clean the main unit and the handset charge contacts with a dry soft cloth once a month, or the battery may not charge properly.

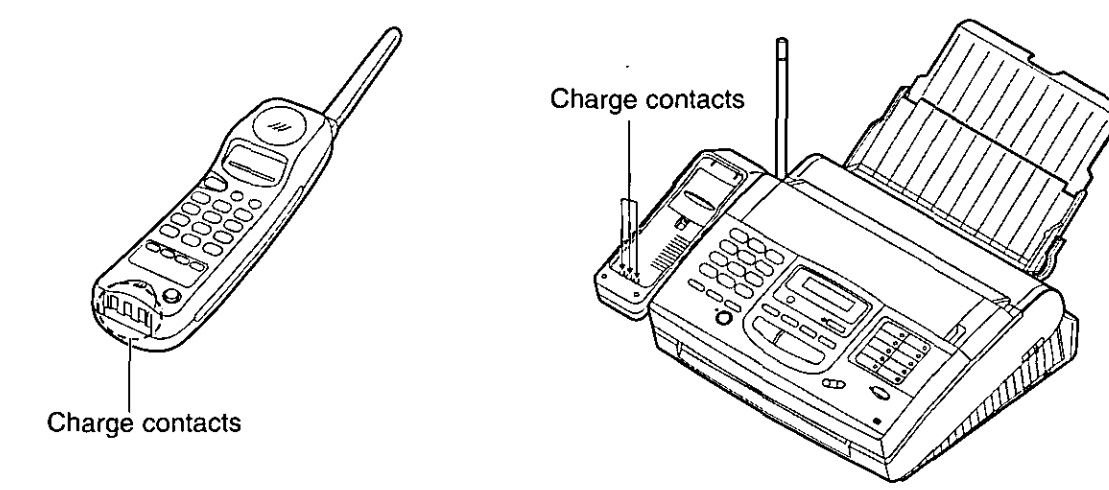

 $\ddot{\phantom{a}}$ 

٠ž

der)

## Changing the LCD display contrast  $=$

Use this feature to adjust the display contrast.

NORMAL: (Pre-selected setting) DARKER: Used when the display contrast is too light.

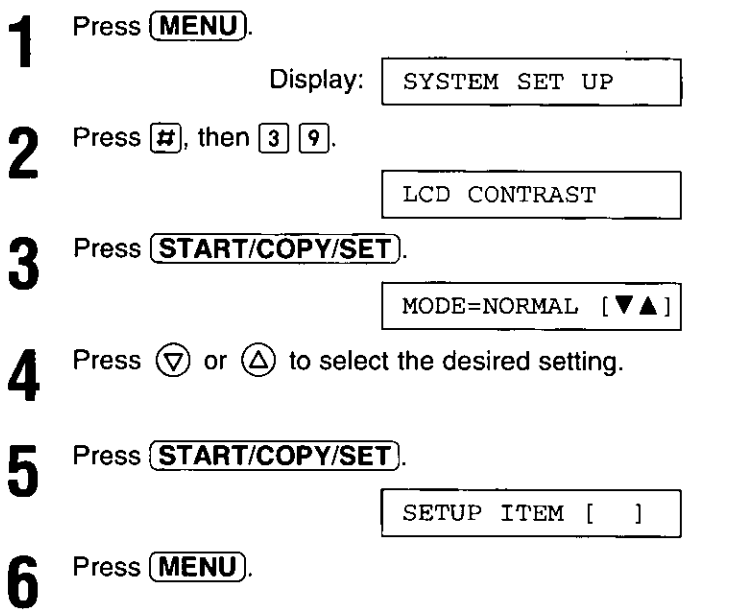

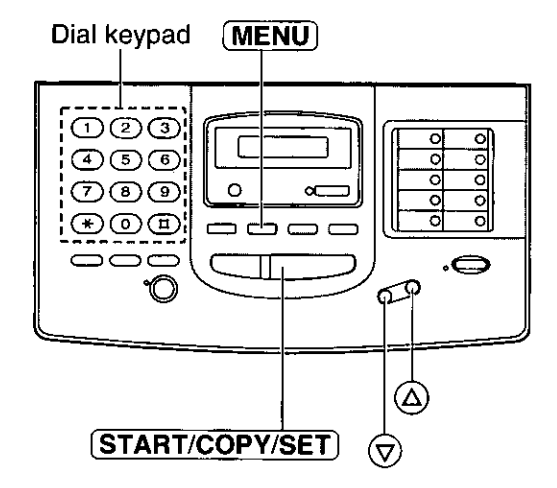

## Summary of user programmable features =

### **Basic features**

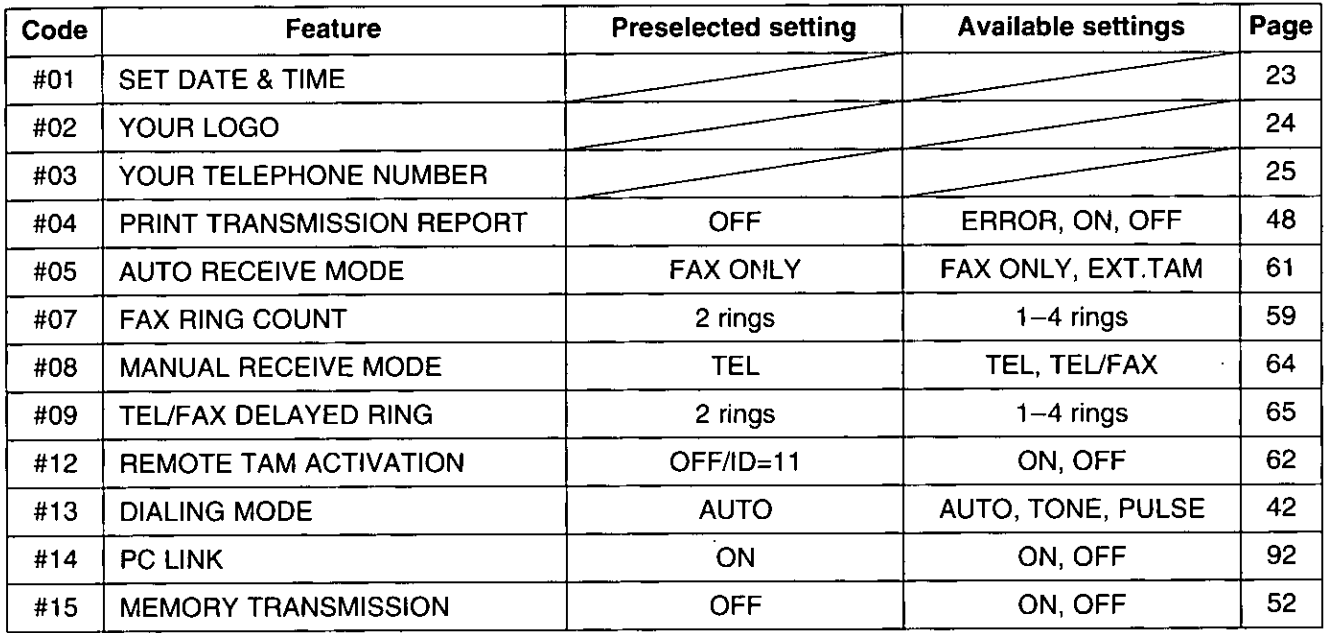

### **Advanced features**

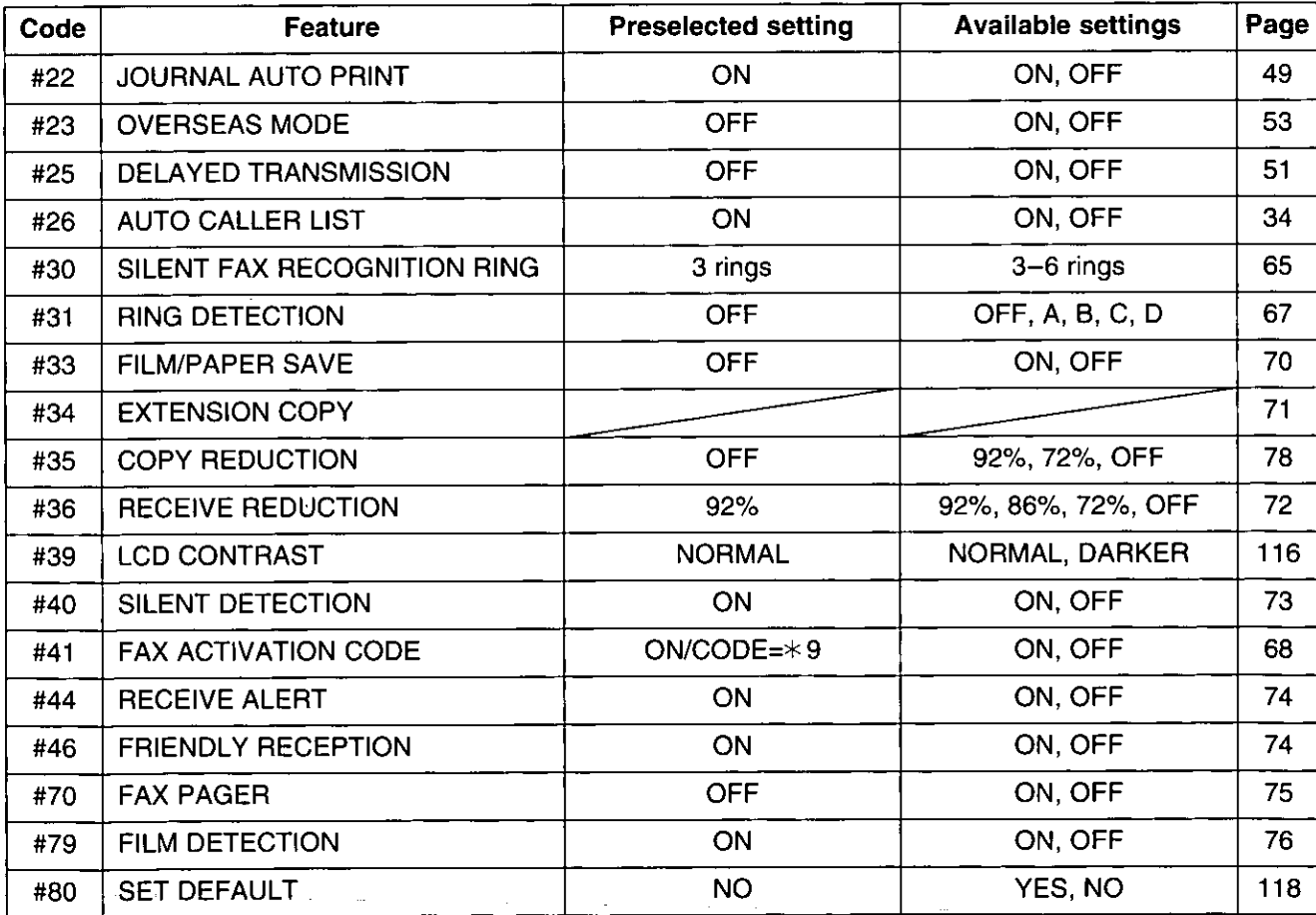

## Resetting the advanced features =

Use this feature to return the advanced features (see page 117) to their initial settings.

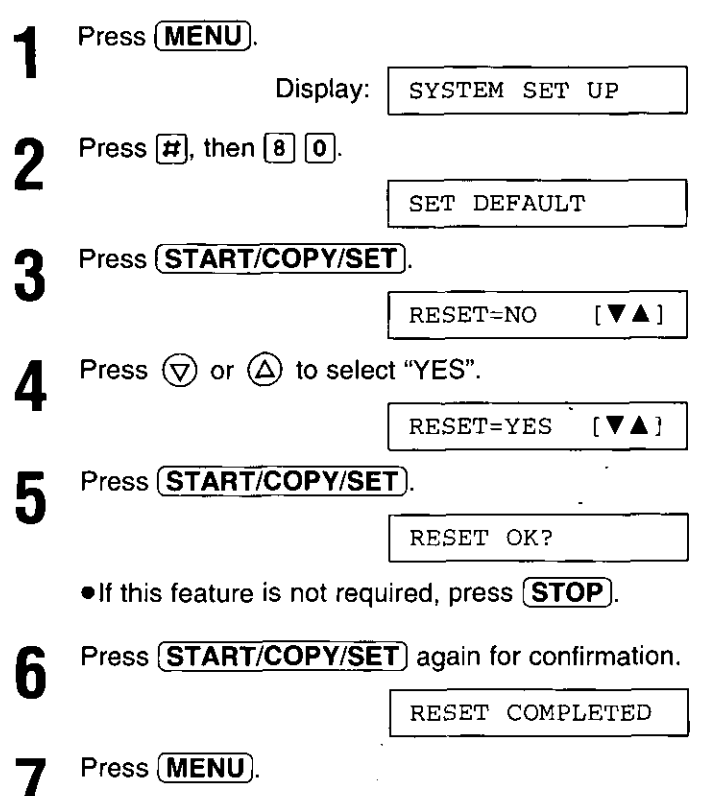

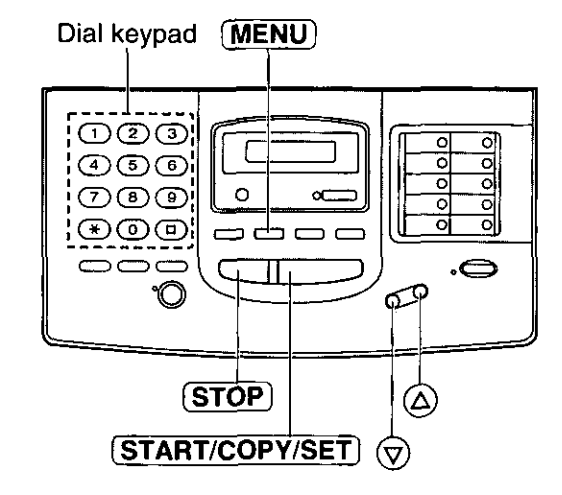

## Fax history, autodial list, feature settings, caller ID

You can print out the following reports/lists from your unit.

Feature list—provides you with the current settings of the basic and advanced programming features (see page 117).

Telephone number list-provides you with telephone numbers and their station names which are stored in automatic dialing. Telephone number codes are as shown below.

- P: A pause has been entered.
- F: A flash has been entered.
- [ ]: A secret telephone number has been entered. (The telephone number is not printed.)

Journal report—keeps records of fax transmissions and receptions (see page 49 for a sample of the report). This report will be printed automatically after every 35 fax communications, but also can be printed manually. You can change the setting of the journal auto print feature (see page 49).

Printer test list—allows you to check the print quality of your unit. If the test print has a dirty pattern, or blurred points or lines, clean the thermal head (see page 114).

Transmission report—provides you with a printed record of the fax transmission result (see pages 48).

Caller list—is useful for keeping a record of the last 35 callers after subscribing to Caller ID service (see page  $34$ ).

### To print reports and lists

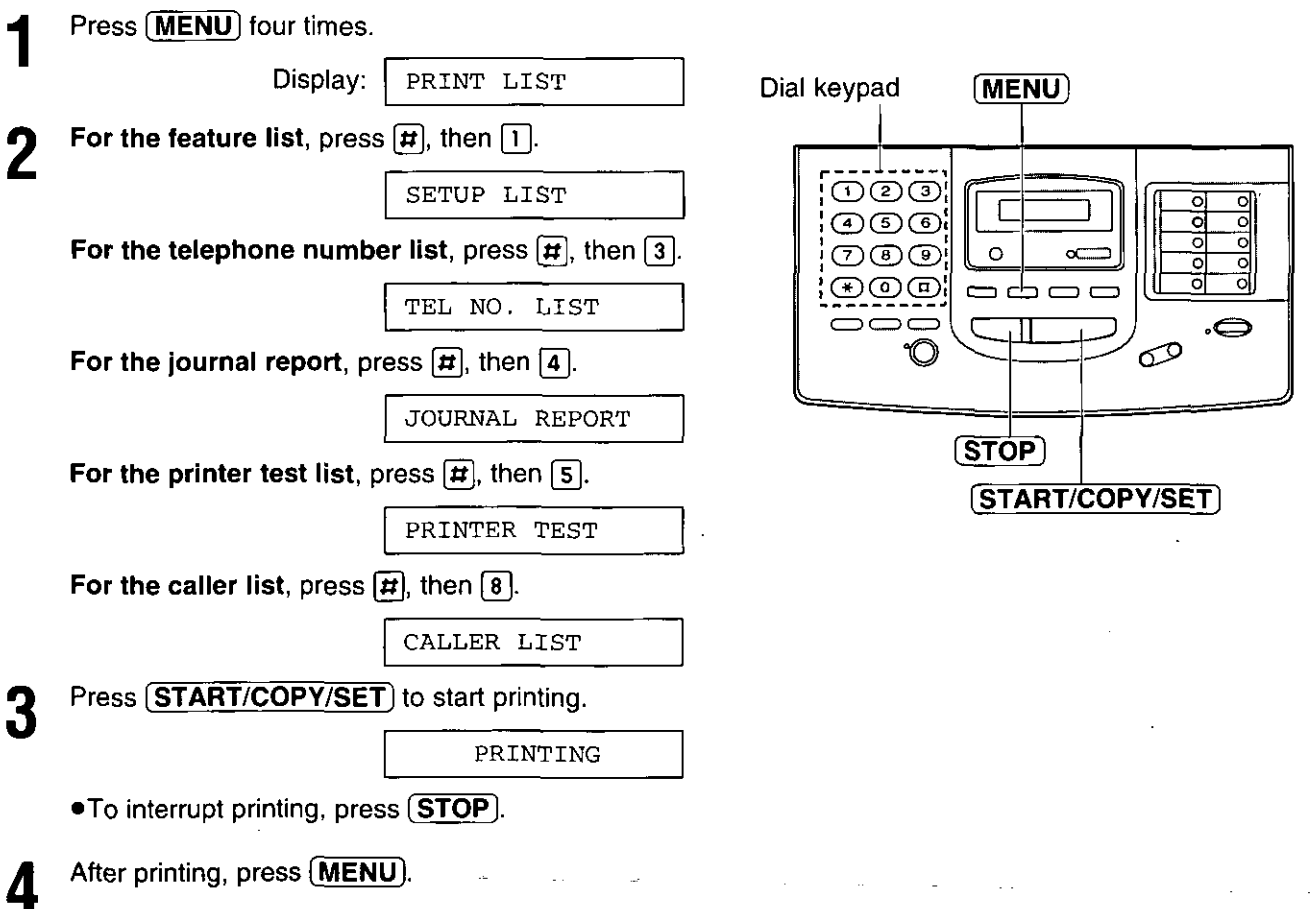

## List of FCC requirements and information  $=$

If required by the telephone company, inform them of the following.

- . FCC Registration No.: (found on the bottom of the unit)
- Ringer Equivalence No.: (found on the bottom of the unit)
- .The particular telephone line to which the equipment is connected.

This unit must not be connected to a coin operated line. If you are on a party line, check with your local telephone company.

### **Ringer Equivalence Number (REN):**

This REN is useful in determining the quantity of devices you may connect to your telephone line and still have all of those devices ring when your telephone number is called. In most but not all areas, the sum of the REN's of all devices connected to one line should not exceed five (5.0). To be certain of the number of devices you may connect to your line, as determined by the REN, you should contact your local telephone company to determine the maximum REN for your calling area.

In the event that terminal equipment causes harm to the telephone network, the telephone company should notify the customer, if possible, that service may be stopped. However, where prior notice is impractical, the company may temporarily cease service providing that they:

- a) Promptly notify the customer.
- b) Give the customer an opportunity to correct the problem with their equipment.
- c) Inform the customer of the right to bring a complaint to the Federal Communication Commission pursuant to procedures set out in FCC Rules and Regulations Subpart E of Part 68.

The Telephone Company may make changes in its communications facilities, equipment operations, or procedures where such action is reasonably required in the operation of its business and is not inconsistent with the rules and regulations in FCC Part 68. If such changes can be reasonably expected to render any customer terminal equipment incompatible with telephone company communications facilities, or require modification or alteration of such terminal equipment, or otherwise materially affect its use or performance, the customer shall be given adequate notice in writing, to allow the customer an opportunity to maintain uninterrupted service.

### **CAUTION:**

Any changes or modifications not expressly approved by the party responsible for compliance could void the user's authority to operate this device.

When programming emergency numbers and/or making test calls to emergency numbers:

- 1. Remain on the line and briefly explain to the dispatcher the reason for the call before hanging up.
- 2. Perform such activities in the off-peak hours; such as early morning or late evenings.

This telephone provides magnetic coupling to hearing aids.

### **NOTE:**

This equipment has been tested and found to comply with the limits for a Class B digital device, pursuant to Part 15 of the FCC Rules. These limits are designed to provide reasonable protection against harmful interference in a residential installation. This equipment generates, uses, and can radiate radio frequency energy and, if not installed and used in accordance with the instructions, may cause harmful interference to radio communications. However, there is no quarantee that interference will not occur in a particular installation. If this equipment does cause harmful interference to radio or television reception, which can be determined by turning the equipment off and on, the user is encouraged to try to correct the interference by one or more of the following measures:

- -- Reorient or relocate the receiving antenna.
- -Increase the separation between the equipment and receiver.
- -Connect the equipment into an outlet on a circuit different from that to which the receiver is connected.
- -Consult the dealer or an experienced radio/TV technician for help.

Panasonic Consumer Electronics Company, Division of Matsushita Electric Corporation of America One Panasonic Way, Secaucus, New Jersey 07094

**Panasonic Sales Company** Division of Matsushita Electric of Puerto Rico, Inc. Ave. 65 de Infantería. Km. 9.5. San Gabriel Industrial Park, Carolina, Puerto Rico 00985

## **PANASONIC Facsimile Products Limited Warranty**

Panasonic Consumer Electronics Company or Panasonic Sales Company (collectively referred to as "the warrantor"), will repair this product with new or refurbished parts, free of charge, in the USA or Puerto Rico for one (1) year from the date of original purchase in the event of a defect in materials or workmanship.

This Limited Warranty Excludes both Labor and Parts for: batteries, antennas, and cosmetic parts (cabinet).

Carry-in or mail-in service in the USA or Puerto Rico can be obtained during the warranty period by contacting a Panasonic Services Company (PASC) Factory Servicenter listed in the Servicenter Directory. Or call, toll free, 1-800-HELP FAX (1-800-435-7329) to locate a PASC Factory Servicenter. Carry-in or mail-in service in Puerto Rico can be obtained during the warranty period by calling the Panasonic Sales Company telephone number listed in the Servicenter Directory.

This warranty is extended only to the original purchaser. A purchase receipt or other proof of date of original purchase will be required before warranty service is rendered.

This warranty only covers failures due to defects in material and workmanship which occur during normal use and (when applicable) does not cover the print and ink cartridge, the toner cartridge and drum unit or the film cartridge. The warranty does not cover damages which occur in shipment, or failures which are caused by products not supplied by the warrantor, or failures which result from accident, misuse, abuse, neglect, mishandling, faulty installation, misapplication, set-up adjustments, improper operation or maintenance, alteration, modification, power line surge, improper voltage supply, lightning damage, signal reception problems, commercial use such as hotel, office, restaurant, or other business or rental use of the product, or service by anyone other than a PASC Factory Servicenter or a PASC authorized Servicenter, or damage that is attributable to acts of God.

### **LIMITS AND EXCLUSIONS**

There are no express warranties except as listed above.

THE WARRANTOR SHALL NOT BE LIABLE FOR INCIDENTAL OR CONSEQUENTIAL DAMAGES RESULTING FROM THE USE OF THIS PRODUCT, OR ARISING OUT OF ANY BREACH OF THIS WARRANTY. ALL EXPRESS AND IMPLIED WARRANTIES, INCLUDING THE WARRANTIES OF MERCHANTABILITY, ARE LIMITED TO THE APPLICABLE WARRANTY PERIOD SET FORTH ABOVE.

Some states do not allow the exclusion or limitation of incidental or consequential damages, or limitations on how long an implied warranty lasts, so the above exclusions or limitations may not apply to you.

This warranty gives you specific legal rights and you may also have other rights which vary from state to state. If a problem with this product develops during or after the warranty period, you may contact your dealer or Servicenter. If the problem is not handled to your satisfaction, then write to the Customer Satisfaction Center at the company address indicated above.

Garach Internation

## **Servicenter Directory**

### **OPERATION ASSISTANCE. FAX ADVANTAGE PROGRAM**

DIAL TOLL FREE: 1-800-HELP-FAX (1-800-435-7329) (9:00am-8:00pm Monday-Friday, EST)

### PRODUCT INFORMATION•LITERATURE REQUESTS• DEALER LOCATIONS

Customer Satisfaction Center 2F-3, One Panasonic Way, Secaucus, NJ 07094 (Headquarters) 201-348-9090 (9:00am-8:00pm Monday-Friday, EST)

### **ACCESSORY PURCHASES**

1-800-332-5368 (Consumer orders only)

Panasonic Services Company Accessory Order Office, 20421-84th Avenue South Kent, WA 98032 (6:00am-6:00pm Monday-Friday, 6:00am-10:30am Saturday, PST) (Visa, Mastercard, Discover card, American Express, Check)

### **AUTHORIZED SERVICENTERS**

**CALIFORNIA** 6550 Katella Avenue Cypress, CA 90630 Phone (714) 373-7426 Fax (714) 894-8534

800 Dubuque Avenue S. San Francisco. CA 94080 Phone (415) 871-6373 Fax (415) 871-6840

20201 Sherman Way Suite 102 Canoga Park, CA 91306 Phone (818) 709-1775 Fax (818) 709-2165

3878 Ruffin Road Suite A San Diego, CA 92123 Phone (619) 560-9200 Fax (619) 560-1831

COLORADO 1640 South Abilene Suite D Aurora, CO 80012 Phone (303) 752-2024 Fax (303) 752-0610

**FLORIDA** 3700 North 29th Avenue Suite 102 Hollywood, FL 33020 Phone (954) 925-2880 Fax (954) 925-5224

**GEORGIA** 8655 Roswell Road Suite 100 Atlanta, GA 30350<br>Phone (770) 518-6301 Fax (770) 518-6306

**HAWAII** 99-859 Iwaiwa Street Aiea, Hawaii 96701 Phone (808) 488-1996 Fax (808) 486-4369

#### **ILLINOIS**

\*1703 North Randall Road Elgin, IL 60123 "12:30 to 4:30, Mon-Fri" Phone (847) 468-5464 Fax (847) 468-5465

9060 Golf Road Niles, IL 60714 Phone (847) 608-1010 Fax (847) 299-1710

#### **MARYLAND** 62 Mountain Road

Glen Burnie, MD 21061 Phone (800) 973-4071 Fax (410) 760-3779 **MASSACHUSETTS** 

60 Glacier Drive, Suite G Westwood, MA 02090 Phone (617) 329-4280 Fax (617) 329-0586

\*pick-up/drop-off only

#### **MICHIGAN** 37048 Van Dyke Avenue Sterling Heights, MI 48312 Phone (810) 939-2060 Fax (810) 939-2638

**MINNESOTA** 7850-12th Avenue South **Airport Business Center** Bloomington, MN 55425 Phone (612) 854-8624 Fax (612) 854-2089

#### OHIO

2236 Waycross Road Cincinnati, OH 45240 Phone (513) 851-4180 Fax (513) 851-8443

**PENNSYLVANIA** 2221 Cabot Boulevard West Suite B Langhorne, PA 19047 Phone (215) 741-0661 Fax (215) 741-0521

**Chartiers Valley Shopping Center** 1025 Washington Pike Bridgeville, PA 15017 Phone (412) 257-4522 Fax (412) 257-4650

#### **TENNESSEE**

919-8th Avenue South Nashville, TN 37203 Phone (615) 244-4434 Fax (615) 244-6713

#### **TEXAS** 7482 Harwin Drive

Houston, TX 77036 Phone (713) 781-1528 Fax (713) 781-0643

13615 Welch Road Suite 101 Farmers Branch, TX 75244 Phone (972) 385-1975 Fax (972) 960-7626

**WASHINGTON** 20425-84th Avenue South Kent, WA 98032 Phone (206) 872-7922 Fax (206) 872-0918

#### Service in Puerto Rico

Matsushita Electric of Puerto Rico, Inc. Panasonic Sales Company/ **Factory Servicenter** 

Ave. 65 de Infantería, Km. 9.5 San Gabriel Industrial Park Carolina, Puerto Rico 00985 Phone (787) 750-4300 Fax (787) 768-2910

### **REPAIR INQUIRIES**

**EAST (PCE)** 2221 Cabot Boulevard West Suite A Langhorne, PA 19047 Phone (215) 741-0676 Fax (215) 750-6492

"Covers: CT, DE, ME, MD, MA, NH, NJ, NY, PA, RI, VT, VA, DC, WV

### **Regional Customer Care Department**

**EAST (PCE)** 1225 Northbrook Parkway Suite 2-390 Suwannee, GA 30174 Phone (770) 338-6860 Fax (770) 338-6548

Covers: AL, FL, GA, MS, NC, SC, TN **CENTRAL (PCC)** 1707 North Randall Road Elgin, IL 60123 Phone (847) 468-5530 Fax (847) 468-5528

Covers: AR, IL, IN, IA, KS, KY, LA, MI, MN, MO, NE, ND, OK, SD, TX, WI.OH

WEST (PCW) 6550 Katella Avenue Cypress, CA 90630 Phone (714) 373-7440 Fax (714) 373-7447

Covers: AK, AZ, CA, CO, ID, MT, NV, NM, OR, UT, WA, WY, HI

### **PARTS DISTRIBUTION LOCATIONS**

To locate parts distributors in your area (within the USA) DIAL TOLL FREE 1-800-545-2672 (24 hours a day, 7 days a week)

## Notes for product service and shipping the product =

### For product service

- ·Servicenters are listed on page 122.
- .Call toll free 1-800-545-2672 for the location of an authorized servicenter.

### When you ship the product

- . Carefully pack your unit, preferably in the original carton.
- . Attach a letter, detailing the symptom or problem, to the outside of the carton.
- . Send the unit to an authorized service center, prepaid and adequately insured.
- .Do not send your unit to the Panasonic Consumer Electronics Company or to any executive or regional sales offices. These locations do not repair consumer products.

**■ Main unit** 

## Technical data about this product  $=$

#### 1. Applicable Lines: **Public Switched Telephone Network** 2. Document Size: Max. 216 mm (81/2") in width Max. 600 mm (23%") in length 3. Effective Scanning Width: 208 mm (8%s") 4. Recording Paper Size: Letter: 216 mm × 279 mm  $(8\frac{1}{2}$  × 11") Legal: 216 mm × 356 mm (81/2" × 14") 5. Effective Printing Width: 208 mm (8%s") 6. Transmission Time\*: Approx. 10s/page (Original mode)\*\* Approx. 15s/page (Original mode)\*\*\* Approx. 30s/page (G3 Normal mode) 7. Scanning Density: Horizontal: 8 pels/mm (203 pels/inch) 3.85 lines/mm (98 lines/inch)-Standard mode Vertical: 7.7 lines/mm (196 lines/inch)-Fine/Halftone mode 15.4 lines/mm (392 lines/inch)-Superfine mode 8. Halftone Level: 64-level 9. Scanner Type: CCD image sensor 10. Printer Type: Thermal printing 11. Data Compression System: Modified Huffman (MH), Modified READ (MR) 12. Modem Speed: 14400/12000/9600/7200/4800/2400 bps; Automatic Fallback 13. Operating Environment: 5 °C-35 °C (41 °F-95 °F), 20 %-80 % RH (Relative Humidity) 14. Dimensions (H×W×D): 149 mm × 377 mm × 355 mm (5%" × 14 $\frac{3}{16}$ " × 13 $\frac{3}{22}$ ") 15. Mass (Weight): Approx. 5.2 kg (11.4 lb.) 16. Power Consumption: Standby: Approx. 7.0 W / Transmission: Approx. 16 W Reception: Approx. 38 W / Copy: Approx. 52 W Maximum: Approx. 160 W 17. Power Supply: 120 V AC, 60 Hz (This unit will not function at 50 Hz.) 18. Memory Capacity\*\*\*\*: Approx. 28 pages memory reception Approx. 25 pages memory transmission **Handset**

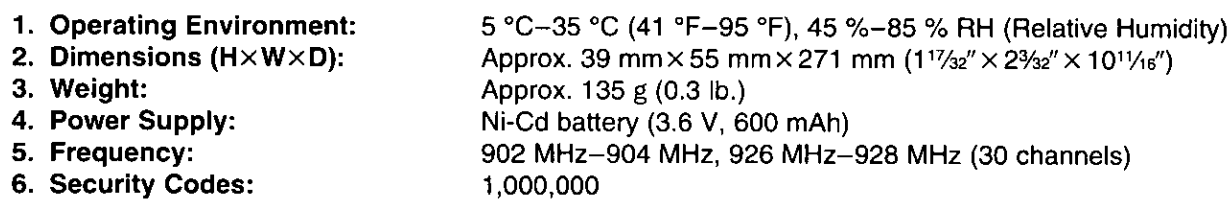

\*Transmission speed depends upon the contents of the pages. resolution, telephone line conditions and capability of the receiving unit.

- \*\*10 second speed based upon the CCITT No. 1 Test Chart on the condition that memory transmission is performed.
- \*\*\*15 second speed based upon the CCITT No.1 Test Chart.
- \*\*\*\*Based on the CCITT No. 1 Test Chart in standard resolution when the Error Correction Mode is set to OFF.

### Note:

- Any details given in these instructions are subject to change without notice.
- The pictures and illustrations in these instructions may vary slightly from the actual product.

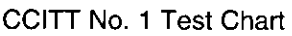

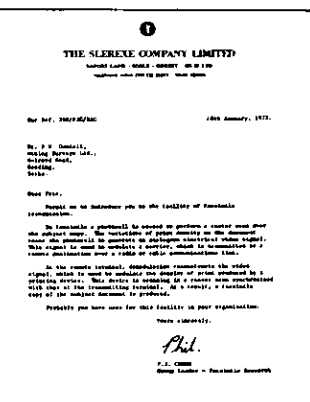

## Place to write information you have stored in automatic dialing =

## Memory station list for the handset

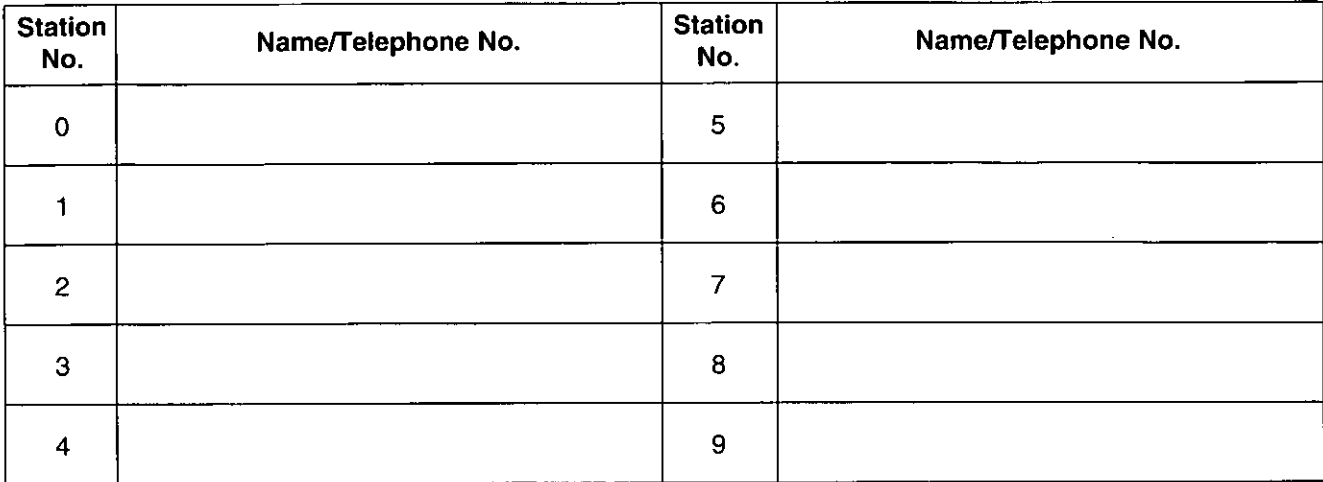

## One-touch dialing list for the main unit

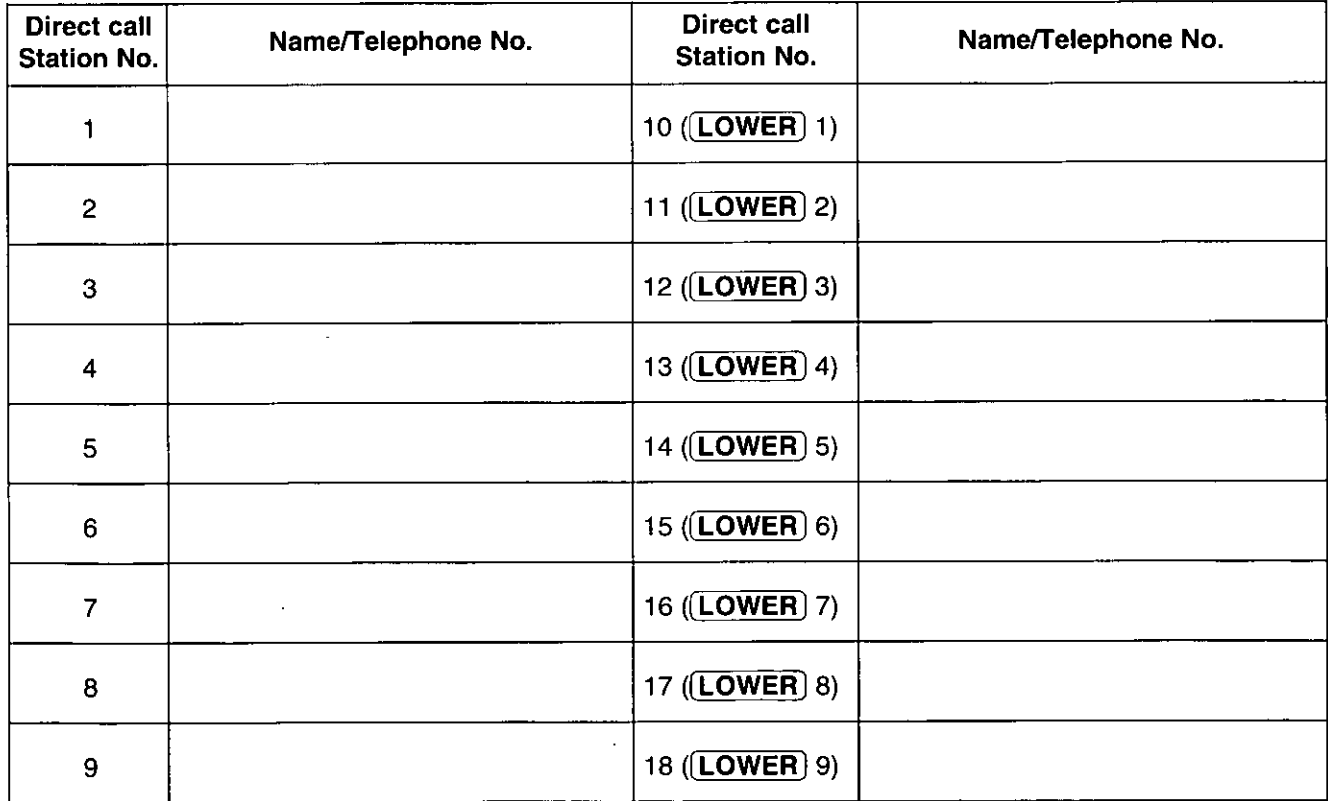

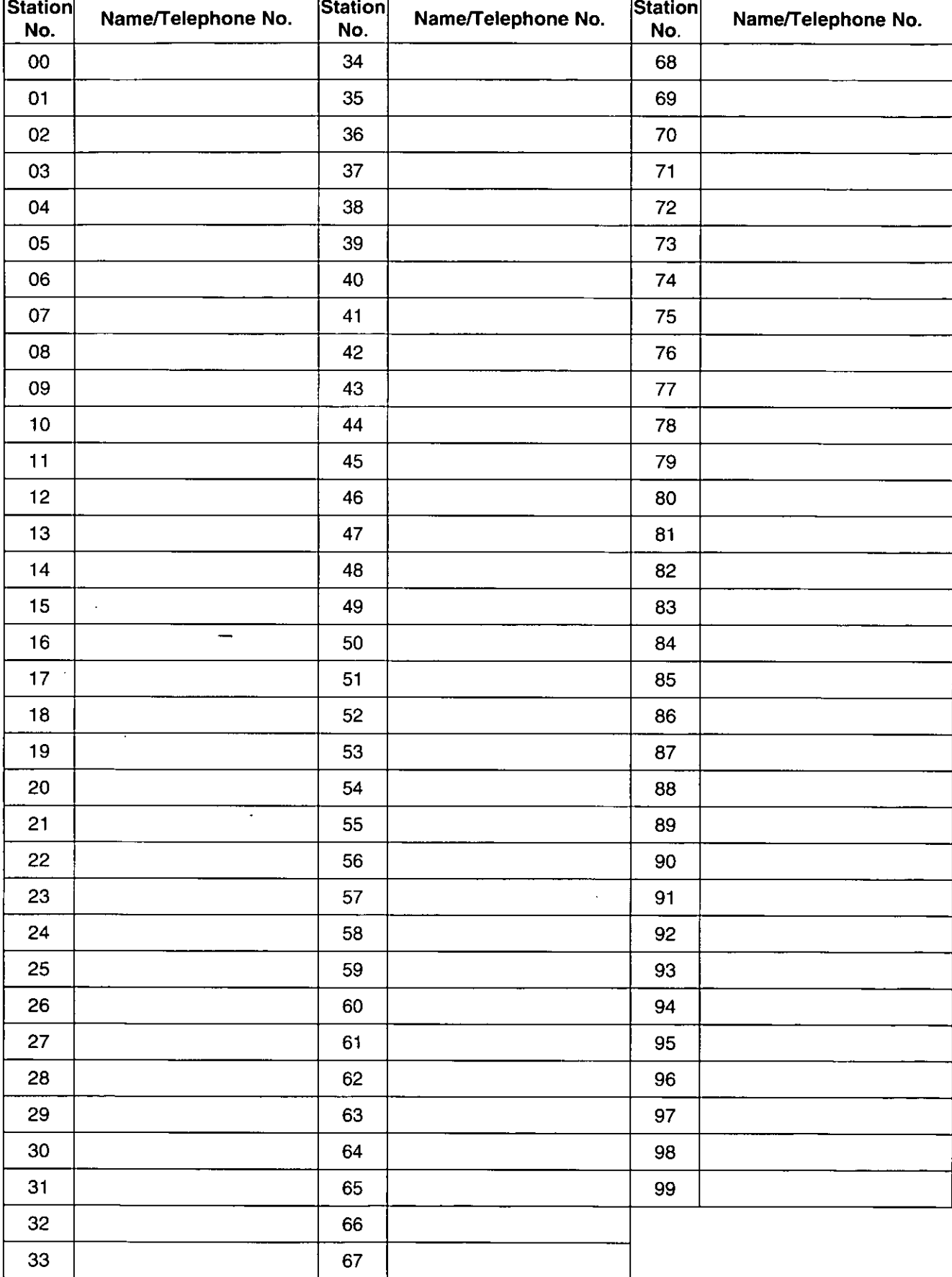

## Speed dialing list for the main unit

## $Index$  =  $\qquad$

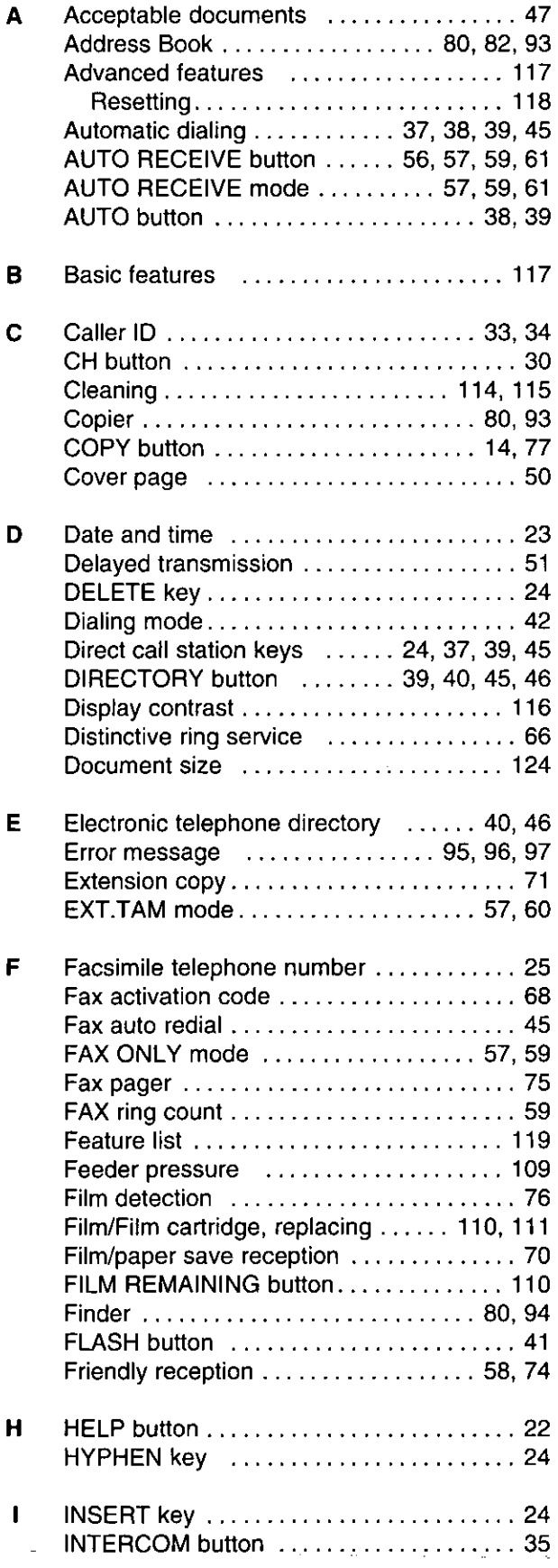

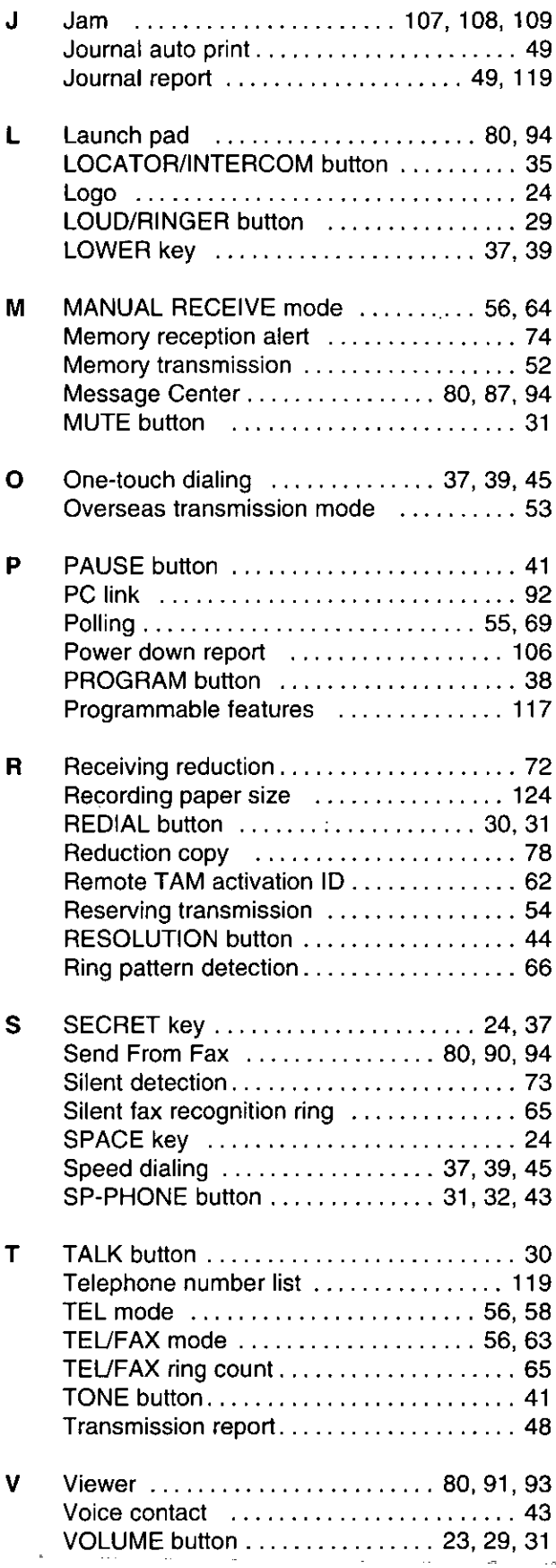

Panasonic KX-FMC230 Proof of Purchase

unit, utilizing the packing materials provided. Damage due to improper or inadequate packing will be charged to you as an out-of-warranty cost.

**FAX ADVANTAGE PROGRAM** 

If our 1-800-HELPFAX technicians determine that your unit may be an "out-of-box failure"4, we will attempt to provide you with a factory-new replacement units. You must ship a copy of your receipt with your original unit to verify that you purchased the unit within 10 days prior to your 1-800-HELPFAX call.

#### Requirements

You must give our technicians a valid credit card number (Discover, VISA, Master Card, or American Express/Optima). Product that is not returned to Panasonic by 10 business days after shipment of the replacement product will be charged to your credit card account at Panasonic's Suggested Retail Price (see dealer for details). If your r in the source of order than the set each in the solution original unit is not eligible for warranty service, your card will be charged for the non-warranty repair of the unit at Panasonic's current rate for parts and lab will be responsible for retaining the replacement until to Parissonic and<br>the overing all shipping charges associated with this program including<br>the overnight delivery of the replacement product to you, shipment of<br>the pr status will be verified prior to sending the replacement product.

- 
- 
- 1. See dealer for limited warranty details.<br>2. Replacement unit is refurbished.<br>3. Replacement program excludes Puerto Rico and is subject to termination at any<br>time without advance notice.
- 4. "Out-of-box failure" is an inoperable unit that was purchased no more than 10 days<br>prior to your 1-800-HELPFAX call, and would otherwise quality for warranty service under the terms and conditions of the limited warranty.<br>5. Panasonic reserves the right to send a refurbished unit.
- 

**Panasonic Consumer Electronics Company, Division of Matsushita Electric Corporation of America** One Panasonic Way, Secaucus, New Jersey 07094

Panasonic Sales Company, Division of Matsushita Electric of Puerto Rico, Inc. ("PSC") Ave. 65 de Infantería, Km. 9.5 San Gabriel Industrial Park, Carolina, Puerto Rico 00985

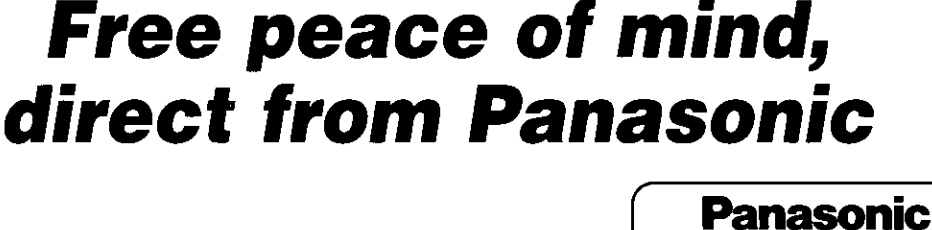

# **NO EXTRA COST**

■ 1-year limited warranty<sup>1</sup> parts & labor

■ Toll-free help line  $\blacksquare$  Free overnight replacement<sup>2</sup>

and repair program

The Panasonic Fax Advantage Consumer Service Program.

Panasonic knows that if your fax machine is not up and running, neither is your business. That's why we created the Panasonic Fax Advantage Program. Included at no extra cost with the purchase of a Panasonic Fax Machine, the Fax Advantage Program can provide a free replacement unit<sup>2</sup> overnight if your original unit is in need of repair. Here's how it works:

- 1. If you have a problem with your fax while it is covered by the one-<br>year limited warranty', call our toll-free help-line at 1-800-HELPFAX.  $\overline{2}$ Talk to one of our technical experts to diagnose your problem over
- the phone. 3. If repairs are necessary and you are entitled to service under the terms and conditions of the limited warranty<sup>3</sup>, we will send a refurbished replacement unit to you overnight or second business day delivery, depending on the time of your call.

A second option available under our one-year limited warranty is to mail-in or carry-in your fax to one of our Regional Service centers,<br>where the unit will be repaired and returned to you.

#### Instructions

If you choose to receive a replacement unit under the Fax Advantage If you choose to receive a replacement unit under the Fax Advantage<br>Program, Panasonic will provide a replacement unit which will be<br>completely refurbished, quality-tested by Panasonic technicians and<br>individually hand-ins purchase must be included with the returned product. Any unit that is<br>replaced by Panasonic and not shipped with proper proof-of-purchase<br>by you will be subject to a minimum \$100.00 charge. The original unit must be properly packaged in the same manner as the replacement

### **Panasonic FAX ADVANTAGE PROGRAM**